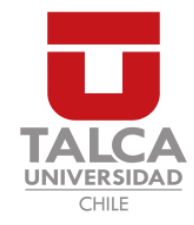

# <span id="page-0-1"></span><span id="page-0-0"></span>UNIVERSIDAD DE TALCA FACULTAD DE INGENIERÍA ESCUELA DE INGENIERÍA CIVIL EN COMPUTACIÓN

# Bitácora de Itinerario Terapéutico a través de una Aplicación Móvil

RODOLFO JULIO HENZI MIRANDA

Profesor Guía: RODRIGO PAVEZ MADARIAGA

Memoria para optar al título de Ingeniero Civil en Computación

Curicó – Chile Julio, 2019

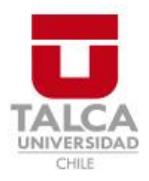

# **CONSTANCIA**

La Dirección del Sistema de Bibliotecas a través de su encargado Biblioteca Campus Curicó certifica que el autor del siguiente trabajo de titulación ha firmado su autorización para la reproducción en forma total o parcial e ilimitada del mismo.

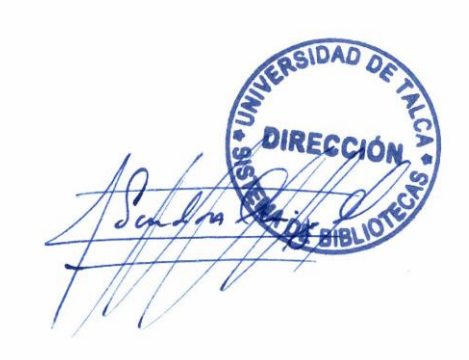

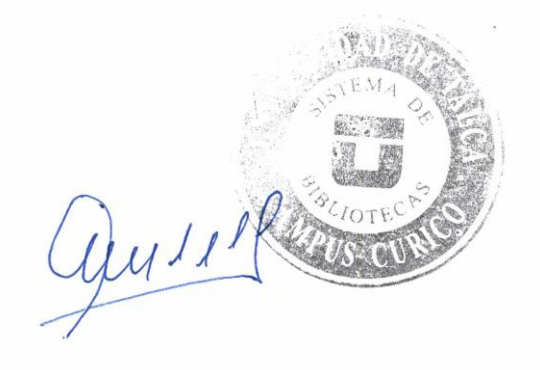

Curicó, 2022

Dedicado a mis padres.

# AGRADECIMIENTOS

Agradecimientos a mis padres, abuela, mi compañera, profesores y compañeros por brindarme su apoyo, durante mis estad´ıa como estudiante en la carrera de Ingeniería Civil en Computación, de la Universidad de Talca.

# TABLA DE CONTENIDOS

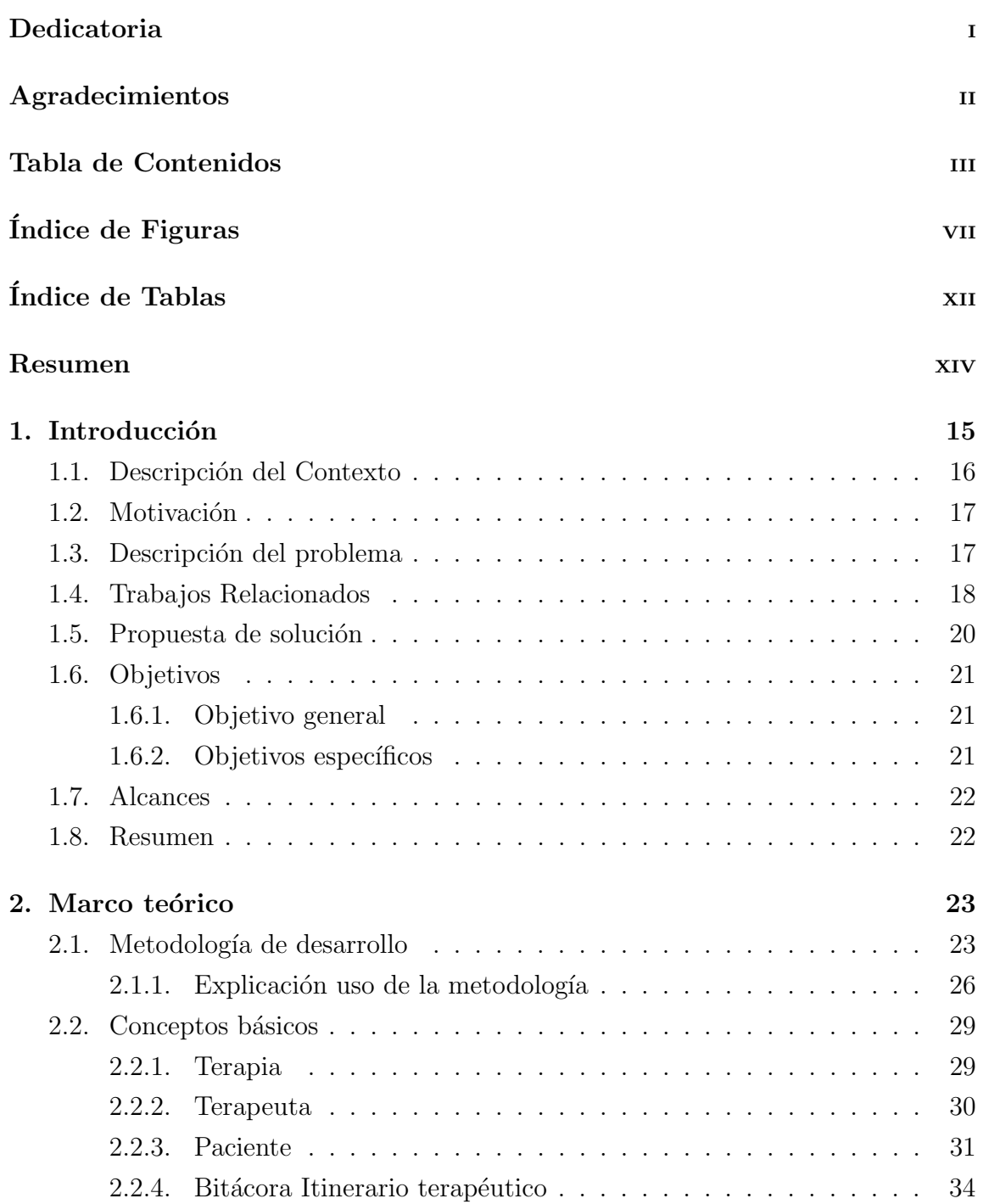

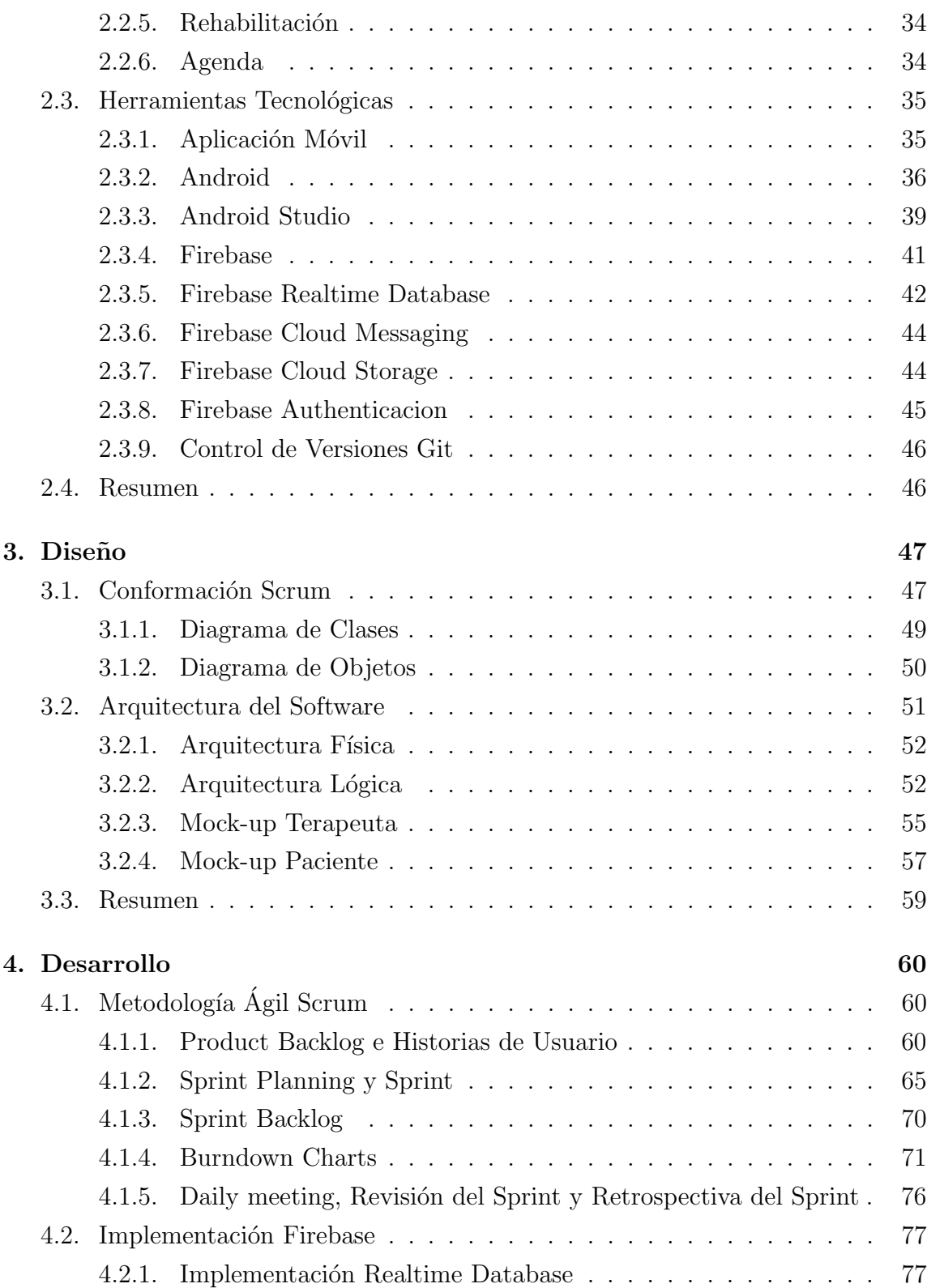

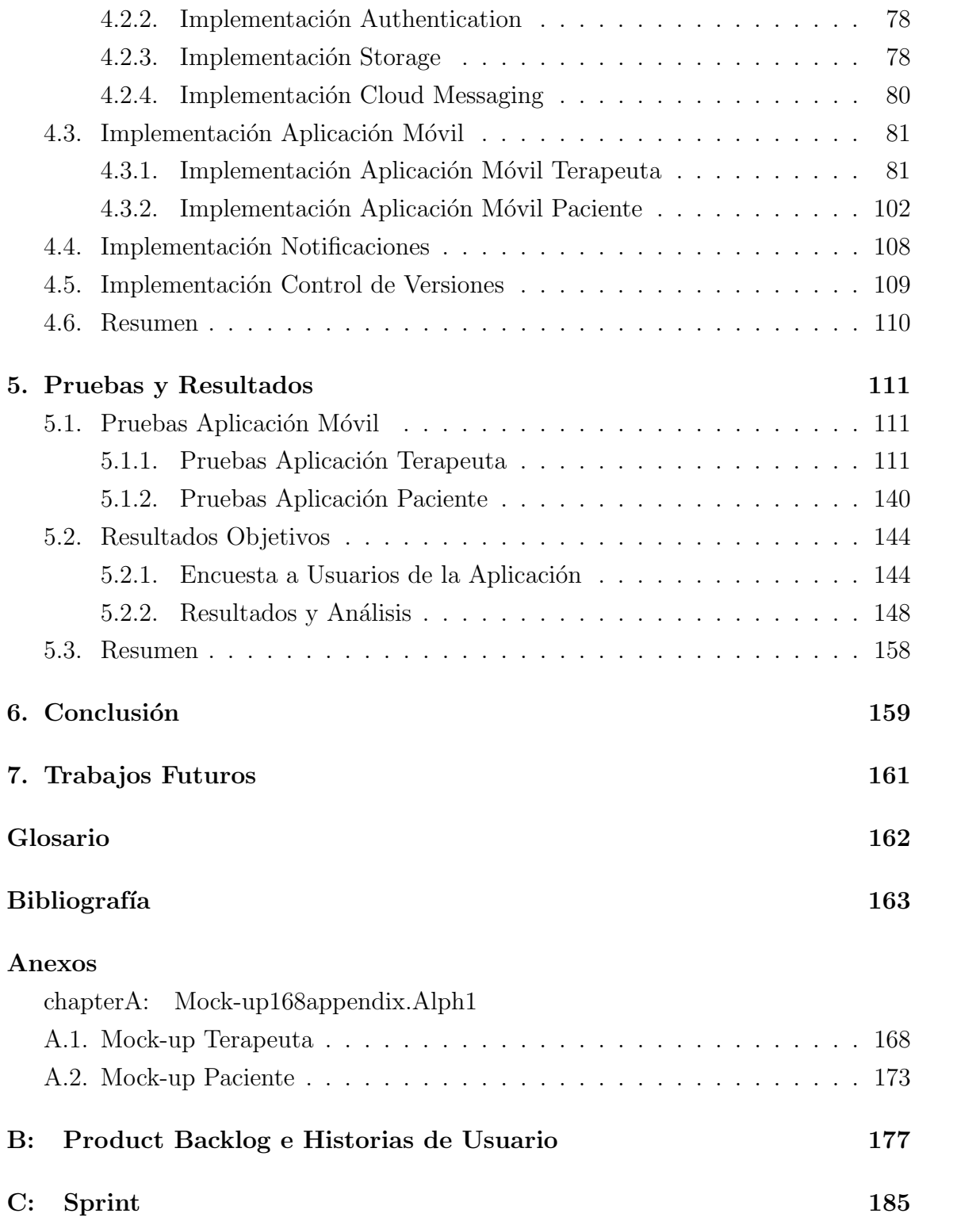

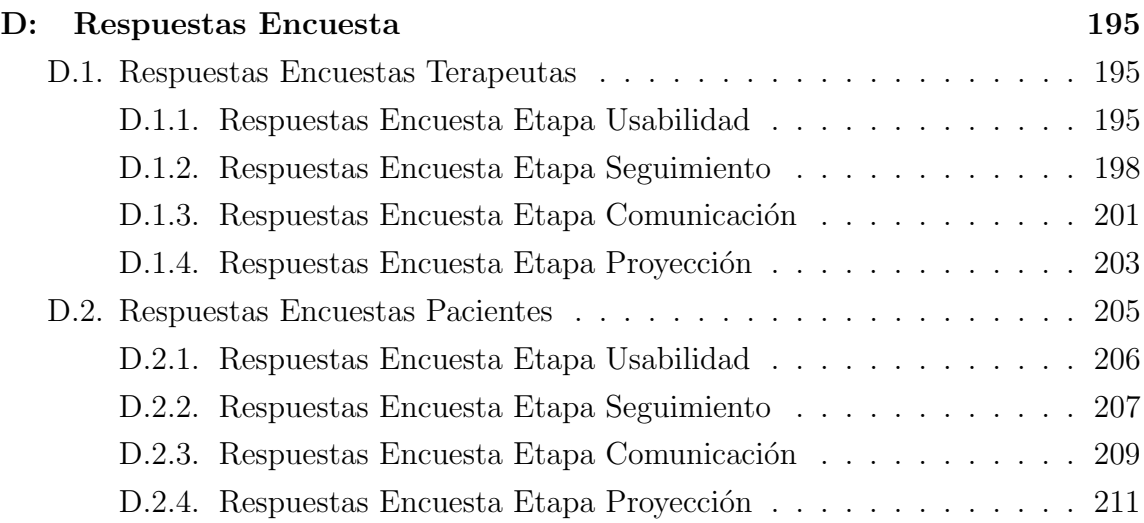

# ÍNDICE DE FIGURAS

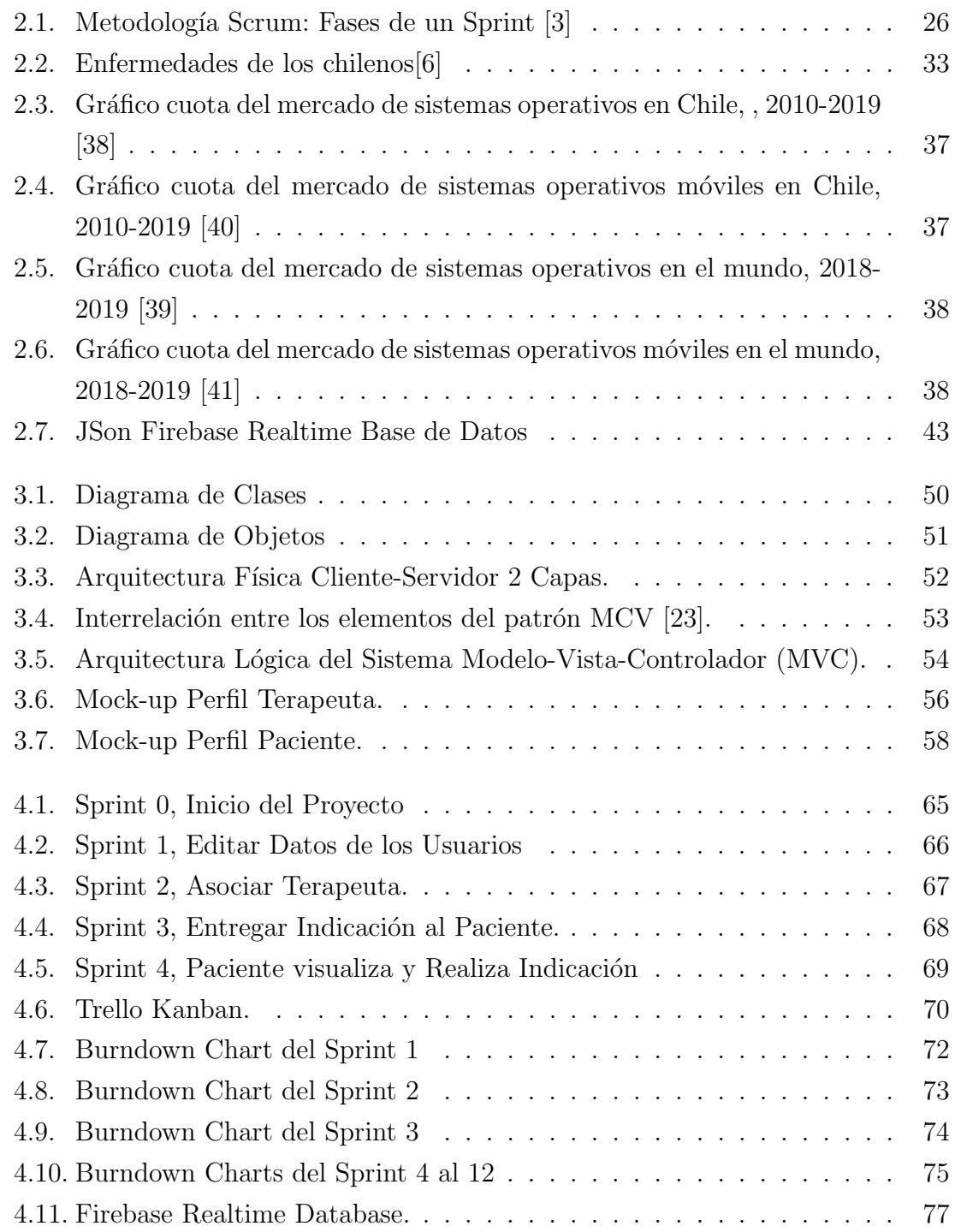

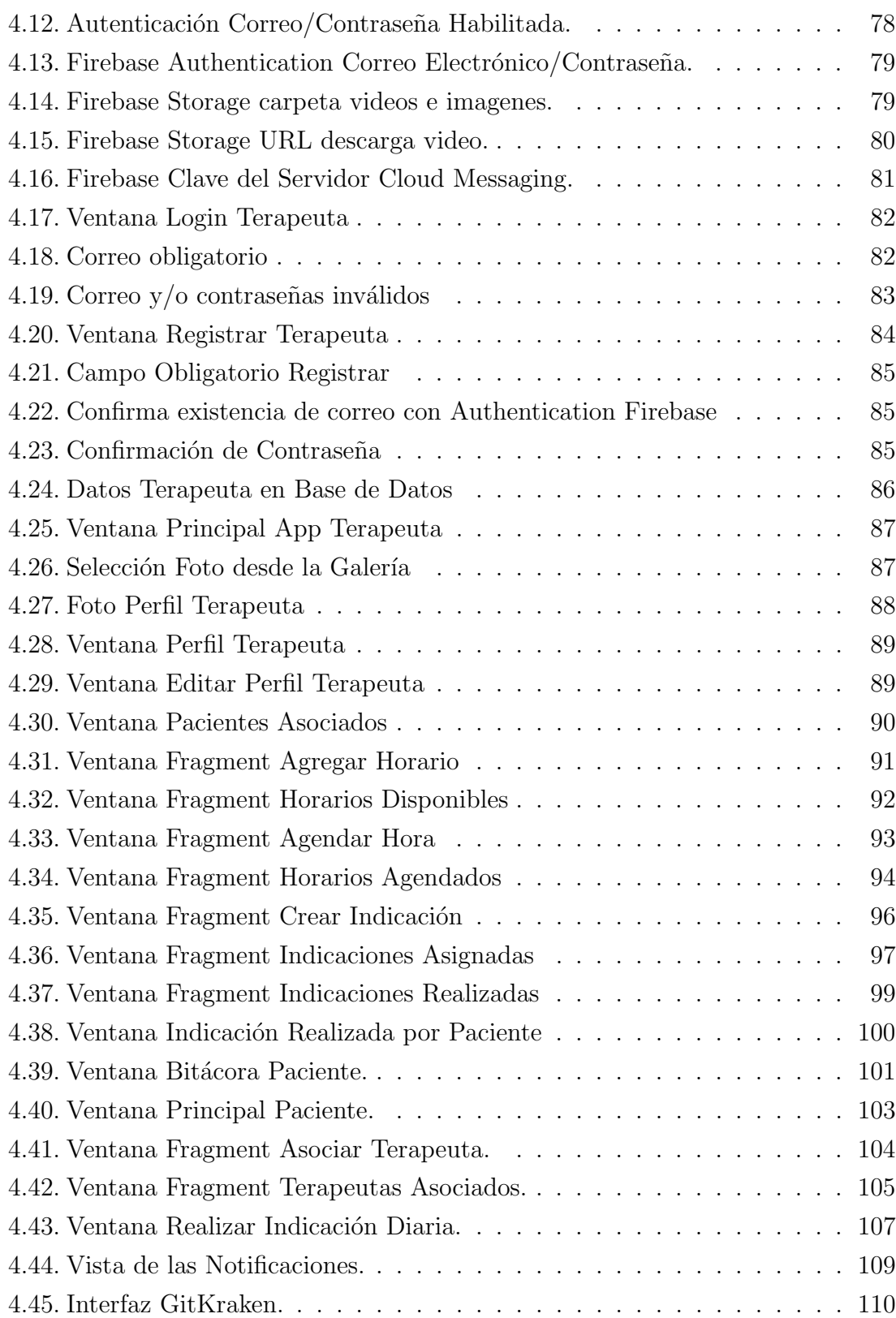

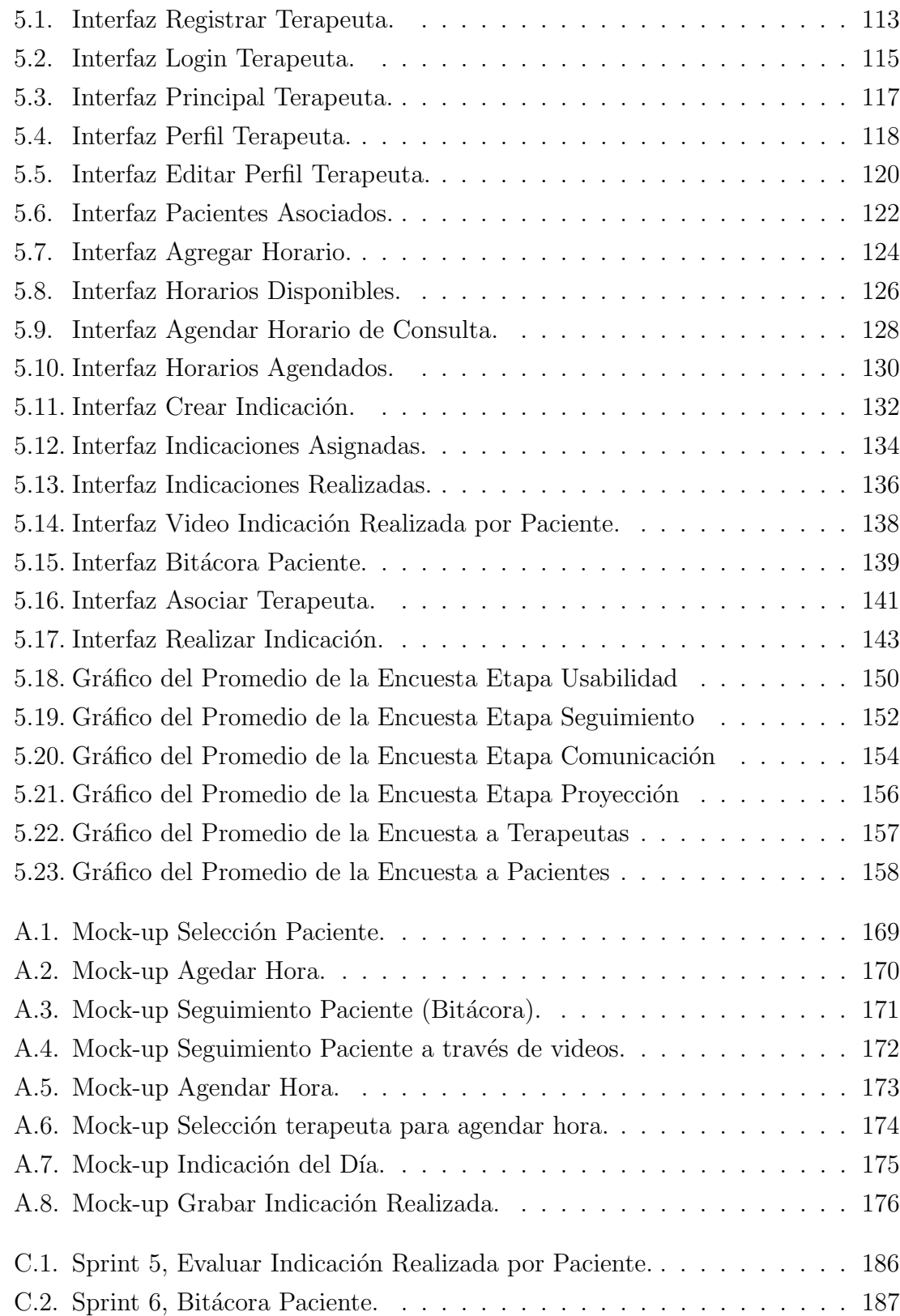

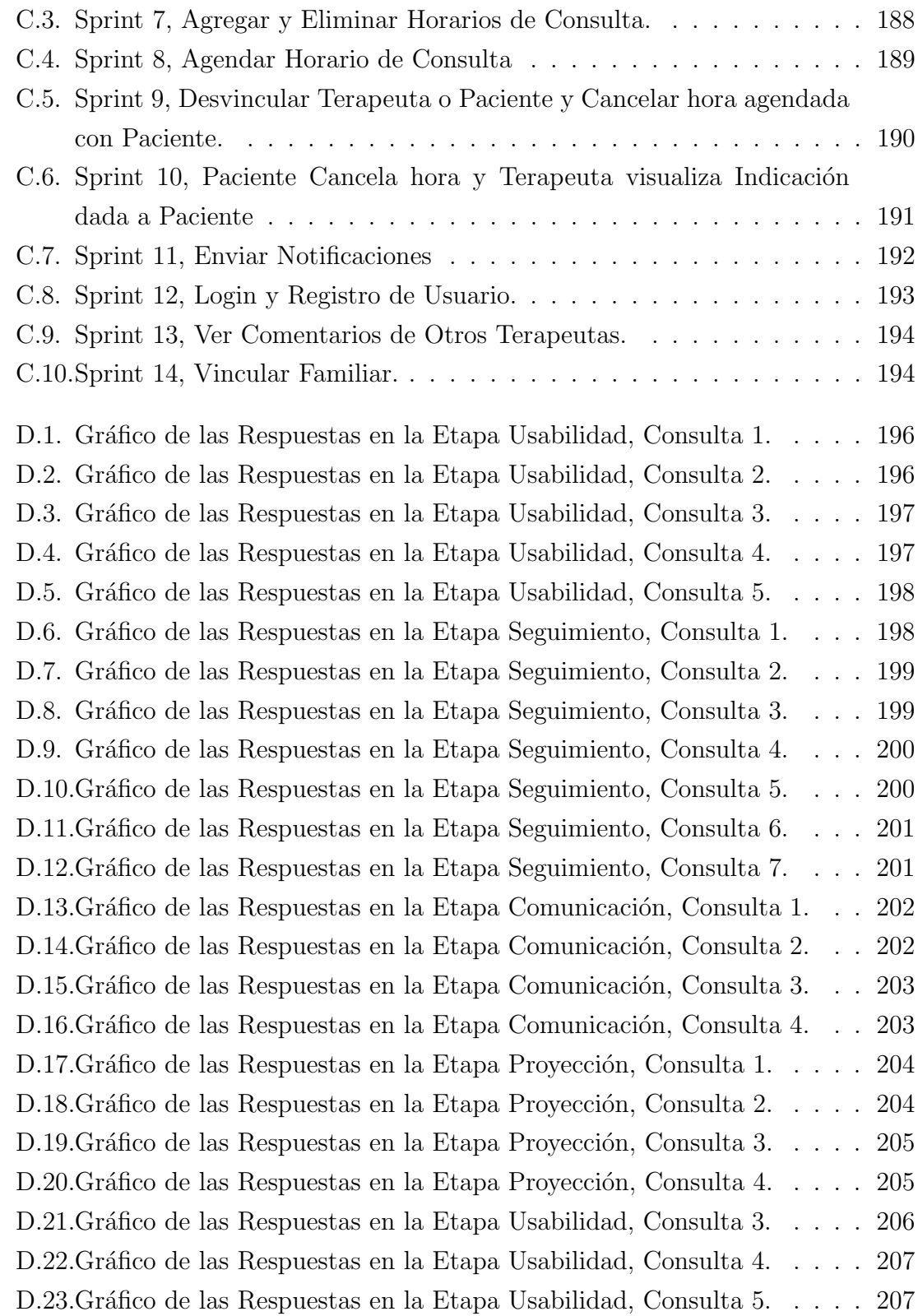

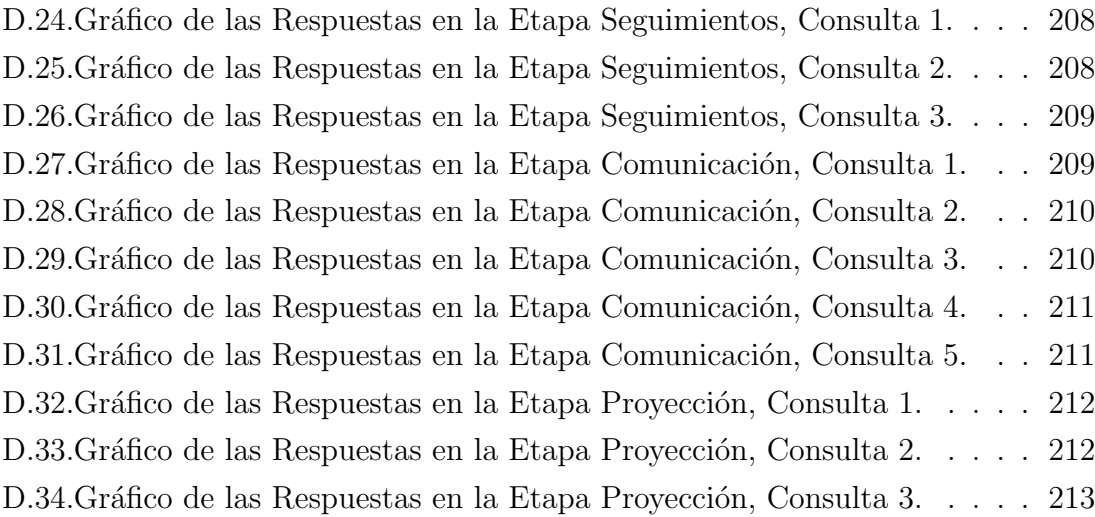

# ÍNDICE DE TABLAS

página

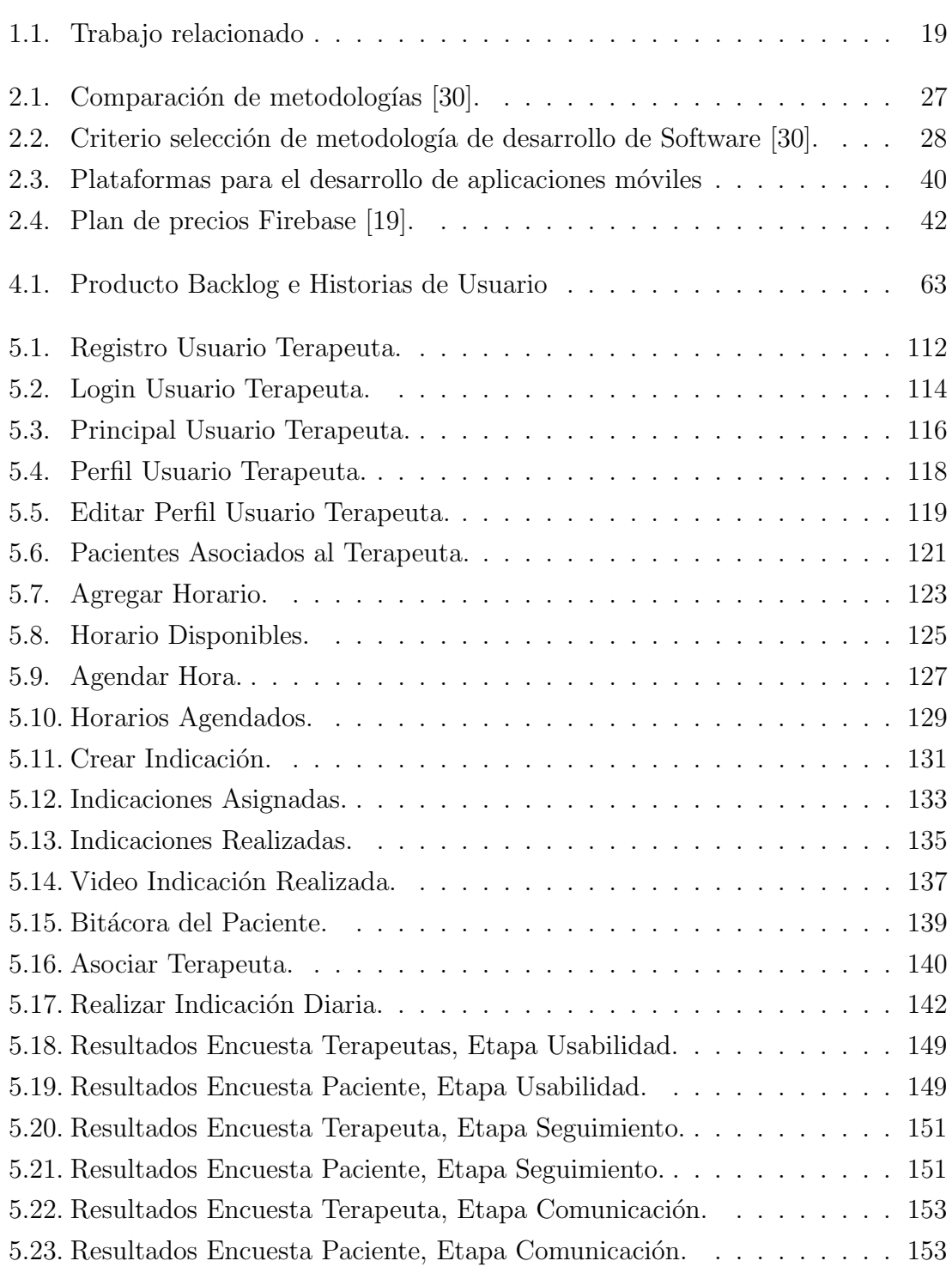

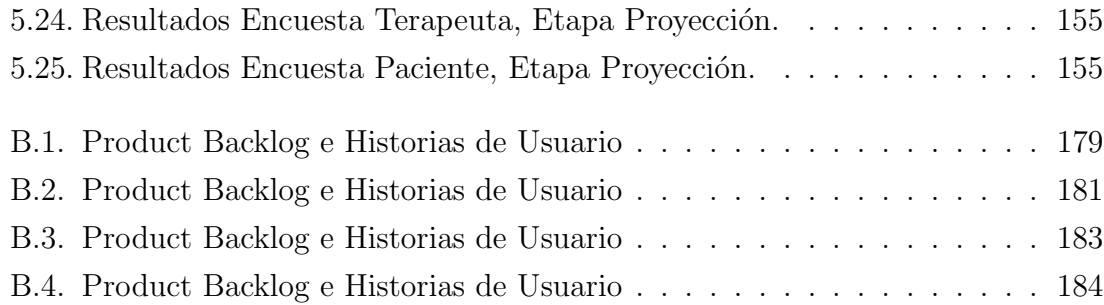

#### RESUMEN

Las terapias que realiza un paciente muchas veces no son llevadas a cabo a plenitud por el paciente, lo que hace que su tratamiento no tenga el efecto esperado. Para que las terapias sean llevada a cabo correctamente, el paciente debe seguir el tratamiento o itinerario designado por el terapeuta y poder entender con exactitud lo que el terapeuta le transmite.

El objetivo de este proyecto es ayudar al paciente a rehabilitarse, utilizando la aplicaci´on desarrollada (BitApp). Con esto la pregunta es la siguiente: ¿Es la falta de compromiso del paciente  $y/\circ$  la comunicación confusa la que hace que el paciente no pueda rehabilitarse? y ¿puede la tecnologá actual, a través de una aplicación móvil, entregar dicha solución? Es en este contexto en que la aplicación desarrollada para el paciente y el terapeuta hace que haya una interacción fluida, sin necesidad de que estos dos estén en el mismo lugar físicamente. Además con la aplicación el terapeuta puede entregar la información de forma más sencilla al paciente, otorgándole la posibilidad de acceder a la información cuando lo desee, de esta manera podrá comprender, de manera más simple, la rutina o terapia a seguir. También la aplicaci´on entrega las herramientas para que el terapeuta pueda realizar seguimientos al paciente.

La respuesta a lo anterior es construida en base a un cuestionario, que pacientes y terapeutas deben contestar. El cuestionario para el paciente va dirigido directamente a saber si la aplicación ha ayudado a su tratamiento, mientras que el cuestionario para el terapeuta responde si la aplicaci´on ha ayudado a dar seguimiento al paciente, adem´as si ayudo a concretar horario de consultas con el paciente. Las respuestas entregadas muestran que son afirmativas y que la aplicación móvil ha dado apoyo a la rehabilitación del paciente.

Teniendo esto en consideración se recomienda que los terapeutas utilicen cada vez más herramientas tecnológicas adecuadas para las terapias, como es el caso de la aplicación "BitApp" desarrollada para este proyecto.

# <span id="page-16-0"></span>1. Introducción

El presente proyecto aborda la problemática de la comunicación y coordinación en el proceso de rehabilitación terapéutica, entre paciente y terapeuta, a través del desarrollo de una aplicación móvil en Android, que vincula a ambos actores. Sin duda una buena comunicación entre estos, contribuye a la rápida comprensión de las rutinas  $y/\sigma$  terapias, facilitando la rehabilitación.

La terapia es un tratamiento que un terapeuta realiza a una persona o paciente, para que esta pueda recuperarse de algún tipo de enfermedad o condición que le está afectando. Las terapias son dise˜nadas, por terapeutas, a la medida de la necesidad de rehabilitaci´on del paciente. Se entiende terapeuta a cualquier interesado en mejorar la situación de salud que enfrenta el paciente, elaborando y entregando rutinas de indicaciones, consejos  $y/\sigma$  diagnósticos. Por su parte un paciente es una persona que sufre alguna condición o enfermedad y es atendida por un terapeuta. Actualmente un terapeuta se reúne con el paciente para evaluarlo y entregarle un diagnóstico y con ello una terapia que debe seguir durante su tratamiento. En ocasiones el paciente puede tener m´as de un terapeuta, dependiendo la gravedad de la enfermedad que lo aqueje o si es que tiene más de una enfermedad, para este caso cada terapeuta se reúne de forma individual con el paciente para evaluarlo y entregarle una terapia dependiendo su situación, pero sin entrar en comunicación con el o los demás terapeutas.

En ocasiones sucede que las terapias no son ejecutadas correctamente por el paciente, principalmente por la falta de comprensión de ésta o por un bajo compromiso en superar su condición de salud. En el caso de la primera situación, puede deberse

a distintos factores, entre ellos: por el ruido entre la comunicación que hay entre terapeuta y paciente, como es el caso del ruido sem´antico, ya que el terapeuta muchas veces es un profesional que utiliza varios tecnicismos, creyendo que el paciente capta de la misma forma que él lo que le está transmitiendo, siendo que el paciente puede que no haya comprendido totalmente las indicaciones [\[10\]](#page-165-1). Otra causa es que el paciente no esté realizando las terapias o la esté realizando parcialmente. La última causa es la desinformación que puede haber entre los diferentes terapeutas que atienden a un mismo paciente, ya que un terapeuta puede contraindicar la terapia de otro terapeuta, generando problemas en el proceso de rehabilitación del paciente. Otro factor de que el paciente no esté realizando sus terapias es simplemente a la falta de motivación.

La aplicación móvil busca mejorar la fluidez en la comunicación y comprensión de las tareas por parte del paciente, resolviendo de esta manera los problemas antes mencionados y ayudar al terapeuta en el diseño y monitoreo de la terapias asignadas a sus pacientes.

Para el desarrollo de la aplicación móvil se llevaron a cabo diferentes etapas que conlleva la construcción de software, que serán descritas y explicadas en este informe. Así como también el resultado que generó la aplicación en la rehabilitación de pacientes. Para esto de tuvo que escoger y utilizar metodolog´ıas de desarrollo de Software, llevar a cabo las etapas de la metodologías, como fue reuniones con cliente, captura de historias de usuarios (requisitos), planificación de tareas, construcción de mock-ups, asignaciones de roles, asignaciones de tareas, desarrollo de software, entrega de prototipos al cliente, mejora del prototipo, confirmar que las tareas se estuvieran cumpliendo, etc.

## <span id="page-17-0"></span>1.1. Descripción del Contexto

Actualmente las reuniones que realiza un terapeuta con su paciente, le permite definir las rutinas o terapias que este último debe hacer. Habitualmente, las terapias son realizadas por el paciente de forma autónoma o con ayuda de algún cercano, sin la supervisión directa del terapeuta, por lo que un error en su ejecución podría entorpecer su proceso de rehabilitación. Es muy común que un paciente esté vinculado

con m´as de un terapeuta, esto depender´a de la gravedad o deterioro de su estado de salud o condición, requiriendo mayor apoyo, muchas veces, multidisciplinario.

Los terapeutas trabajan en forma particular, en la mayoría de los casos, no cuentan con un sistema exclusivamente del ´area de la salud, que registre lo que han asignado a sus pacientes, utilizando principalmente una agenda, cuaderno, hojas de cálculo Excel.

A su vez, los pacientes, no siempre cuentan con un registro o minuta de lo que deben ejecutar, que les permitan recordar todo lo que el terapeuta les ha transmitido. Tampoco cuentan con una registro de material audiovisual, que entregue información de apoyo de lo que deben realizar en la terapia.

# <span id="page-18-0"></span>1.2. Motivación

La principal motivación para llevar a cabo este proyecto es dar apoyo a las terapias de diversos pacientes. Debido a esto el terapeuta como el paciente puedan mejorar la realización de dichas terapias y a su vez el paciente pueda tener una recuperaci´on m´as apropiada. Con esto se pretende llegar a un gran n´umero de personas a las cuales se les permita mejorar el proceso de su rehabilitación.

También que el terapeuta pueda tener las herramientas necesarias que le permitan facilitar su labor, como dar seguimientos, retroalimentación, ver bitácora (lo realizado) del paciente.

## <span id="page-18-1"></span>1.3. Descripción del problema

Se han identificados cuatro problemas en la realización de las terapias. Primero, ruido en la comunicación entre terapeuta y paciente, debido a que el terapeuta utiliza terminologías pertenecientes a su área y no logra proyectar a plenitud la indicaciones de lo que el paciente deber realizar.

Segundo, el terapeuta entrega las indicaciones cada cierto tiempo al paciente en la medida que lo necesite, confiando que el paciente realizará el tratamiento como se

le entregó, sin confirmar de alguna forma si es que el paciente realmente está llevando a cabo su tratamiento. Pero sucede que el paciente no siempre lleva a cabo lo que le asignaron debido al primer problema o simplemente por desgano, falta de interés o irresponsabilidad.

Tercero, los terapeutas que están tratando a un mismo paciente por lo general no están al tanto de lo que los otros terapeutas están realizando con dicho paciente. Esto puede generar confusión en el paciente y que realice algo que otro terapeuta haya prohibido al paciente.

Cuarto, terapeutas que trabajen en forma particular no cuentan con un sistema robusto que les ayude a organizar y facilitar su labor. Los terapeutas suelen utilizar otras herramientas que no están ligadas específicamente a su área, como es el caso de hojas de cálculos en Excel, comunicación en redes sociales, o sin uso de tecnologías como son agendas, cuadernos, etc. Lo anterior genera dificultad para organizar sus trabajos, que la información cueste tenerla a mano de forma rápida, perderla o incluso se le pueda borrar de la fuente que la proporciono (computadoras). Con esto el terapeuta puede tener dificultad para dar un seguimiento adecuado al paciente o para entregar un diagnóstico.

Analizando los cuatro puntos de los problemas identificados, es claro que la salud del paciente podría verse afectada o no presentar mejorías sustanciales luego del trabajo terapéutico. Es por esto que en este proyecto se construirá una aplicación móvil que tenga su foco en el proceso de rehabilitación, donde los actores a vincular son terapeuta y paciente, de esta manera permitir dar seguimiento a la evolución de un paciente al iniciada una terapia.

## <span id="page-19-0"></span>1.4. Trabajos Relacionados

En el área de la salud existen algunas aplicaciones móviles que ayudan a los profesionales y/o pacientes a hacer seguimientos de sus terapias, la tabla [1.1](#page-20-0) se pueden ver las diferentes aplicaciones que hay, as´ı como las ventajas y desventajas de cada una.

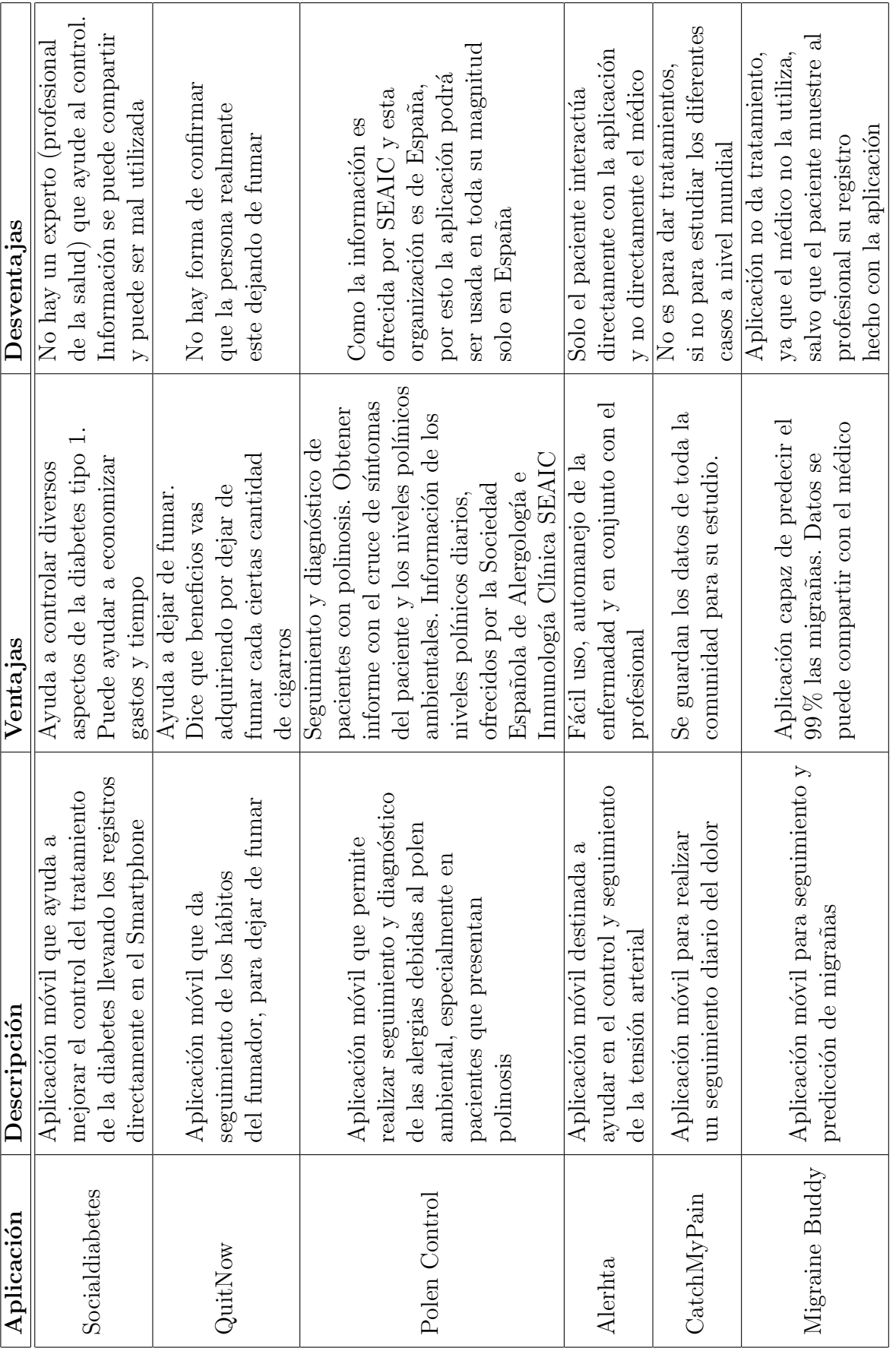

<span id="page-20-0"></span>Cuadro 1.1: Trabajo relacionado Cuadro 1.1: Trabajo relacionado

CAPÍTULO 1. INTRODUCCIÓN 19

## <span id="page-21-0"></span>1.5. Propuesta de solución

Para dar solución al problema planteado es necesaria una herramienta que ayude a la gestión de las terapias entre el paciente y los terapeutas, facilitando el seguimiento de las terapias, la implementación de bitácoras del itinerario terapéutico, la entrega de indicaciones que debe realizar el paciente y la mejora en la comunicación entre terapeuta y paciente, como la comunicación entre terapeutas. Con esto poder mejorar el desarrollo de las terapias, dando un mejor resultado para el paciente. Para esto se desarrollará una aplicación móvil que contenga todo lo necesario para ayudar al paciente con el desarrollo de sus terapias y con la comunicación entre los terapeutas. Más específicamente la aplicación contará con:

- Aplicación para el profesional o terapeuta: El terapeuta podrá entregar particularmente indicaciones al paciente que este debe desarrollar para su terapia. También podrá dar seguimiento, ver avance, guardar los datos, guardar horarios de consultas, agendar hora y generar una bitácora terapéutica del paciente.
- Aplicación para el paciente: El paciente podrá agendar hora con terapeuta, ver qué indicaciones de la terapia debe realizar durante el día, subir sus rutinas que han realizado de las indicaciones, para que el terapeuta pueda evaluar lo realizado por este. Y también poder ver su bitácora terapéutica con sus datos.

Se desarrollará una aplicación móvil debido a que en la actualidad las mayorías de las personas cuentan con un teléfono móvil inteligente, que utilizan la mayor parte del tiempo en conjunto con las aplicaciones m´oviles, siendo muchas de estas de ayuda en sus labores diarias, mejorando la realización de sus actividades y tratamientos. Como se menciona en el revista Nutrición Hospitalaria, en la cual arrojo como resultado de utilizar 95 apps que "Las apps resultaron ser una opción en la elección de estrategias de mejora y prevención de ciertas enfermedades relacionadas con la nutrición, el ejercicio y los h´abitos diarios, tanto desde el punto de vista individual, como por profesionales"[\[35\]](#page-167-4). Por esto la idea de desarrollar un aplicación móvil enfocada en las terapias es idónea.

# <span id="page-22-0"></span>1.6. Objetivos

En esta sección se hablará sobre los objetivos generales y específicos por el cual se va a realizar este proyecto, para enfocar el desarrollo de la aplicación en conseguir estos objetivos.

#### <span id="page-22-1"></span>1.6.1. Objetivo general

Facilitar la comunicación y seguimiento, entre paciente y terapeuta, en el proceso de rehabilitación, a través de una aplicación móvil.

#### <span id="page-22-2"></span>1.6.2. Objetivos específicos

- Desarrollar una aplicación móvil en Android que apove al terapeuta y paciente en realizar las terapias.
- $\blacksquare$ <br> Definir una metodología de seguimiento a través de notificaciones.
- Establecer la valoración del desempeño de un paciente frente a una actividad realizada.
- Desarrollar una aplicación de fácil usabilidad para el terapeuta y el paciente.
- Permitir que los servicios funcionen en diversos lugares, de manera fluida y sin problemas técnicos.
- Establecer mecanismos que permitan al terapeuta realizar observaciones sobre el desarrollo de la terapia.
- Visualizar indicaciones de forma fácil para el paciente.
- Disponer de un calendario para agendar hora con terapeuta o paciente de manera sencilla.
- Entregar retroalimentación al paciente de forma eficaz y simple.
- Disponer de un entorno que facilite al terapeuta el seguimiento de las terapias desarrolladas por el paciente.

## <span id="page-23-0"></span>1.7. Alcances

- Desarrollar una aplicación móvil nativa para Android para un paciente.
- Desarrollar una aplicación móvil nativa para Android para terapeutas que atiendan a los pacientes.
- Las aplicaciones, tanto del paciente como el terapeuta, tendrán una interacción entre ellas, a través del envió de notificaciones.
- La aplicación del terapeuta permitirá registrar terapeutas, agendar hora con pacientes, desvincular a pacientes, entregar indicaciones a realizar por el paciente, calificar la rutina realizada por el paciente y mantener la bitácora del paciente.
- La aplicación del paciente permitirá registrar pacientes, buscar y vincular con terapeutas, agendar hora con terapeutas, mostrar indicaciones y comentarios dados por el o los terapeutas y mantener bitácora de indicaciones realizadas.
- Las aplicaciones, tanto del terapeuta como del paciente, manejarán videos y fotos en la definición de las indicaciones.

# <span id="page-23-1"></span>1.8. Resumen

En este capítulo se introdujo al tema de esta memoria. Entregando el contexto, motivación, el problema, trabajo relacionado, propuestas de soluciones, objetivos generales, objetivos específicos y los alcaces del proyecto. Lo cuales servirá de guía para la construcción del proyecto.

# <span id="page-24-0"></span>2. Marco teórico

En este capítulo se habla sobre los principales conceptos para comprender las diversas terapias que realizan los terapeutas y la forma que la llevan a cabo en conjunto con los pacientes. Por otro lado se explican las diversas herramientas que pueden ser ocupadas para el desarrollo del proyecto.

## <span id="page-24-1"></span>2.1. Metodología de desarrollo

Para el desarrollo de este proyecto se utilizó la Metodología de Desarrollo ágil Scrum. Esta metodología es un método para el desarrollo de software, que se enfoca en la entrega parcial del producto o software final, cada cierto periodo de tiempo, en beneficio del cliente del producto. Las entregas periódicas deben ser funcionales, para que el cliente pueda dar nueva información del producto y con esto se vaya mejorando el software hasta llegar al ideal del producto requerido por el cliente.

Metodología de desarrollo Scrum es un marco de trabajo en donde los equipos del proyecto trabajan en forma colaborativa, la cuales poseen reglas y herramientas. También define los roles de cada integrante del equipo, para que este funcione de manera correcta [\[3\]](#page-164-0).

La metodología Scrum es incremental, en la cual entrega un producto funcional por cada incremento. Los incrementos son realizados por iteraciones llamadas habitualmente sprint. En cada iteración se entrega un producto funcional para el cliente, en el cual el cliente dar´a nuevas funcionalidades a implementar en el prototipo [\[3\]](#page-164-0).

En el Scrum se definen equipos, estos equipos son autogestionados y multifuncionales. Esta autogestión hace que el equipo tome la decisión de realizar el trabajo según crean es la mejor forma, sin la necesidad de contar con la interacción directa de otros individuos externos al equipo. Cada integrante del equipo cuenta con las aptitudes para poder llevar a cabo el desarrollo del proyecto [\[3\]](#page-164-0).

En el Scrum se definen 3 roles principales: el dueño del producto o Product Owner, el Scrum master y el equipo de desarrollo. El due˜no del producto representa a los interesados de la realización del producto, este gestiona la lista de tareas o Product Backlog a realizar por los desarrolladores, además vela por el éxito del desarrollo del producto. El Scrum master, por otra parte, es el l´ıder del equipo, encargado de velar porque el equipo de desarrollo este llevando a cabo la metodolog´ıa, con todas sus normas, también como líder debe ayudar a cubrir las necesidades de los integrantes del equipo y motivar su labor. Por otro lado los desarrolladores deben realizar las tareas asignadas por el Producto Owner, para conseguir el producto que el cliente necesita, entregando un prototipo funcional por cada iteración [\[3\]](#page-164-0).

También existen otros roles que son externos al proceso del Scrum y que son necesarios para entregar retroalimentación, estos son: Usuarios y Stakeholders. Los usuarios son las personas a las cuales esta destinado el producto final. El Stakeholder son las personas que obtienen un beneficio con el proyecto [\[21\]](#page-165-2).

Las etapas de la metodología de desarrollo Scrum son: iteración o Sprint, planeación del Sprint, daily meeting, la revisión del Sprint y retrospectiva del Sprint. El Sprint o iteración son la realización de tareas cortas en un periodo de tiempo, que puede durar una semana hasta un mes. Al finalizar cada Sprint debe haber un producto o prototipo funcional para entregar. Para el caso de que surga tardiamente una funcionalidad se hace hincapie en esta funcionalidad para solucionarla oportunamente. En los Sprints en este se lleva a cabo las reuniones de planeación, diarias o daily meeting, el desarrollo de las tareas, revisión del Sprint y la retrospectiva, en las revisiones se realizan reuniones entre el equipo y los grupos interesados para obtener reatroalimentación y hacer los cambios pertinentes. Con lo comentarios dados el equipo el equipo actualiza el Product Backlog y/o las iteraciones futuras[\[11\]](#page-165-3). Las etapas del Sprints se puede apreciar en la Figura [2.1.](#page-27-1)

La Daily Meeting se compone de reuniones diarias entre el equipo de desarrollo, para entender lo que se ha hecho, que problemas ha habido y que se har´a hoy por el equipo de desarrollo. La reunión no debe durar más allá de 15 minutos, por lo cual los participantes se mantienen de pie en un círculo, para agilizar la reunión. Esta reuniones son dirigidas por el Scrum master [\[3\]](#page-164-0).

La Revisión del Sprint se realiza finalizado el Sprint, esta puede durar hasta cuatro horas. En esta reunión el Product Owner verifica que tareas (Product Backlog) asignadas al equipo de desarrollo se realizaron y cuáles no. También en esta reunión el equipo muestra lo que realizó en el Sprint, cuáles fueron los problemas que tuvieron y como se resolvieron [\[3\]](#page-164-0).

La Retrospectiva del Sprint es una reunión del equipo de desarrollo, en la cual analizará temas del Sprint reciente y realizar una planificación de que se puede hacer para mejorar en el próximo Sprint y que este sea más productivo. Esta reunión puede tener una duración máxima de 3 horas, siendo el Scrum Master quien la lleve a cabo [\[21\]](#page-165-2).

Existen artefactos en la metodología Scrum, que entregan dirección en la realiza-ción de las tareas, estos son: Product Backlog y Sprint Backlog [\[3\]](#page-164-0).

El Product Backlog son las listas de tareas obtenidas de los requerimientos de usuarios. Es una lista ordenada por prioridad de las funcionalidades que debe tener el producto final. Como es una lista de prioridad hay que empezar a trabajar en las tareas con mayor prioridad [\[11\]](#page-165-3).

El Sprint Backlog son extractos de las listas de tareas del Product Backlog, estas son entregadas por cada Sprint al equipo de desarrollo, siendo entregadas por prioridad y por las que quedaron del Sprint pasado. Finalmente el ciclo de vida del Scrum son cuatro fases: planeación, puesta en escena, desarrollo y entrega. En la planeación se fija lo que se va a realizar durante el proyecto. En la puesta de escena se capturan los requerimientos. En la implementación se desarrolla el producto. Y en la etapa de entrega se entrega el prototipo [\[3\]](#page-164-0).

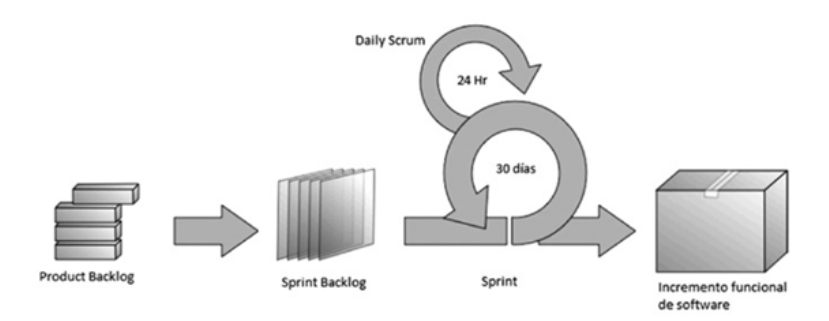

<span id="page-27-1"></span>Figura 2.1: Metodología Scrum: Fases de un Sprint [\[3\]](#page-164-0)

#### <span id="page-27-0"></span>2.1.1. Explicación uso de la metodología

Existen 2 tipos de Metodologías de Desarrollo de Software: Tradicional y Ágil. Cada una esta pensada para tipo de proyectos que cumplen cierta características, estas se pueden apreciar en la Tabla [2.1.](#page-28-0) Tomando en consideración las diferencias por cada metodologías, vistas en la Tabla [2.1,](#page-28-0) se escogió la Metodología Ágil debido a que este proyecto consta de: Un grupo reducido de desarrollo (1 desarrollador y 1 líder de equipo), van a tener cambios importantes durante el proceso de desarrollo, no hay un contrato de por medio, el cliente es parte importante para el desarrollo, pocos usos de artefactos para el desarrollo (1 computador) y no se guía específicamente en estándares de desarrollo.

También para escoger una metodologías de otra hay 2 criterios importantes, estos son: por presencia y por conocimientos. El criterio por presencia consiste en que escoge una metodología por mayor grado de presencia internacional, mejor documentada, certificada, comunidades, más utilizadas por empresas y más utilizada en proyectos de software. En la tabla [2.3](#page-41-0) se puede observar que la metodolog´ıa Scrum es la que tiene un mayor puntaje en total considerando los puntos anteriores, en otras palabras se puede seleccionar esta metodolog´ıa por criterio de presencia [\[30\]](#page-166-1).

El criterio en función de los conocimientos consiste en seleccionar la metodología en función de los conocimientos que el equipo de desarrollo tenga de las metodologías. Estos criterios son por: grado de conocimiento, soporte orientado a objetos, adaptable a cambios, basado en casos de uso [\[30\]](#page-166-1). Para este proyecto al seleccionar

| Metodologías Ágiles                                                          | Metodologías tradicionales                                                                |
|------------------------------------------------------------------------------|-------------------------------------------------------------------------------------------|
| Se basan en heurísticas provenientes de<br>prácticas de producción de código | Se basan en normas provenientes de<br>estándares seguidos por el entorno de<br>desarrollo |
| Preparados para cambios durante el<br>proyecto                               | Cierta resistencia a los cambios                                                          |
| Impuestas internamente por el equipo                                         | Impuestas externamente                                                                    |
| Proceso menos controlado, con pocos                                          | Proceso muy controlado, numerosas                                                         |
| principios                                                                   | normas                                                                                    |
| Contrato flexible e incluso inexistente                                      | Contrato prefijado                                                                        |
| El cliente es parte del desarrollo                                           | Cliente interactúa con el equipo de<br>desarrollo mediante reuniones                      |
| Grupos pequeños $\overline{(<}10)$                                           | Grupos grandes                                                                            |
| Pocos artefactos                                                             | Más artefactos                                                                            |
| Menor énfasis en la arquitectura del<br>software                             | La arquitectura del software es esencial                                                  |

Cuadro 2.1: Comparación de metodologías [\[30\]](#page-166-1).

<span id="page-28-0"></span>la metodología en función a los conocimientos se ha centrado en el criterio de grado de conocimiento, seleccionando la metodología Scrum, esto debido a que esta metodología que el equipo de desarrollo tiene más conocimiento, debido a que es la que más se ha utilizado.

Entonces según los criterios de selección descritos es que se optó por utilizar la metodología de desarrollo ágil Scrum para el desarrollo de este proyecto.

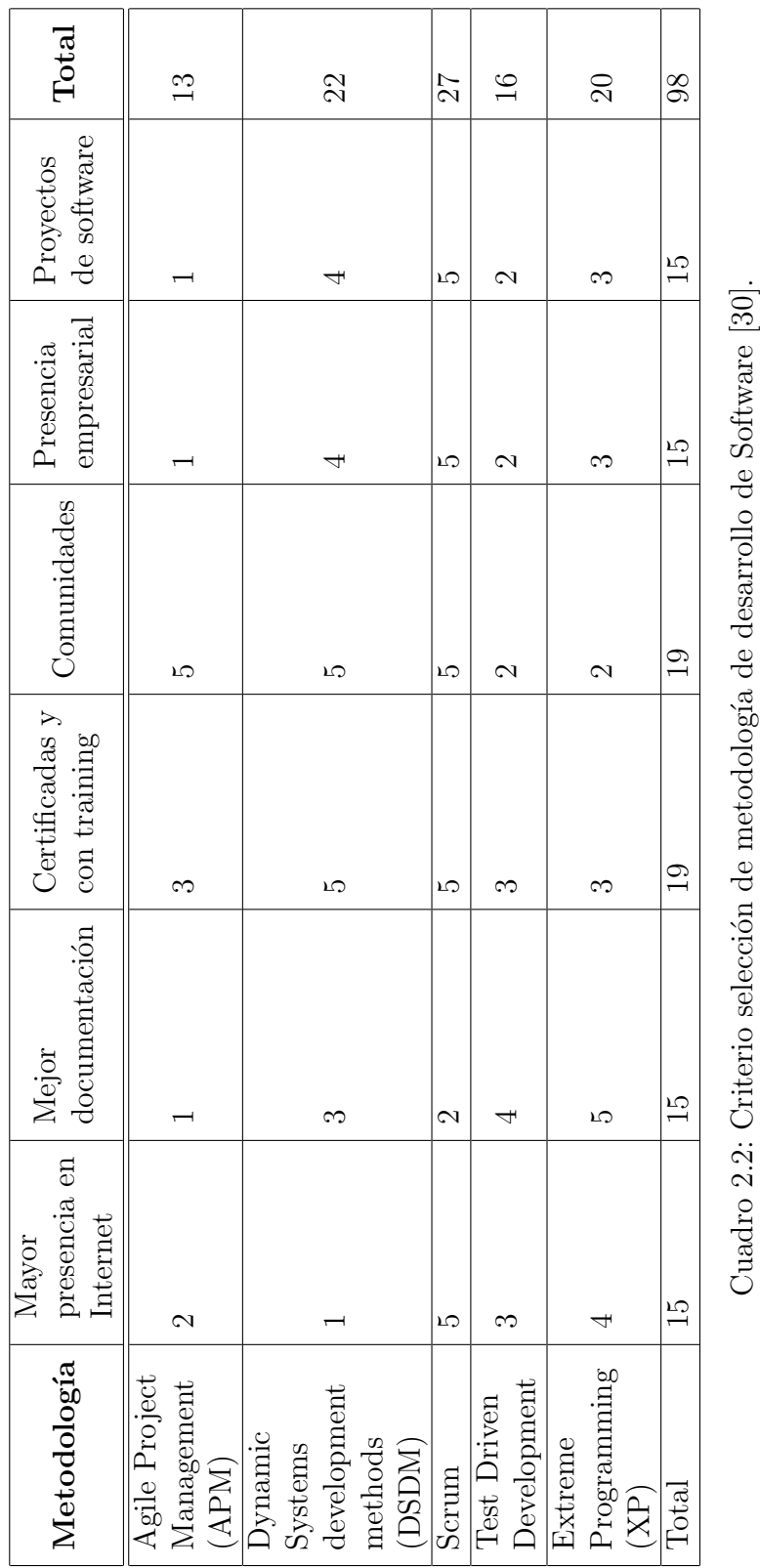

<span id="page-29-0"></span>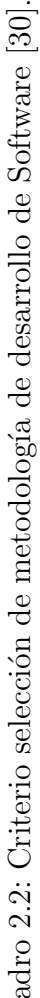

### <span id="page-30-0"></span>2.2. Conceptos básicos

En esta sección se explican los principales conceptos necesarios para entender más fácilmente los términos de las terapias.

#### <span id="page-30-1"></span>2.2.1. Terapia

Terapia es un tratamiento que un terapeuta realiza a una persona, para que esta pueda recuperarse de algún tipo de enfermedad o condición que le está afectando. Las terapias pueden ser variadas y va a depender de lo que le este aquejando a la persona.

Según la Organización Mundial de la Salud OMS "La actividad terapéutica se refiere a la prevención, el diagnóstico y el tratamiento satisfactorios de enfermedades físicas y mentales, el alivio de los síntomas de las enfermedades y la modificación o regulación beneficiosa del estado físico y mental del organismo"[\[43\]](#page-167-5).

Las Terapias se pueden separar en dos tipos estas son: Terapita Tradicional y Terapia Alternativa. La Terapia Tradidcional puede considerarse las terapias realizadas con medicina tradicional. Según la OMS "La medicina tradicional es todo el conjunto de conocimientos, aptitudes y prácticas basados en teorías, creencias y experiencias indígenas de las diferentes culturas, sean o no explicables, usados para el mantenimiento de la salud, así como para la prevención, el diagnóstico, la mejora o el tratamiento de enfermedades físicas o mentales"[\[43\]](#page-167-5).

La Terapia Alternativa se puede considerar las terapias realizadas con medicina complementaria o alternativa. Según la OMS "Los términos "medicina complementaria" y "medicina alternativa", utilizados indistintamente junto con "medicina tradicional" en algunos países, hacen referencia a un conjunto amplio de prácticas de atención de salud que no forman parte de la propia tradición del país y no están integradas en el sistema sanitario principal"[\[43\]](#page-167-5).

#### Forma de tratar a un paciente

El tipo de terapia va a depender de la especialidad del terapeuta, por ejemplo un kinesiólogo va a entregar ejercicios físicos que debe realizar el paciente para su

tratamiento, por otro lado un psicólogo va a dar ciertas indicaciones ya sea física o mentales que debe realizar un paciente para la mejora de su salud mental.

#### Tiempo que puede durar un tratamiento o terapia

El tiempo que puede durar una terapia va a depender de la gravedad de la condición que aqueje al paciente (por ejemplo un paciente con gripe lo más probable que su tratamiento dure una semana y en cambio un persona con algún tipo de cáncer su tratamiento puede durar meses o años), o si la enfermedad tiene cura. Otro factor que define el tiempo de la terapia es el tipo de terapia, grupo etario y socioeconómico. Tambi´en va a depender si el paciente ha seguido su tratamiento adecuadamente.

Por ejemplo según [\[9\]](#page-165-4) "Iniciaron su primera Terapia Antirretroviral de Gran Actividad (TARGA) 603 pacientes y 130 (21,6 %) lo mantuvieron hasta la visita final, con una mediana de duración de 17,5 meses. Un  $36\%$  de los pacientes interrumpió el tratamiento antes del año. Cuando se excluyeron las causas "no desfavorables" (simplificación/interrupción estructurada), la mediana de duración aumentó hasta los 2 a˜nos."Que nos dice de las diferentes causas que puede llevar a que un tratamiento tenga cierta duración.

#### <span id="page-31-0"></span>2.2.2. Terapeuta

Un terapeuta es una persona que a través de formación y experiencia, ha desarrollado habilidades para tratar a otra persona que tenga alguna enfermedad, entregando atención de salud.

El terapeuta se especializa en un área de salud específica para ayudar al paciente en esa área que necesita atención, brindándole un tratamiento parar el mejoramiento de este.

Existen diferentes tipos de Terapeutas, algunos son: Terapeuta Ocupacional, Logopeda, Acupuntor, Fisioterapeuta, Psicólogo, Médico y sus derivados especializados, Kinesiólogo, Obstetra, Fisiatra, etc.

El Terapeuta Ocupacional es un profesional que ayuda a las personas en la realiza-

ción de sus actividades que necesitan, a través del uso terapéutico de las actividades. El Terapeuta Ocupacional brinda apoyo a niños con discapacidad, a personas con alguna lesión y adultos mayores con problemas físicos y cognitivos, para que estos puedan participar en mejores condiciones de las actividades que realizan en sus vidas cotidianas. Los servicios que puede brindar este profesional son: evaluación del individuo, intervención personalizada del individuo y evaluación de los resultados del paciente [\[4\]](#page-164-2).

Es importante mencionar que la aplicación móvil ha sido construida para una clienta de profesión Terapeuta Ocupacional. Esto porque ella veía la necesidad de una herramienta tecnológica que pueda brindarle apoyo en sus labores y a los demás terapeutas. Debido a que no existe en la actualidad un aplicación que cumpla las necesidades de los especialistas.

Finalmente decir que el terapeuta es uno de los usuarios que la aplicación móvil esta destinada. El terapeuta, a través de la aplicación dará seguimiento, agendará horas, entregará indicaciones al paciente para que las desarrolle, entre otras.

#### <span id="page-32-0"></span>2.2.3. Paciente

Persona que sufre alguna condición o enfermedad y es atendida por un terapeuta o encargado del ´area de la salud. El paciente, debido a su enfermedad, sufre complicaciones, teniendo muchas veces problemas al realizar actividades en su vida diaria. El paciente debe ser intervenido por un terapeuta para que le realice un tratamiento y con ello pueda recuperarse.

Un análisis realizado por la Facultad de Medicina de la U. Católica a la última Encuesta Nacional de Salud (ENS 2016-2017) [\[28\]](#page-166-2), ajustada a los resultados del último Censo, revela la alta cantidad de enfermedades que aquejan a los chilenos. En este documento, seg´un sus resultados, dice que "Se observa un elevado nivel absoluto de morbilidad por enfermedades crónicas y sus factores de riesgo. Se estima una magnitud de al menos 11 millones de personas con multimorbilidad que requieren atención m´edica y control cr´onico anual de por vida. Algunos ejemplos de altas prevalencias son: hipertensión (27,6 %), dislipidemia HDL (46 %), obesidad (34,4 %), caries ca-

vitadas (55 %), diabetes (12,3 %), tabaquismo actual (33,4 %), problemas asociados al consumo de alcohol  $(12\%)$ , síntomas depresivos  $(15,8\%)$ , consumo excesivo de sal (98 %), bajo consumo de frutas y verduras (85 %), sedentarismo de tiempo libre (87 %). Las mayores diferencias entre hombres y mujeres se observan en el uso riesgo-so de alcohol y los síntomas depresivos." [\[28\]](#page-166-2) en este informe dice que hay 11 millones con multimorbilidad (la presencia de dos o más enfermedades crónicas en un mismo individuo [\[32\]](#page-166-3)) que requieren ser atendidos de por vida, siendo que en Chile hay 18 millones de habitantes aproximadamente tras el censo del 2017, según el Instituto Nacional de Estadísticas (INE). O sea alrededor del 63 % de los habitantes en Chile sufre de enfermedades crónicas, la cuales deben ser tratada bajo una terapia que le ayude a mejorase o desenvolverse de manera adecuada, para insertarse a la sociedad.

El paciente es uno de los usuarios que la aplicación móvil va dirigida. El paciente a trav´es de la App puede: realizar las indicaciones dadas por el terapeuta, agendar hora con terapeuta y ver su bitácora de lo que ha realizado.

<span id="page-34-0"></span>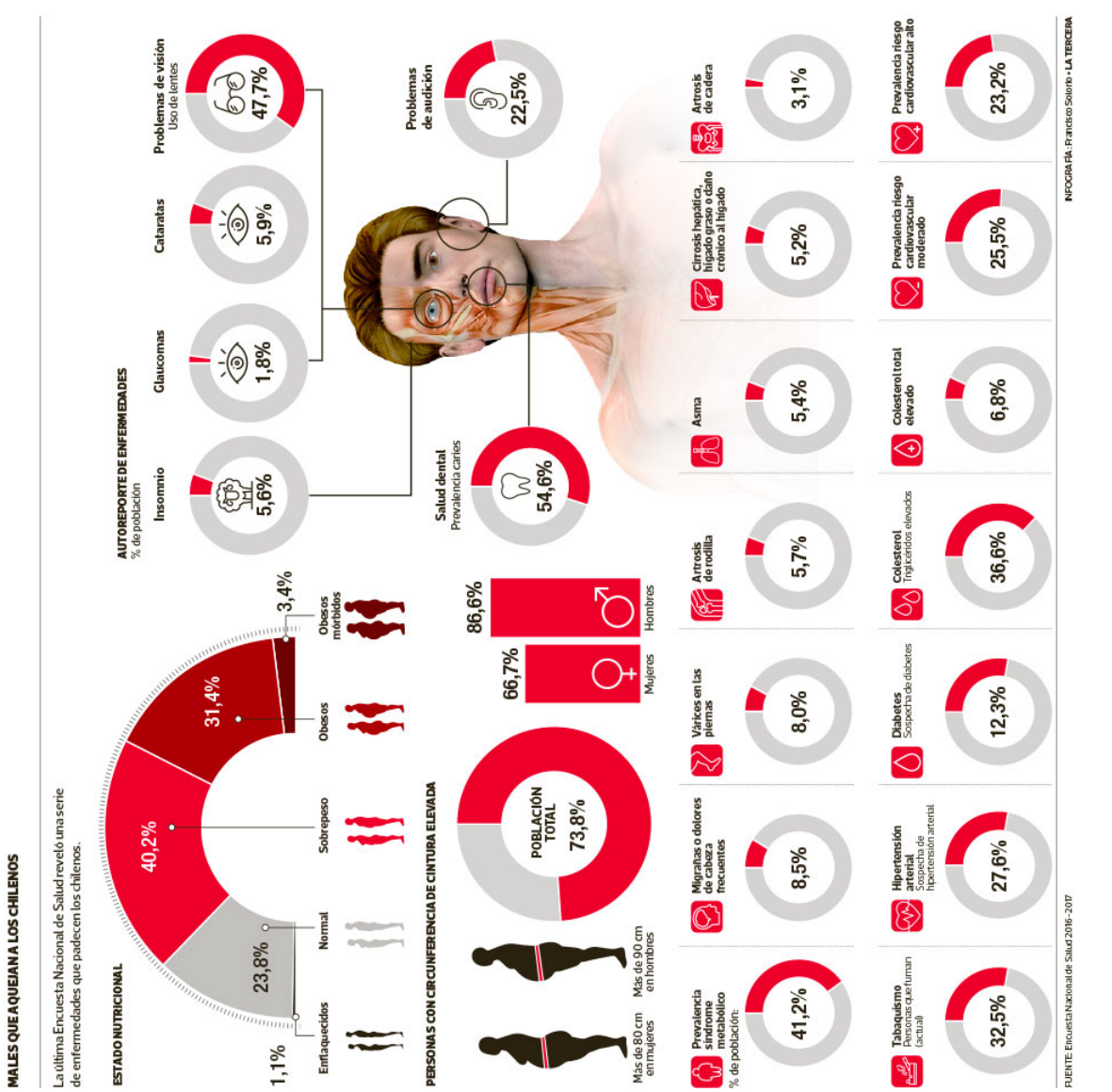

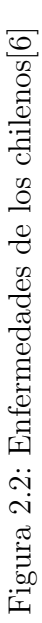

#### <span id="page-35-0"></span>2.2.4. Bitácora Itinerario terapéutico

Según la Real Academia Española (RAE), el cuaderno de bitácora es: "Libro en que se apunta el rumbo, velocidad, maniobras y demás accidentes de la navega- $\operatorname{ción."}[13]$  $\operatorname{ción."}[13]$ .

Considerando el concepto de cuaderno de bitácora de la RAE, se define Bitácora de itinerario terapéutico como: un registro de las etapas del tratamiento que el terapeuta le ha asignado al paciente, mostrándo las fechas y que indicaciones ha realizado el paciente (maniobras del paciente). Esta es de utilidad para los terapeutas para ver lo que ha realizado el paciente en su tratamiento, con eso puede dar un diagnóstico más refinado, entregarle nuevas terapias, calificar lo realizado, retroalimentar al paciente o finalizar las terapias dependiendo las circunstancias (dar rumbo al paciente).

#### <span id="page-35-1"></span>2.2.5. Rehabilitación

La Organización Panamericana de Salud OPS dice que la rehabilitación es "un conjunto de intervenciones dise˜nadas para optimizar el funcionamiento y reducir la discapacidad en individuos con condiciones de salud en la interacción con su entorno. Las condiciones de salud se refieren a enfermedades (agudas o crónicas), trastornos, lesiones o traumatismo. Una condición de salud también puede incluir otras circunstancias como el embarazo, el envejecimiento, el estrés, una anomalía congénita o predisposición genética"[\[8\]](#page-164-3).

La rehabilitación es factor importante de este proyecto, debido a que el objetivo del proyecto es ayudar a la rehabilitación de los pacientes a través de la aplicación.

#### <span id="page-35-2"></span>2.2.6. Agenda

Según la RAE, agenda es: "Libro, cuaderno o dispositivo electrónico en que se apunta, para no olvidarlo, aquello que se ha de hacer."[\[12\]](#page-165-6).

Para este proyecto la agenda es una calendarización, en donde el paciente con el terapeuta agendan horario de visita, en una fecha específica para poder reunirse. En esta reunión el terapeuta dará un diagnóstico al paciente y con esto empezar con
la terapia. Si el paciente no puede agendar hora debido alguna incapacidad, algún responsable del paciente puede sustituirlo para agendar hora.

## 2.3. Herramientas Tecnológicas

En esta sección se describen las principales herramientas utilizadas para el desarrollo del software.

#### 2.3.1. Aplicación Móvil

Una aplicación móvil o app  $|37|$  es un programa informático para uso en dispositivos móviles Smartphone o Tablets, el cual contiene una interfaz gráfica en donde el usuario puede interactuar con la aplicación. En la aplicación móvil el usuario puede realizar diversas operaciones dependiendo el tipo de aplicación. El tipo de aplicación puede ser de ocio, profesional, educativa, académica, etc. Para este proyecto la aplicación entra en el ámbito académico, de salud y profesional, debido a que se desarrolla para la memoria de la carrera Ingeniería Civil en Computación de la Universidad de Talca y para un cliente profesional del área de la salud (terapeuta ocupacional), siendo enfocada en el ´ambito de la salud, para terapias de pacientes.

La aplicaciones moviles puedes ser descargada por algún servicio que entrega la compañía de los sistemas operativos del móvil. Para el sistema operativo Android cuenta con un servicio de tienda virtual llamado Play Store, asi como iOS cuenta con una plataforma de servicio llamada App Store.

Existen aplicaciones gratuitas y pagadas, en esta los usuarios tienen que pagar para descargar la aplicación de su tienda virtual. En otros casos hay aplicaciones que se pueden descargar gratuitamente pero si se quiere una versión más completa hay que pagar por ella, como es el caso de la aplicación de reproducción musical Streaming Spotify, que si se quiere tener la versión completa para utilizar todos sus funciones hay que pagar mensualmente un cierto valor. Para el caso de la aplicación de este proyecto al principio sera gratuita.

#### 2.3.2. Android

Android es un sistema operativo de dispositivos móviles, desarrollado por Google y está basado en el Kernel de Linux, se utiliza en dispositivos móviles inteligentes y tablets [\[5\]](#page-164-0).

La cuota de mercado en los sistemas operativos en Chile, tanto computadoras como Smarthphones, en el año 2010 era de un  $95\%$  para Windows y un  $0\%$ , pero en la actualidad es de un 39 % para Windows y de un 33 % para Android, como se puede apreciar en la Figura [2.3.](#page-38-0) Para el caso solamente de sistemas operativos m´oviles, la cuota del mercado en el 2010 para iOS era de un 45 % y Android de un 0 %, pero hoy en dia iOS es de un 14 % y Android es de un 84 %, como se puede apreciar en la Figura [2.4.](#page-38-1) Para el caso de la cuota de mercado de Sistemas Operativos en general, entre el año 2018-2019, en todo el mundo Android con un 38% supera a Windows con un 36 %, como se puede apreciar en la Figura [2.5.](#page-39-0) Finalmente la cuota de mercado de Sistema Operativos M´oviles en el mundo, entre el a˜no 2018-2019, Android se lleva la mayor parte del mercado con un 75 %, seguido de iOs con un 21 %, como se puede apreciar en la Figura [2.6.](#page-39-1)

Como se pudo apreciar Android ha ido creciendo rápidamente en el mercado, posicionándose como uno de los sistemas operativos más importantes en el mundo, siendo uno de los m´as utilizados, incluso superando a Windows, quien hace algunos años era el líder indiscutido en los sistemas operativos. Por este motivo es que este proyecto está enfocado en usuarios de Android.

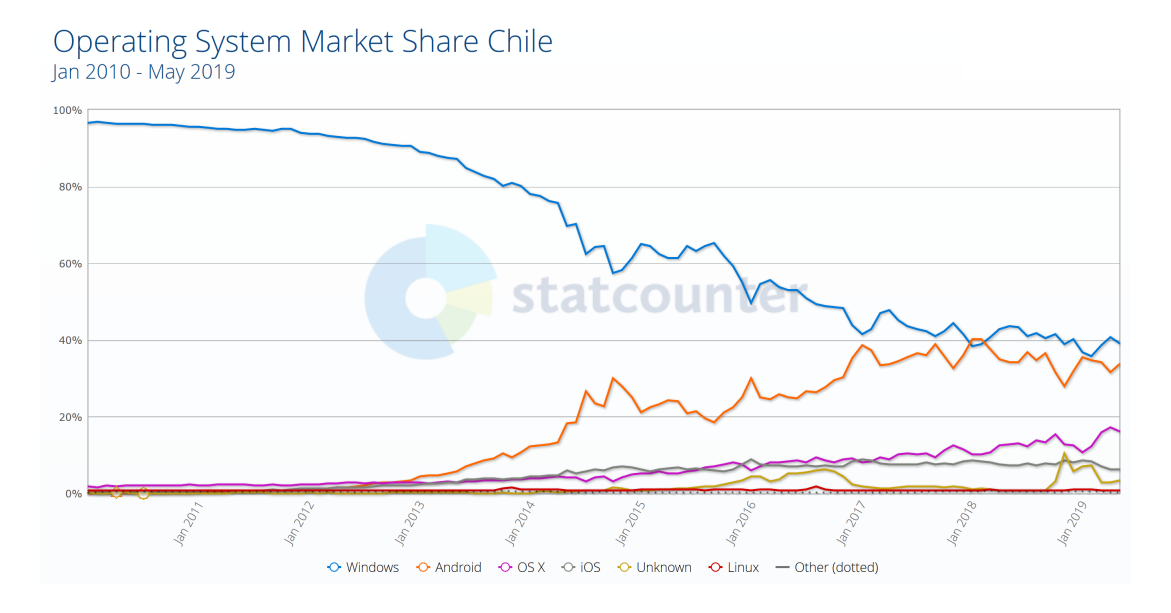

<span id="page-38-0"></span>Figura 2.3: Gráfico cuota del mercado de sistemas operativos en Chile, , 2010-2019 [\[38\]](#page-167-1)

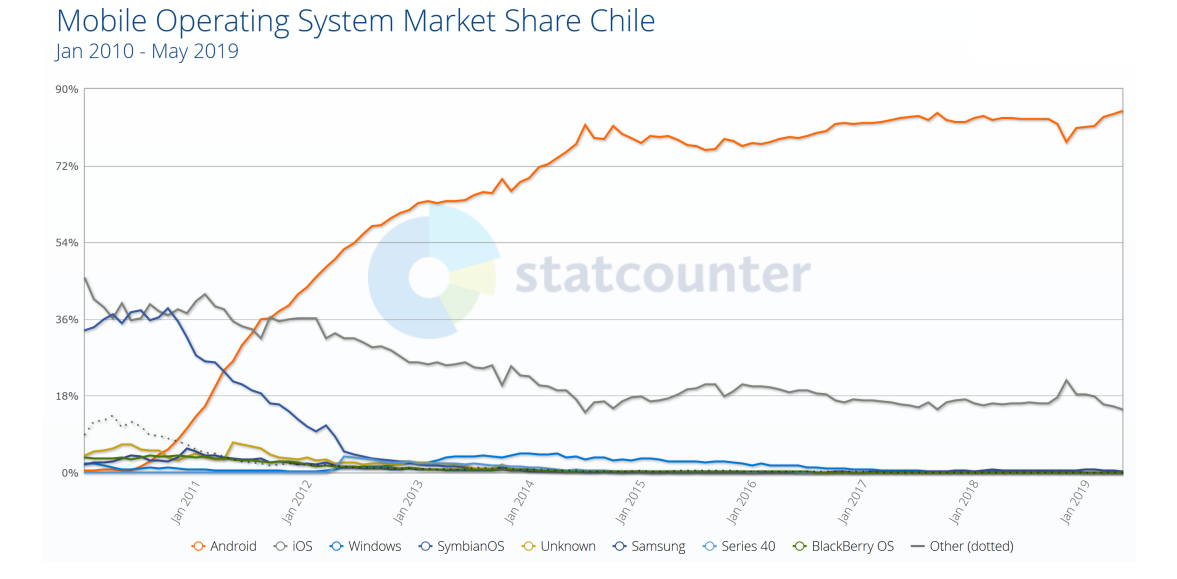

<span id="page-38-1"></span>Figura 2.4: Gráfico cuota del mercado de sistemas operativos móviles en Chile, 2010-2019 [\[40\]](#page-167-2)

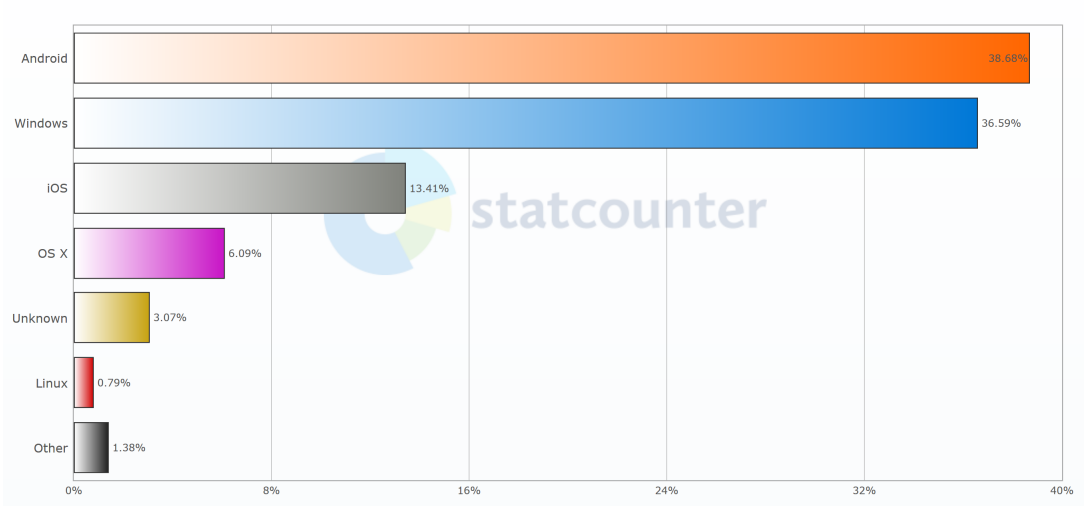

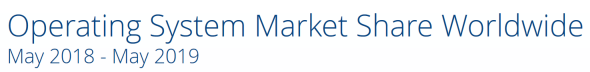

Figura 2.5: Gráfico cuota del mercado de sistemas operativos en el mundo, 2018-2019 [\[39\]](#page-167-3)

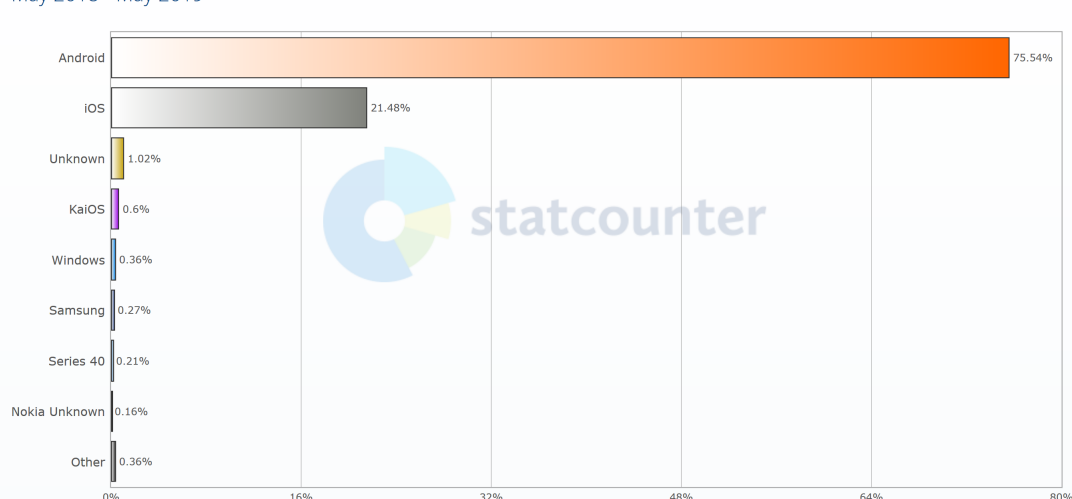

## <span id="page-39-0"></span>Mobile Operating System Market Share Worldwide May 2018 - May 2019

<span id="page-39-1"></span>Figura 2.6: Gráfico cuota del mercado de sistemas operativos móviles en el mundo, 2018-2019 [\[41\]](#page-167-4)

## 2.3.3. Android Studio

Android Studio es un entorno de desarrollo integrado (IDE), para el desarrollo de aplicaciones dispositivos móviles y Tablets que cuenta con el sistema operativo Android, es desarrollado por Google [\[5\]](#page-164-0). Android Studio utiliza java [\[5\]](#page-164-0) y XML. Java es un lenguaje de programación Orientado a Objetos y XML es un lenguaje de marcado.

Android Studio es un software gratuito [\[5\]](#page-164-0), esta basado en Intellij IDEA, siendo una IDE multiplataforma para instlarlo en Windows, Mac o Linux [\[34\]](#page-167-5).

Como se puede apreciar en la Tabla [2.3](#page-41-0) existen diversas tecnologías para el desarrollo de aplicaciones m´oviles, las mayor´ıas se pueden desarrollar para aplicaciones en Android e iOS, pero se decidió utilizar Android Studio, para el desarrollo de la aplicación de este proyecto, por que la aplicación va dirigida para dispositivos en Android, también porque Android Studio es el IDE oficial para el desarrollo de aplicaciones en Android [\[42\]](#page-167-6). Además por ser gratuito y de fácil uso.

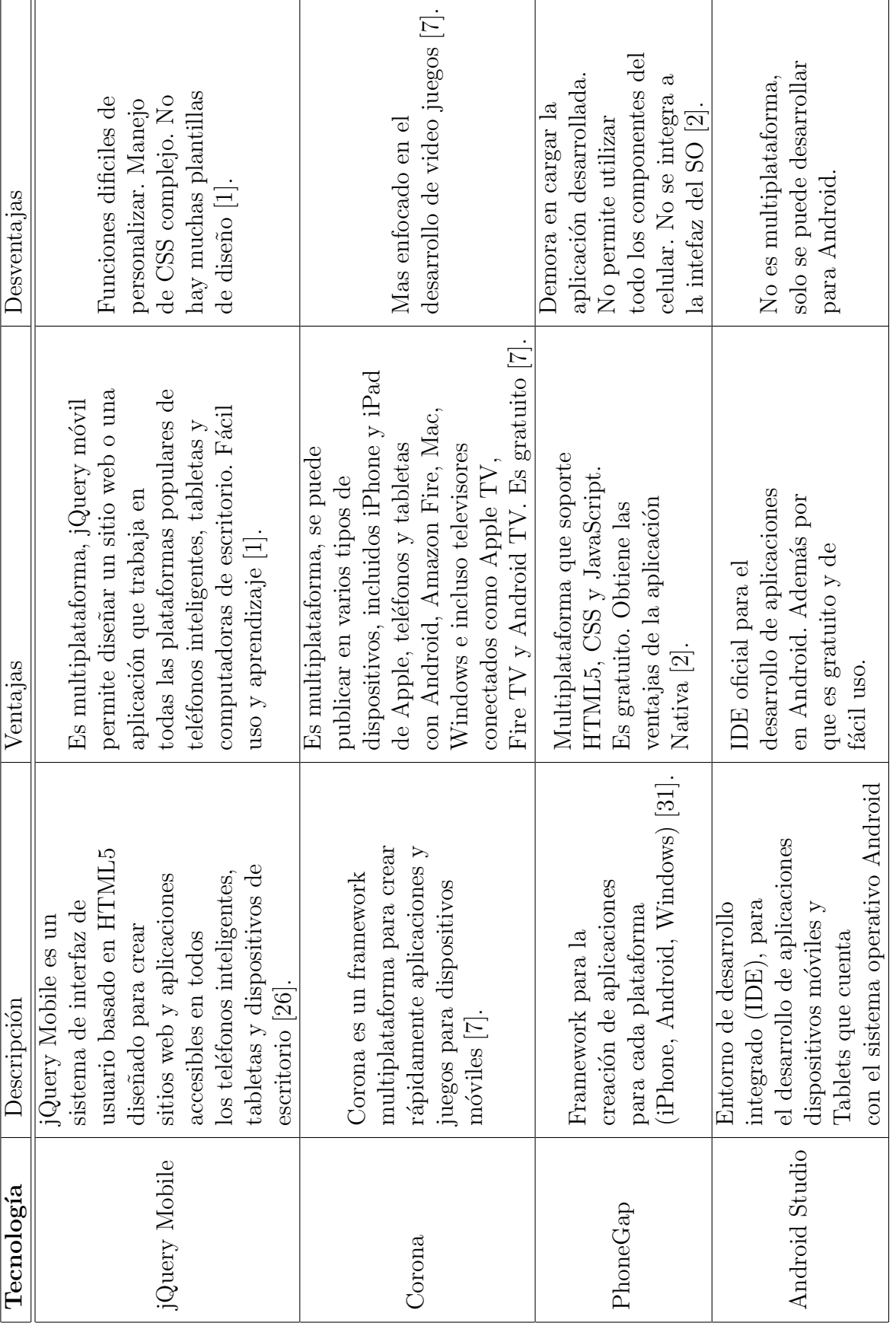

<span id="page-41-0"></span>Cuadro 2.3: Plataformas para el desarrollo de aplicaciones móviles Cuadro 2.3: Plataformas para el desarrollo de aplicaciones móviles

## $\begin{array}{lll} \textit{CAPÍTULO 2. MARCO TEÓRICO} \end{array} \tag{40} \label{eq:10}$

#### 2.3.4. Firebase

Firebase es una plataforma de desarrollo de aplicaciones Backend-as-a-Service (BaaS), tambi´en conocida como Mobile Backend as a Service (MBaaS). Esta proporciona servicios backends en la nube como: base de datos en tiempo real, alma-cenamiento en la nube, autenticación, etc [\[20\]](#page-165-0). Los proyectos de Firebase tienen el respaldo de Google Cloud Platform, lo que permite escalar las aplicaciones a miles de millones de usuarios, con el respaldo de Google [\[18\]](#page-165-1).

La implementación de BaaS nos ofrece ciertos beneficios [\[25\]](#page-166-2):

- No es necesario contratar servidores, bases de datos o instalar software.
- Desarrollo más rápido. Reduce tiempo de programación en los sistemas necesarios para una aplicación.
- Entrega servicios de autenticación de usuarios y servicios para resguardar nuestra información privada.
- Reduce la programación de las capas, contribuyendo a centrar el desarrollo en las partes mas significativas para el producto final.
- Compartir datos entre plataformas, traspasando la información a otros clientes conectados.
- El backend se une en un único lugar para trabajar con diferentes servicios y entornos.

Otras plataformas que prestan servicio MBaaS son: Kumulos, AWS Amplify. Kumulos es una plataforma para vincular aplicación móvil con almacenamiento de back-end basado en la nube, proporcionar almacenamiento de datos, almacenamiento de archivos, colas de mensajes, monitoreo y administración de configuración. También presta servicio de notificaciones push y mensajería  $[27]$ .

AWS Amplify, plataforma de Amazon, aprovisiona y administra de manera continua su backend móvil y ofrece un marco simple para integrar fácilmente su backend con sus frontends de iOS, Android, Web y React Native [\[36\]](#page-167-7). Cuenta con servicios de notificaciones push, bases de datos y almacenamiento [\[24\]](#page-166-4).

Se decidió utilizar Firebase, por que esta plataforma, al ser de Google, esta dirigida para trabajar con Android Studio, también por la gran cantidad de servicios que ofrece Firebase, que son útiles para este proyecto, como son el almacenamientos de datos en base de datos, almacenamientos de archivos, envio de notificaciones y autenticaciones de usuarios. Otro aspecto importante es por que el uso de sus servicios son gratuitos hasta cierta capacidad de almacenamiento, como se muestra en la tabla [2.4](#page-43-0) [\[18\]](#page-165-1) [\[19\]](#page-165-2). Siendo esta capacidad suficiente para lanzar la aplicación y que la empiecen a utilizar los primeros usuarios.

| Productos             | Plan Spark -     | Plan Flame -           | Plan Blaze -              |  |
|-----------------------|------------------|------------------------|---------------------------|--|
|                       | Sin Cargo        | \$25/month             | Pago por uso              |  |
| Authentication        | $10,000$ por mes | $10,000$ por mes       | $\overline{USD}$ 0.06 por |  |
|                       |                  |                        | verificación              |  |
| Cloud Messaging (FCM) | Sin cargo        | Sin cargo              | Sin cargo                 |  |
| Realtime Database     | $1$ GB           | USD 5 por GB<br>2.5 GB |                           |  |
| Storage               | $5$ GB           | 50 GB                  | USD 0.026/GB              |  |

Cuadro 2.4: Plan de precios Firebase [\[19\]](#page-165-2).

<span id="page-43-0"></span>Firebase cuenta con diversos servicios, pero para el desarrollo de este proyecto los servicios que se utilizaron fueron: Realtime Database, Authentication, Storage y Cloud Messaging.

#### 2.3.5. Firebase Realtime Database

Firebase Realtime Database es una base de datos no relacional (NoSQL), que se aloja en la nube, almacenando y sincronizando los datos entre los usuarios en tiempo real [\[16\]](#page-165-3). Esta base de datos utiliza sincronización en tiempo para datos en JSon como se pueden ver en la Figura  $2.7 \, [16]$  $2.7 \, [16]$ . Las colecciones, así como sus datos de las base de datos, pueden ser creada desde Android Studio y en tiempo real, lo cual es de gran importancia para que la aplicación interactúe con la base de datos de manera fluida y sin mayores inconvenientes.

Con la sincronización en tiempo real los usuarios pueden acceder a sus datos desde

cualquier dispositivo, conjuntamente. Realtime Database se incluye en los SDK de los dispositivos móviles, para crear apps sin la necesidad de usar servidores [\[16\]](#page-165-3).

El Realtime Database usa el caché local de los dispositivos para almacenar y publicar cambios, cuando los usuarios estén desconectados. Así cuando el usuario se conecte nuevamente, los datos locales se cargan de manera automática en la base de datos [\[16\]](#page-165-3).

Otra prestación es que Firebase Realtime Database puede dar seguridad, permitiendo el acceso según la identidad de los usuarios. Esto gracias a que Firebase Realtime Database se integra con Firebase Authentication, brindando autenticación a los usuarios y desarrolladores [\[16\]](#page-165-3).

En este proyecto se ocupa el servicio de Firebase Realtime Database para almacenar los datos en esta base de datos. Los datos almacenados son datos del: paciente, terapeuta, agendas, horarios, rutinas (indicaciones), etc.

| k                                         |  |
|-------------------------------------------|--|
| "Agenda" : {                              |  |
| "-LfDFAWJ6EGEWoArrBae" : {                |  |
| "apellidoMaternoPaciente" : "jimenez",    |  |
| "apellidoMaternoTerapeuta" : "Solis",     |  |
| "apellidoPaternoPaciente" : "gonzalez",   |  |
| "apellidoPaternoTerapeuta" : "Quinteros", |  |
| "estado" : "Pendiente",                   |  |
| "fecha": "16/05/2019",                    |  |
| "horarioAtencion": "11:30",               |  |
| "nombrePaciente" : "yorch",               |  |
| "nombreTerapeuta" : "Rosa",               |  |
| "rutPaciente": "18.234.667-2",            |  |
| "rutTerapeuta": "17.452.656-3"            |  |
| },                                        |  |
| "-LfTHNdtIU8xFf4b8cB9": {                 |  |
| "apellidoMaternoPaciente" : "Miranda",    |  |
| "apellidoMaternoTerapeuta" : "Solis",     |  |
| "apellidoPaternoPaciente" : "Henzi",      |  |
| "apellidoPaternoTerapeuta" : "Quinteros", |  |
| "estado" : "Pendiente",                   |  |
| "fecha": "18/05/2019",                    |  |
| "horarioAtencion": "11:30",               |  |
| "nombreTerapeuta" : "Rosa",               |  |
| "rutPaciente": "16.158.766-4",            |  |
| "rutTerapeuta": "17.452.656-3"            |  |
|                                           |  |
| },<br>"-LgAEQt4R4zSjDm02Eva": {           |  |
| "apellidoMaternoPaciente" : "Miranda",    |  |
| "apellidoMaternoTerapeuta" : "Miranda",   |  |
| "apellidoPaternoPaciente" : "Henzi",      |  |
| "apellidoPaternoTerapeuta": "Henzi",      |  |
| "estado" : "Pendiente",                   |  |
| "fecha": "15/05/2019",                    |  |
|                                           |  |
| "horarioAtencion" : "11:00",              |  |
| "nombrePaciente" : "Rodolfo",             |  |

<span id="page-44-0"></span>Figura 2.7: JSon Firebase Realtime Base de Datos

#### 2.3.6. Firebase Cloud Messaging

Firebase Cloud Messaging (FCM) es un servicio que permite enviar o recibir mensajes y notificaciones en Android, iOS y la Web sin costo [\[17\]](#page-165-4).

Con el FCM Se puede orientar los mensaje mediante segmentos de datos demográficos y de comportamientos. También se puede orientar mensajes a dispositivos suscritos a temas específicos o dirigir mensajes a un dispositivo individual [\[17\]](#page-165-4).

Las notificaciones se pueden enviar a todos los usuarios o dirigir a dispositivos individuales. Se puede hacer seguimientos detallados de las participaciones de los usuarios, gracias a que Firebase ofrece servicios de análisis estadísticos [\[17\]](#page-165-4).

Debido a la importancia que tienen las notificaciones en las aplicaciones para la interacción entre los usuarios, es que el uso de este servicio (Firebase Cloud Messa $ging)$  es relevante para este proyecto, para que los terapeutas y pacientes estén al tanto de las acciones que realizan cada uno. Entregándose informaciones importantes que deben saber entre ellos, a través de las notificaciones. Por ejemplo que se notifique al terapeuta que un paciente agendó hora con él y que a su vez se notifique al paciente que el terapeuta confirmó horario.

#### 2.3.7. Firebase Cloud Storage

Firebase Cloud Storage es una servicio de Firebase para almacenar y descargar archivos para aplicaciones móviles. Se pueden almacenar multimedias como: imágenes, audios y videos [\[15\]](#page-165-5).

Firebase Cloud Storage cuenta con servicios que permite al usuario, que no este conectado al momento de hacer una transferencia de archivos, que se pueda detener y reanudar la transferencia en forma autom´atica, cuando la app pierda y recupere la conectividad del m´ovil. Ayudando a que los usurarios no tengan que volver hacer la transferencias de archivos [\[15\]](#page-165-5).

Firebase Cloud Storage puede trabajar conjuntamente con Firebase Authentication para entregar control de acceso sencillo. Permitiendo el acceso según la identidad de los usuarios o propiedades de los archivos (nombre, tama˜no, contenidos y otros metadatos), ayudando a la seguridad de la utilización de los archivos [\[15\]](#page-165-5).

Para el caso de este proyecto se utilizó Firebase Cloud Storage para almacenar y descargar archivos de videos e imagenes. Estos archivos son utilizados para que el terapeuta almacene y envíe un video e imagenes al paciente de las indicaciones que debe realizar para su terapia. También para el caso en que el paciente quiera enviar un videos e imágenes al terapeuta de como está realizando la indicaciones de la terapia. Con estas fuentes multimedia el terapeuta podrá verificar si el paciente está efectuado bien las indicaciones o no, dando seguimiento y retroalimentación al paciente.

#### 2.3.8. Firebase Authenticacion

Firebase Authentication es un servicio de autenticación, que permite al usuario poder autentificarse de diversas formas, ya sea por correo electrónico y contraseña, también por alguna cuenta como Gmail, Facebook, Twitter y más [\[14\]](#page-165-6).

La seguridad de Firebase es creada por el mismo equipo que desarrolló el Acceso con Google, Smart Lock y el Administrador de contraseñas de Chrome, lo cuál entrega la seguridad propia de Google a las cuentas de los usuarios [\[14\]](#page-165-6).

Con Firebase Authenticacion se puede configurar el sistema de autenticación, para las aplicaciones, en tan solo pocas lineas de códigos, incluso poder administrar casos complejos como la fusi´on de cuentas. Si no se utilizara este tipo de servicios tendría que configurarse un sistema propio de autenticación, el cuál podría demorar-se meses en su desarrollo y tendría que mantenerlo un equipo de ingenieros [\[14\]](#page-165-6).

Para el caso de este proyecto para la autenticación de los usuarios, se utilizó la autenticación en Firebase con correo electrónico y contraseña. En donde el usuario de la aplicación puede registrase e ingresar con su correo y contraseña. Otra de las prestaciones de este servicio es que no se puede repetir un correo, si ya está registrado y tiene que ser un correo v´alido para que el usuario pueda autentificarse, siendo de mucha utilidad para el correcto uso de la aplicación.

#### 2.3.9. Control de Versiones Git

Git es un software de control de versiones, para gestionar los proyectos. Git gestiona los proyectos teniendo un registro de los cambios hechos en el código del proyecto durante su desarrollo y coordinando las tareas realizadas por el equipo de desarrollo.

Git permite tener múltiples branches locales, completamente independientes entre sí. Git permite la creación, merging y eliminación de esas líneas de desarrollo lleva tan solo unos segundos [\[22\]](#page-166-5).

## 2.4. Resumen

En este capítulo se mencionó las Metodologías de Desarrollo de Software utilizada para la creación de la aplicación (Metodología de Desarrollo Ágil Scrum) y el por que de la utilización de esta metodología. También las metodologías de evaluaciones utilizadas, para verificar el correcto funcionamiento de la aplicación y confirmar si se cumplió con el objetivo del proyecto.

Adem´as se describieron los diferentes conceptos para entender mejor el proyecto, entre estos conceptos estuvieron: Terapia, Terapeuta, Paciente, entre otras.

También se mencionaron las herramientas tecnológicas que existen para el desarrollo de aplicaciones m´oviles. Adem´as, que herramientas se utilizaron para el desarrollo de la aplicación y el por qué la utilización de estas herramientas. Siendo estas herramientas: Android Studio y Firebase: Realtime Database, Authentication, Storage, Cloud Messaging y Git.

# 3. Diseño

En este capítulo se describen los diversos diseños realizados para el desarrollo de la aplicación. Se describen las Historias de Usuarios, Diagrama de Clases, Arquitectura Física y Lógica, Mock-ups de la aplicación, con el fin de dar una vista global del sistema. Estos diseños darán un mayor entendimiento del sistema, debido a que muestran el funcionamiento de las estructuras del sistema, dando apoyo al desarrollo del proyecto. La historias de usuarios permiten planificar y estimar las tareas a desarrollar, así como comprender las funcionalidades de la aplicación. El Diagrama de Clase dará la base para la construcción de la estructura de la programación y la interacción de las partes que la componen. Los mock-ups entregaran las interfaces gráficas de la aplicación, ayudando a comprender el funcionamiento de los componentes de la aplicación. Las arquitectura Física y Lógica dará el entendimiento de como se estructura sistema, mostrando las diferentes partes del sistemas y como se comunican entre sí.

## 3.1. Conformación Scrum

Para la utilización de la metodología ágil Scrum las actividades se gestionaron en: i) planificación; ii) estimación de tiempos; iii) la gestión de recursos humanos involucrados: profesor guía y alumno y iv) la gestión de riesgos. Las prácticas, roles y artefactos del Scrum, para el trabajo de este proyecto, se mencionan a continuación [\[29\]](#page-166-6).

Gestión de los requerimientos del proyecto, en una historias de usuario, para la elaboración del Product Backlog.

- Product Backlog, elaborado por los requisitos establecidos, en historias de usuarios.
- **Product Owner, Profesor Guía Rodrigo Pavez. Encargado de aceptar o rechazar** el producto a entregar, de establecer los requrimientos del proyecto y de dar las prioridades en la historia de usuarios.
- Scrum Master, Profesor Gu´ıa y alumno de la asignatura. Encargados de guiar en la elaboración del proyecto.
- Team (equipo), alumno de la asignatura. Encargado del desarrollo de la aplicación.
- Gestión de riesgos en reuniones de revisión y retrospectiva.
- Priorización y estimación de las tareas, a través del Product Backlog.
- Planning Meeting, reunión para la planificación de los Sprints por medio del Product Backlog. Los participantes son el Product Owner, priorizando las tareas en el Sprint Backlog, Scrum Master y el Equipo de desarrollo.
- Sprint Backlog, este contiene las tareas que fueron capturadas en el Product Backlog.
- Gestión del Sprint Backlog, al comenzar cada iteración se seleccionan los requisitos, estimando el esfuerzo por cada tarea.
- Historias de Usuarios, representaci´on de los requisitos del software, las cuales contienen las descripción de las funcionalidades que debe tener la aplicación, para entender que producto necesitaba el cliente para su desarrollo. Para esto se llevo a cabo una serie de reuniones entre el Product Owner y el cliente.
- Sprint, iteraciones con las fases de desarrollo, donde cada iteración esta constituida por las etapas de la aplicación, establecidos por los requerimientos en el Sprint Backlog. La duración del Sprint para este proyecto es de 2 semanas. Al finalizar el Sprint se tiene un prototipo funcional que se entrega al cliente.
- Daily Meeting, reuniones diarias, realizadas por el Scrum Master y el Team, para ver problemas que van surguiendo en el desarrollo y como se puede solucionar.
- Sprint Review, al final el Sprint el Scrum Team, presenta el prototipo generado. En esta reunión están presente el Product Owner, Scrum Master, Scrum Team y el Cliente.
- Sprint Restrospective, al final el Sprint el Scrum Team, comentan que problemas hubieron durante Sprint y que hacer para que esto no vuelva a ocurrir. En esta reunión están presente el Product Owner, Scrum Master y Scrum Team.
- Gráficos Burn-down, en donde se visualiza y gestiona los avances de las tareas del Sprint.
- Cliente, interesado en que la aplicación se termine y actor intelectual de esta. El cliente de este proyecto es Claudia González de profesión Terapeuta Ocupacional.

#### 3.1.1. Diagrama de Clases

Se construyó un diagrama de clase para definir las clases y objetos que tendrán la aplicación del paciente y el terapeuta. En la Figura [3.1](#page-51-0) se puede apreciar el diagrama que contiene las clases: Terapeuta, Paciente, Agenda, Indicación, Multimedia, Bitácora y Notificación.

La clase Terapeuta es la clase para crear las instancias de los terapeutas, en donde guardan los datos del terapeuta: rut, nombre, apellidos, sexo, comuna, etc. La clase Paciente es la clase para crear las instancias de los paciente, donde ingresan los datos del paciente: rut, nombre, apellidos, sexo, comuna, etc. La clase Agenda para crear instancias de las agendas para que terapeutas y pacientes calendaricen horas para consultas. Clase Indicación para que el terapeuta pueda dar indicaciones al paciente, de lo que debe realizar en la terapia. Clase Imagen y Video se herendan de la clase Multimedia, para ingresar estos multimedias como referencia, en las indicaciones que el terapeuta entrega al paciente. Clase Bitácora en donde se ingresa lo que el paciente ha realizado en sus terapias, para que el paciente pueda ver lo que ha realizado y el terapeuta pueda dar seguimiento al paciente. Clase Notificación en donde se crea las notificaciones con los mensajes correspondientes a quien va dirigido (terapeuta o paciente).

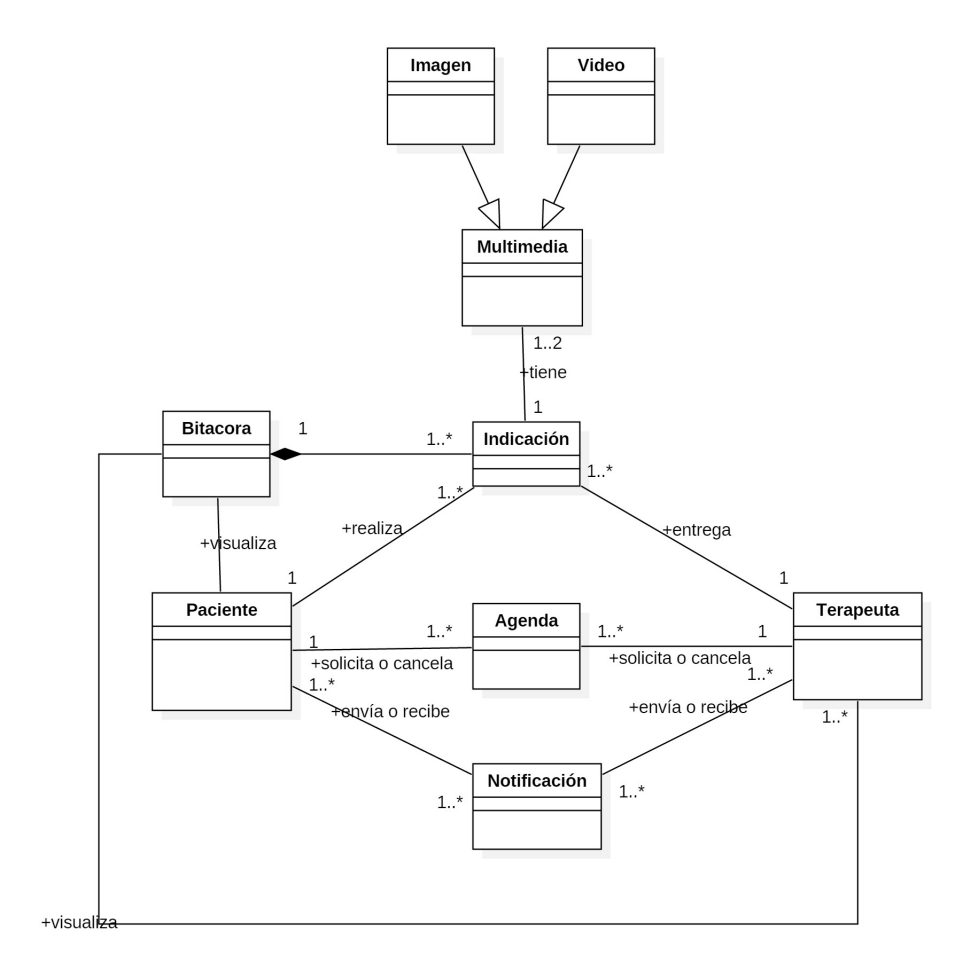

<span id="page-51-0"></span>Figura 3.1: Diagrama de Clases

#### 3.1.2. Diagrama de Objetos

Se diseño un Diagrama de objetos para que sirva como apoyo en la construcción de la Base de Datos no relacional. En la Figura [5.1](#page-114-0) se puede apreciar el diagrama de Objetos, que contiene los objetos: Terapeuta, Paciente, Agenda, Indicación, Bitácora y Notificación.

En la Base de Datos no relacional, para el caso del objeto Terapeuta, se almacenar´an todos los datos correspondiente del usuario Terapeuta, como son: nombre, edad, sexo, región, comuna, especialidad, etc. Para el caso del objeto Paciente, se guardaran todos los datos del usuarios Paciente, como son: nombre, edad, sexo, región, comuna, etc. En el objeto Agenda se almacenarán todos los datos correspon-

diente a las horas agendadas por pacientes o terapeutas, como son: fecha de consulta, hora de consulta, paciente y terapeuta. Para el caso del objeto Indicación se almacenar´an todos los datos correspondiente a las indicaciones dadas por el Terapeuta al Paciente, como son: terapeuta, paciente, fecha, indicación, imagen referencial y video referencial. Para el caso del objeto Bitácora se almacenaran todos los datos de las indicaciones realizadas por el Paciente, como son: terapeuta, paciente, fecha, indicación realizada, calificación y comentario dado por el terapeuta. Para el caso del objeto Notificación se guardan los datos de las notificaciones enviadas por los usuarios, como son: terapeuta, paciente, fecha y descripción de la notificación.

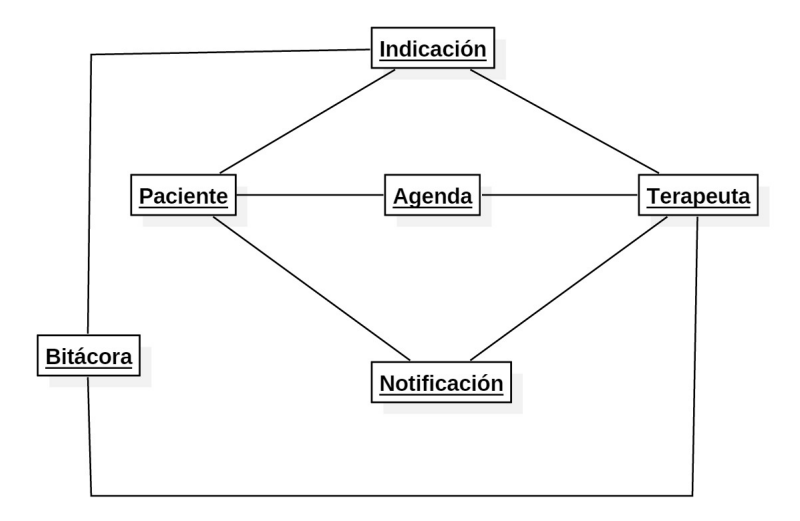

Figura 3.2: Diagrama de Objetos

## 3.2. Arquitectura del Software

En esta sección se muestran y describen las arquitecturas del Software: física y lógica. La arquitectura del software da una vista del sistema con sus componentes principales, como interactúan los componentes con el sistema y como se relacionan para lograr la misión del sistema [\[33\]](#page-166-7).

La vista de la arquitectura es abstracta, lo cual ayuda en la comprensión del sistema y con esto en su construcción  $|33|$ .

#### 3.2.1. Arquitectura Física

La arquitectura física expresa los diversos componentes físicos que se comunican en el sistema, estos pueden ser: base de datos, cliente, servidor, etc. Esta arquitectura ayuda a entender cómo estará construido físicamente el sistema y que componentes se deben utilizar en el desarrollo del proyecto. En la Figura [3.3](#page-53-0) se muestra la arquitectura física de este proyecto, la cual es una arquitectura de 2 capas Cliente-Servidor.

Como se puede observar en la Figura [3.3](#page-53-0) hay 3 componentes principales, el primer componente es la aplicación (del paciente y el terapeuta), en el cuál se realizan seguimientos del terapeuta al paciente, agenda de horas, dar indicaciones al paciente, verificar bit´acora del paciente, entre otras. El segundo componente son los servidores de Google, en donde se almacenan el siguiente componente, las bases de datos de Firebase, este último es donde se almacenaran todos los datos que deben manejarse con las aplicaciones móviles.

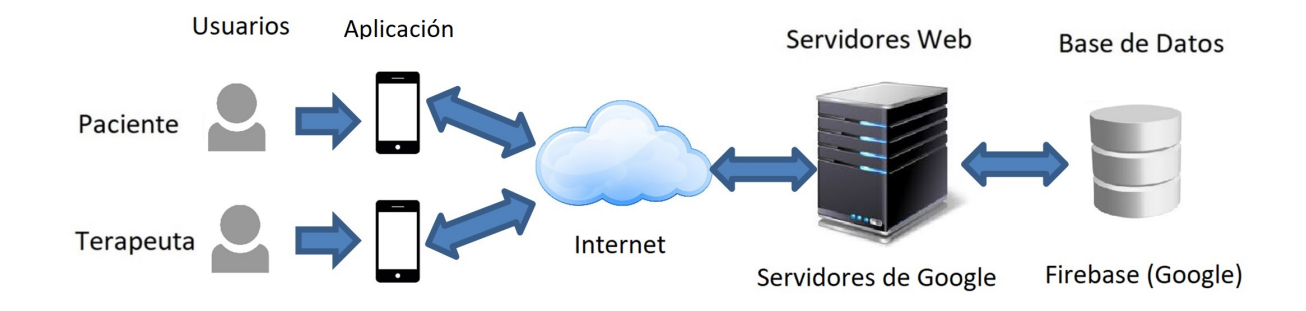

<span id="page-53-0"></span>Figura 3.3: Arquitectura Física Cliente-Servidor 2 Capas.

#### 3.2.2. Arquitectura Lógica

La arquitectura lógica muestra los componentes lógicos del software, los cuales consisten en patrones y abstracciones que entregan la referencia para la construcción del software. la arquitectura lógica para este proyecto implementó el patrón de diseño Modelo-Vista-Controlador (MVC), como se puede observar en la figura [3.4,](#page-54-0) la cual se divide en 3 capas: Modelo, Vista y Controlador. La capa vista entrega un evento al usuario y el usuario genera un evento de entrada. En la capa Controlador se capta el evento generado por el usuario, pide los datos a través de la capa modelo. En la

capa modelo se manipulan los datos desde el almacenamiento en la base de datos, despu´es se actualizan los datos en capa controlador y vista, entregando al usuario un evento de salida con los datos actualizados.

El patrón de diseño MVC ayuda a sincronizar los datos, estandarizando el diseño de las aplicaciones en tres partes: en el Modelo, las Vistas y los Controladores [\[23\]](#page-166-8). Estas partes permiten la implementación de los elementos por separado, mejorando la actualización y el mantenimiento del software de manera simple y en menos tiempo [\[23\]](#page-166-8). Mejorando también la organización del trabajo de los desarrolladores [23].

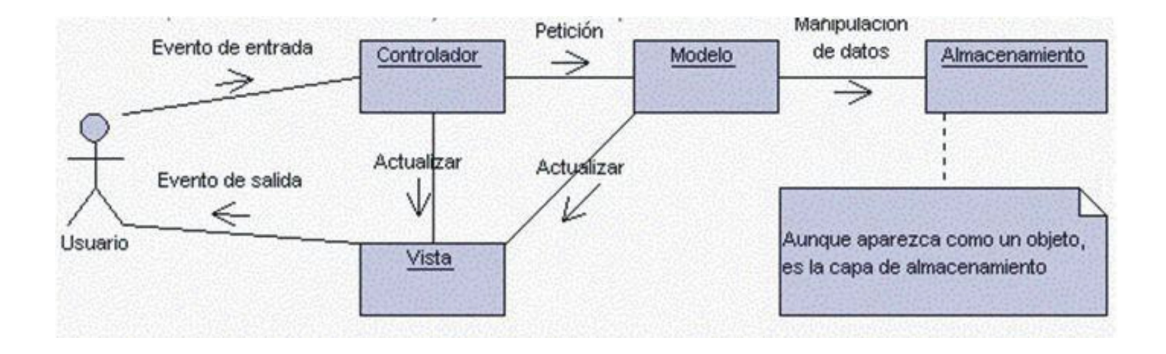

<span id="page-54-0"></span>Figura 3.4: Interrelación entre los elementos del patrón MCV [\[23\]](#page-166-8).

En la Figura [3.5](#page-55-0) se muestra la arquitectura lógica del sistema. Se puede observar gráficamente como interactúan cada capa del patrón MVC, en donde los usuarios (paciente y terapeuta) pueden interactuar visualmente con la aplicación a través de la capa Vista, la cual contiene las interfaces de la aplicación: Perfil, Asociación, Agenda, Indicación, Bitácora y Notificación. La capa Controlador maneja la interacción entre lo que solicita el usuario, a través de la vista y lo que nos entrega la capa del modelo de datos, comunicando los datos entre las capas. En la capa Modelo manipula los datos desde la base de datos y los comunica hacia la capa Controlador.

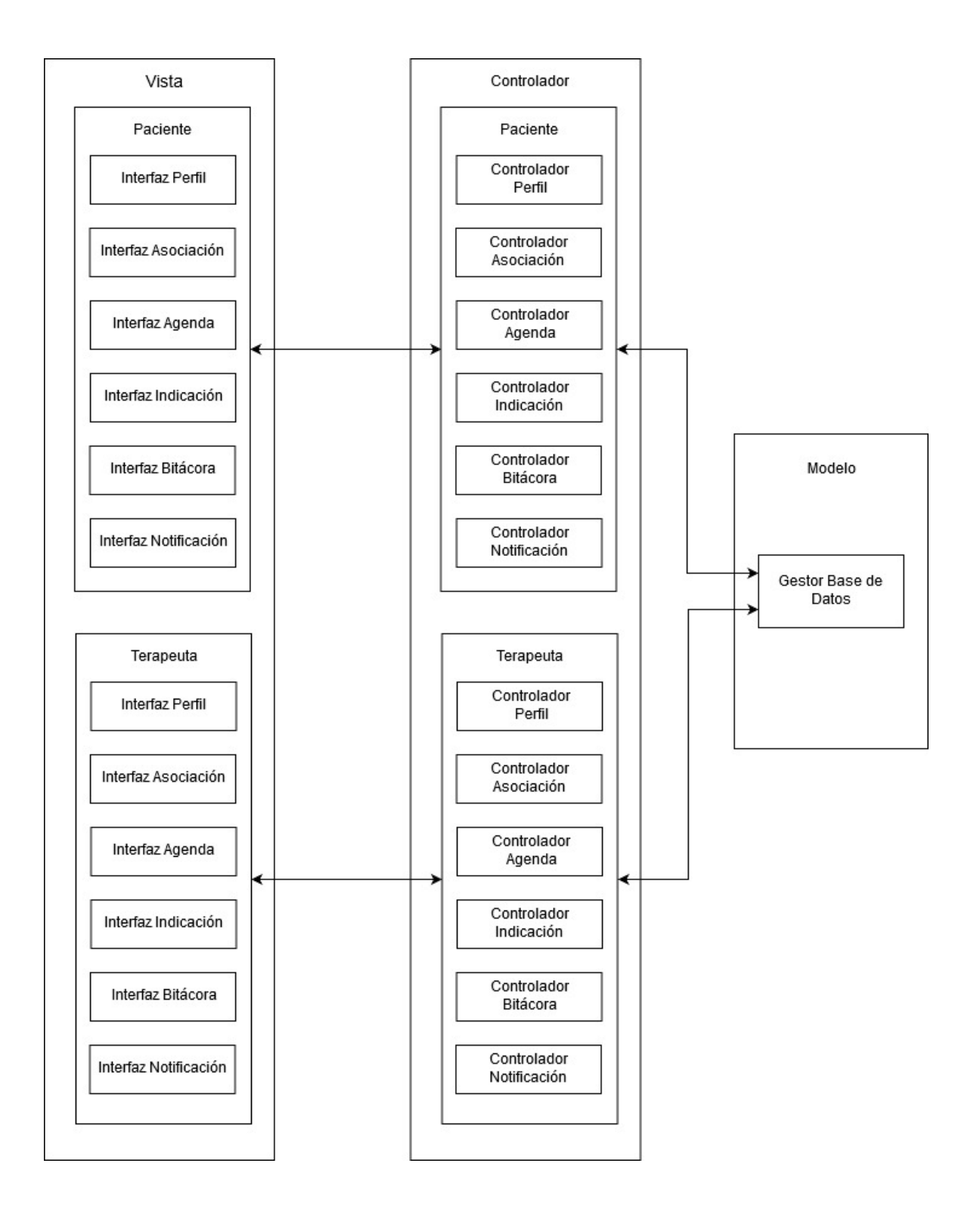

<span id="page-55-0"></span>Figura 3.5: Arquitectura Lógica del Sistema Modelo-Vista-Controlador (MVC).

#### 3.2.3. Mock-up Terapeuta

El mock-up del Terapeuta es una maqueta que muestra el diseño de como se verá la aplicación del Terapeuta, para que sirva de apoyo en su construcción. Se diseñaron 5 mock-up para el terapeuta correspondiente a: Datos Terapeuta, Agendar hora, Selección del Paciente, Seguimiento Paciente Datos (Bitácora) y Seguimiento Paciente Video. Estos mock-up se encuentran en la sección de Anexo.

Datos o perfil del Terapeuta, mock-up de lo que va a ser el perfil del terapeuta, en donde se mostrarán lo datos del terapeuta y en el cuál se podrá editar sus datos. Este mock-up se puede ver en la sección de Anexo (Figura [3.6\)](#page-57-0).

Selección del Paciente, mock-up para realizar una selección del paciente, para realizar alguna acción a ese paciente. Este mock-up se puede ver en la sección de Anexo (Figura [A.1\)](#page-170-0).

Agenda hora, este mock-up representa el diseño de lo que será la opción de agendar hora, en la cual el terapeuta agenda hora al paciente para una consulta. Este mock-up se puede ver en la sección de Anexo (Figura [A.2\)](#page-171-0).

Seguimiento del Paciente, son dos mock-ups para hacer un seguimiento de los pacientes en: Datos y Videos. Datos, mock-up para tener una idea de hacer un seguimientos de lo que el paciente ha realizado en sus terapias (ver mock-up en la sección Anexo, Figura [A.3\)](#page-172-0), la cuál corresponde a la bitácora del paciente. Videos, mock-up para tener una idea de lo que ha realizado el paciente con la indicación dada, a través de los videos que ha enviado el paciente, para que el terapeuta pueda hacer un seguimiento al paciente (ver mock-up en la sección Anexo, Figura [A.4\)](#page-173-0).

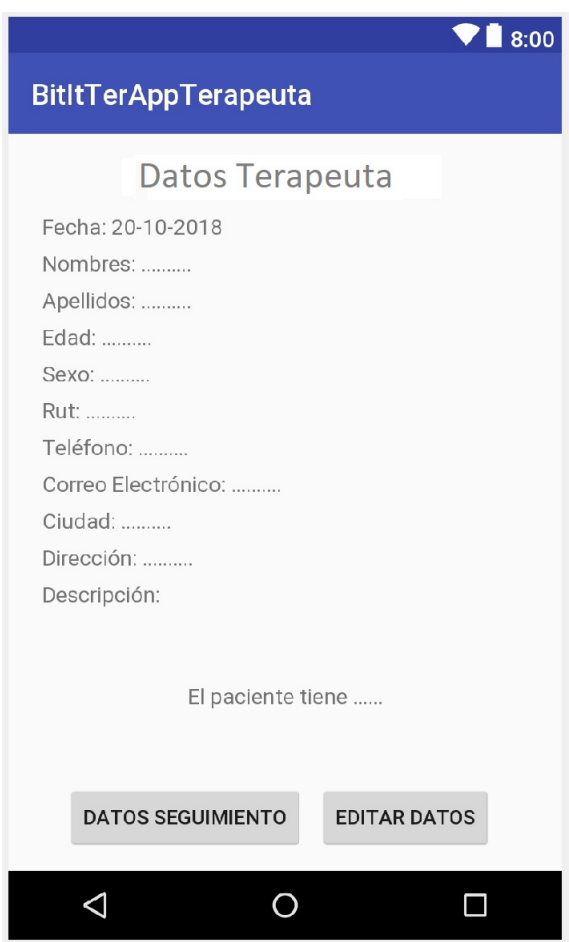

<span id="page-57-0"></span>Figura 3.6: Mock-up Perfil Terapeuta.

#### 3.2.4. Mock-up Paciente

El mock-up del Paciente es una maqueta que muestra el diseño de como se verá la aplicación del Paciente, para que sirva de apoyo en la construcción de esta. Se dise˜naron 4 mock-up para el paciente correspondiente a: Datos Paciente, Agendar hora, Ejercicio del día y Grabar Video. Estos mock-up se encuentran anexos.

Datos o perfil del Paciente, mock-up de lo que va a ser el perfil del paciete, en donde se mostrarán lo datos del paciente y en el cuál se podrá editar sus datos (ver Figura [3.7\)](#page-59-0).

Agendar Hora, este mock-up representa el diseño de lo que será la opción de agendar hora, en la cual el paciente selecciona fecha, hora y especialidad del terapeuta (ver mock-up en la sección Anexo, Figura [A.5\)](#page-174-0) y selecciona el terapeuta con quien agendará hora (ver mock-up en la sección Anexo, Figura [A.6\)](#page-175-0), para una consulta.

Realizar indicaciones del día, mock-up de lo que tiene que realizar el paciente durante el día en su terapia, según las indicaciones dadas por el terapeuta (ver mock-up en la sección Anexo, Figura [A.7\)](#page-176-0).

Grabar video, mock-up en donde el paciente grabará un video de realizado en las indicaciones dadas por el terapeuta, para enviar este video al terapeuta y este puede confirmar si está bien realizado (ver mock-up en la sección Anexo, Figura [A.8\)](#page-177-0).

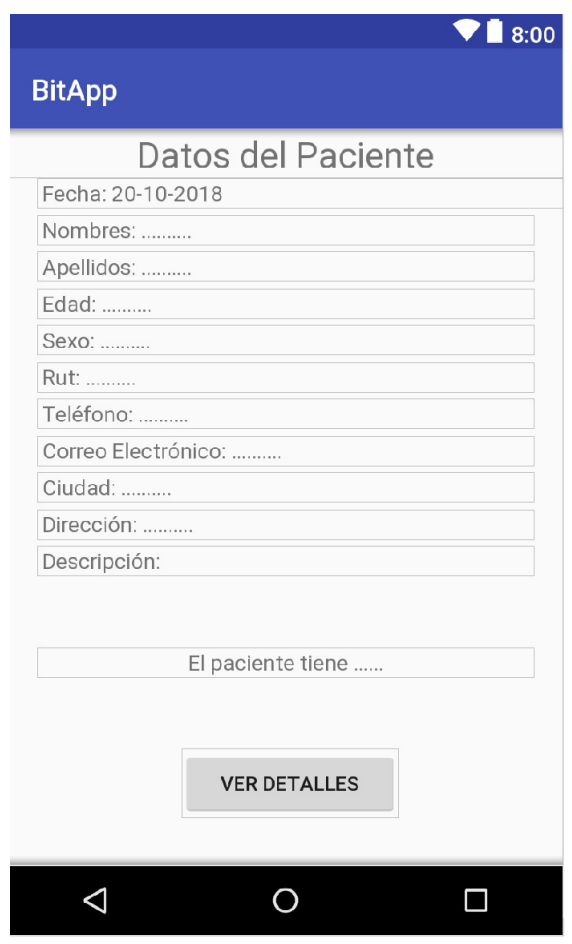

<span id="page-59-0"></span>Figura 3.7: Mock-up Perfil Paciente.

## 3.3. Resumen

En este capítulo se describieron diagramas de clases, diagrama de objetos, arquitectura lógica, arquitectura física y mock-ups, tanto del Terapeuta como del Paciente, con el objetivo de tener una idea de la estructura el proyecto, para facilitar su desarrollo. Para el caso del Diagrama de Clase entrega una idea de como va a estructurarse las clases en la programación y como estas estarán conectadas, guiando al momento de programar la aplicación. Para el caso del diagrama de objetos sirve para entregar una idea de como va a estructurase la base de datos no relacional, guiando en el confeccionamiento de la base de datos. Las arquitecturas lógica y física brinda una mirada global de como estar´a construido el proyecto y como las partes de este estarán conectadas. Los mock-up entregan las maquetas de como serán las interfaces de la aplicación, sirviendo de guía en su desarrollo.

## 4. Desarrollo

En este capítulo se presentan los elementos más importantes para el desarrollo de la aplicación móvil. Describiendo la utilización del Metodología Scrum, desarrollo de la programación, base de datos y plataformas utilizadas en el proceso de la construcción de la aplicación.

## 4.1. Metodología Ágil Scrum

Para la construcción de este proyecto se utilizó la metodología ágil Scrum (en la Figura [2.1](#page-27-0) se muestran las etapas de esta metodología), pero con cierto cambios, esto debido a que el equipo de desarrollo se componía de una persona. Esta persona hacía de rol de desarrollador y Scrum Master, mientras que el rol de Product Owner lo tomó el profesor guía. Los procesos realizados en la metodología fueron: Product Backlog, Sprint Planning, Sprint, Sprint Backlog, Daily Meeting, Revisión del Sprint y Retrospectiva del Sprint.

#### 4.1.1. Product Backlog e Historias de Usuario

En la etapa del Product Backlog se capturaron los requisitos, a través de reuniones con el cliente. Con esto se crearon una lista de item a cumplir durante el desarrollo del proyecto, ordenando estos item por prioridad por el Product Owner y el cliente. Con el Product Backlog se crearon las historias de usuario con sus criterios de aceptación. Los criterios de aceptación son los puntos que debe cumplir la aplicación, por cada historia de usuario.

En las siguientes tablas se pueden visualizar el Product Backlog y las Historias de

Usuarios. En la Tabla [4.1](#page-64-0) se muestran los primeros 4 item del Backlog, seguidos por las historias de usuarios correspondientes, junto con sus criterios de aceptación. En el primer item del Product Backlog y la Historia de Usuario, constan de la asociación que debe haber entre paciente y terapeuta, para poder realizar tareas entre ambos. Solamente el paciente puede vincularse al terapeuta, esto por que se debe mantener la información del paciente para las demás personas (terapeutas), debido a que el estado del paciente es una información confidencial, por lo tanto otros terapeutas que no atiendan al paciente no deben estar al tanto. Para el Criterio de Aceptación la app debe contar con las acciones correspondientes para poder ejecutar este item, como se puede ver en la tabla, es por ello que su desarrollo debe estar enfocado en estos criterios de aceptación. En los Criterios de Aceptación se debe poder seleccionar región, comuna y especialización del Terapeuta, esto para poder buscarlo según la ubicación del paciente y según su necesidad del tipo de especialidad que necesite el paciente para su terapia. También seleccionar el terapeuta por su nombre en caso de que ya tenga visto con que terapeuta vaya a tratarse o simplemente para poder ver los terapeutas que hay en la comuna. Finalmente como criterio de aceptación se debe poder asociar el paciente al terapeuta, siendo el requisito principal de esta Historia de Usuario.

En el segundo item del Product Backlog y la Historia de Usuario, constan de la entrega de indicación que el terapeuta da al paciente, para que el paciente pueda seguir una terapia. En los Criterios de Aceptación se debe poder contar con un calendario, en el cual se pueda seleccionar más de una fecha (más de un día), correspondiente a un mes y año especifico. Además se debe poder seleccionar un paciente que este vinculado con el terapeuta. También el terapeuta debe poder escribir la indicación para que el paciente la vea, así como también subir la imagen  $y/\sigma$  video de referencia de lo que el paciente debe realizar en dicha indicación que le entrega el terapeuta. Finalmente poder entregar la indicación al paciente, enviándose a la app de este.

En el tercer item del Product Backlog y la Historia de Usuario constan de que el paciente pueda ver las indicaciones entregadas por el terapeuta, para que pueda realizar las indicaciones. Para los Criterios de Aceptación se debe poder seleccionar al terapeuta que tenga vinculado, con el fin de mostrar las indicaciones especificas

entregada por el terapeuta.

dadas por dicho terapeuta. También poder mostrar las fechas, en el calendario, en que se hayan entregado las indicaciones, para poder seleccionarlas. Al seleccionar los datos anteriores, poder visualizar la indicación, con la imagen y video de referencia

En el cuarto item del Product Backlog y la Historia de Usuario constan de que el paciente pueda enviar evidencia al terapeuta, de la indicación realizada, para que el terapeuta pueda confirmar y evaluar al paciente. Para los Criterios de Aceptación se debe poder hacer lo mismo que en el item anterior (visualizar indicaciones), pero que el paciente adem´as pueda enviar un video al terapeuta, mostrando lo que realizó en la indicación. Con esto el terapeuta puede corroborar que el paciente esta realizando la terapia, darle seguimiento y poder retroalimentarlo.

| Backlog Item                                                                                  | Prioridad      | Historias de Usuario                                                                                                    | Criterios de Aceptación                                                                                                    |
|-----------------------------------------------------------------------------------------------|----------------|----------------------------------------------------------------------------------------------------|----------------------------------------------------------------------------------------------------|
| El paciente puede<br>vincularse con<br>terapeuta.                                             | $\mathbf{1}$   | Como paciente, quiero<br>vincularme a un<br>terapeuta para<br>interactuar con este.                                                  | Poder seleccionar<br>Región, comuna,<br>especialización del<br>terapeuta y el<br>terapeuta.<br>Poder asociar terapeuta<br>seleccionado.                                                                                     |
| El terapeuta entrega<br>indicaciones al<br>paciente.                                          | $\overline{2}$ | Como terapeuta, quiero<br>entregar indicaciones a<br>mis pacientes para<br>realicen su terapia.                                      | Tener calendario para<br>seleccionar fecha: día,<br>mes y año.<br>Poder seleccionar<br>paciente vinculado.<br>Poder escribir la<br>indicación.<br>Poder subir video<br>$y$ /o imagen de<br>referencia.                      |
| El paciente puede<br>visualizar indicaciones<br>que debe realizar<br>en su terapia.           | 3              | Como paciente, quiero<br>visualizar indicaciones<br>dadas por el terapeuta<br>para realizar la<br>terapia.                           | Poder seleccionar<br>terapeuta asociado.<br>Poder seleccionar<br>fecha en calendario<br>con indicación.<br>Visualizar indicación,<br>video e imagen de<br>referencia.                                                       |
| El paciente puede<br>subir evidencias de<br>sus avances de<br>las indicaciones<br>realizadas. | $\overline{4}$ | Como paciente, quiero<br>enviar evidencias de<br>la indicación realizada,<br>para que el terapeuta<br>retroalimente mi<br>desempeño. | Poder seleccionar<br>terapeuta asociado.<br>Poder seleccionar<br>fecha en calendario<br>con indicación.<br>Visualizar indicación,<br>video e imagen de<br>referencia.<br>Enviar video como<br>evidencia de lo<br>realizado. |

<span id="page-64-0"></span>Cuadro 4.1: Producto Backlog e Historias de Usuario

Las demás tablas del Product Backlog, con las Historias de Usuario, se encuentran en sección de Anexos (ver Anexo [B\)](#page-178-0).

#### 4.1.2. Sprint Planning y Sprint

Sprint Planning o planeación del Sprint, en esta etapa se presentaron los requisitos por prioridad del product backlog. Con esto se crearon una lista de tareas y se ordenaron las por prioridad y en que sprint se iban a desarrollar, estimando su tiempo de desarrollo por cada tarea en el Sprint.

Sprint o iteración, en el Sprint Planning se designaron 14 Sprint en total, estimando el tiempo por cada tarea o backlog. A cada Sprint se le asignaron las tareas a desarrollar, con sus puntos de historia, para saber cuanto tiempo y trabajo iba a tomar cada una de estas y con esto poder estimar mejor los tiempos de desarrollo. La duración de cada Sprint fue definido en 2 semanas. Terminados los sprints se entregaba un prototipo funcional y se daba retroalimentación al prototipo.

En las siguientes figuras se muestran los Sprint, con sus respectivas tareas y estimaciones. El primer Sprint es el Sprint 0, en el cual se da inicio al proyecto. Las tareas de este Sprint son la realización del: Product Backlog, Sprint Backlog, Diagrama de Clases y Mock-up, como se puede ver en la Figura [4.1.](#page-66-0) Este Sprint tiene un total de 46 Puntos de Historia. La realización de las tareas de este Sprint corresponden a la semana 1 y 2 del mes de Octubre.

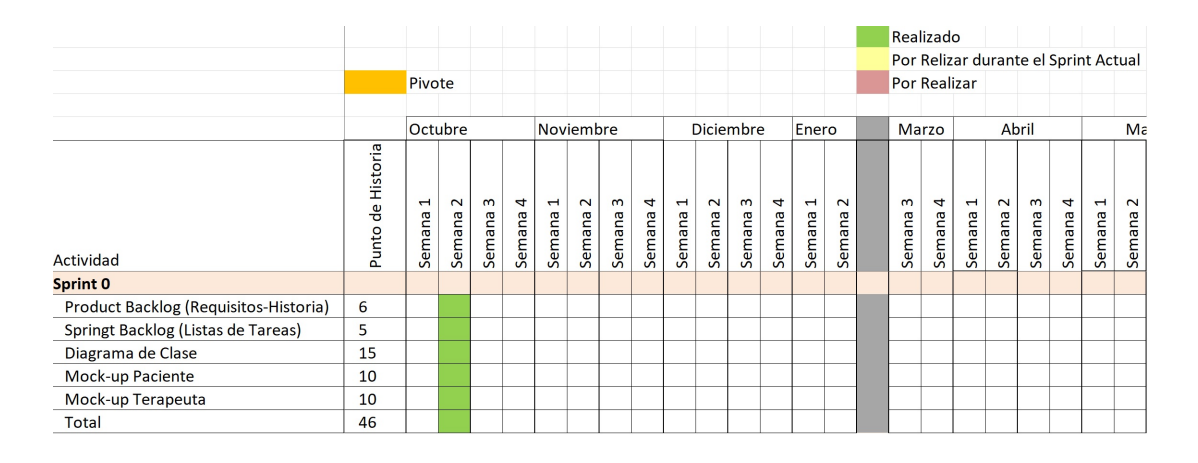

<span id="page-66-0"></span>Figura 4.1: Sprint 0, Inicio del Proyecto

En el Sprint 1 ya están las tareas para dar inicio al desarrollo de la aplicación.

Las tareas de este Sprint son para, desarrollar en la app, la sección de la Ventana Principal y Editar datos de la app del Paciente y del Terapeuta, como se puede ver en la Figura [4.2.](#page-67-0) Este Sprint tiene un total de 52 Puntos de Historia. Su desarrollo corresponde a la semana 3 y 4 del mes de Octubre. Al finalizar el Sprint se realizaron todos los test y pruebas necesarias para confirmar su correcto funcionamiento.

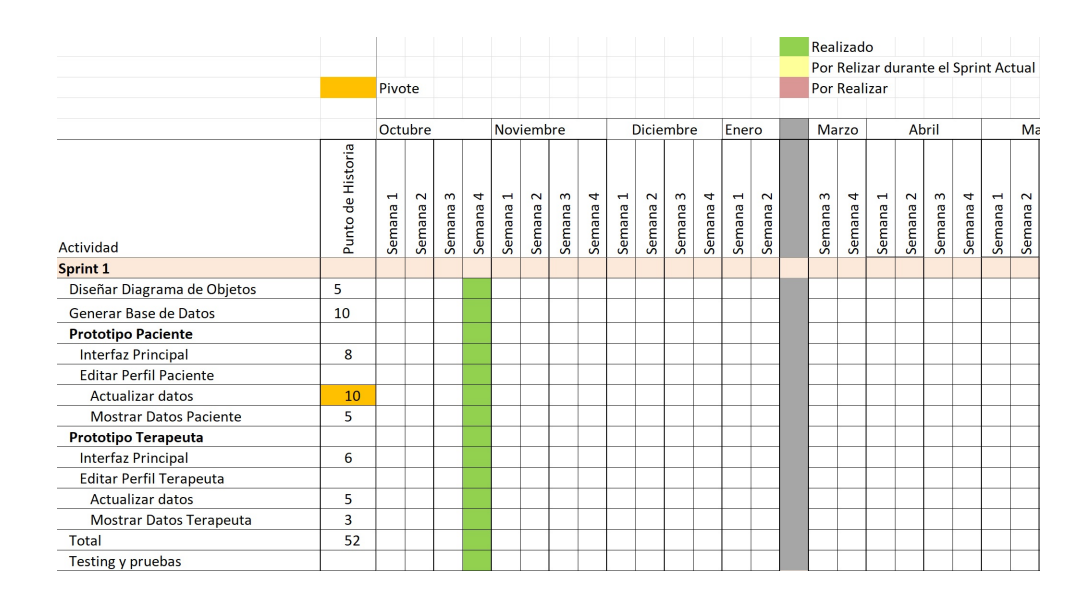

<span id="page-67-0"></span>Figura 4.2: Sprint 1, Editar Datos de los Usuarios

El Sprint 2 corresponde a las tareas para realizar la primera Historia de Usuario: "Como paciente, quiero vincularme a un terapeuta para interactuar con este". Las tareas de este Sprint son para desarrollar en la app del paciente, la sección de asociar paciente con Terapeuta y poder ver los terapeutas asociados y los pacientes asociados desde la app del terapeuta, como se puede ver en la Figura [4.3.](#page-68-0) Este Sprint tiene un total de 60 Puntos de Historia. Su desarrollo corresponde a la semana 1 y 2 del mes de Noviembre. Al finalizar el Sprint se realizaron todos los test y pruebas necesarias para confirmar su correcto funcionamiento y que se cumplieran los Criterios de Aceptación, esto se vera con más detalle en el capitulo de Pruebas y Resultados.

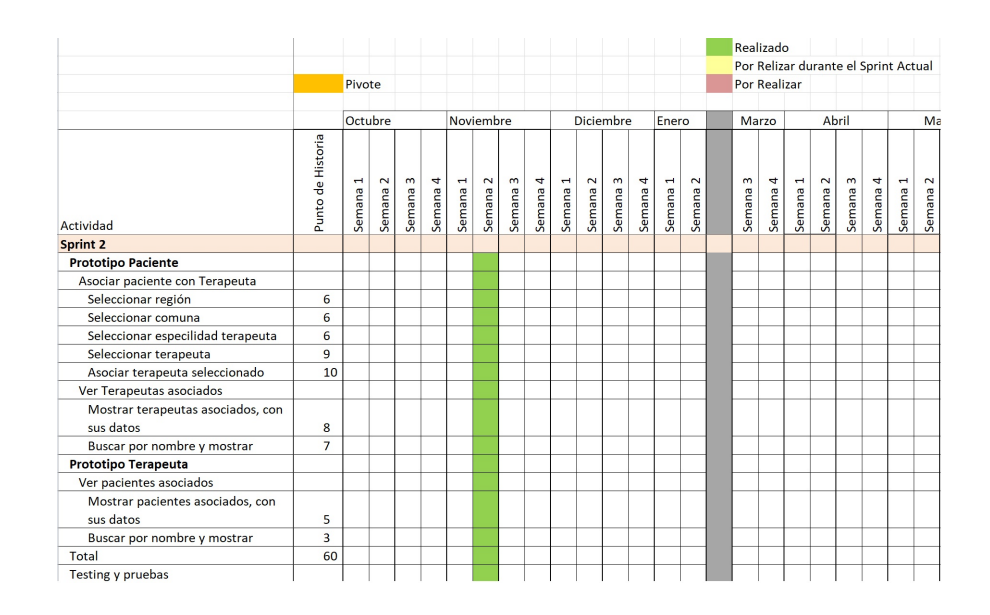

<span id="page-68-0"></span>Figura 4.3: Sprint 2, Asociar Terapeuta.

El Sprint 3 corresponde a las tareas para realizar la segunda Historia de Usuario: "Como terapeuta, quiero entregar indicaciones a mis pacientes para realicen su terapia". Las tareas de este Sprint son para desarrollar, en la app del terapeuta, la sección de entregar indicación al paciente, como se puede ver en la Figura [4.4.](#page-69-0) Este Sprint tiene un total de 60 Puntos de Historia. Su desarrollo corresponde a la semana 3 y 4 del mes de Noviembre. Al finalizar el Sprint se realizaron todos los test y pruebas necesarias para confirmar su correcto funcionamiento y que se cumplieran los Criterios de Aceptación.

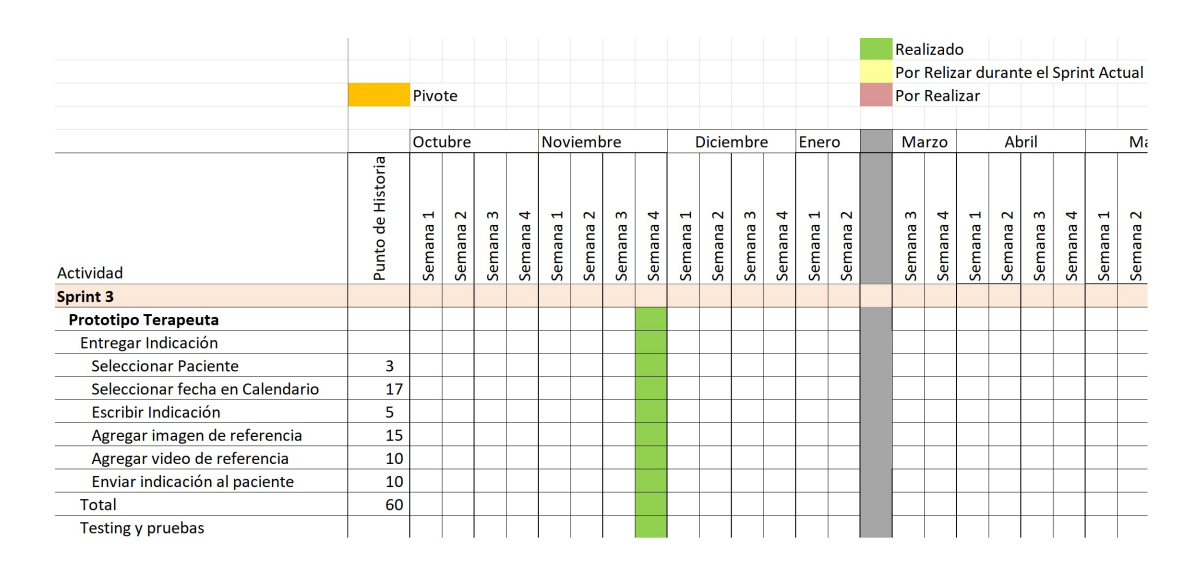

<span id="page-69-0"></span>Figura 4.4: Sprint 3, Entregar Indicación al Paciente.

El Sprint 4 corresponde a las tareas para realizar la tercera y cuarta Historia de Usuario: "Como paciente, quiero visualizar indicaciones dadas por el terapeuta para realizar la terapia" y "Como paciente, quiero enviar evidencias de la indicación realizada, para que el terapeuta retroalimente mi desempeño". Las tareas de este Sprint son para desarrollar, en la app del paciente, la sección de visualizar y realizar indicación, como se puede ver en la Figura [4.5.](#page-70-0) Este Sprint tiene un total de 51 Puntos de Historia. Su desarrollo corresponde a la semana 1 y 2 del mes de Diciembre. Al finalizar el Sprint se realizaron todos los test y pruebas necesarias para confirmar su correcto funcionamiento y que se cumplieran los Criterios de Aceptación.

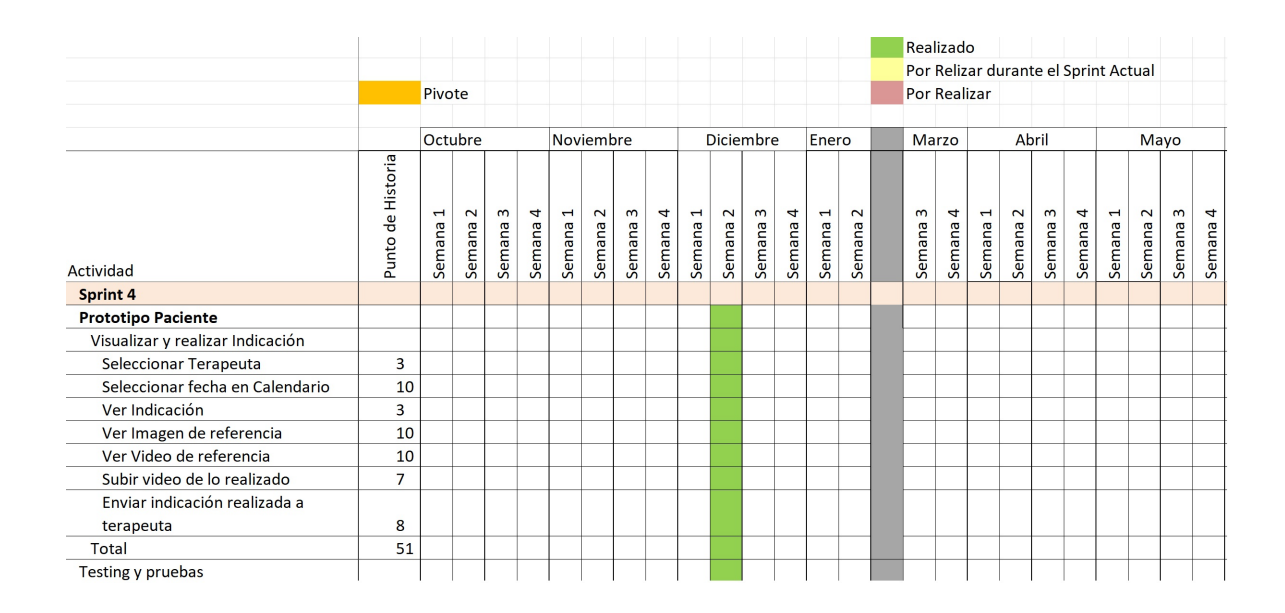

<span id="page-70-0"></span>Figura 4.5: Sprint 4, Paciente visualiza y Realiza Indicación

Los demás Sprint, del 5 al 14, con sus explicaciones, se encuentran en la sección de Anexos (ver Anexo [C\)](#page-186-0).

#### 4.1.3. Sprint Backlog

El Sprint Backlog es una lista de las tareas por cada sprints. Para esta se imple-mento el sistema kanban a través de la plataforma Trello, ver Figura [4.6.](#page-71-0) En donde se fijaban las tareas en el Trello, en forma de tarjetas. Estas tareas se entregaba en orden de prioridad, para que el desarrollador empezara por tarea más importante. Una vez completada una tarea se desarrollaba la siguiente y as´ı sucesivamente, hasta completar todas las tareas del sprint.

<span id="page-71-0"></span>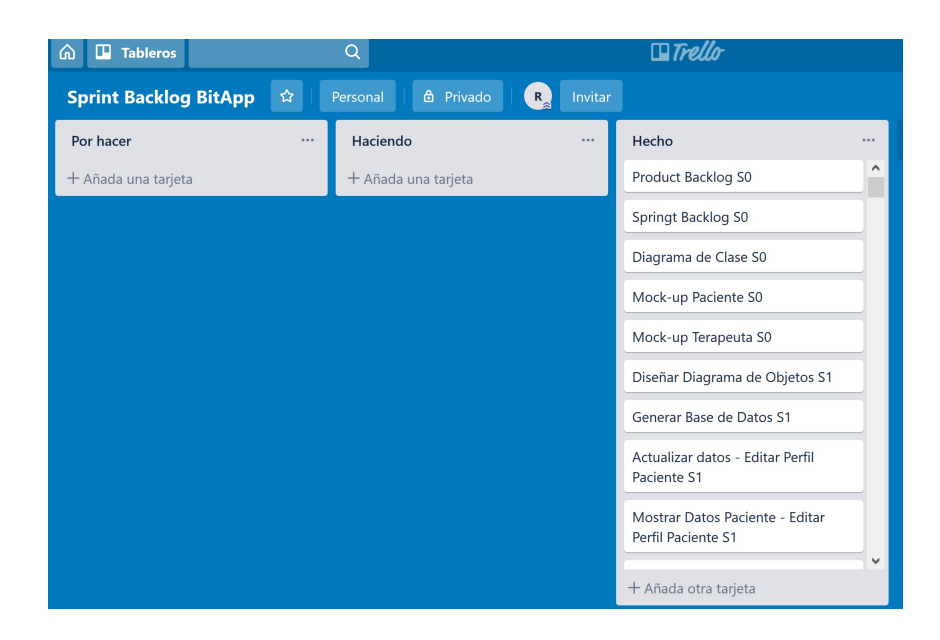

Figura 4.6: Trello Kanban.
#### 4.1.4. Burndown Charts

Los Burndown Charts son gráficos en donde se muestra los puntos de historias que se deben realizar por cada tarea del Sprint Backlog, durante el Sprint, siendo el referente que debe seguir el desarrollo por parte del equipo (los puntos con lineas azul de los gráficos que se muestran más adelante). También se muestra cuantos puntos de historias fue desarrollado, por el equipo, durante el Sprint (los puntos con lineas rojas en el gráfico). Si en el gráfico la linea roja esta posicionada con la linea azul significa que la estimación y el cumplimiento por parte del equipo de desarrollo esta bien, si esto no es así puede que haya un probema de estimación o problemas en el equipo, sobre todo si no se logran terminar las tareas durante el Sprint (visualmente si las linea roja no llega a a la coordenada  $\theta$  del eje y). Estas gráficas sirven como referencia al Scrum Master y al Product Owner para tener una idea, si el equipo ha trabajado según lo estimado o si es que han existido problemas durante la iteración. En las siguiente figuras se muestran los Burndown Charts. Mencionar que el día 1 de las gráficas corresponden al día  $0 \times 15$  al 14, esto por problemas técnicos al realizar la gráfica en Excel.

El Burndown Chart del Sprint 1 (ver Figura [4.7\)](#page-73-0), empezó con 52 Puntos de Historia. En el primer día no se completo la tarea pero si en el segundo día, por eso la gráfica muestra que el primer día no estaba lista. En el día 2 se completo la tarea presupuestada. En los d´ıas 3 al 4 la nueva tarea a´un no estaba terminada y en el día 5 se termino, debido que era una tarea más grande, con 10 puntos, esto mismo sucedió en los días del 6 al 8. En los días siguientes las tareas se fueron completando según los estimada, incluso un poco antes antes de lo esperado. Decir además que las tareas de este Sprint se lograron terminar a tiempo, terminado incluso un día antes de lo estimado.

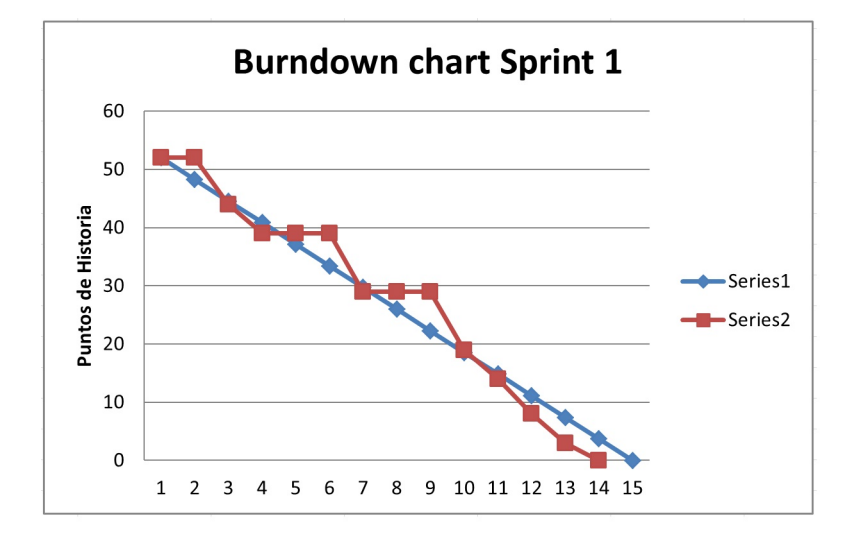

<span id="page-73-0"></span>Figura 4.7: Burndown Chart del Sprint 1

El Burndown Chart del Sprint 2 (ver Figura [4.8\)](#page-74-0), empezó con 60 Puntos de Historia. En el primer día se completo la tarea con 6 puntos y la gráfica seguía el curso estimado, pero en el segundo y tercer día los puntos de las tareas valían más de lo esperado, 6 puntos cada una, quedando por debajo la gráfica una vez terminada estas tareas. Para los días del 6 al día 14 las tareas eran mas largas, por ende los puntos valían más de lo esperado, pero una vez terminadas la tareas, la gráfica se posicionó según lo requerido para completar el Sprint. Finalmente decir que el Sprint logró terminar en los 14 días estimados.

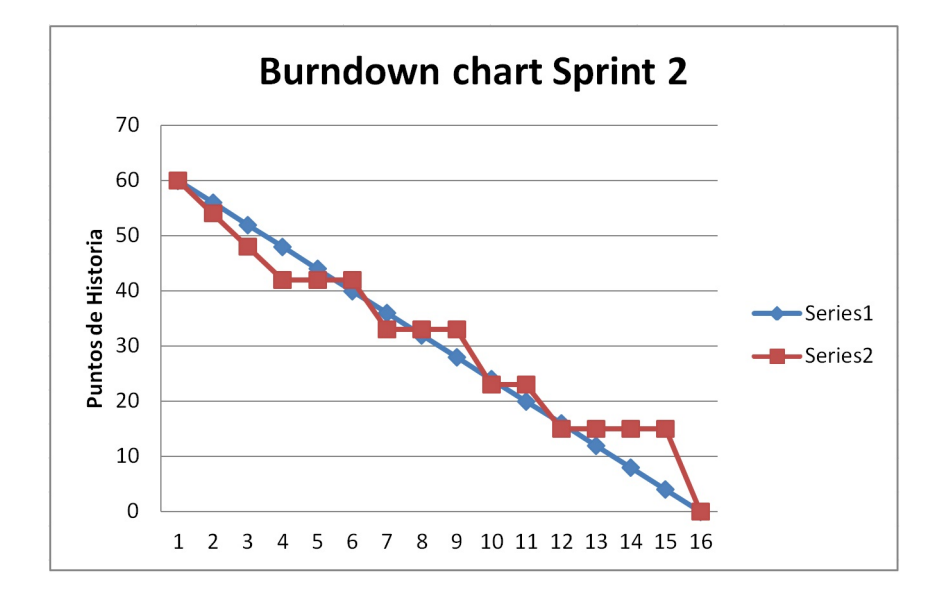

<span id="page-74-0"></span>Figura 4.8: Burndown Chart del Sprint 2

El Burndown Chart del Sprint 3 (ver Figura [4.9\)](#page-75-0), empezó con 60 Puntos de Historia. En el primer día se completo la tarea con 3 puntos de historia y la gráfica seguía el curso estimado, pero los demás días los puntos eran mas grandes de lo esperado y las tareas llevaron más tiempo en terminarlas, salvo en el día 6 que el punto era correspondiente a lo esperado y al completarse, la gráfica (linea roja) quedo bien posicionado (en la linea azul). Finalmente decir que el Sprint logró terminar en los 14 días estimados.

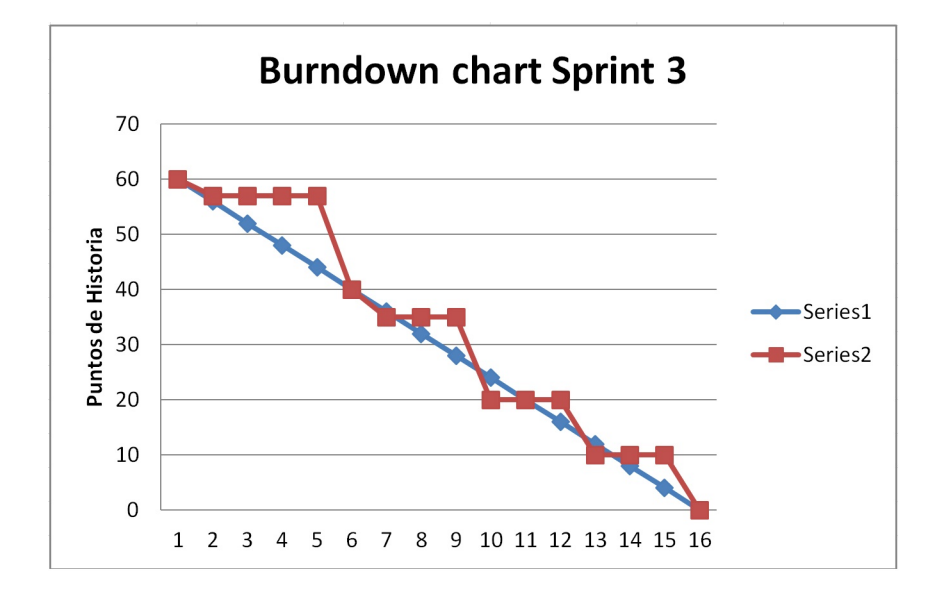

<span id="page-75-0"></span>Figura 4.9: Burndown Chart del Sprint 3

Con los demás gráficos, correspondiente a los Sprint 4 al 12, son similares a los anteriores, rescatando que las tareas de cada Sprint se lograron completar en los 14 d´ıas que duraban cada uno de los Sprint, como se pueden apreciar en las Figura [4.10.](#page-76-0) Esta Figura [4.10](#page-76-0) contiene los Burndown Charts de los Sprint 4 al 12. Como se puede observar en estas gráficas el avance real del desarrollo (lineas rojas de en las gráficas) fue similar al avance esperado (lineas azules de las gráficas), además los Sprint se completaron a tiempo, por ende las tareas de los Sprint estuvieron bien estimadas y no hubieron mayores problemas en su desarrollo.

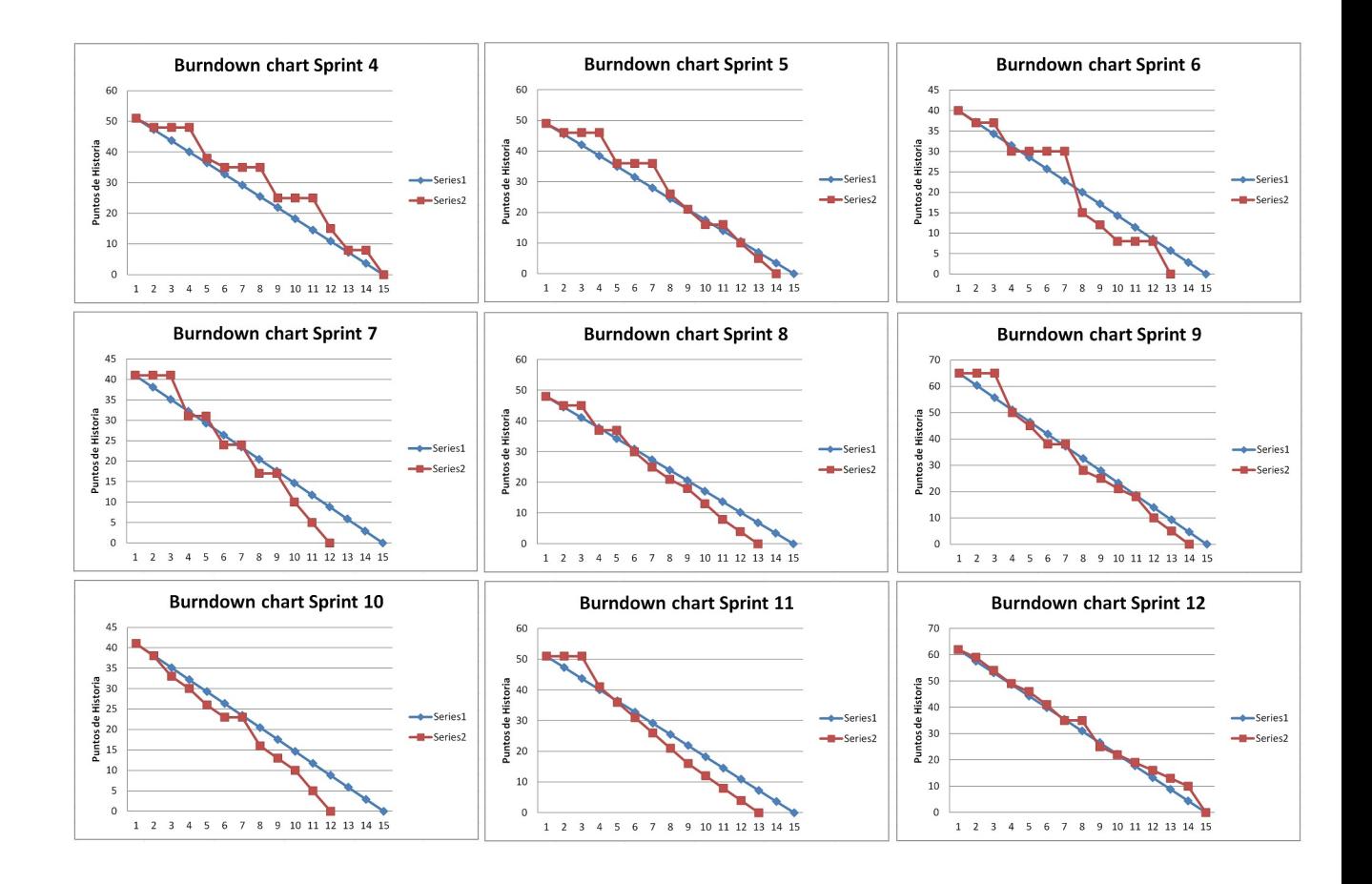

<span id="page-76-0"></span>Figura 4.10: Burndown Charts del Sprint 4 al 12

#### 4.1.5. Daily meeting, Revisión del Sprint y Retrospectiva del Sprint

En el Daily meeting el desarrollador realizaba un an´alisis de lo hecho durante el día haciéndose 3 preguntas: ¿Qué he hecho hasta el momento? ¿Qué me falta por hacer? Y ¿Qué problemas he tenido? con esto se evaluaba la situación y que medidas había que tomar.

En la Revisión del Sprint, al finalizar el Sprint había una reunión con el Product Owner (profesor guía) para verificar que tareas se cumplieron y cuales no. Además se comunicaba que problemas surgieron durante el Sprint y como se resolvieron. Finalmente se mostraba al Product Owner y a la clienta las nuevas funciones del prototipo.

En la Retrospectiva del Sprint, al finalizar la revisión del Sprint el desarrollador hacia un análisis de lo conversado en la revisión del Sprint. Después se realizaba una planificación de que se puede mejorar en el próximo Sprint.

# 4.2. Implementación Firebase

Para la el desarrollo del backend de la aplicación se utilizaron servicios de Firebase. Los servicios de Firebase utilizados son: Realtime Database, Authentication, Storage y Cloud Messaging.

### 4.2.1. Implementación Realtime Database

Para que la aplicación guarde los datos de los usuarios se creó la base de datos no relacional, en el servicio Realtime Database de Firebase. Para el desarrollo de la base de datos se utilizó el diagrama de objetos (ver Figura [5.1\)](#page-114-0) como referente, creandose los objetos Terapeuta, Paciente, Agenda, Notificación, Indicación, Bitácora, entre otros. Se puede apreciar una parte de la base de datos no relacional en la Figura [4.11.](#page-78-0)

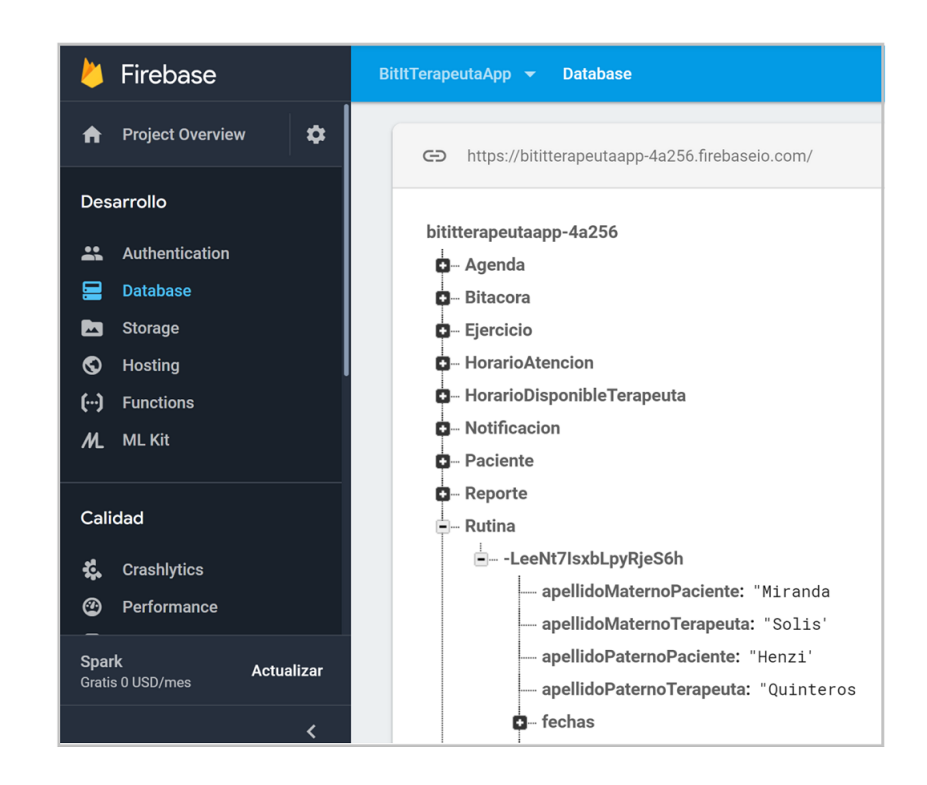

<span id="page-78-0"></span>Figura 4.11: Firebase Realtime Database.

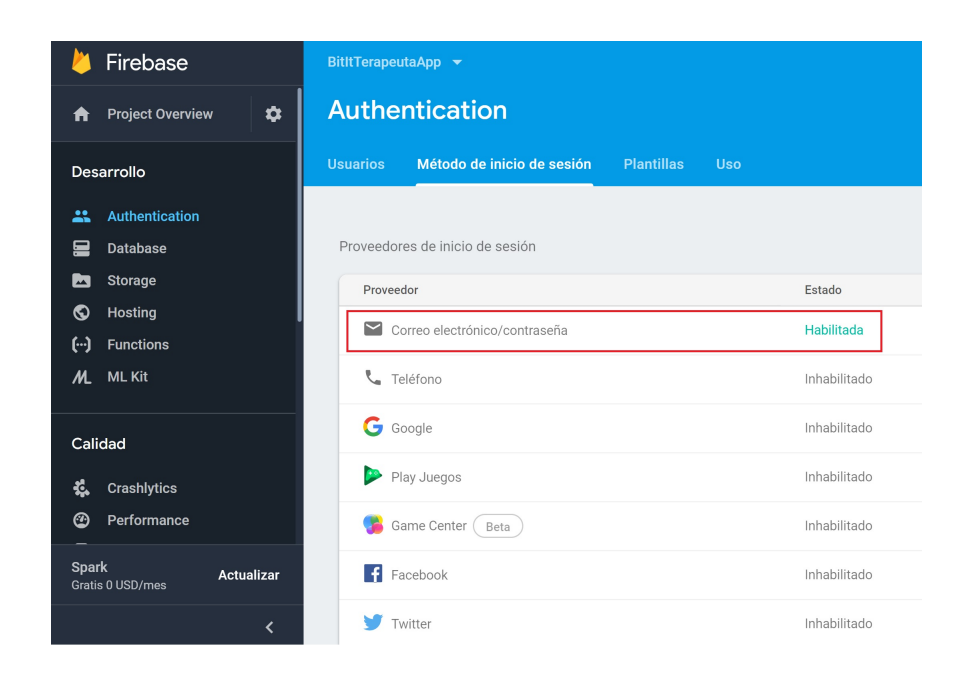

Figura 4.12: Autenticación Correo/Contraseña Habilitada.

## <span id="page-79-0"></span>4.2.2. Implementación Authentication

Para que el usuario de la app pueda iniciar sesión o registrarse, a través de un correo electrónico y contraseña, se utilizó el servicio Authentication de Firebase. Para esto, en el servicio Authentication, se tuvo que habilitar la opción de autenticación por correo electrónico y contraseña (ver Figura [4.12\)](#page-79-0).

Cuando un usuario se registra aparece su correo, con que se registro, en la ventana de usuarios del servicio Authentication, como se aprecia en la Figura [4.13.](#page-80-0) Una vez que un correo electrónico ya esta registrado, el servicio de Authentication no permite registrar otro usuario con el mismo correo, para que después no haya problema en el uso de la aplicación si dos o más usuarios se registraron con el mismo correo.

### 4.2.3. Implementación Storage

Para que el paciente y terapeuta se envíen videos o fotos se utilizó la servicio Storage de Firebase. En este servicio se creó una carpeta llamada video y otra llamada fotos (ver Figura [4.14\)](#page-80-1), en donde se van guardando los videos o imágenes que tanto

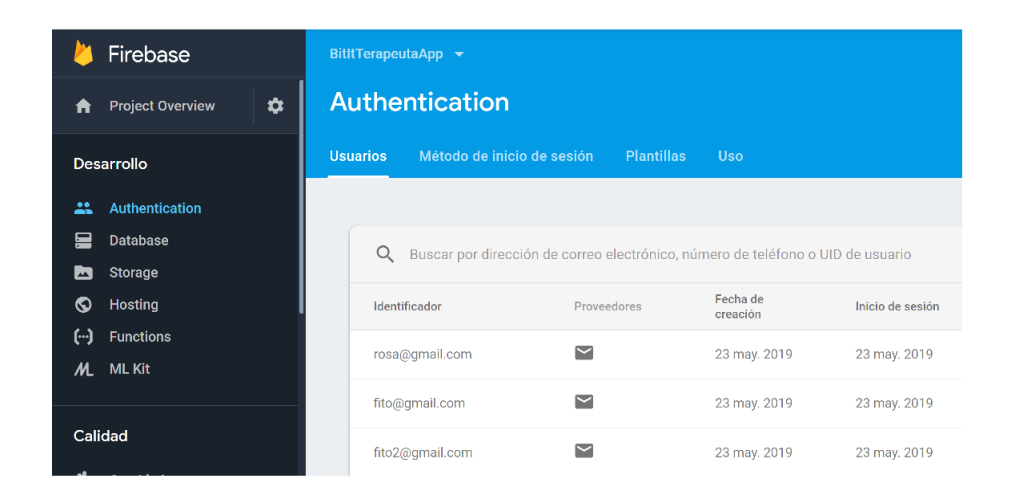

Figura 4.13: Firebase Authentication Correo Electrónico/Contraseña.

el terapeuta como el paciente quieran almacenar para utilizarlos en la app. Para la utilización de estos multimedias en la aplicación, se utilizó una dirección URL de la imagen o video, que el Firebase Storage nos facilita (ver figura [4.15\)](#page-81-0).

<span id="page-80-0"></span>

|              | Firebase                                       | BitItTerapeutaApp $\blacktriangleright$ |   |                                          |                          |         | Ir a la documentación<br>А            |
|--------------|------------------------------------------------|-----------------------------------------|---|------------------------------------------|--------------------------|---------|---------------------------------------|
| A            | $\ddot{\mathbf{v}}$<br><b>Project Overview</b> | Storage                                 |   |                                          |                          |         |                                       |
|              | Desarrollo                                     | <b>Archivos</b>                         |   | Reglas<br><b>Uso</b>                     |                          |         |                                       |
| $\mathbf{a}$ | Authentication                                 |                                         |   |                                          |                          |         |                                       |
| 昌            | Database                                       |                                         | ⊖ | gs://bititterapeutaapp-4a256.appspot.com |                          |         | lb.<br>$\triangle$ Subir archivo<br>÷ |
| ь            | Storage                                        |                                         |   |                                          |                          |         |                                       |
| ⊙            | Hosting                                        |                                         | Г | Nombre                                   | Tamaño                   | Tipo    | Última modificación                   |
| (…)          | <b>Functions</b>                               |                                         | п | $\Box$ fotos/                            | $\overline{\phantom{a}}$ | Carpeta | -                                     |
| M.           | <b>ML Kit</b>                                  |                                         | г | videos/<br>Ξ                             | $-$                      | Carpeta | <b>STATE</b>                          |

<span id="page-80-1"></span>Figura 4.14: Firebase Storage carpeta videos e imagenes.

| Firebase                                                                                             | BitItTerapeutaApp <del>v</del><br><b>Storage</b>               | Ir a la documentación<br>▲                                                                                                    |
|----------------------------------------------------------------------------------------------------|----------------------------------------------------------------|----------------------------------------------------------------------------------------------------|
| ☆<br><b>Project Overview</b><br>A                                                                    | qs://bititterapeutaapp-4a256.appspot.com > videos<br>$\ominus$ | t Subir archivo<br>b<br>$\vdots$                                                                                                    |
| Desarrollo                                                                                           | Última<br>□<br>Nombre<br>Tamaño<br>Tipo<br>modificación        | <b>WWW 31330</b><br>$\times$                                                                                                    |
| Authentication<br>A.<br>≘<br><b>Database</b>                                                         | $\Box$<br><b>MM</b> 31330<br>6,73<br>video/mp4<br>12 may. 2    | Nombre                                                                                                    |
| <b>Storage</b><br>M<br>®<br>Hosting<br>$(\cdot \cdot)$<br><b>Functions</b><br>M<br><b>ML Kit</b>     | $\Box$<br><b>MM</b> 31342<br>6.9<br>12 may. 2<br>video/mp4     | 31330 2<br>Tamaño<br>7.052.479 bytes<br>Tipo<br>video/mp4<br>Fecha de creación<br>12 may. 2019 4:04:39                                                     |
| Calidad                                                                                              |                                                                | Fecha y hora de actualización<br>12 may. 2019 4:04:39                                                                                                    |
| 疝<br><b>Crashlytics</b><br>⊙<br>Performance<br><b>Spark</b><br><b>Actualizar</b><br>Gratis 0 USD/mes |                                                                | Ubicación del archivo<br>$\wedge$<br>Ubicación de almacenamiento<br>gs://bititterapeutaapp-<br>4a256.appspot.com/videos/31330<br>URL de descarga 1 revocar |
| $\overline{\phantom{a}}$                                                                             |                                                                | https://firebasesto-a0b3-e854054e1364                                                                                                    |

<span id="page-81-0"></span>Figura 4.15: Firebase Storage URL descarga video.

## 4.2.4. Implementación Cloud Messaging

Para que el paciente y terapeuta se envíen notificaciones se utilizó el servicio Cloud Messaging de Firebase. Para poder enviar notificaciones desde la aplicación hay que utilizar un clave del servidor que nos entrega Cloud Messaging, la cual se encuentra en configuración de este servicio (ver Figura [4.16\)](#page-82-0). También hay que utilizar un token que se genera en la aplicación, este token se genera en cada aplicación gracias a la librería de Firebase utilizada en la app, esto se explicará con mas detalles en la siguiente sección. Gracias a estos dos elementos (clave del servidor y el token) se pueden enviar notificaciones entre las aplicaciones.

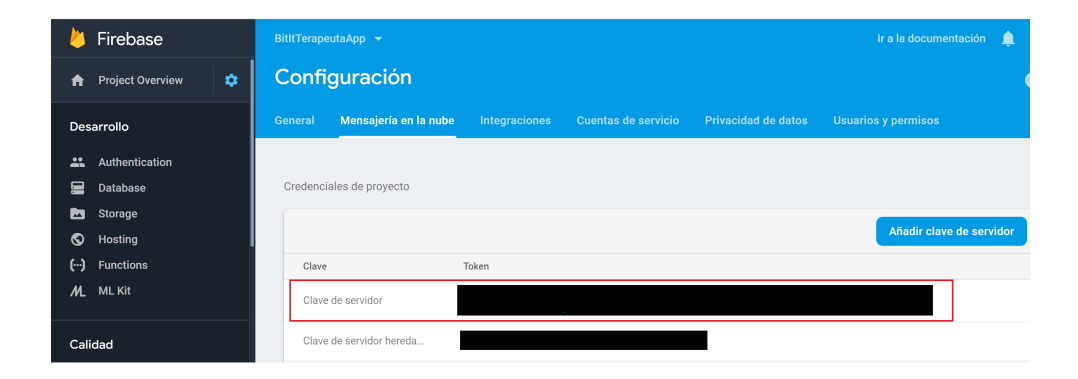

Figura 4.16: Firebase Clave del Servidor Cloud Messaging.

## <span id="page-82-0"></span>4.3. Implementación Aplicación Móvil

En esta sección se describirá el desarrollo de la aplicación móvil. Siendo la aplicación móvil dividida en dos partes: aplicación del Terapeuta y aplicación del Paciente.

#### 4.3.1. Implementación Aplicación Móvil Terapeuta

Para el desarrollo de la aplicación del Terapeuta, se utilizó como guía el diagra-ma de clase (ver Figura [3.1\)](#page-51-0), por lo cual se implementaron en la construcción de esta app las clases: Terapeuta, Agenda, Notificación, Indicación, Video, Imagen y Bitácora. Para que el usuario Terapeuta interactuara con la app, se desarrollaron diferentes interfaces o ventanas. Las ventanas principales, correspondiente a la aplicación del Terapeuta, son: Login, Registrar, Principal, Perfil, Pacientes Asociados, Horario, Agenda, Indicación y Bitácora Paciente.

La función que cumple la ventana Login es el inicio de sesión del usuario, a través del correo electrónico y contraseña, como se puede ver en la Figura [4.17.](#page-83-0) Para que el usuario pueda iniciar sesión se programaron diversas validaciones. La primera validación es en el llenado de los campos correo y contraseñas, en las cuales entrega un mensaje al usuario si estos campos están vacíos, como se puede apreciar en la Figura [4.18.](#page-83-1) Otra validación es la incorrecta escritura de correo o contraseña, por si el correo no estuviese registrado en el servicio de Authentication de Firebase o si la

contrase˜na no corresponde con el correo registrado, mostrando un mensaje de error al usuario "correo y/o contraseña son inválidos", como se puede apreciar en la Figura [4.19.](#page-84-0) Para esto se utilizó una librería de la Authentication de Firebase, en el Gradle de Adroid Studio, la libreria utilizada fue: "com.google.firebase:firebase-auth:16.2.1". Esta librería permite hacer este tipos de validaciones desde Android Studio, según lo almacenado en el servicio de Authentication (ver Figura [4.13\)](#page-80-0).

Mencionar además, que la ventana Login corresponde al desarrollo del Sprint 12.

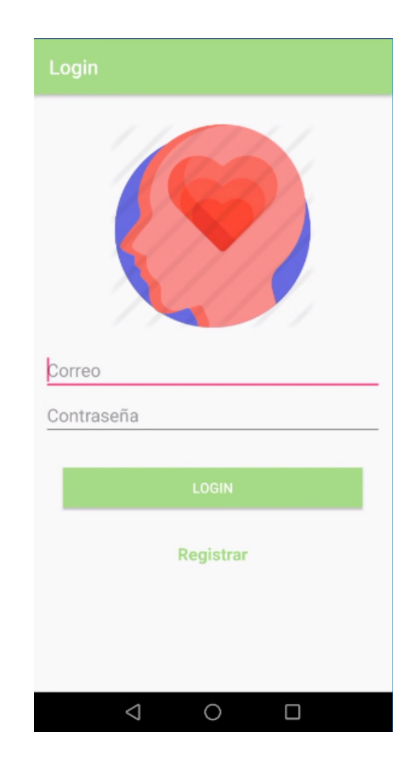

Figura 4.17: Ventana Login Terapeuta

<span id="page-83-1"></span><span id="page-83-0"></span>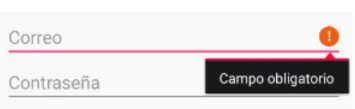

Figura 4.18: Correo obligatorio

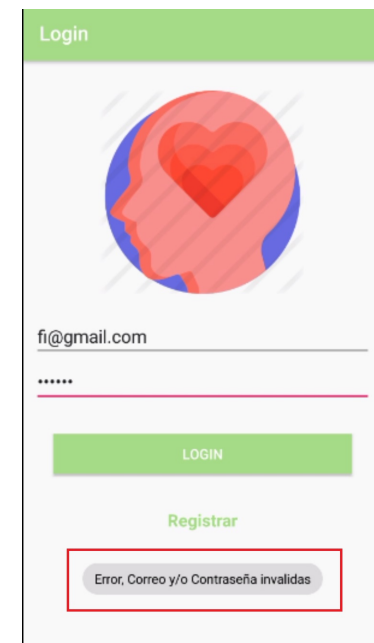

<span id="page-84-0"></span>Figura 4.19: Correo  $y/\sigma$  contraseñas inválidos

La funcionalidad de la ventana Registrar (ver Figura [4.20\)](#page-85-0), como su nombre lo indica, es para que un usuario Terapeuta se pueda registrar en la aplicación. Para que se registraran todos los datos y no hayan problemas para el usuario, cuando este usando la app, es que se realizaron validaciones en los campos a ingresar, al momento de registrarse. La primera validación es que el usuario llene todos los campos, obli-gando al usuario a completar cada campo (ver Figura [4.21\)](#page-86-0). Otra validación es la de no repetir correo ya existente, para este caso y al igual que en el Login, se utilizó la librería de Authentication de Firebase para comprobar si el correo ya estaba registrado (ver Figura [4.22\)](#page-86-1). Finalmente se valid´o la contrase˜na, en caso de que el usuario se haya equivocado al escribir esta, colocando un campo de confirmar contraseña y desplegandose un mensaje en caso de que las contrase˜nas no coincidan (ver Figura [4.23\)](#page-86-2).

También en esta ventana existen unos campos de selección de: Sexo, Región, Comuna y Profesión Terapeuta. Estos campos son de selección para obligar al usuario a seleccionar solo los datos que se entregan y no escriba algún dato incorrecto. Para estos se utilizaron m´etodos llamados Spinner de Android Studio. Para obtener estos datos se tienen que captar desde la base de datos Realtime Database de Firebase, para ello se utilizó en en Gradle de Android la librería para poder utilizar este servicio de Firebase, la librer´ıa utilizada fue:com.google.firebase:firebase-database:16.0.1. Cabe mencionar que esta librería siempre es utilizada para ocupar el Realtime Database de Firebase, desde Android Studio.

Una vez ingresados correctamente todos los datos en los campos, se guardan dichos datos en la base de datos Realtime Databa de Firebase, como se puede observar en la Figura [4.24.](#page-87-0)

Mencionar adem´as, que la ventana Registrar corresponde al desarrollo del Sprint 12.

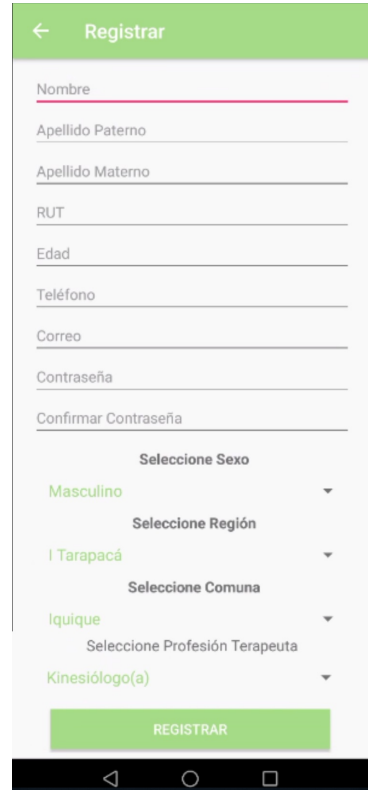

<span id="page-85-0"></span>Figura 4.20: Ventana Registrar Terapeuta

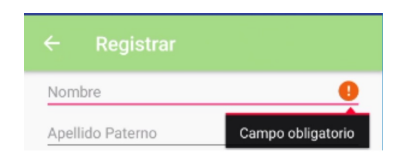

Figura 4.21: Campo Obligatorio Registrar

<span id="page-86-0"></span>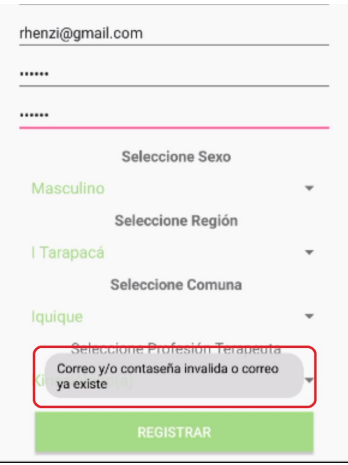

Figura 4.22: Confirma existencia de correo con Authentication Firebase

<span id="page-86-2"></span><span id="page-86-1"></span>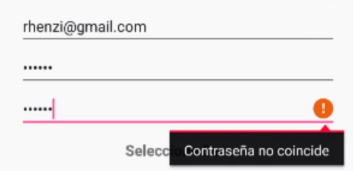

Figura 4.23: Confirmación de Contraseña

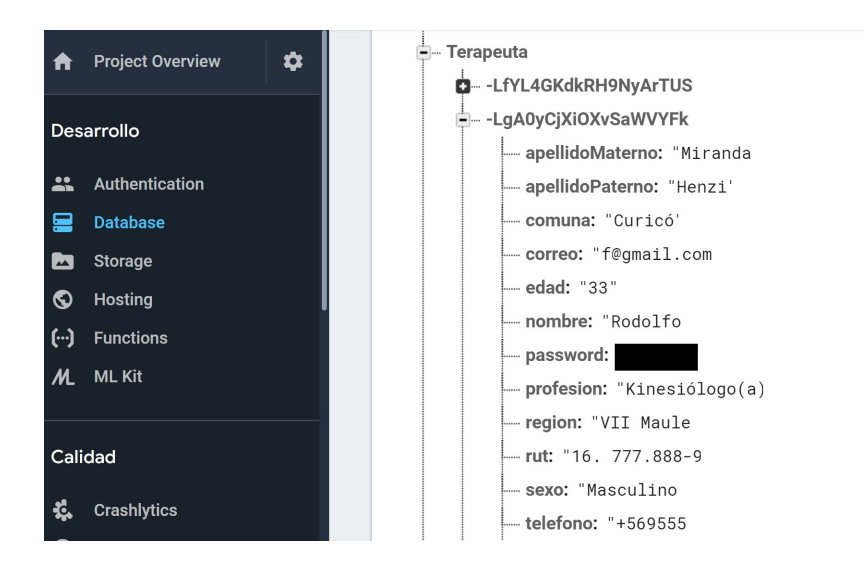

<span id="page-87-0"></span>Figura 4.24: Datos Terapeuta en Base de Datos

La ventana Principal de la App (ver Figura [4.25\)](#page-88-0) ofrece las diferentes funciones que puede realizar el Terapeuta, estas son: Foto Perfil, Perfil, Pacientes Asociados, Horario, Agenda, Indicación y Bitácora Paciente. Estas funciones están sobrepuestas en una lista, para esto se utilizó el método ListView de Android Studio.

En la Foto de Perfil se utilizó un botón, para seleccionar un foto desde la galería de fotos del Smartphone (ver Figura [4.26\)](#page-88-1). Esta foto de perfil quedara en la ventana principal de la app (ver Figura [4.27\)](#page-89-0), para que el usuario pueda ver su foto y esta ser´a visualizada por su Terapeuta. Para que la foto se mantenga, a pesar de que se cierre la app, se guarda en el Storage de Firebase y a través de la URL que entrega el Stroge podemos mostrar la foto en la app, para esto y cada vez que se tiene que utilizar este servicio de Firebase, se utiliza la librería: "com.google.firebase:firebasestorage:16.0.1".

Mencionar adem´as, que la ventana Principal corresponde al desarrollo del Sprint 1.

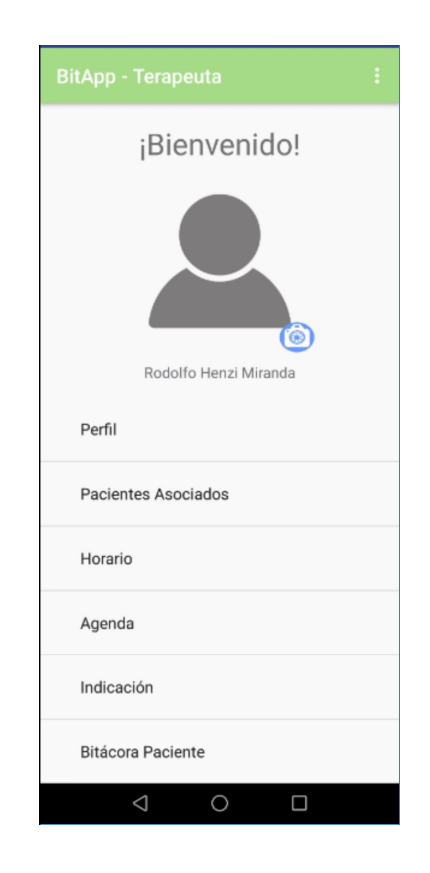

Figura 4.25: Ventana Principal App Terapeuta

<span id="page-88-1"></span><span id="page-88-0"></span>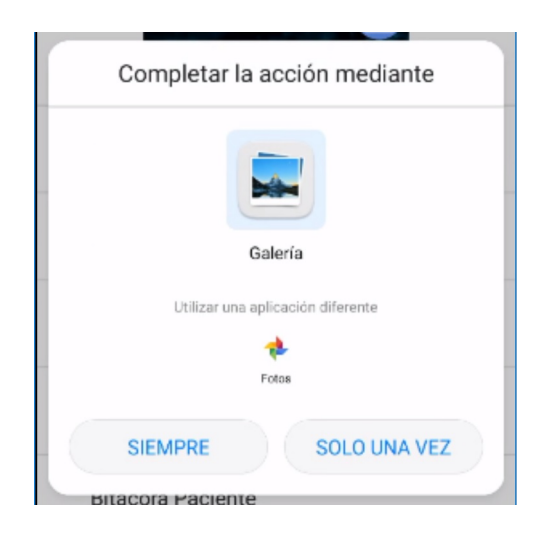

Figura 4.26: Selección Foto desde la Galería

<span id="page-89-0"></span>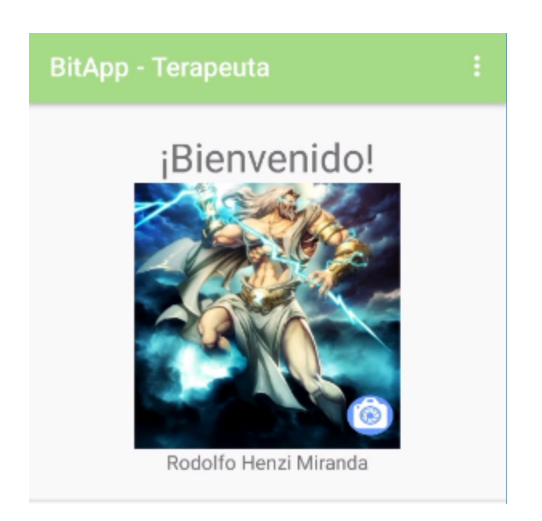

Figura 4.27: Foto Perfil Terapeuta

En la ventana Perfil aparecen los datos del Terapeuta (ver Figura [4.28\)](#page-90-0). Para mostrar los datos del Terapeuta se obtuvieron a través de una consulta a la base de datos desde Android. Esta ventana cuenta con un menú, el cual es para editar los datos del perfil.

Al ingresar a la ventana Editar Datos Perfil (ver Figura [4.29\)](#page-90-1), el usuario se puede posicionar en los campos y modificar sus datos. Estos datos se modifican en la Base de Datos, a través de consulta hecha en Android. Gracias a que es una base de datos en tiempo real los datos se muestran modificados en la aplicación al momento de ser editados, para esto se utiliza el m´etodo en Android Studio de Database Firebase: addValueEventListener.

Mencionar adem´as, que las ventanas Perfil y Editar Perfil corresponde al desarrollo del Sprint 1.

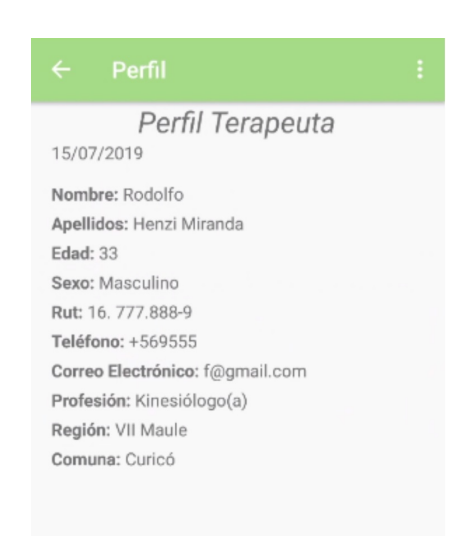

Figura 4.28: Ventana Perfil Terapeuta

<span id="page-90-1"></span><span id="page-90-0"></span>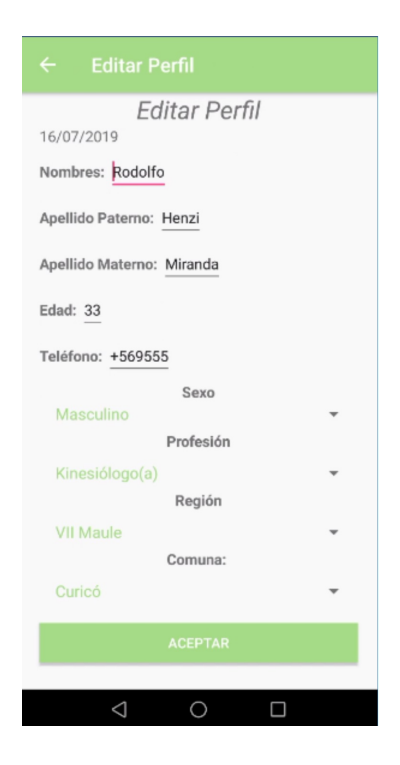

Figura 4.29: Ventana Editar Perfil Terapeuta

En la ventana Pacientes Asociados (ver Figura [4.30\)](#page-91-0) se visualiza los pacientes que se han asociado al Terapeuta. Para esto se utilizó una lista (ListiView), en donde se ingresaron la foto y datos del paciente. También se agregó un botón de eliminar para poder desvincularse del paciente. Para el caso de la foto se utilizo el Storage de Firebase a través de la URL de la foto del Paciente, la cuál se obtiene de la base de datos por medio de una consulta Database de Firebase, en Android Studio. Esto ´ultimo tambi´en se hizo para obtener los dem´as datos del paciente. Para el caso del botón eliminar, se utilizó un botón que desvincula al Paciente del Terapeuta, para esto también se utilizó una consulta de Database de Firebase, en Android.

Mencionar adem´as, que la ventana Pacientes Asociados corresponde al desarrollo del Sprint 2.

<span id="page-91-0"></span>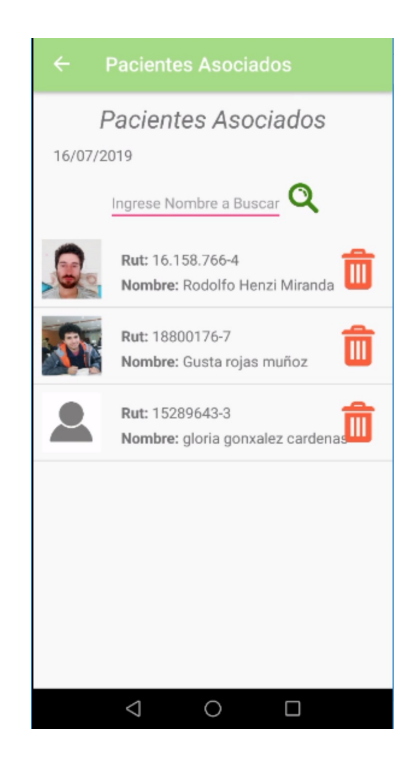

Figura 4.30: Ventana Pacientes Asociados

En la ventana Horarios existen dos pestañas: Agregar y Disponibles. Para implementar estas pesta˜nas se utilizaron Fragments para cada pesta˜na. Los Fragments son fragmentos que se puedes ocupar dentro de una ventana Activity de Android, en donde cada fragment se utiliza para situaciones diferentes. La primera pestaña Agregar (ver Figura [4.31\)](#page-92-0) cotiene un Fragment, para que el Terapeuta agregue sus horarios de atención en ciertas fechas. Para esto se utilizó un calendario, en donde el Terapeuta seleccione todos los d´ıas que necesite agregar su horarios disponibles. La implementación de este calendario se hizo a través de una librería de Github: "com.github.sundeepk:compact-calendar-view:3.0.0". En la parte de abajo, del Fragment Agregar, se encuentran unas casillas de horas para seleccioar, para implementar estos se implementó Checkbox. Todos los datos son almacenados, obtenidos y manejados por medio de la base de datos en Firebase en conjunto con Android.

Mencionar además, que la ventana Agregar Horario corresponde al desarrollo del Sprint 7.

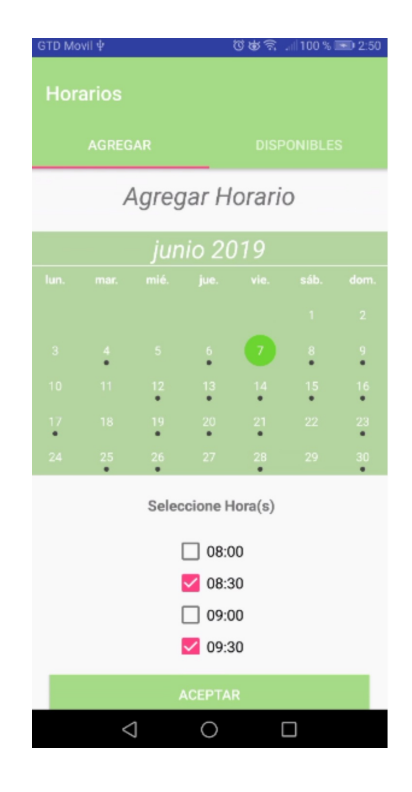

<span id="page-92-0"></span>Figura 4.31: Ventana Fragment Agregar Horario

La segunda pestaña, Disponibles (ver Figura [4.32\)](#page-93-0), contiene un Fragment que muestra los horarios que tiene el Terapeuta disponibles. En esta se implementó el calendario para seleccionar las fechas, en la que tiene horarios disponibles. Se pueden visualizar los horarios disponibles en la parte de abajo a través de una tabla, para esto se utilizó en Android un TableLayout dinámico. En la parte inferior hay un bot´on para eliminar el horario disponible. Todos los datos son almacenados, obtenidos y manejados por medio de la base de datos en Firebase en conjunto con Android.

Mencionar además, que la ventana Agregar Horarios Disponibles corresponde al desarrollo del Sprint 7.

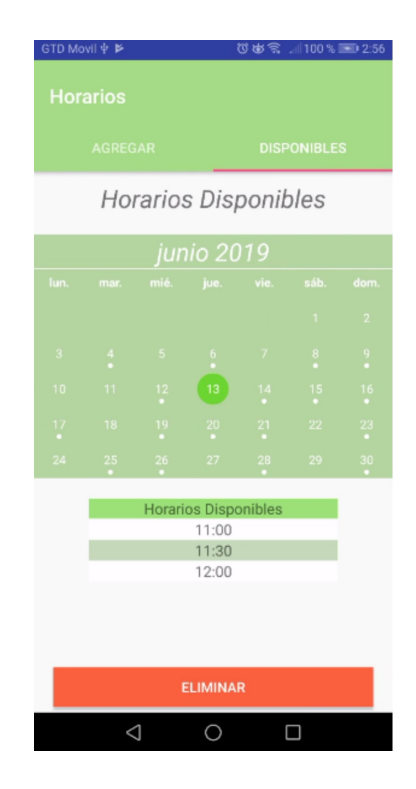

<span id="page-93-0"></span>Figura 4.32: Ventana Fragment Horarios Disponibles

La ventana Agenda se compone de dos pestañas: Agendar y Horarios. La primera es un Fragment (ver Figura [4.33\)](#page-94-0), en la cual se puede agendar hora con Paciente. Para esto cuenta con un calendario para seleccionar fecha de la agenda y en la parte inferior un casilla de selección para seleccionar la hora. Para la implementación del calendario se utilizó la librería de calendario de Github y para la casilla de selección se utilizaron CheckBoxes dinámicos. Todos los datos son almacenados, obtenidos y manejados por medio de la base de datos en Firebase en conjunto con Android.

Mencionar adem´as, que la ventana Agendar Hora corresponde al desarrollo del Sprint 8.

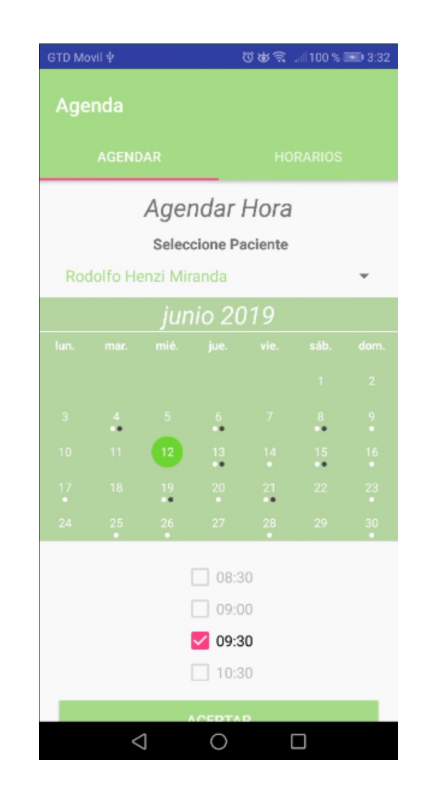

<span id="page-94-0"></span>Figura 4.33: Ventana Fragment Agendar Hora

En la segunda pesta˜na, Horarios (ver Figura [4.34\)](#page-95-0), es un Fragment para ver los horarios agendados y poder eliminar dicha hora agendada. Para seleccionar las fechas, se implemento el calendario de Github. Para mostrar los datos de la agenda se utiliz´o una tabla, con un TableLayout y para eliminar agenda seleccionada se implemento un botón eliminar. Todos los datos son almacenados, obtenidos y manejados por medio de la base de datos en Firebase en conjunto con Android.

Mencionar además, que la ventana Horarios Agendados corresponde al desarrollo de los Sprint 9 y 10.

<span id="page-95-0"></span>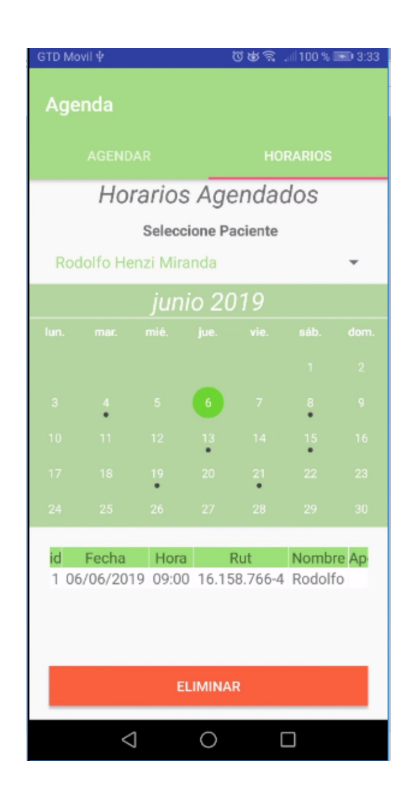

Figura 4.34: Ventana Fragment Horarios Agendados

La ventana Indicación el Terapeuta puede entregar indicaciones al Paciente y puede ver como ha ejecutado estas el Paciente. Esta ventana lo constituyen 3 pestañas: Crear, Asignadas y Realizadas. La pestaña Crear corresponde a un Fragment (ver Figura [4.35\)](#page-97-0), en la cuál el Terapeuta entrega las indicaciones a un Paciente en especifico. En este Fragment, en la parte superior, hay un Spinner para seleccionar al Paciente, al medio el calendario para seleccionar la fecha en la que el paciente debe realizar la indicación, seguido por un cuadro de texto para que el Terapeuta escriba la indicación, después dos botones: Subir Imagen y Subir Video. Por medio de estos botones se ingresa a la Galería, para seleccionar una imagen  $y/\sigma$  video, que sirva de referencia de lo que el paciente debe realizar en la indicación. Estos multimedias se almacenan en el Storage de Firebase. Todos los datos son almacenados, obtenidos y manejados por medio de la base de datos en Firebase en conjunto con Android.

Mencionar además, que la ventana Crear Indicación corresponde al desarrollo del Sprint 3.

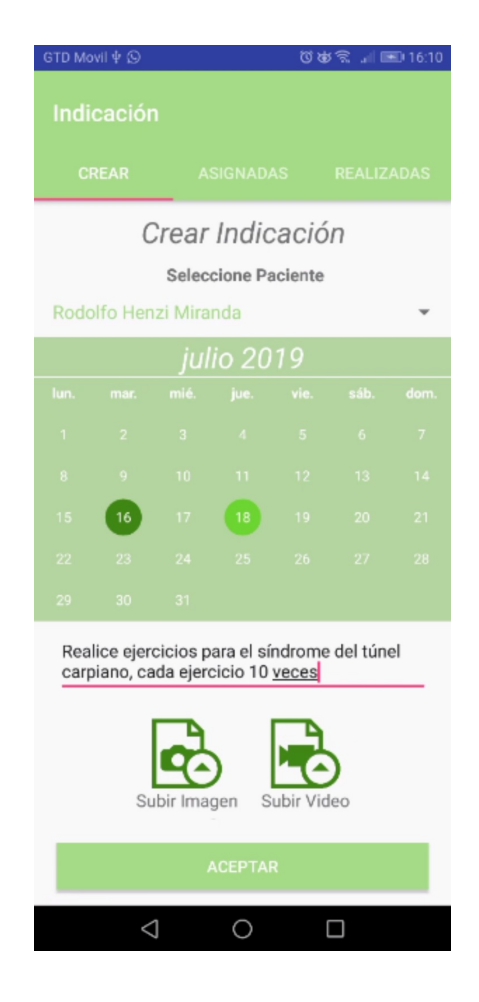

Figura 4.35: Ventana Fragment Crear Indicación

<span id="page-97-0"></span>En la siguiente pestaña, Asignadas, corresponde a un Fragment (ver Figura [4.36\)](#page-98-0), en el cual el Terapeuta puede visualizar las indicaciones entregadas a los Pacientes. En la parte superior hay un Spinner para seleccionar el Paciente, al medio el calendario para seleccionar la fecha que se le asigno la indicación y más abajo la indicación con los datos del paciente. Los dato del paciente es mostrado a través de una tabla. Al final del Fragment hay dos botones, uno para visualizar la imagen y el otro para visualizar el video de referencia, mostrándose mas abajo en un fragment. Todos los datos son almacenados, obtenidos y manejados por medio de la base de datos en Firebase en conjunto con Android.

Mencionar adem´as, que la ventana Indicaciones Asignadas corresponde al desarrollo

del Sprint 10.

<span id="page-98-0"></span>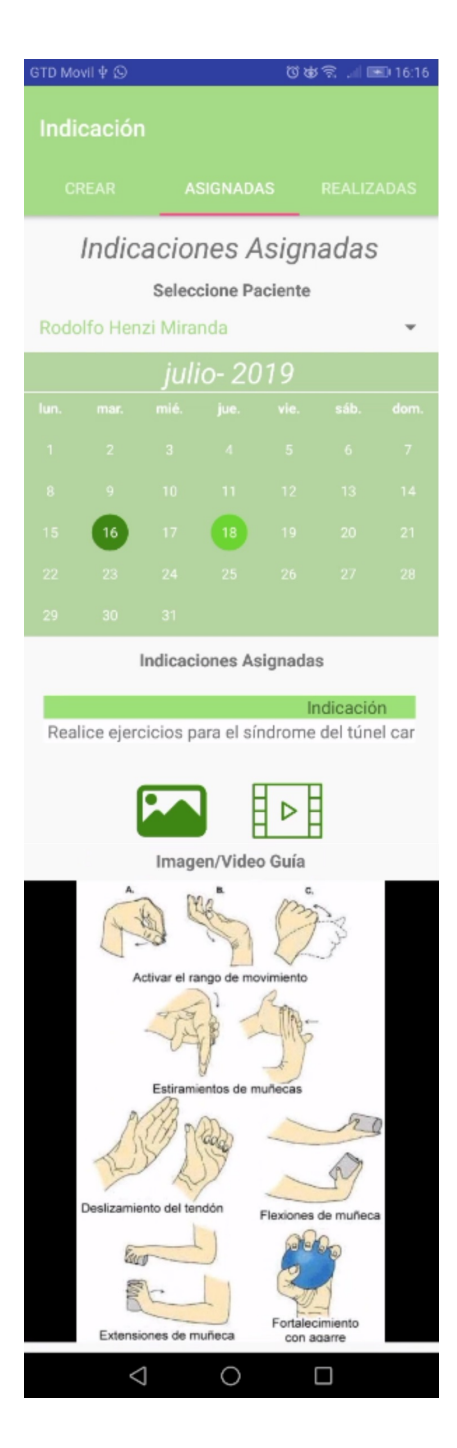

Figura 4.36: Ventana Fragment Indicaciones Asignadas

La tercera pestaña, Realizadas, corresponde a un Fragment (ver Figura [4.37\)](#page-100-0) para que el Terapeuta visualice las indicaciones que realizó el paciente. En este Fragment, en la parte superior hay un Spinner para seleccionar al Paciente, al medio un calendario para seleccionar la fecha de la indicación realizada y en la parte inferior un ListView con la lista de lo realizado por el paciente en la fecha seleccionada. En esta última aparecen detalles como: la foto de perfil del paciente, la indicación dada, la fecha en que se realizo la indicación, el comentario que el terapeuta dio de lo realizado, la calificación que le dio el Terapeuta al paciente de lo realizado y un botón a mano derecha para entrara a otra ventana (ver Figura [4.38\)](#page-101-0). En esta última se puede ver el video de lo que envío el Paciente de lo realizado, mas abajo se puede calificar a través de un Checkbox de estrellas, después un cuadro de texto para escribir un comentario que sirva de retroalimentación al paciente. Todos los datos son almacenados, obtenidos y manejados por medio de la base de datos en Firebase en conjunto con Android.

Mencionar además, que las ventanas Indicaciones Realizadas e Indicación Realizada por Paciente corresponden al desarrollo del Sprint 5.

<span id="page-100-0"></span>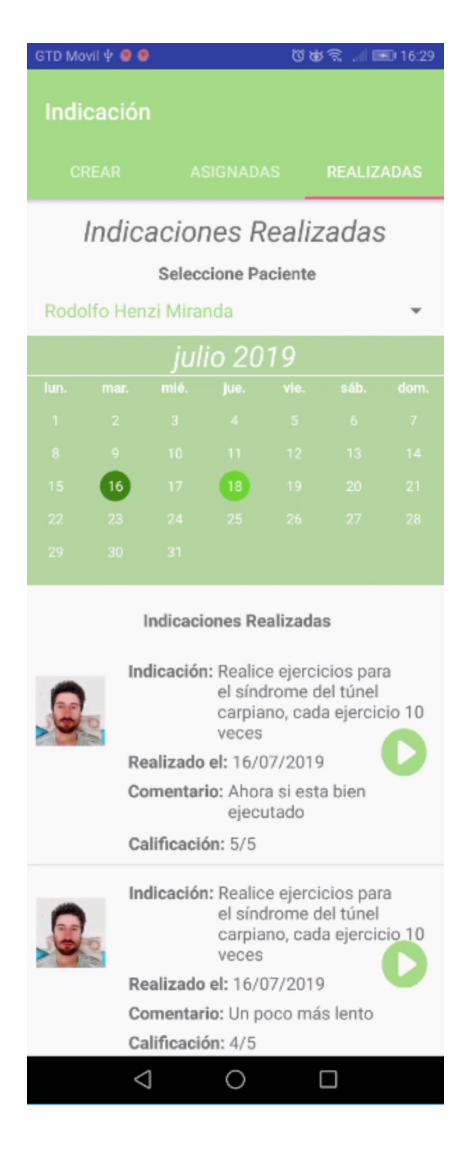

Figura 4.37: Ventana Fragment Indicaciones Realizadas

<span id="page-101-0"></span>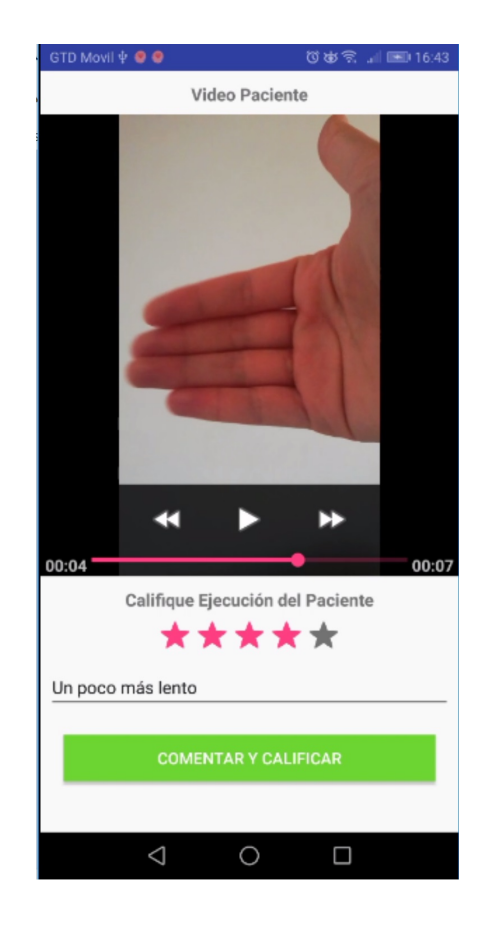

Figura 4.38: Ventana Indicación Realizada por Paciente

En la ventana Bitácora Paciente (ver Figura [4.39\)](#page-102-0) el Terapeuta puede visualizar una tabla con indicaciones realizadas por los Paciente. En esta puede ver: Nombre, Indicación, Fecha, Hora, Comentario y Calificación. En la celda Nombre se muestra el nombre del Paciente. En la celda Indicación se muestra las indicación que realizó el paciente. En la celda Fecha se muestra la fecha que el paciente realizó la indicación. En la celda Hora se muestra la hora que se realizó la indicación. En la celda Comentario se muestra el comentario que el Terapeuta entregó al paciente de lo realizado en la indicación. En la celda Calificación se muestra la calificación que le dio el Terapeuta al paciente en la realización de la indicación. Para desarrollar esta ventana se debio crear una tabla con un TableLayout din´amico. Para seleccionar un paciente se utilizo un Spinner. Todos los datos son almacenados, obtenidos y manejados por medio de la base de datos en Firebase en conjunto con Android.

Mencionar además, que la ventana Bitácora Paciente corresponde al desarrollo del Sprint 6.

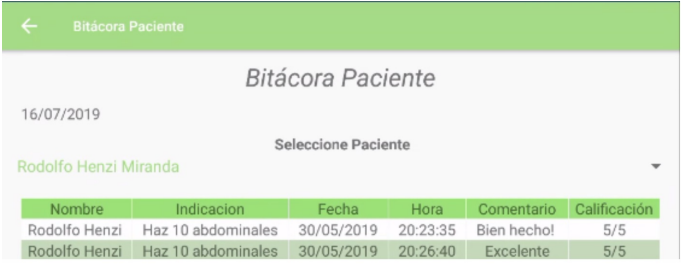

<span id="page-102-0"></span>Figura 4.39: Ventana Bitácora Paciente.

#### 4.3.2. Implementación Aplicación Móvil Paciente

Para el desarrollo de la aplicación del Paciente se utilizó como guía el diagrama de clase (ver Figura [3.1\)](#page-51-0). Por lo cual, se implementaron en la construcción de la app del usuario Paciente las clases: Paciente, Agenda, Notificación, Indicación, Video, Imagen y Bitácora. Para que el usuario Paciente interactuara con la app se desarrollaron diferentes interfaces o ventanas. Las ventanas principales, correspondiente a la aplicación del Paciente, son: Login, Registrar, Principal, Perfil, Asociación, Agenda, Realizar Indicación Diaria y Bitácora. Las interfaces Login, Registrar, Principal, Perfil, Agenda, y Bitácora son similares en vista y funciones a las ventanas que hay en la app del Terapeuta y que ya se describieron, por ende no se describirán en esta sección, salvo la ventana Principal debido a que tiene ciertas secciones que difieren a la del Terapeuta.

La ventana Principal de la app del Paciente (ver Figura [4.40\)](#page-104-0) tiene una lista para seleccionar las funciones principales que puede realizar el Paciente, estas son: Perfil, Asociación, Agenda, Realizar Indicación Diaria y Bitácora. Las funciones que se diferencian de la app del Terapeuta y que se describirán en este apartado son: Asociación y Realizar Indicación Diaria.

Mencionar adem´as, que la ventana Principal Paciente corresponde al desarrollo del Sprint 1.

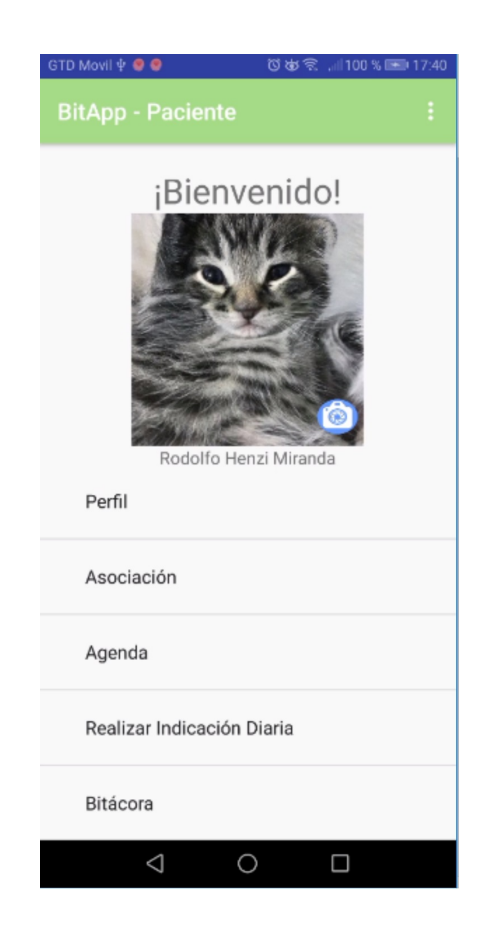

<span id="page-104-0"></span>Figura 4.40: Ventana Principal Paciente.

La función de la ventana Asociación es para que el usuario Paciente se vincule con Terapeutas, pueda visualizar los datos terapeutas vinculados e interactuar con este. Esta ventana se compone de dos pestañas: Asociar y Asociados. La primera pesta˜na Asociar (ver Figura [4.41\)](#page-105-0) consta de un Fragment. Este Fragment tiene diferentes Spinners, para seleccionar: Región, Comuna, Tipo Terapeuta y Terapeuta. La opción Región es para buscar el terapeuta por región, Comuna es para buscar el terapeuta por comuna, Tipo Terapeuta es para buscar por especialidad del Terapeuta y Terapeuta es para buscar por el nombre del Terapeuta. Todos los datos son almacenados, obtenidos y manejados por medio de la base de datos en Firebase en conjunto con Android.

Mencionar además, que la ventana Asociar Terapeuta corresponde al desarrollo del Sprint 2.

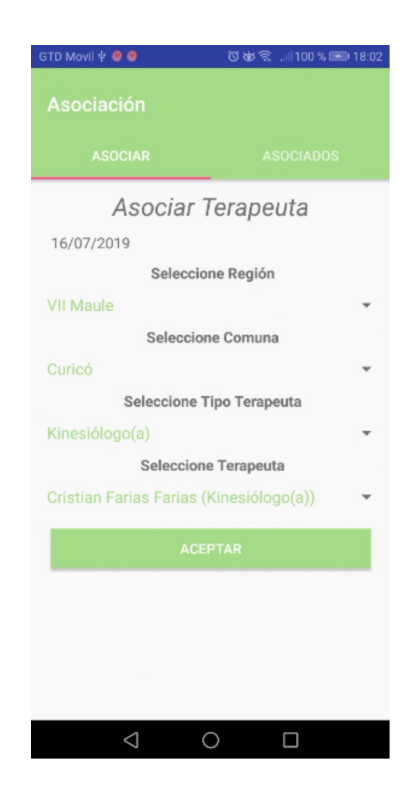

Figura 4.41: Ventana Fragment Asociar Terapeuta.

<span id="page-105-0"></span>La segunda pestaña, Asociados (ver Figura [4.42\)](#page-106-0), es para ver los Terapeutas que

el usuario Paciente tiene vinculado. En la parte superior de este Fragment tiene un cuadro de texto para poder buscar el Terapeuta asociado por su nombre. Después en este Fragment hay una lista con los terapeutas asociados, en la cual se puede visualizar su fotos de perfil y datos del terapeuta. Además de un botón eliminar para desvincularse del Terapeuta. Todos los datos son almacenados, obtenidos y manejados por medio de la base de datos en Firebase en conjunto con Android.

Mencionar además, que la ventana Terapeutas Asociados corresponde al desarrollo del Sprint 2.

<span id="page-106-0"></span>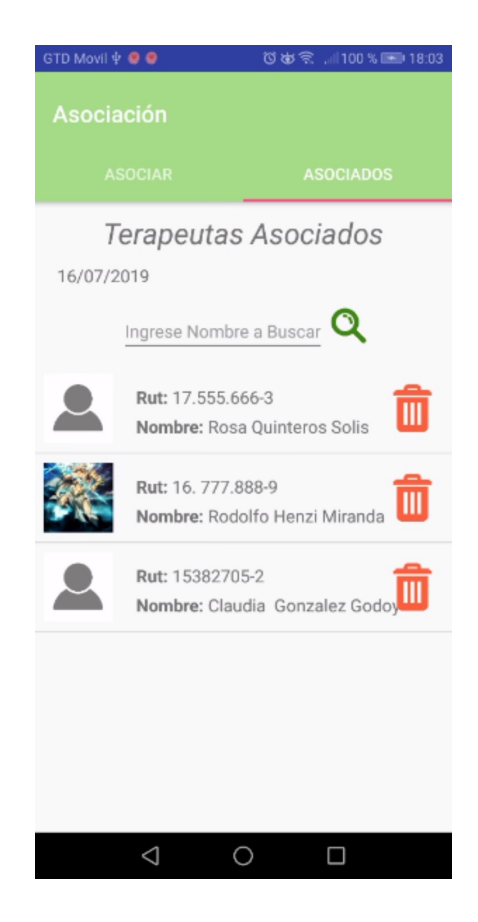

Figura 4.42: Ventana Fragment Terapeutas Asociados.

La función de la ventana Realizar Indicación Diaria (ver Figura [4.43\)](#page-108-0) es para que el Paciente pueda ver las indicaciones que le entregó el Terapeuta y llevarla a cabo. Esta ventana se compone de un Spinner para seleccionar al Terapeuta, de un calendario para seleccionar la fecha que se debe realizar la indicación, de un texto con la indicación, de dos botones (ver Imagen y ver Video) y de un Fragment para ver la imagen o el video de referencia para realizar las indicación. También cuenta, en la parte inferior, con un botón para subir un video, desde la Galería, con esto el Terapeuta pueda verlo, calificarlo y comentarlo (ver Figura [4.38\)](#page-101-0), retroalimentanto la terapia del paciente. El video se almacena en el servicio Storage de Firebase. Todos los datos son almacenados, obtenidos y manejados por medio de la base de datos en Firebase en conjunto con Android.

Mencionar además, que la ventana Realizar Indicación Diaria corresponde al desarrollo del Sprint 4.
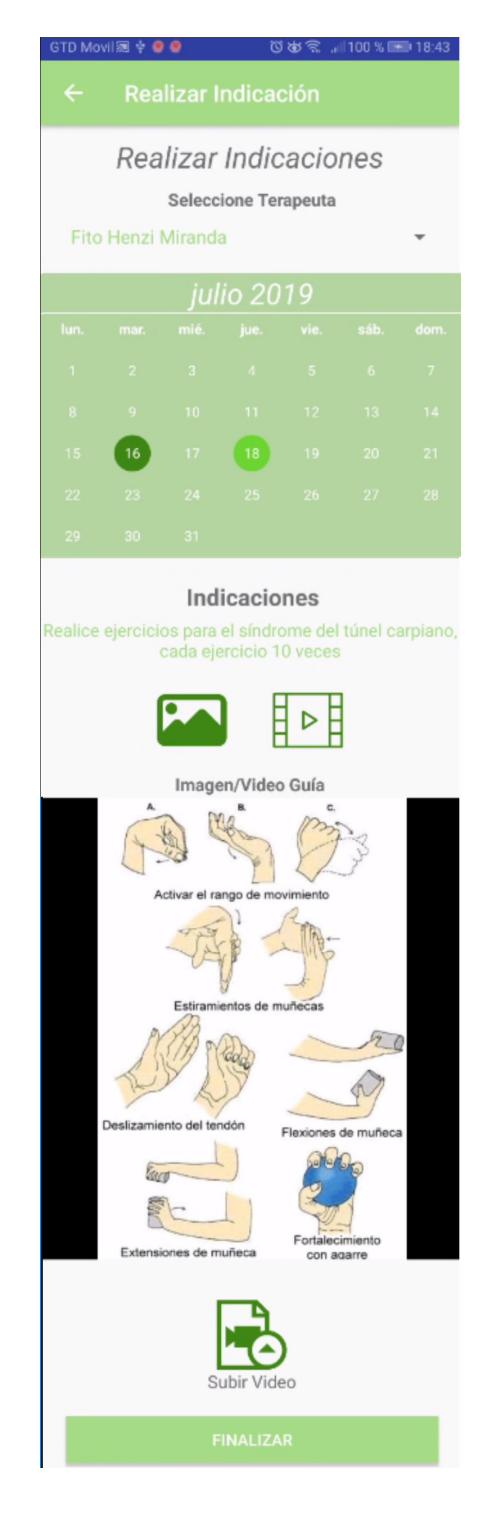

Figura 4.43: Ventana Realizar Indicación Diaria. $\,$ 

## 4.4. Implementación Notificaciones

Para que entre los usuarios Terapeuta y Paciente estén al tanto de las acciones, que ambos están realizando, se envían notificaciones. Las notificaciones se envían de la App del Terapeuta a la App del Paciente o viceversa. Para enviar notificaciones de una app a otra se implementó una clase Notificación en Android Studio, la cual contiene todos los métodos necesarios para enviar la notificación. Esta Clase interactúa con el servicio Cloud Messaging de Firebase, para esto se utilizó la clave del servidor del Cloud Messaging (ver Figura [4.16\)](#page-82-0). Para que la notificación vaya dirigida a una aplicación o usuario especifico se utilizó un Token, este token es generado con la libreria de Firebase en las aplicaciones. Para poder enviar y recibir notificaciones, desde la app, se utilizaron en el AndroidManifest dos servicios:

- com.google.firebase.MESSAGING\_EVENT
- com.google.firebase.INSTANCE ID EVENT

En la Figura [4.44](#page-110-0) se puede observar como se visualizan las notificaciones cuando llegan al usuario. Mencionar además, que la envío de notificaciones corresponden al desarrollo del Sprint 11.

<span id="page-110-0"></span>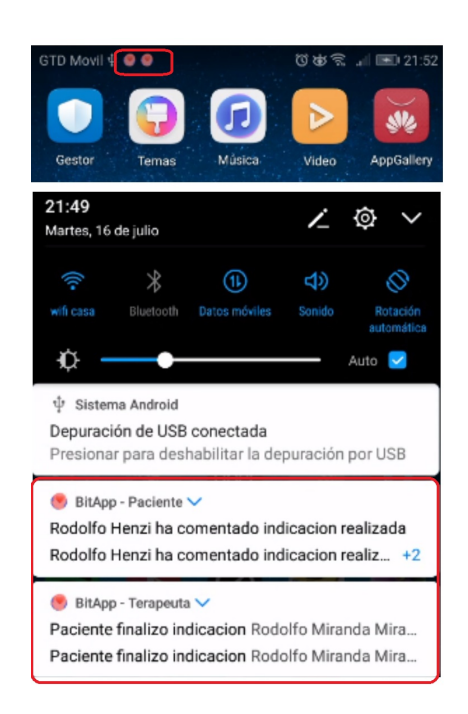

Figura 4.44: Vista de las Notificaciones.

## 4.5. Implementación Control de Versiones

Para almacenar y gestionar el proyecto se usó la plataforma Github. En el Github se creó un repositorio para almacenar el proyecto. Para gestionar los cambios que se realizaron en el proyecto se uso Git, a través de la interfaz gráfica multiplataforma Gitkraken, como se puede ver en la Figura [4.45.](#page-111-0) En el GitKraken, para ir guardando los cambios hay que hacer Commit, en donde se escribe los cambios que se le han hecho al proyecto, después se hace un Push para almacenar los cambios en el Github. En el caso de que los cambios no concuerdan con los cambios del ´ultimo Commit es necesario unir estos cambios con los nuevos. Una vez hecho el Push se puede volver a utilizar el código del proyecto en cualquier Commit anterior realizado.

| GitKraken                                    |                                              |              |                                                         |                                                           |                        |                         |                                        |                               | m<br>$\times$                                 |
|----------------------------------------------|----------------------------------------------|--------------|---------------------------------------------------------|-----------------------------------------------------------|------------------------|-------------------------|----------------------------------------|-------------------------------|-----------------------------------------------|
| File Edit View Help                          |                                              |              |                                                         |                                                           |                        |                         |                                        |                               |                                               |
| $\equiv$ BitApp $\times$<br>▭                | <b>自 Release Notes</b>                       | $\ddot{}$    |                                                         |                                                           |                        |                         |                                        |                               |                                               |
| repository<br>$\rightarrow$<br><b>BitApp</b> | branch<br>master<br>$\overline{\phantom{a}}$ |              | Undo<br>Pull<br>Redo<br>$\mathcal{D}$<br>$\subset$<br>业 | Branch<br>Push<br>وع<br>$\hat{r}$                         | Stash<br>Pop<br>凸<br>甴 | <b>Boards</b><br>$\Box$ |                                        | $Q \equiv$                    | Default Profile<br>Thenzi13@alumnos.utalca.cl |
| Viewing 2/2                                  | Show All                                     |              | $II$ WIP                                                | $\Box$ 10                                                 |                        |                         | 面                                      | 10 file changes on master     | 土                                             |
| Filter (Ctrl + Alt + f)                      | $\alpha$                                     | ✔ master 图 므 | ⊛                                                       | Ver Rutilna realizada por paciente mas detalla a week ago |                        |                         | $\uparrow$ $\uparrow$                  | $\equiv$ Path $\equiv$ Tree   |                                               |
| $\square$ local                              | 1/1                                          |              | ⊛<br><b>Fixs</b>                                        |                                                           |                        | 3 weeks ago             |                                        |                               |                                               |
| <b>Z</b> & master                            |                                              |              | ⊛                                                       | Fixes Agenda Paciente y Terapeuta                         |                        |                         | ▼ Unstaged Files (10)                  |                               | Stage all changes                             |
| $\bigcirc$ REMOTE                            | 1/1                                          |              | ⊛                                                       | Fix comboBox Agenda Paciente                              |                        |                         | <b>Expand All</b>                      |                               |                                               |
| <b>Bi</b> BitApp                             |                                              |              | ❸                                                       | Fixs Terapeuta y Paciente                                 |                        |                         | ▶ ■ BitItTerAppPaciente E4             |                               |                                               |
| $\mathbb{P}$ master                          |                                              |              | ❸                                                       | Paciente asociado con listview en Terapeuta               |                        |                         |                                        |                               |                                               |
| PULL REQUESTS                                | $\mathbf{0}$                                 |              | ⊛                                                       | Fragments Terapeuta y Paciente                            |                        |                         | $\blacktriangleright$ Staged Files (0) |                               |                                               |
| TAGS                                         | 0/0                                          |              | ⊛<br>Encuesta Paciente                                  |                                                           |                        |                         |                                        |                               |                                               |
| S SUBMODULES                                 | $\mathbf{0}$                                 |              | ⊛<br>Fotos de Perfil                                    |                                                           |                        |                         |                                        |                               |                                               |
|                                              |                                              |              | ❸                                                       | Terapeuta Sube Imagen Guia + Fragment Video e Imagen      |                        |                         |                                        |                               |                                               |
|                                              |                                              |              | ❸<br><b>Fixs</b>                                        |                                                           |                        | a month ago             | <b>Commit Message</b>                  |                               | $A$ mend                                      |
|                                              |                                              |              | ❸                                                       | Fixs Paciente y Terapeuta                                 |                        |                         | Summary                                |                               |                                               |
|                                              |                                              |              | ❸<br>Fix Terapeuta                                      |                                                           |                        |                         |                                        |                               |                                               |
|                                              |                                              |              | ❸                                                       | Login y Registro Paciente + Fixs paciente y terapeuta     |                        |                         | Description                            |                               |                                               |
|                                              |                                              |              | ⊛                                                       | Fix Registrar Terapeuta+ no cerrar sesión Terapeuta       |                        |                         |                                        |                               |                                               |
|                                              |                                              |              | ❸                                                       | Login y Authentication Firebase Terapeuta                 |                        |                         |                                        |                               |                                               |
|                                              |                                              |              | ⊛                                                       | Bitacora Terapeuta + fix                                  |                        |                         |                                        | Stage files/changes to commit |                                               |
|                                              |                                              |              | ⊛                                                       | Notificaciones Terapeuta y Paciente + Bitacora Paciente   |                        |                         |                                        |                               |                                               |
|                                              |                                              |              |                                                         | GitKraken Pro Free Trial                                  |                        |                         | 爵<br><b>Q</b> 100%                     | Feedback                      | <b>INDIVIDUAL</b><br>6.0.0                    |

<span id="page-111-0"></span>Figura 4.45: Interfaz GitKraken.

# 4.6. Resumen

En este capítulo se describieron las diferentes etapas en el desarrollo de la aplicación móvil y como estas fueron implementadas o llevadas a cabo. Describiéndose la implementación de: Metodología de desarrollo, Firebase Realtime Database, Firebase Authentication, Firebase Cloud Messaging, Firebase Storage, Aplicación móvil Terapeuta, Aplicación móvil Paciente y el Control de Versiones.

# 5. Pruebas y Resultados

En este capítulo se describen las pruebas realizadas a la aplicación, para corroborar su correcto funcionamiento, a través de un plan de pruebas. También se describirá el resultado de la aplicación con respecto a los objetivos, esto por medio de una encuesta, que los usuarios (terapeutas y pacientes) respondieron.

### 5.1. Pruebas Aplicación Móvil

En esta sección se describen y muestran los resultados de las pruebas realizadas a las aplicaciones. Estas pruebas serán dividas para la aplicación del Terapeuta y la del Paciente. Mencionar que las pruebas fueron realizadas considerando los criterios de aceptación de las Historias de usuarios descrito en el capitulo de Desarrollo, visto en la tablas de Historias de Usuario.

#### 5.1.1. Pruebas Aplicación Terapeuta

El plan de prueba fue implementado para cada interfaz gráfica que contiene la aplicaci´on del Terapeuta, estas interfaces son: Registro, Login, Principal, Perfil, Editar Perfil, Paciente Asociados, Agregar Horario, Horarios Disponibles, Agendar Hora, Horarios Agendados, Crear Indicación, Indicaciones Asignadas, Indicaciones Realizadas y Bitácora Paciente.

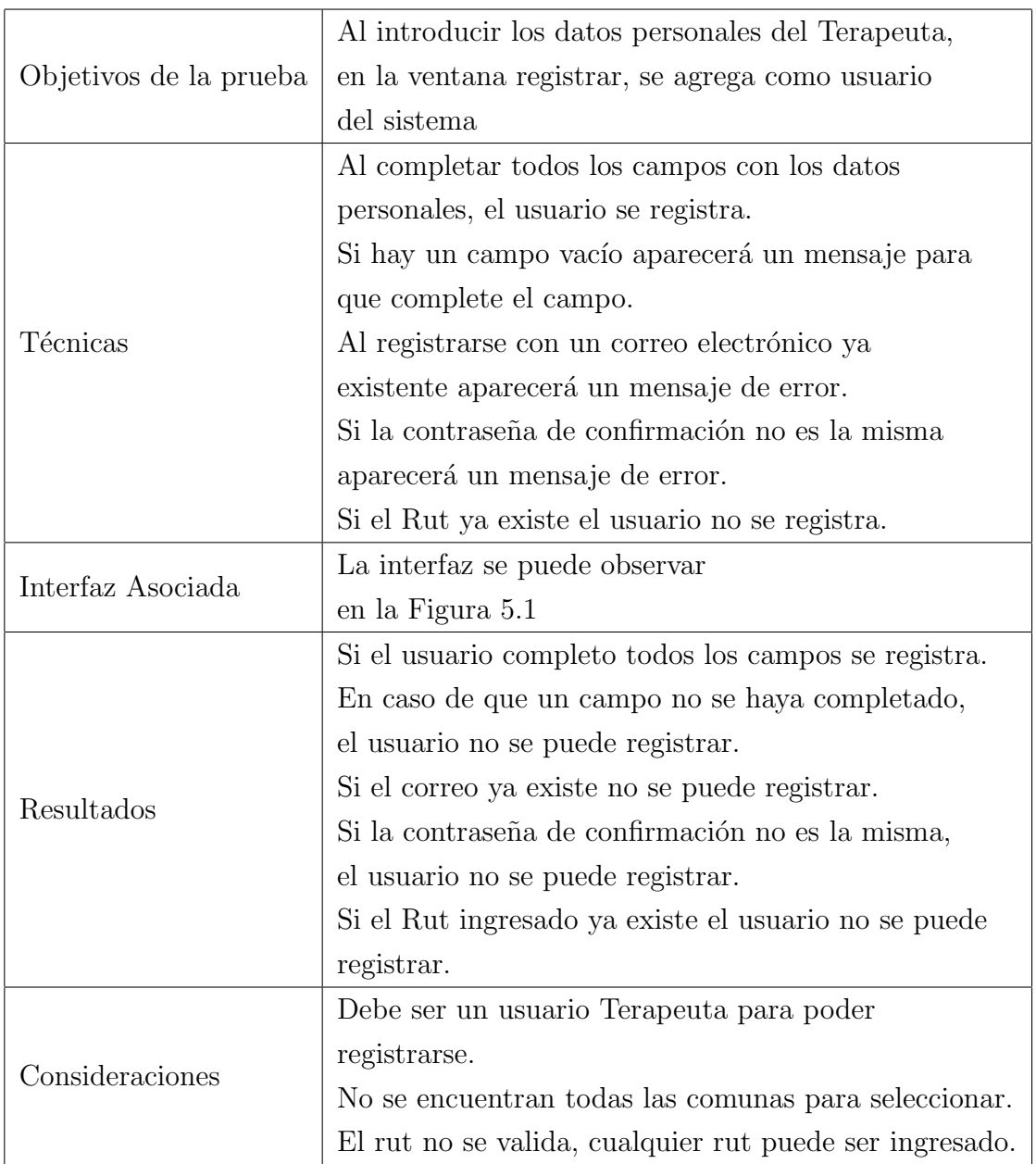

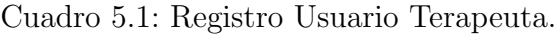

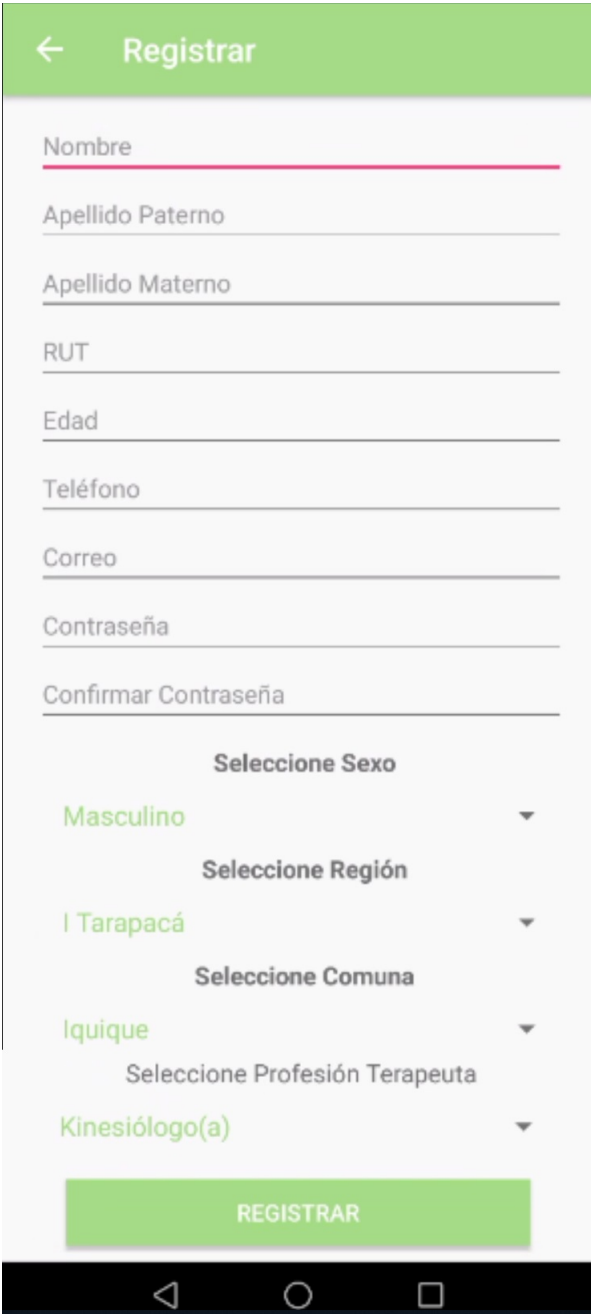

<span id="page-114-0"></span>Figura 5.1: Interfaz Registrar Terapeuta. $\,$ 

| Objetivos de la prueba | Al introducir correo electrónico y contraseña, en la    |  |  |
|------------------------|---------------------------------------------------------|--|--|
|                        | ventana Login, usuario inicia sesión                    |  |  |
|                        | Al completar todos los campos el usuario inicia sesión. |  |  |
|                        | Si hay un campo vacío aparecerá un mensaje para         |  |  |
|                        | que complete el campo.                                  |  |  |
| Técnicas               | Al registrarse con un correo electrónico no existente   |  |  |
|                        | aparecerá un mensaje de error.                          |  |  |
|                        | Si la contraseña no es correcta aparecerá un mensaje    |  |  |
|                        | de error.                                               |  |  |
| Interfaz Asociada      | La interfaz se puede observar                           |  |  |
|                        | en la Figura 5.2                                        |  |  |
|                        | Si el usuario completo todos los campos inicia sesión.  |  |  |
|                        | En caso de que un campo no se haya completado,          |  |  |
| Resultados             | el usuario no puede ingresar a la aplicación            |  |  |
|                        | Si el correo no existe no puede ingresar.               |  |  |
|                        | Si la contraseña no es correcta, el usuario no puede    |  |  |
|                        | ingresar.                                               |  |  |
|                        | Debe ser un usuario Terapeuta para poder iniciar        |  |  |
| Consideraciones        | sesión.                                                 |  |  |

Cuadro 5.2: Login Usuario Terapeuta.

<span id="page-116-0"></span>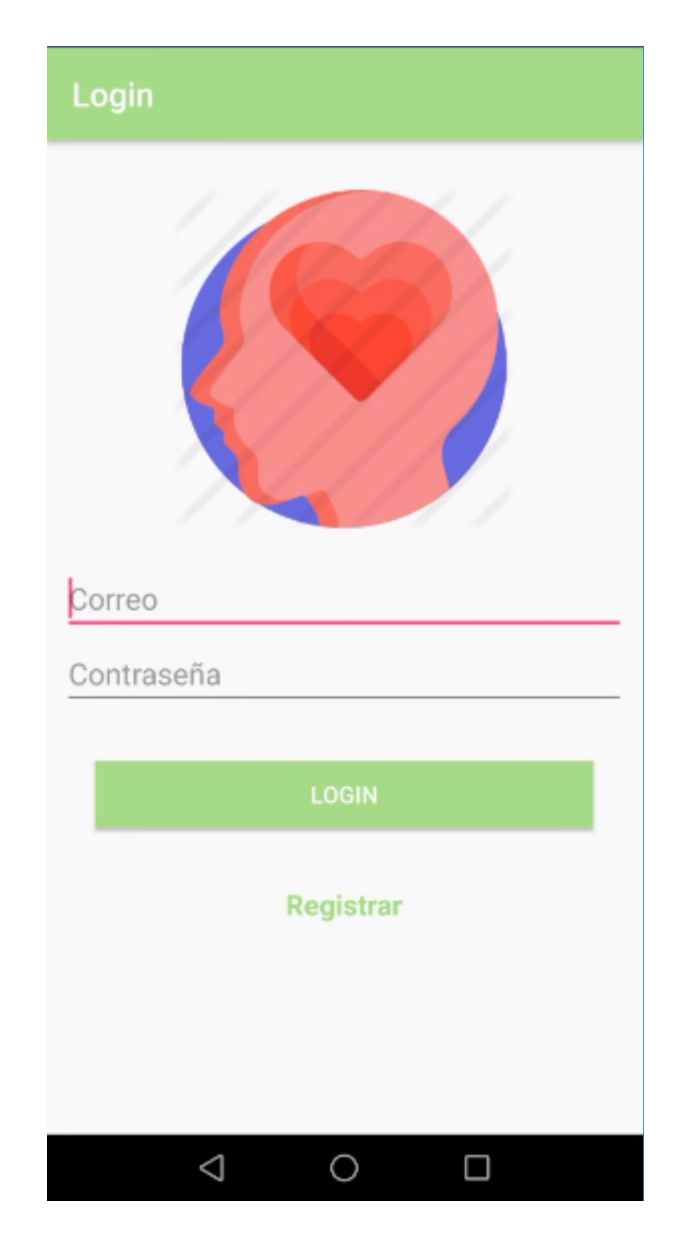

Figura 5.2: Interfaz Login Terapeuta.

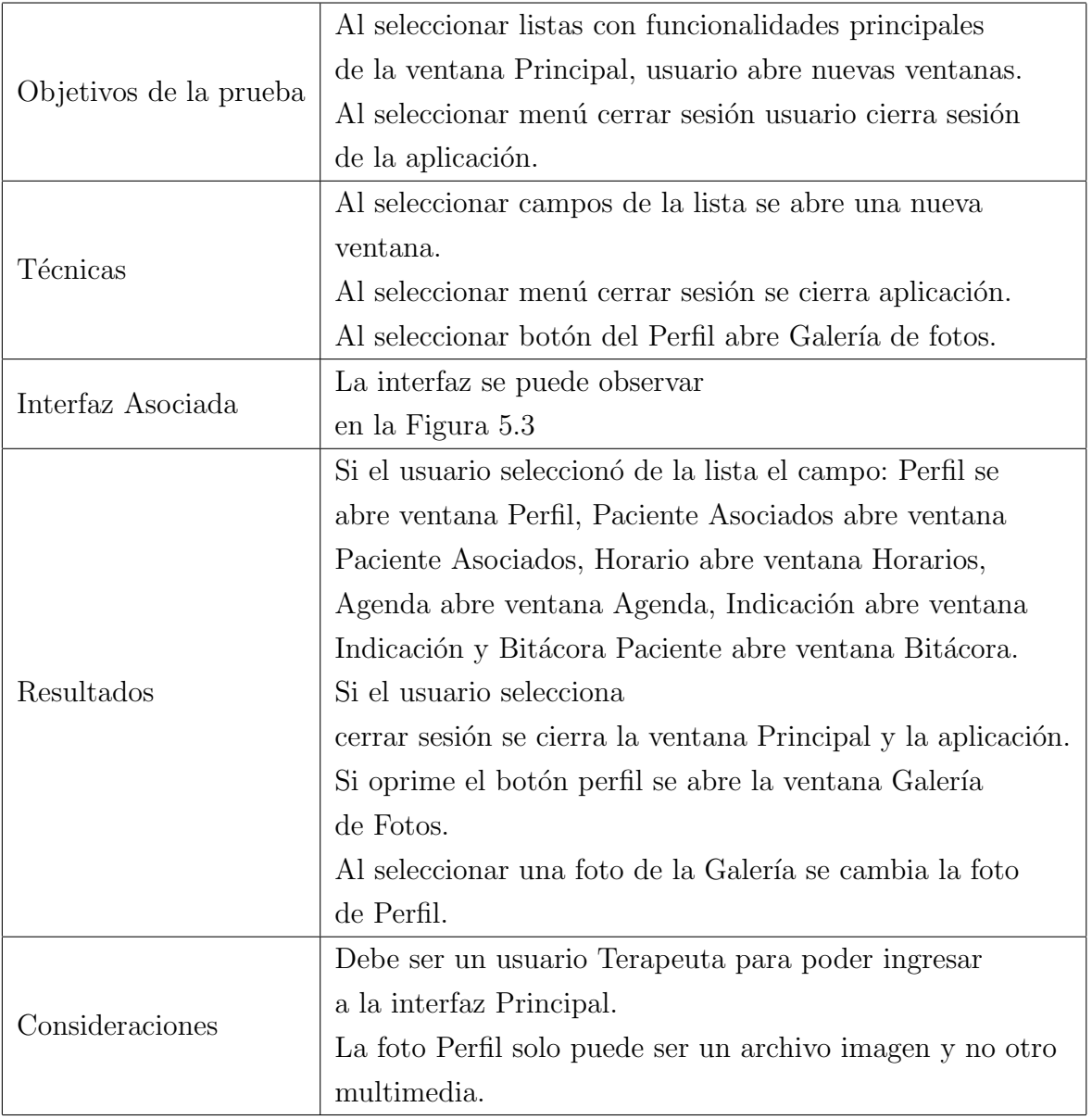

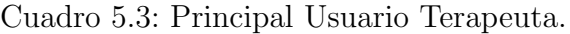

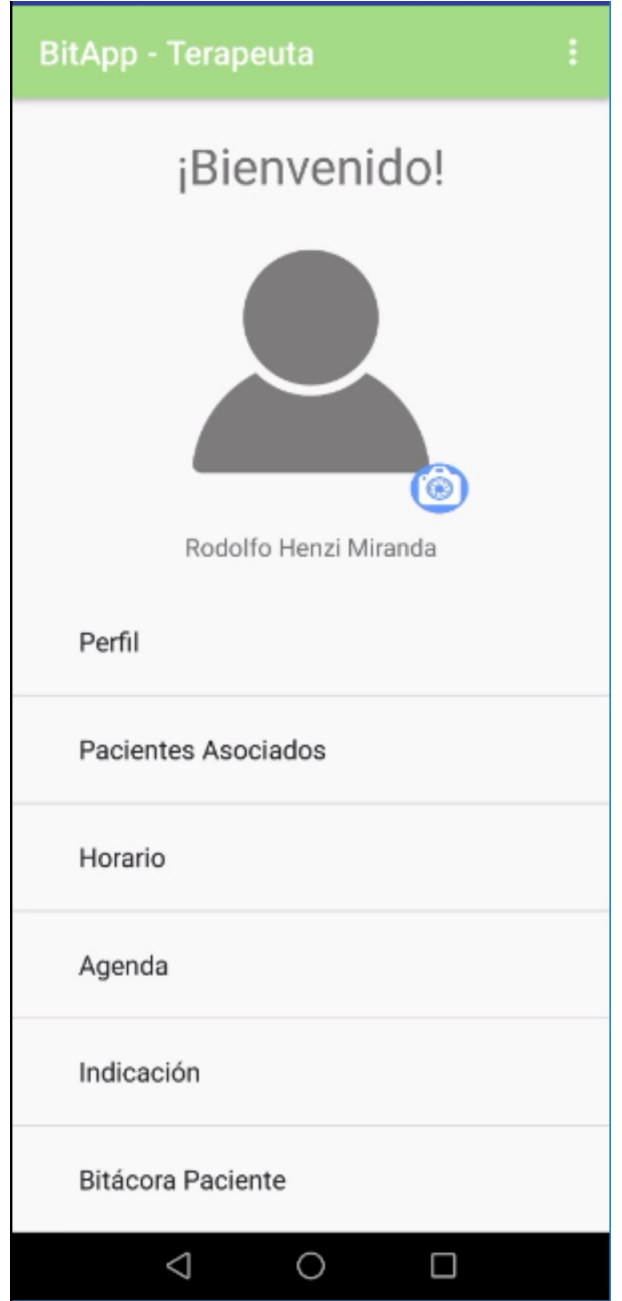

<span id="page-118-0"></span>Figura 5.3: Interfaz Principal Terapeuta. $\,$ 

| Objetivos de la prueba | Mostrar los datos personales al usuario.            |  |  |  |
|------------------------|-----------------------------------------------------|--|--|--|
|                        | En los campos de textos se muestran los datos       |  |  |  |
| Técnicas               | del usuario Terapeuta.                              |  |  |  |
|                        | Al seleccionar menú Editar Perfil abrir ventana     |  |  |  |
|                        | Editar Perfil.                                      |  |  |  |
|                        | La interfaz se puede observar                       |  |  |  |
| Interfaz Asociada      | en la Figura 5.4                                    |  |  |  |
|                        | Se muestran los datos personales correspondiente al |  |  |  |
|                        | usuario Terapeuta.                                  |  |  |  |
| Resultados             | Al seleccionar editar perfil se abrió la ventana    |  |  |  |
|                        | Editar Perfil.                                      |  |  |  |
| Consideraciones        | Debe ser un usuario Terapeuta para poder ingresar   |  |  |  |
|                        | a la interfaz Perfil.                               |  |  |  |

Cuadro 5.4: Perfil Usuario Terapeuta.

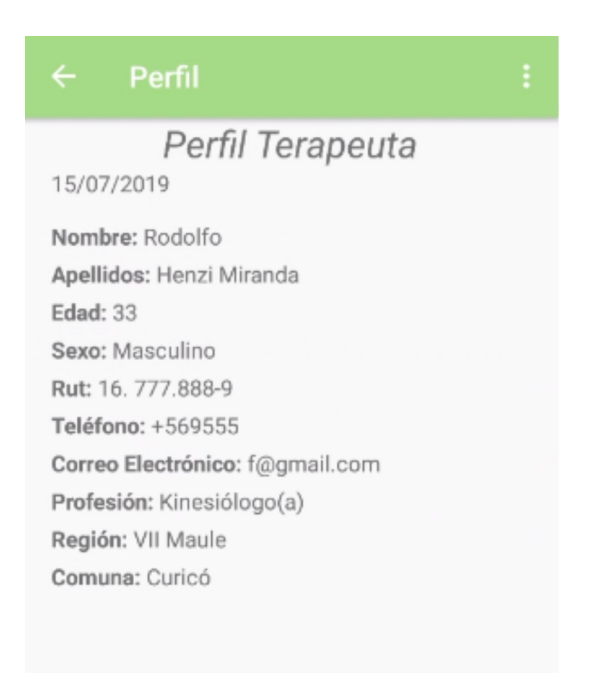

<span id="page-119-0"></span>Figura 5.4: Interfaz Perfil Terapeuta.

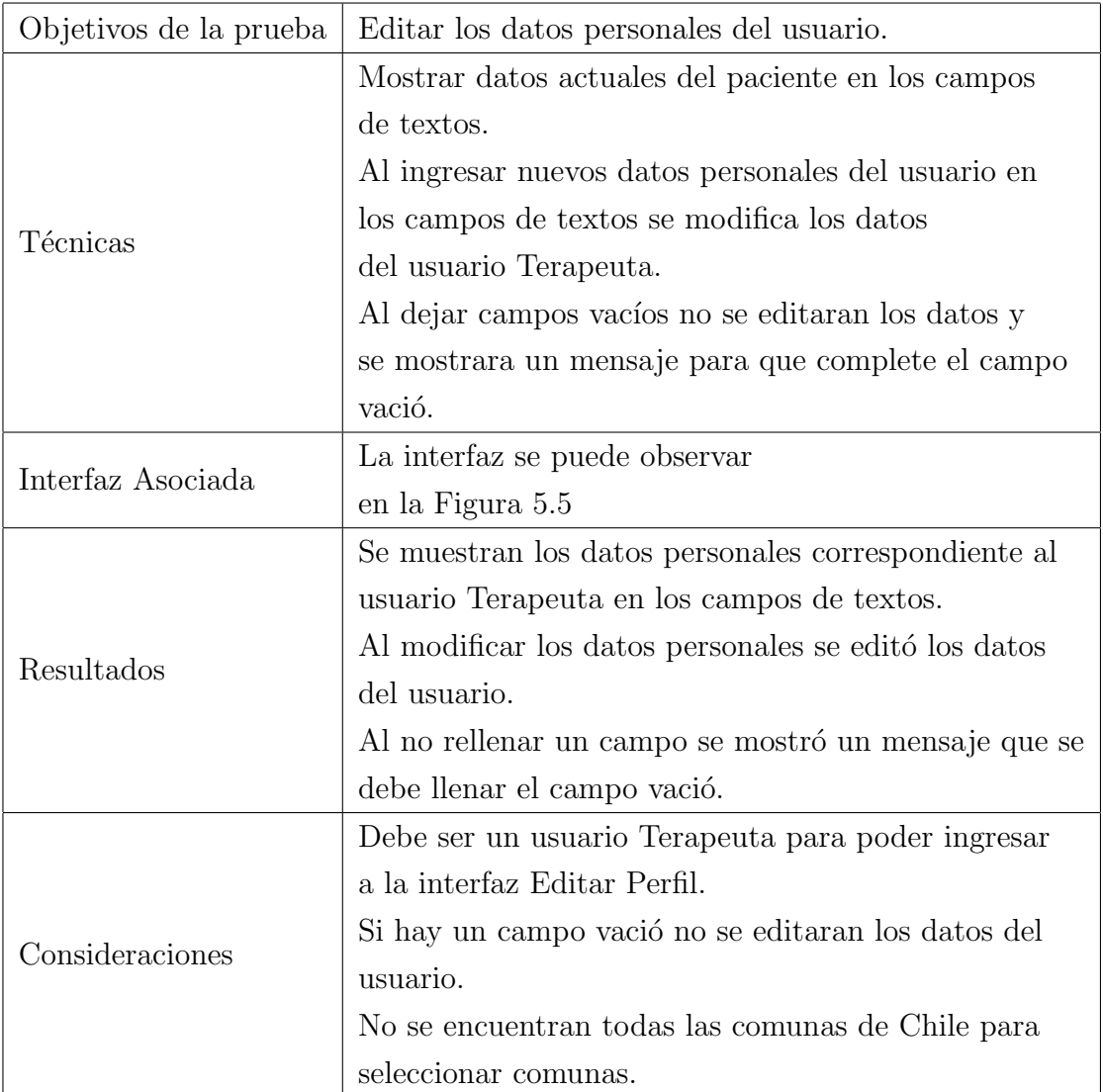

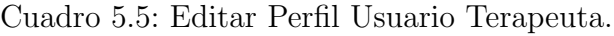

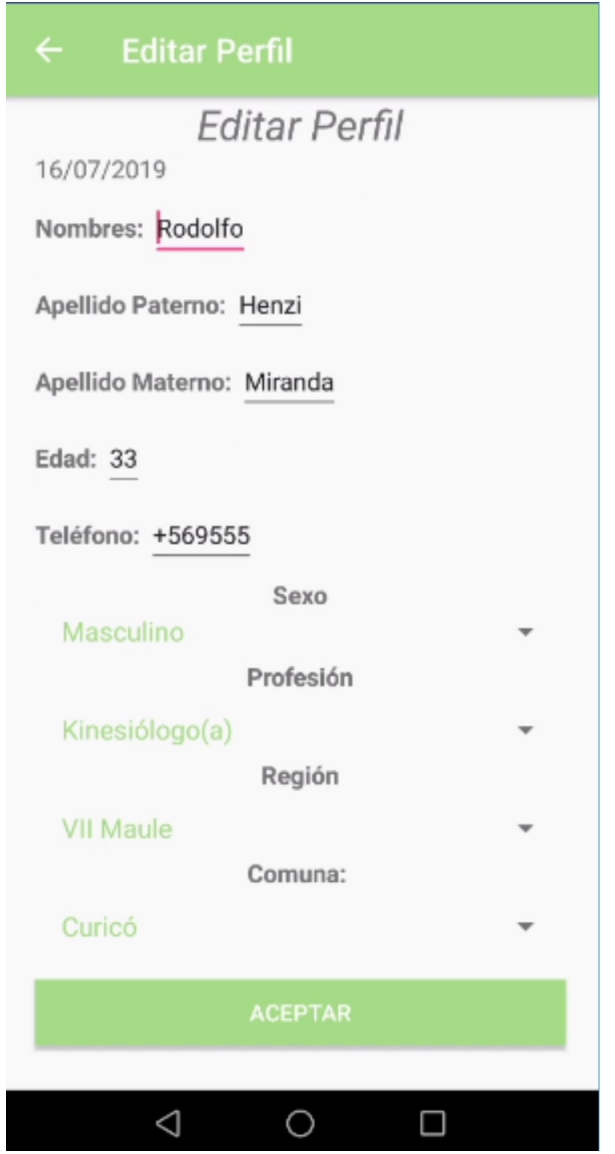

<span id="page-121-0"></span>Figura 5.5: Interfaz Editar Perfil Terapeuta.

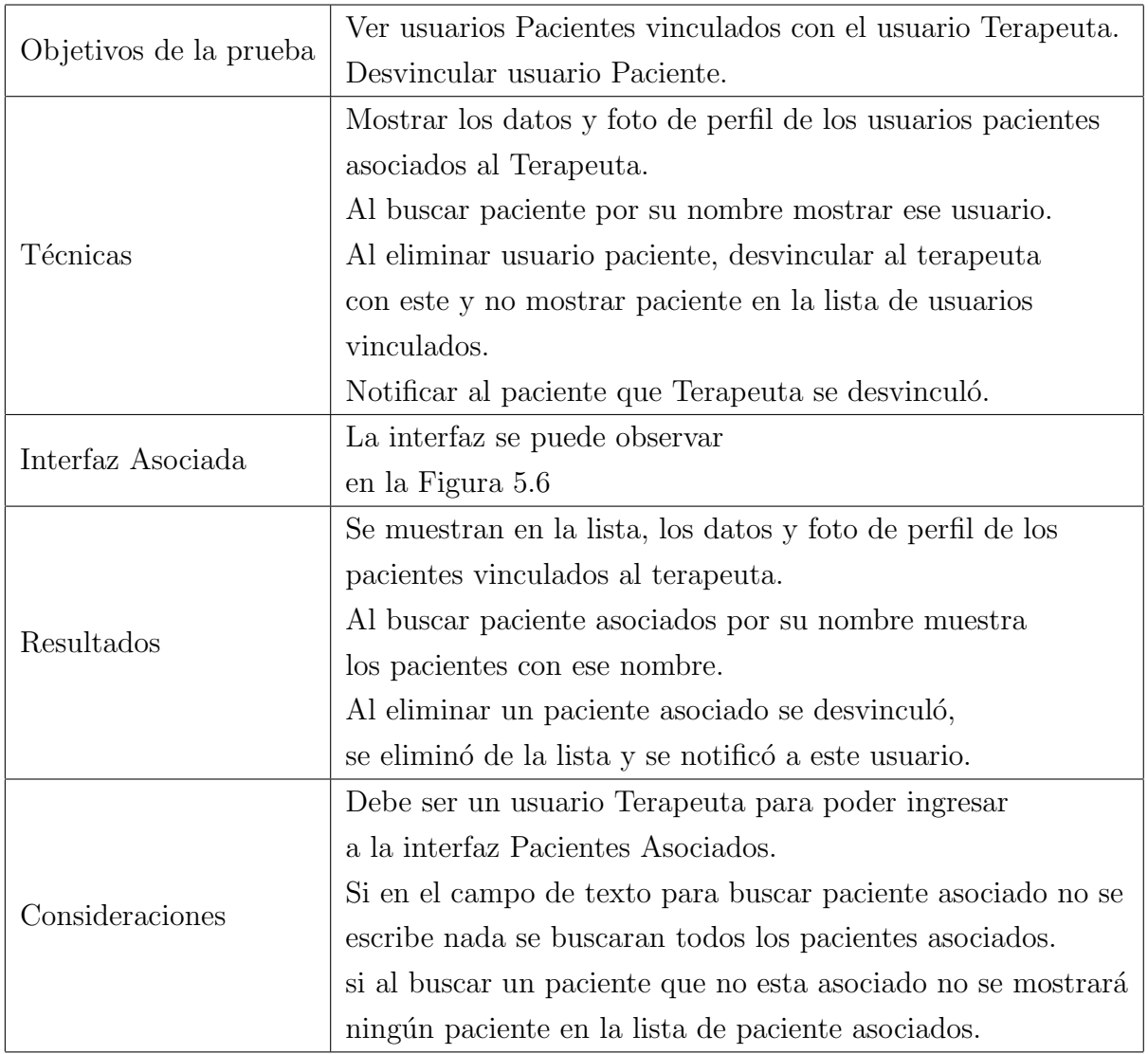

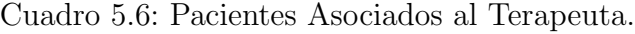

<span id="page-123-0"></span>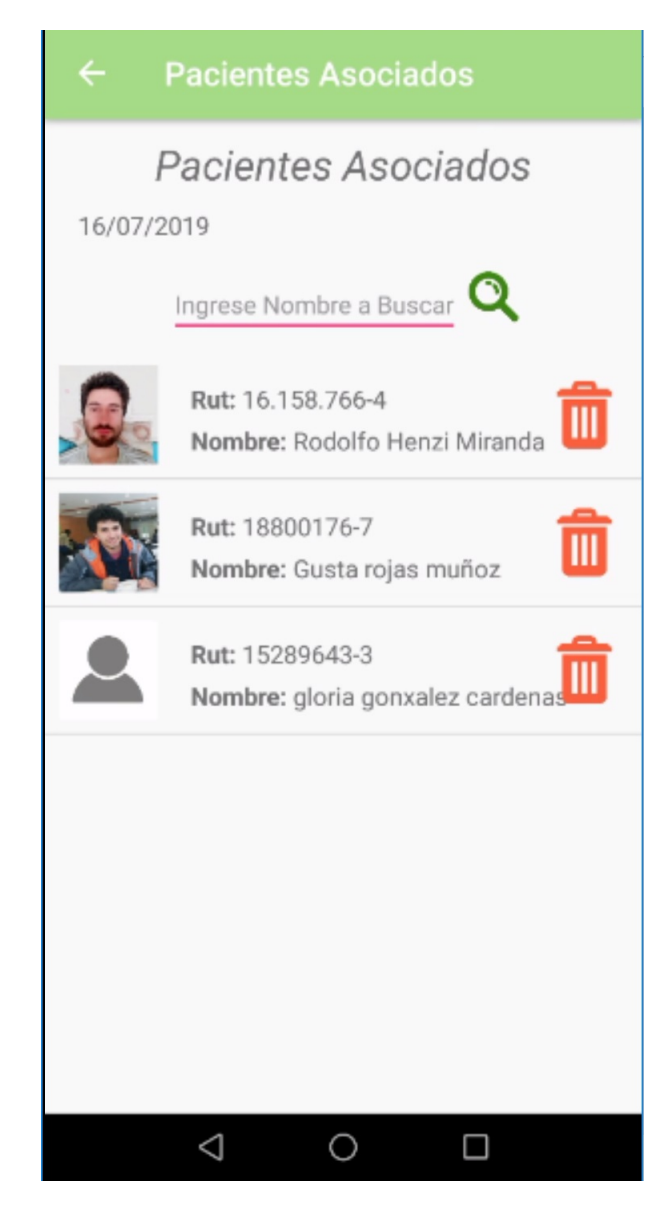

Figura 5.6: Interfaz Pacientes Asociados.

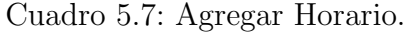

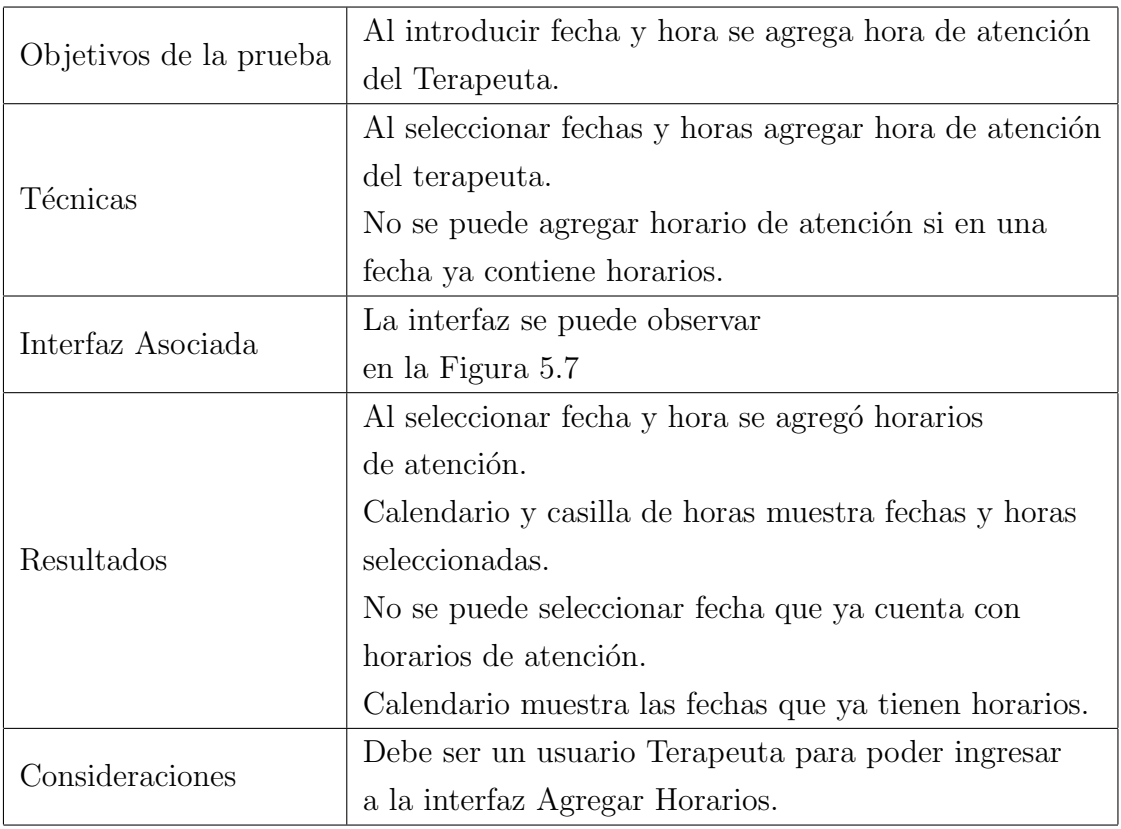

<span id="page-125-0"></span>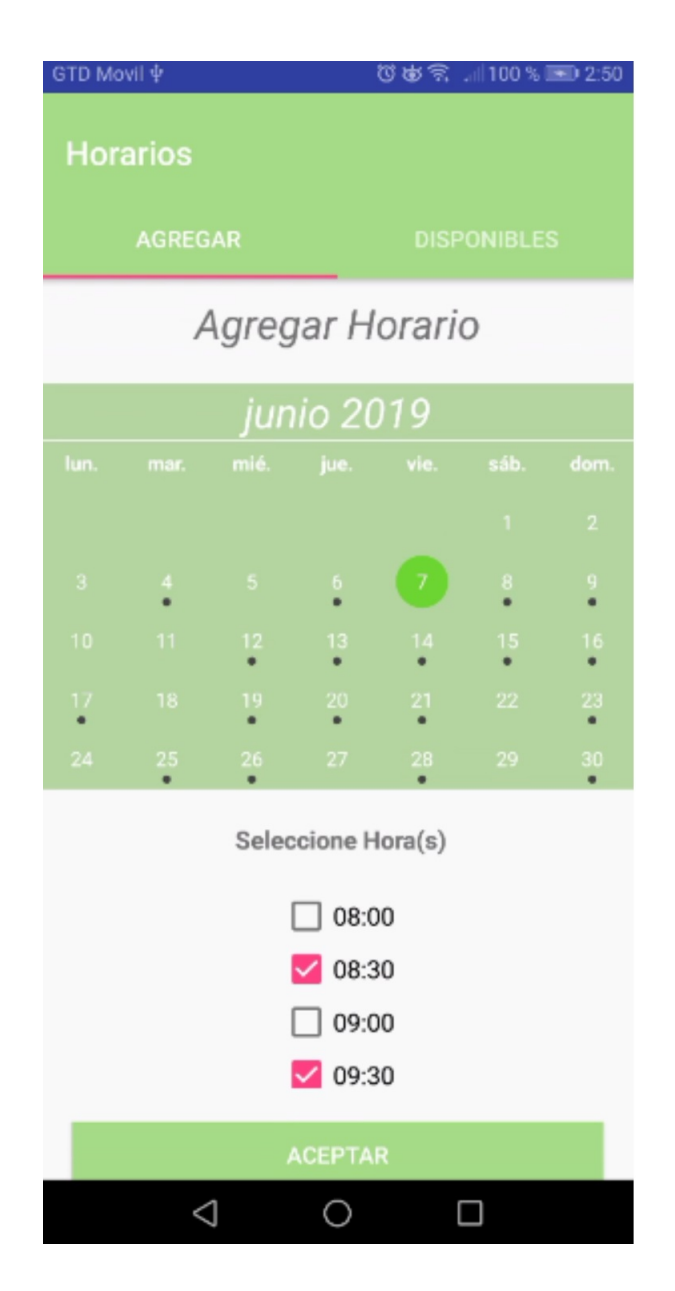

Figura 5.7: Interfaz Agregar Horario.

|                        | Mostrar los horarios de atención disponibles.               |  |  |  |
|------------------------|-------------------------------------------------------------|--|--|--|
| Objetivos de la prueba | Eliminar horario de atención.                               |  |  |  |
|                        | Mostrar fechas con horarios de atención                     |  |  |  |
|                        | en el calendario.                                           |  |  |  |
|                        | Al seleccionar fechas con horarios de atención              |  |  |  |
| Técnicas               | mostrar horarios disponibles.                               |  |  |  |
|                        | Al seleccionar fechas con horarios de atención              |  |  |  |
|                        | eliminarla.                                                 |  |  |  |
|                        | La interfaz se puede observar                               |  |  |  |
| Interfaz Asociada      | en la Figura 5.8                                            |  |  |  |
|                        | Se mostraron las fechas con horarios en                     |  |  |  |
|                        | el calendario.                                              |  |  |  |
| Resultados             | Al seleccionar fechas con horarios de atención se mostraron |  |  |  |
|                        | las horas disponibles y se eliminó fecha con hora.          |  |  |  |
|                        | Debe ser un usuario Terapeuta para poder ingresar           |  |  |  |
| Consideraciones        | a la interfaz Horarios Disponibles.                         |  |  |  |

Cuadro 5.8: Horario Disponibles.

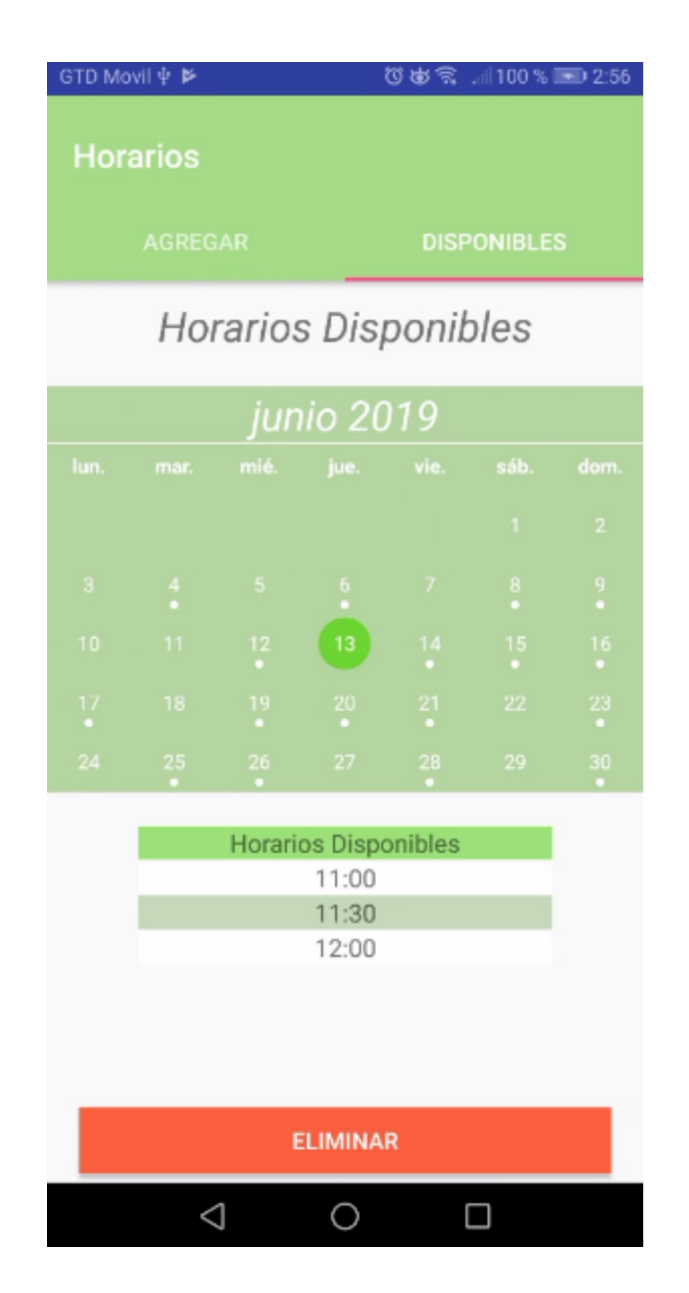

<span id="page-127-0"></span>Figura 5.8: Interfaz Horarios Disponibles.

Cuadro 5.9: Agendar Hora.

| Objetivos de la prueba | Agendar Hora de consulta con paciente.                           |  |  |  |
|------------------------|------------------------------------------------------------------|--|--|--|
|                        | Al seleccionar Paciente, fecha y hora se agenda horario          |  |  |  |
|                        | de consulta.                                                     |  |  |  |
|                        | Al seleccionar Paciente, fecha y hora agendar horario            |  |  |  |
| Técnicas               | de consulta con paciente y notificar al paciente. Mostrar fechas |  |  |  |
|                        | ya agendandas.                                                   |  |  |  |
|                        | No poder seleccionar fechas ya agendadas.                        |  |  |  |
|                        | La interfaz se puede observar                                    |  |  |  |
| Interfaz Asociada      | en la Figura 5.9                                                 |  |  |  |
|                        | Se mostraron pacientes para seleccionar.                         |  |  |  |
|                        | Se mostraron las fechas ya agendadas en el calendario.           |  |  |  |
| Resultados             | Al seleccionar fecha se agendó horario de atención con paciente  |  |  |  |
|                        | y se notificó al paciente.                                       |  |  |  |
|                        | Debe ser un usuario Terapeuta para poder ingresar                |  |  |  |
| Consideraciones        | a la interfaz Agendar Hora.                                      |  |  |  |
|                        | El usuario Terapeuta debe tener un paciente asociado             |  |  |  |
|                        | para agendar hora.                                               |  |  |  |

<span id="page-129-0"></span>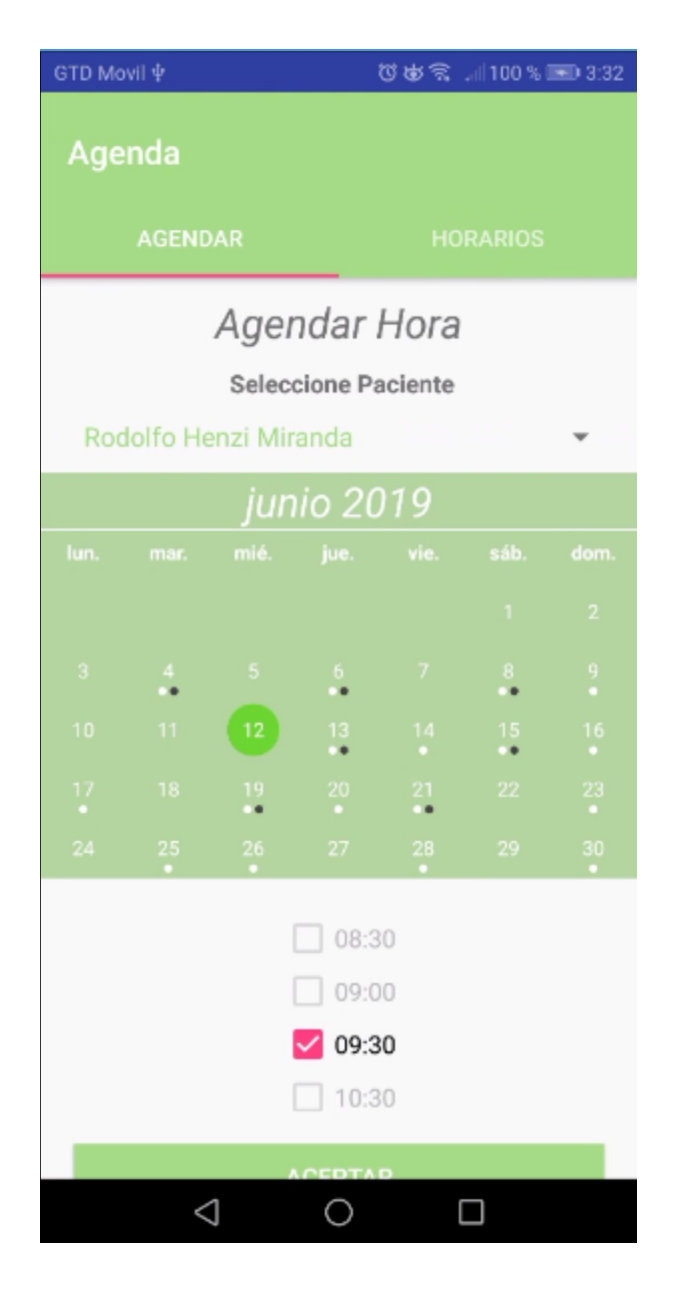

Figura 5.9: Interfaz Agendar Horario de Consulta.

| Objetivos de la prueba | Mostrar horarios agendados al usuario Terapeuta.             |  |  |
|------------------------|--------------------------------------------------------------|--|--|
|                        | Cancelar horarios agendados.                                 |  |  |
|                        | Al seleccionar Paciente mostrar fechas agendadas en el       |  |  |
|                        | calendario. Al seleccionar Paciente, fecha y hora se muestra |  |  |
| Técnicas               | horas agendadas.                                             |  |  |
|                        | Al seleccionar Paciente, fecha y hora se cancela hora        |  |  |
|                        | agendada y notificar al paciente.                            |  |  |
| Interfaz Asociada      | La interfaz se puede observar                                |  |  |
|                        | en la Figura 5.10                                            |  |  |
|                        | Al seleccionar los campos paciente y fecha se                |  |  |
|                        | mostraron, al usuario terapeuta, horarios agendados          |  |  |
| Resultados             | con paciente.                                                |  |  |
|                        | Al seleccionar los campos paciente y fecha se canceló        |  |  |
|                        | hora y se envió notificación al paciente.                    |  |  |
|                        | Debe ser un usuario Terapeuta para poder ingresar            |  |  |
| Consideraciones        | a la interfaz Horarios Agendados.                            |  |  |
|                        | El usuario Terapeuta debe tener un paciente asociado         |  |  |
|                        | para ver y cancelar horas agendadas.                         |  |  |

Cuadro 5.10: Horarios Agendados.

<span id="page-131-0"></span>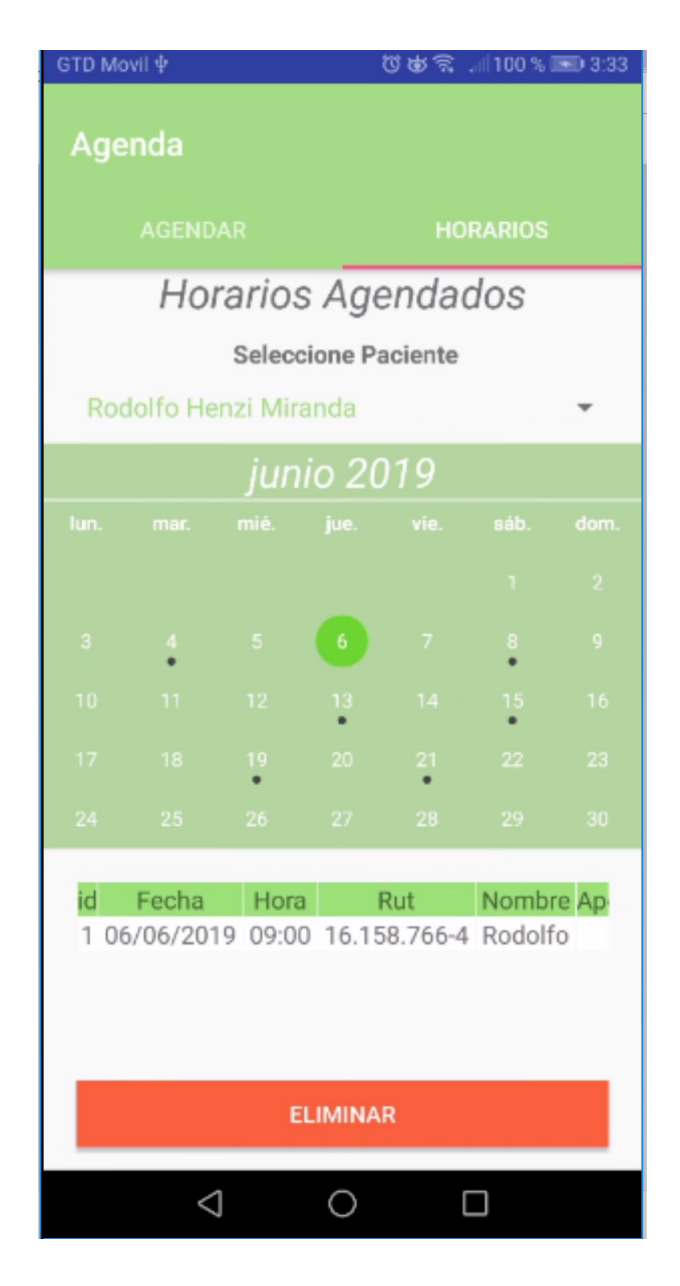

Figura 5.10: Interfaz Horarios Agendados.

|                        | Entregar indicación a paciente.                        |  |  |  |
|------------------------|--------------------------------------------------------|--|--|--|
| Objetivos de la prueba | Cancelar horarios agendados.                           |  |  |  |
|                        | Al seleccionar Paciente y fechas, además de llenar     |  |  |  |
|                        | campo indicación se da indicación a paciente.          |  |  |  |
| Técnicas               | Al seleccionar Imagen $y/o$ Video de referencia enviar |  |  |  |
|                        | al paciente con la indicación.                         |  |  |  |
|                        | Notificar al paciente que se le entregó indicación.    |  |  |  |
|                        | La interfaz se puede observar                          |  |  |  |
| Interfaz Asociada      | en la Figura 5.11                                      |  |  |  |
|                        | Al seleccionar Paciente, fechas y de llenar            |  |  |  |
|                        | campo indicación se envió indicación al paciente.      |  |  |  |
| Resultados             | Al seleccionar Imagen y/o Video de referencia, se      |  |  |  |
|                        | enviaron al paciente con la indicación.                |  |  |  |
|                        | Se Notificó al paciente que se le dio indicación.      |  |  |  |
|                        | Debe ser un usuario Terapeuta para poder ingresar      |  |  |  |
|                        | a la interfaz Crear Indicación.                        |  |  |  |
| Consideraciones        | El usuario Terapeuta debe tener un paciente asociado   |  |  |  |
|                        | para entregarle indicación.                            |  |  |  |
|                        | El usuario Terapeuta debe tener imágenes y videos en   |  |  |  |
|                        | la Galería para enviar con la indicación               |  |  |  |

Cuadro 5.11: Crear Indicación.

<span id="page-133-0"></span>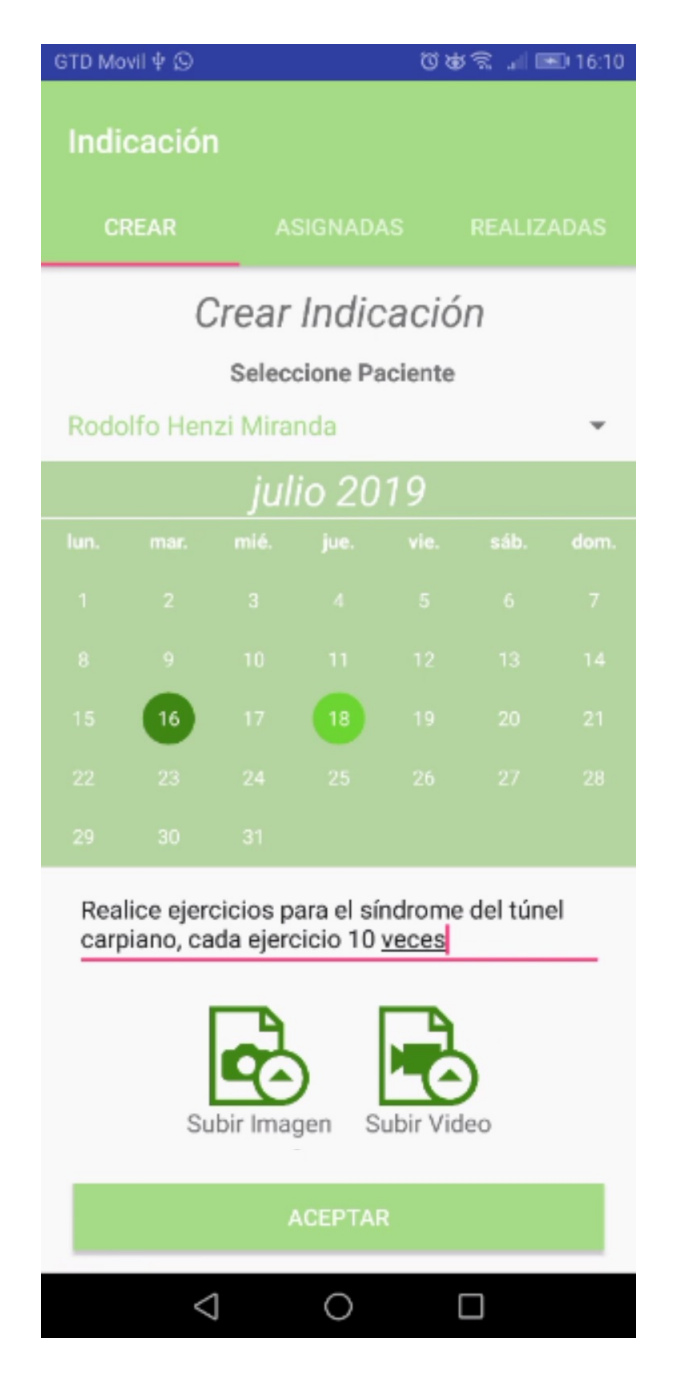

Figura 5.11: Interfaz Crear Indicación.

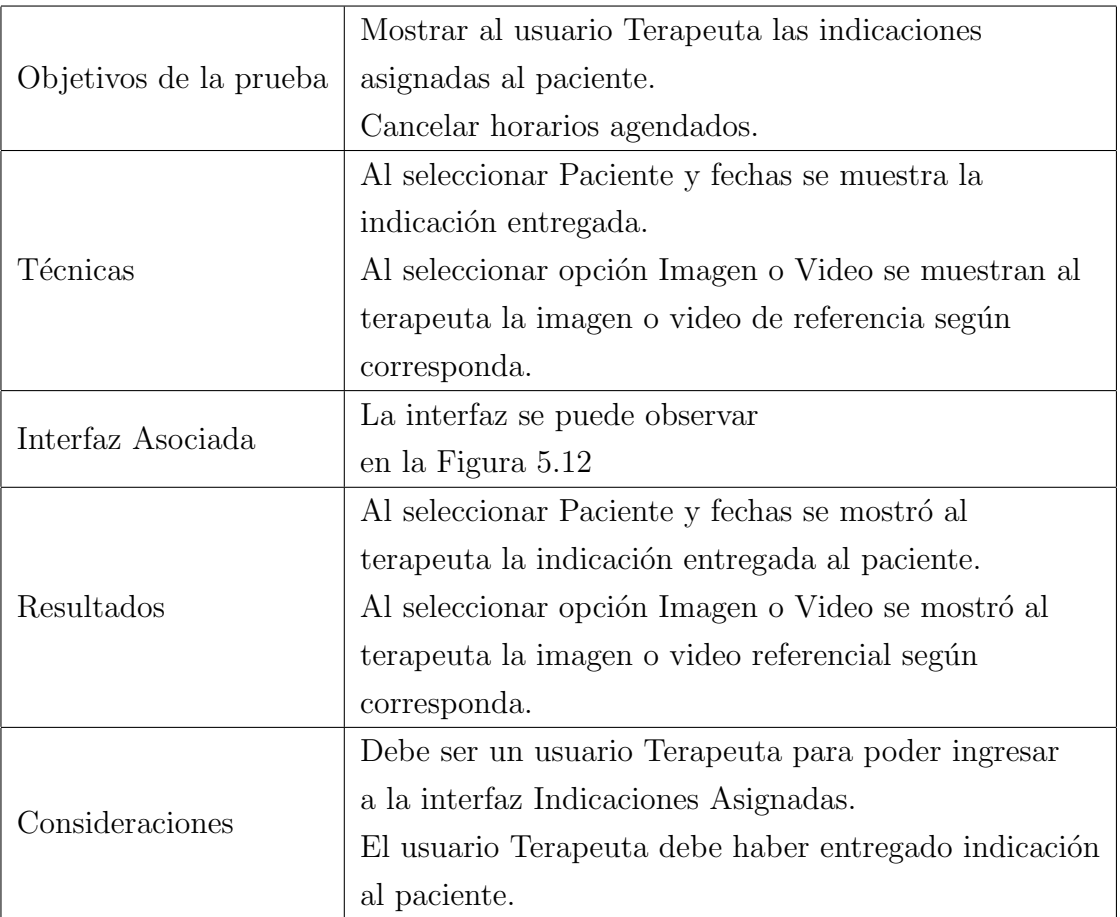

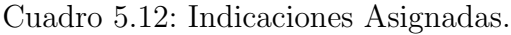

<span id="page-135-0"></span>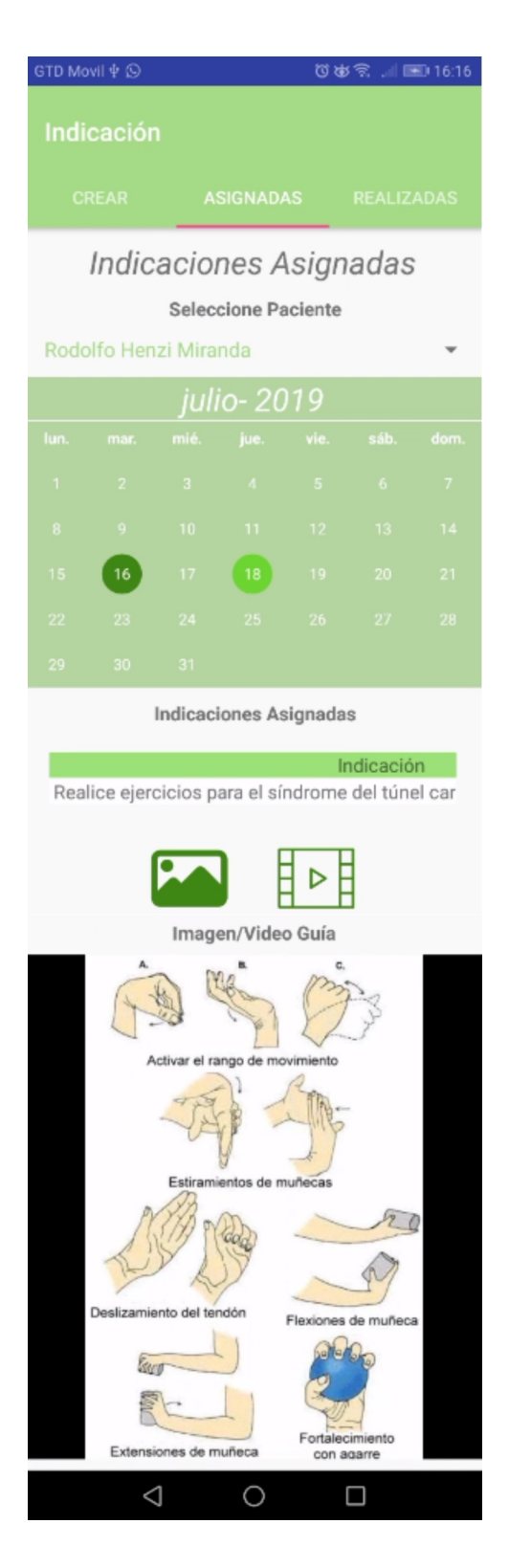

Figura 5.12: Interfaz Indicaciones Asignadas.

|                        | Mostrar al usuario Terapeuta las indicaciones          |  |  |
|------------------------|--------------------------------------------------------|--|--|
| Objetivos de la prueba | realizadas por el paciente.                            |  |  |
|                        | Al seleccionar Paciente y fechas se muestra las        |  |  |
|                        | indicaciones realizadas por el paciente, junto con     |  |  |
|                        | los datos del paciente.                                |  |  |
| Técnicas               | Al seleccionar un indicación realizada se muestra      |  |  |
|                        | video de lo realizado por el paciente, calificación    |  |  |
|                        | y comentario.                                          |  |  |
| Interfaz Asociada      | La interfaz se puede observar                          |  |  |
|                        | en la Figura 5.13                                      |  |  |
|                        | Al seleccionar Paciente y fechas se mostraron las      |  |  |
|                        | indicaciones realizadas por el paciente, junto con     |  |  |
| Resultados             | los datos del paciente.                                |  |  |
|                        | Al seleccionar un indicación realizada se mostró       |  |  |
|                        | video de lo realizado por el paciente, su calificación |  |  |
|                        | y comentario.                                          |  |  |
|                        | Debe ser un usuario Terapeuta para poder ingresar      |  |  |
| Consideraciones        | a la interfaz Indicaciones Realizadas.                 |  |  |
|                        | El usuario Paciente debe haber realizado indicación    |  |  |
|                        | entregada.                                             |  |  |

Cuadro 5.13: Indicaciones Realizadas.

<span id="page-137-0"></span>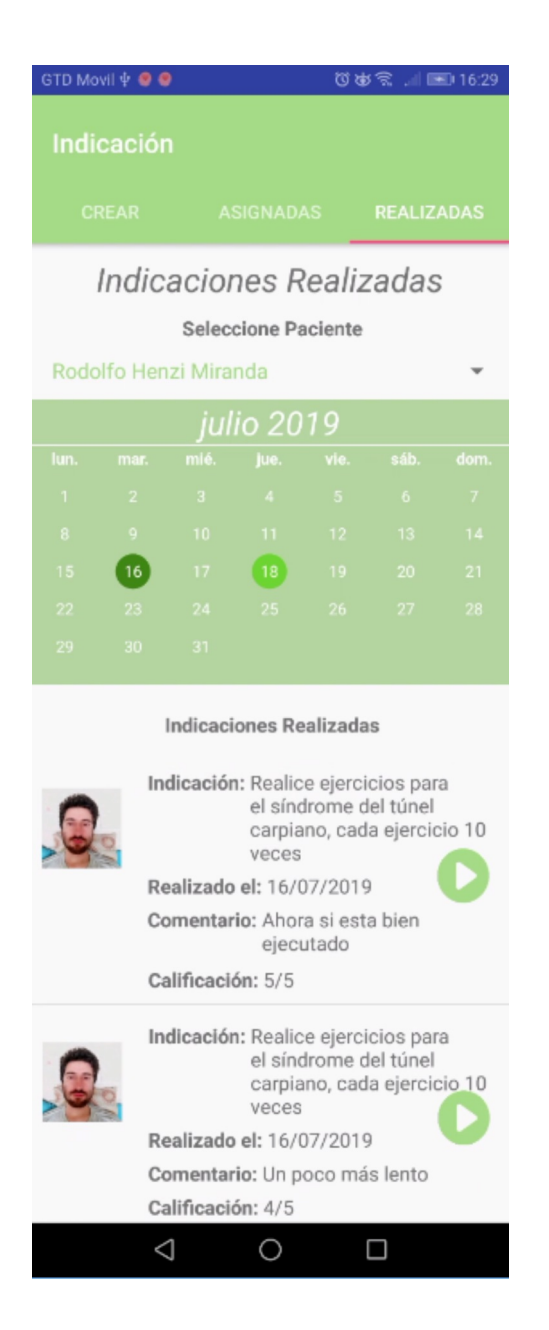

Figura 5.13: Interfaz Indicaciones Realizadas.

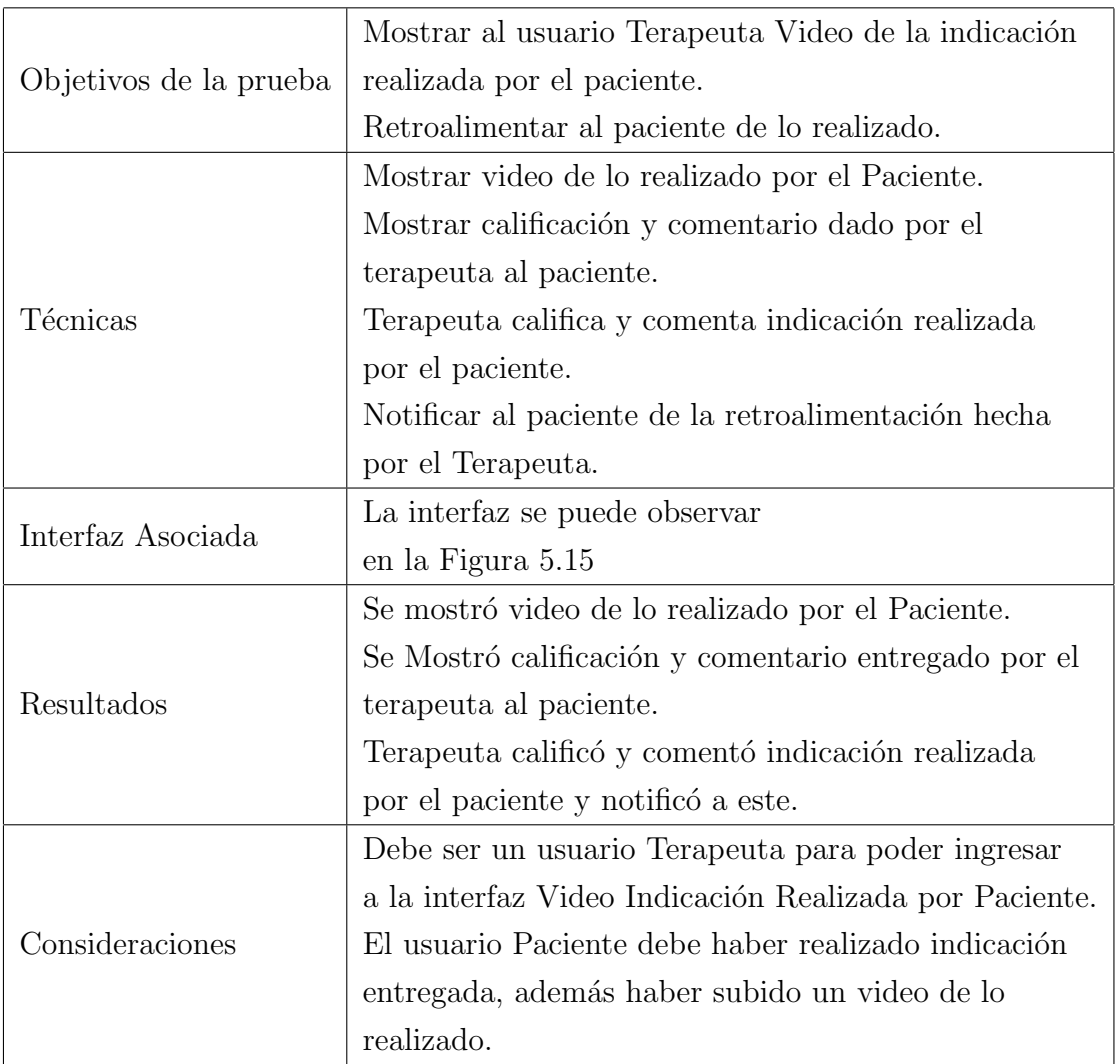

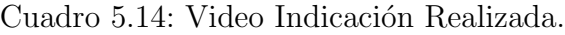

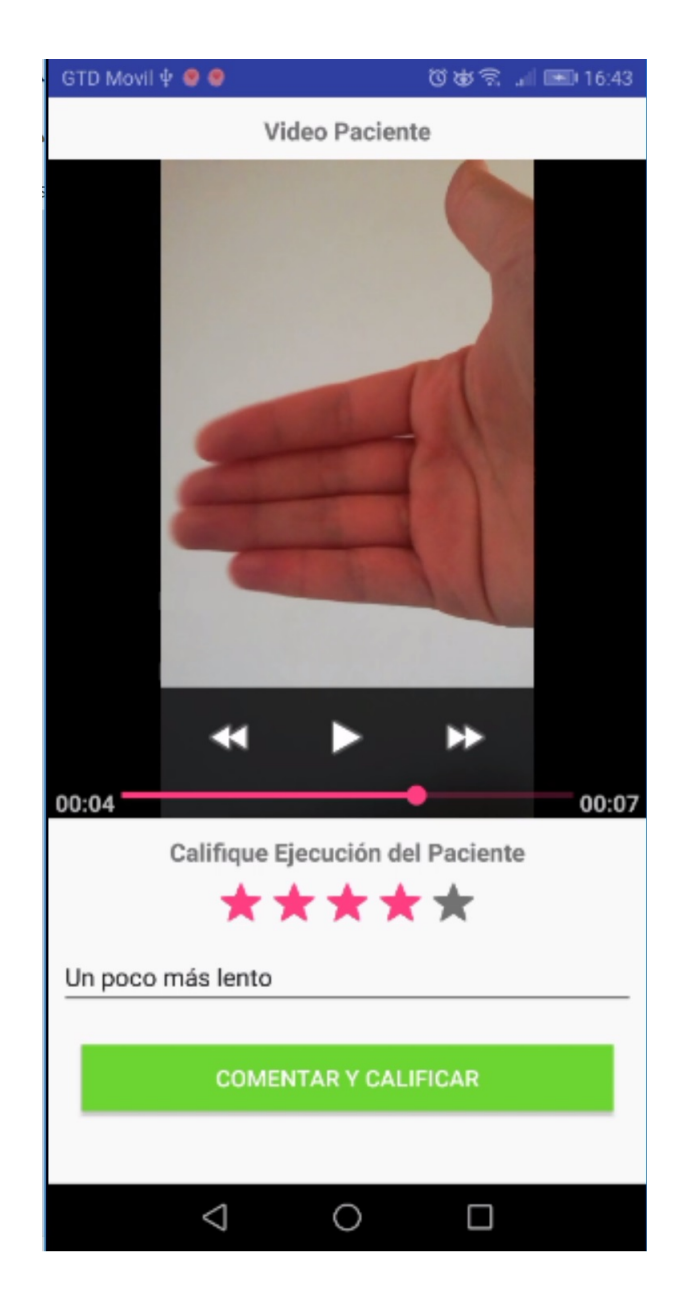

Figura 5.14: Interfaz Video Indicación Realizada por Paciente.

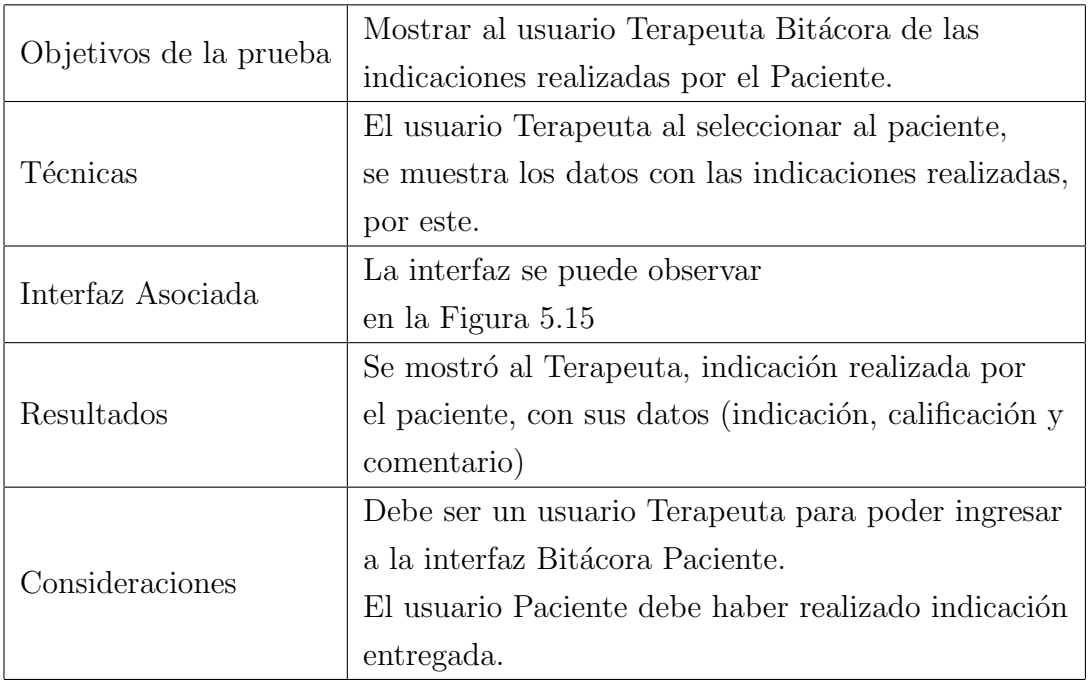

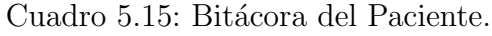

| <b>Bitácora Paciente</b>                            |                    |                   |          |             |              |
|-----------------------------------------------------|--------------------|-------------------|----------|-------------|--------------|
|                                                     |                    | Bitácora Paciente |          |             |              |
| 16/07/2019                                          |                    |                   |          |             |              |
| <b>Seleccione Paciente</b><br>Rodolfo Henzi Miranda |                    |                   |          |             |              |
| <b>Nombre</b>                                       | Indicacion         | Fecha             | Hora     | Comentario  | Calificación |
| Rodolfo Henzi                                       | Haz 10 abdominales | 30/05/2019        | 20:23:35 | Bien hecho! | 5/5          |
| Rodolfo Henzi                                       | Haz 10 abdominales | 30/05/2019        | 20:26:40 | Excelente   | 5/5          |

<span id="page-140-0"></span>Figura 5.15: Interfaz Bitácora Paciente.

### 5.1.2. Pruebas Aplicación Paciente

El plan de prueba fue implementado para cada interfaz gráfica que contiene la aplicación del Paciente, estas interfaces son: Registro, Login, Principal, Perfil, Editar Perfil, Asociar Terapeuta, Terapeutas Asociados, Agendar Hora, Horarios Agendados, Realizar Indicación Diaria y Bitácora. En esta sección solo se describirá el plan de prueba de las interfaces: Asociar Terapeuta y Realizar Indicación Diaria. Se describir´an solo esas interfaces, debido a que las dem´as son similares a las nombradas en la pruebas de la aplicación del Terapeuta.

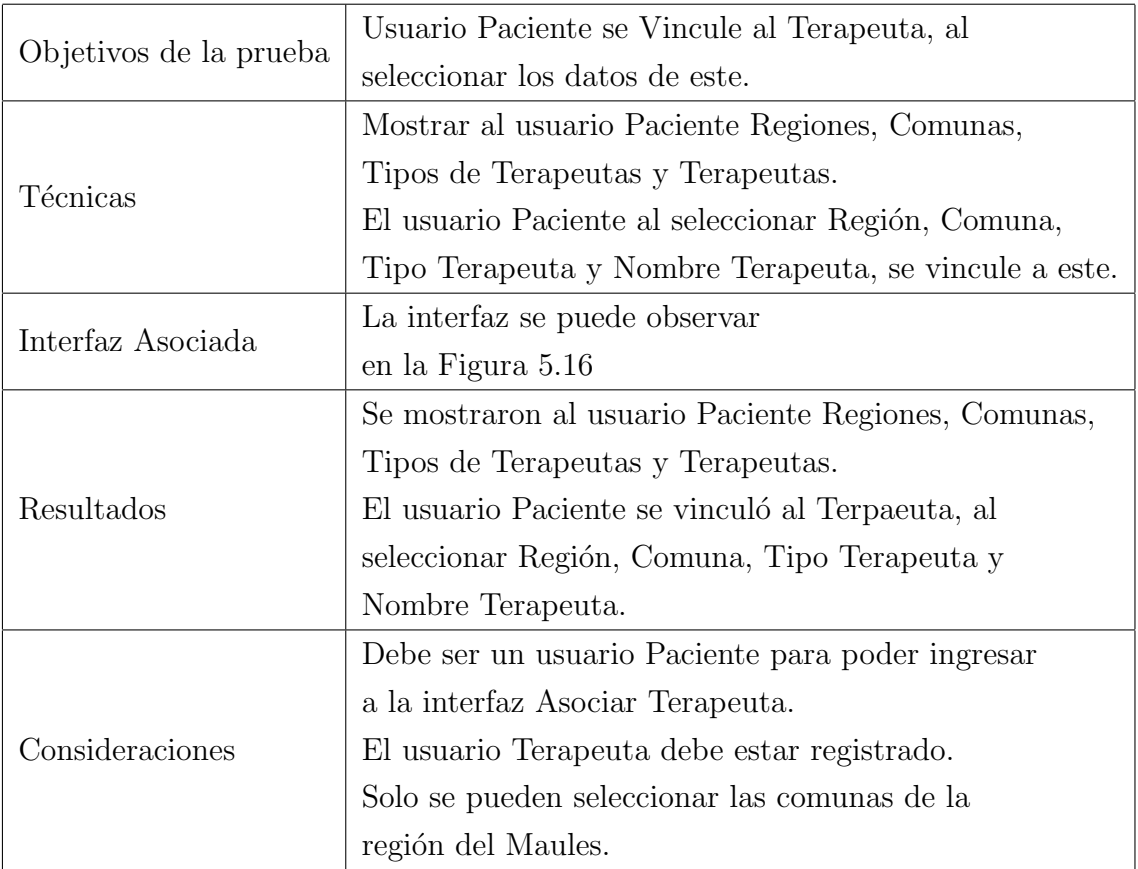

Cuadro 5.16: Asociar Terapeuta.

<span id="page-142-0"></span>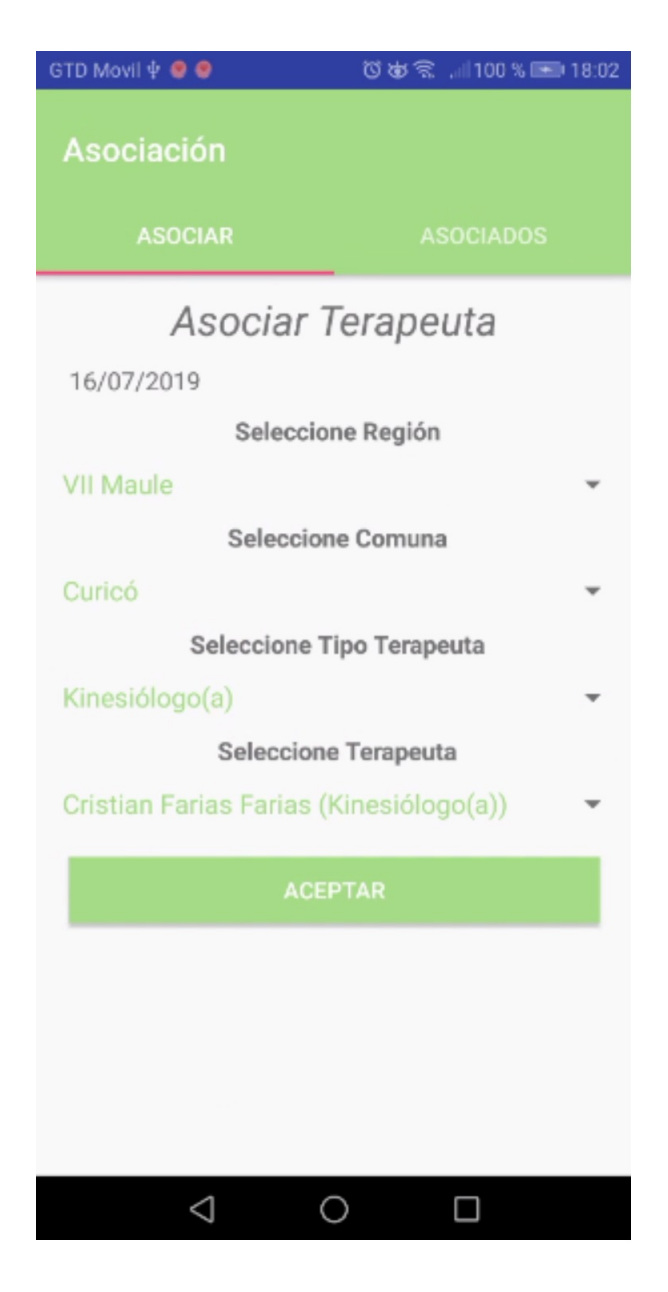

Figura 5.16: Interfaz Asociar Terapeuta.

|                        | Usuario Paciente visualice las indicaciones             |  |  |  |
|------------------------|---------------------------------------------------------|--|--|--|
| Objetivos de la prueba | entregadas por el Terapeuta.                            |  |  |  |
|                        | El usuario Paciente al seleccionar Terapeuta y fecha,   |  |  |  |
|                        | mostrar indicaciones entregas por el Terapeuta.         |  |  |  |
| Técnicas               | El usuario Paciente al seleccionar Terapeuta, fecha     |  |  |  |
|                        | imagen o video, mostrar imagen o video referencial      |  |  |  |
|                        | de las indicaciones entregas por el Terapeuta.          |  |  |  |
| Interfaz Asociada      | La interfaz se puede observar                           |  |  |  |
|                        | en la Figura 5.16                                       |  |  |  |
|                        | El usuario Paciente seleccionó Terapeuta y fecha,       |  |  |  |
|                        | mostrándose las indicaciones entregas por el Terapeuta. |  |  |  |
|                        | El usuario Paciente seleccionó Terapeuta, fecha         |  |  |  |
| Resultados             | imagen o video, mostrándose imagen o video              |  |  |  |
|                        | referencial de las indicaciones entregas por el         |  |  |  |
|                        | Terapeuta.                                              |  |  |  |
|                        | Debe ser un usuario Paciente para poder ingresar        |  |  |  |
|                        | a la interfaz Realizar Indicaciones.                    |  |  |  |
|                        | El usuario Terapeuta debe estar asociado al usuario     |  |  |  |
| Consideraciones        | Paciente.                                               |  |  |  |
|                        | Solo se pueden visualizar imágenes y videos si el       |  |  |  |
|                        | Terapeuta las adjunto imagen y video, al momento        |  |  |  |
|                        | de entregar la indicación.                              |  |  |  |

Cuadro 5.17: Realizar Indicación Diaria.
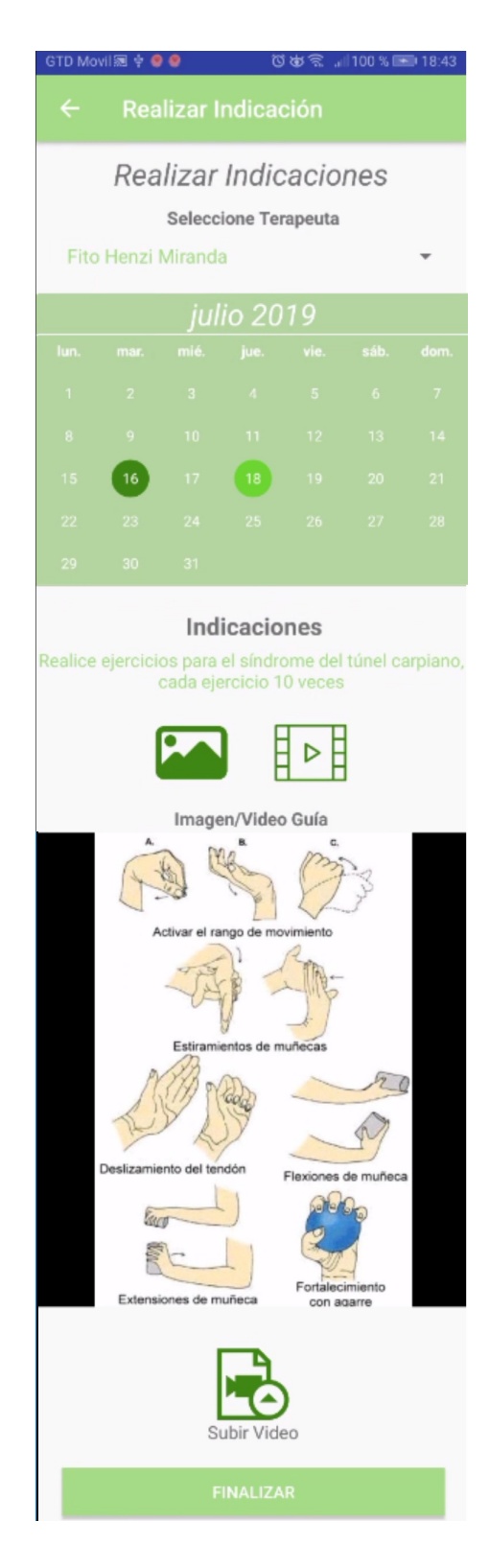

Figura 5.17: Interfaz Realizar Indicación.

#### 5.2. Resultados Objetivos

Para saber si el objetivo general y los objetivos específicos del proyecto se cumplieron, es que se confeccionaron dos encuestas, una para el usuario Terapeuta y otra para el usuario Paciente.

#### 5.2.1. Encuesta a Usuarios de la Aplicación

Para la confección de las encuestas se utilizó la encuesta tipo Likert. Este tipo de encuesta habitualmente tiene 5 casillas de selección, en la cual la primera casilla corresponde a "Muy en desacuerdo" y la ´ultima casilla corresponde a "Muy de acuerdo". Para que los usuarios pudieran responder, se crearon las encuestas en forma online, a trav´es de la plataforma Formulario de Google (las encuestas completas con los resultados o respuestas se encuentran en la sección Anexo). Para analizar los resultados, esta plataforma nos facilita gráficos, que son obtenidos de las respuestas dadas por los usuarios.

Antes de analizar las respuestas de las encuestas hay que recordar cuales son los objetivos de este proyecto. El objetivo general es el siguiente:

Facilitar la comunicación y seguimiento, entre paciente y terapeuta, en el proceso de rehabilitación, a través de una aplicación móvil.

Los objetivos específicos de este proyecto son:

- Desarrollar una aplicación móvil en Android que apoye al terapeuta y paciente en realizar las terapias.
- Definir una metodología de seguimiento a través de notificaciones.
- Establecer la valoración del desempeño de un paciente frente a una actividad realizada.
- Desarrollar una aplicación de fácil usabilidad para el terapeuta y el paciente.
- Permitir que los servicios funcionen en diversos lugares, de manera fluida y sin problemas técnicos.
- Establecer mecanismos que permitan al terapeuta realizar observaciones sobre el desarrollo de la terapia.
- Visualizar indicaciones de forma fácil para el paciente.
- Disponer de un calendario para agendar hora con terapeuta o paciente de manera sencilla.
- Entregar retroalimentación al paciente de forma eficaz y simple.
- Disponer de un entorno que facilite al terapeuta el seguimiento de las terapias desarrolladas por el paciente.

Las encuestas se dividieron en 4 etapas: Usabilidad, Seguimiento, Comunicación y Proyección. La etapa de usabilidad es para medir el cumplimiento de los objetivos relacionados con el uso de la aplicación, correspondientes a los objetivos específicos: "Desarrollar una aplicación de fácil usabilidad para el terapeuta y el pacient", "Visualizar indicaciones de forma fácil para el paciente", "Permitir que los servicios funcionen en diversos lugares, de manera fluida y sin problemas técnicos", "Disponer de un calendario para agendar hora con terapeuta o paciente de manera sencill", "Entregar retroalimentación al paciente de forma eficaz y simple".

En la etapa de Seguimiento mide directamente si se logró el objetivo general, cuando hace alusión a "Facilitar el seguimiento, entre terapeuta y paciente" y para medir si se cumplieron los objetivos específicos: "Desarrollar una aplicación móvil en Android que apoye al terapeuta y paciente en realizar las terapias", "Definir una metodología de seguimiento a través de notificaciones", "Establecer la valoración del desempeño de un paciente frente a una actividad realizada", "Establecer mecanismos que permitan al terapeuta realizar observaciones sobre el desarrollo de la terapia", "Visualizar indicaciones de forma fácil para el paciente", "Entregar retroalimentación al paciente de forma eficaz y simple" y "Disponer de un entorno que facilite al terapeuta el seguimiento de las terapias desarrolladas por el paciente".

La etapa de Comunicación mide directamente si se alcanzo el objetivo general, cuando hace alusión a "Facilitar la comunicación entre paciente y terapeuta" y para medir si se cumplieron los objetivos específicos: "Definir una metodología de seguimiento a través de notificaciones", "Establecer la valoración del desempeño de un paciente frente a una actividad realizada", "Establecer mecanismos que permitan al terapeuta realizar observaciones sobre el desarrollo de la terapia", "Disponer de un calendario para agendar hora con terapeuta o paciente de manera sencilla" y "Entregar retroalimentación al paciente de forma eficaz y simple".

En la etapa Proyección mide si se logró el objetivo general cuando hace alusión "al procesos de rehabilitación".

Las consultas en las encuestas, dirigidas al terapeuta y al paciente, en la etapa de Usabilidad son:

- 1. La aplicación ha sido fácil de usar.
- 2. El diseño de la aplicación ha sido de su agrado.
- 3. La aplicación ha funcionado fluidamente.
- 4. Ventanas y botones estaban en un lugar adecuado o de fácil manipulación.
- 5. La definición de colores de la app fueron de su agrado.

Las consultas en las encuesta dirigidas al terapeuta, en la etapa de Seguimiento, son:

- 1. La aplicación le ha ayudado en la terapia con los pacientes.
- 2. La aplicación le ha ayudado a entregar indicaciones a pacientes.
- 3. La aplicación le ha ayudado a entregar retroalimentación a pacientes.
- 4. La aplicación le ha ayudado a evaluar el avance de pacientes.
- 5. La aplicación le ha ayudado a hacer seguimiento a los pacientes.
- 6. La aplicación le ha ayudado a agendar hora con pacientes

Las consultas en las encuesta dirigidas al paciente, en la etapa de Seguimiento, son:

1. La aplicación le ha ayudado en su terapia.

2. La aplicación le ha ayudado a realizar indicaciones dadas por el Terapeuta.

3. La aplicación le ha ayudado a que el Terapeuta retroalimente su terapia.

Las consultas en las encuesta dirigidas al terapeuta, en la etapa de Comunicación, son:

- 1. Las notificaciones de la aplicación le han ayudado a estar en contacto con el paciente.
- 2. La aplicación le ha ayudado a notificar acciones importantes a los pacientes.
- 3. Las notificaciones de las acciones de los pacientes han sido de utilidad.
- 4. La aplicación le ha ayudado a que pacientes se vinculen con usted.

Las consultas en las encuesta dirigidas al paciente, en la etapa de Comunicación, son:

- 1. Aplicación le ha ayudado a agendar hora con Terapeuta $(s)$ .
- 2. Las notificaciones de la aplicación le han ayudado a estar en contacto con el Terapeuta.
- 3. La aplicación le ha ayudado a notificar acciones importantes a los Terapeutas.
- 4. Las notificaciones de las acciones de los terapeuta han sido de utilidad.
- 5. La aplicación le ha ayudado a encontrar y vincularse con Terapeutas.

Las consultas en las encuesta dirigidas al terapeuta, en la etapa de Proyección, son:

- 1. Recomendaría a otros terapeutas a utilizar la aplicación.
- 2. Considera que la aplicación es valiosa para ayudar al proceso de rehabilitación de pacientes.
- 3. Considera que la aplicación es necesaria para mejorar el proceso de rehabilitación.
- 4. Recomendaría a sus pacientes utilizar la aplicación.

Las consultas en las encuesta dirigidas al paciente, en la etapa de Proyección, son:

- 1. Recomendaría a otros personas a utilizar la aplicación.
- 2. Considera que la aplicación es valiosa para ayudar en su proceso de rehabilitación.
- 3. Considera que la aplicación es necesaria para mejorar el proceso de rehabilitación.

#### 5.2.2. Resultados y Análisis

La cantidad de usuarios, por parte de terapeutas, que respondieron la encuesta, fueron un total de 16. La cantidad de usuarios, por parte de pacientes, que respondieron la encuesta, fueron un total de 12.

Los resultados obtenidos en la etapa Usabilidad, tanto en las respuestas por parte de los terapeutas como pacientes, son positivas. Los resultados dieron como promedio 9 "Muy de acuerdo"de 16 terapeutas (equivalente a un 56,25 %) y 7 "Muy de acuerdo"de 12 pacientes (equivalente a un 58,3 %) que respondieron. Estos resultados se pueden observar en las Tabla [5.18,](#page-150-0) Tabla [5.19](#page-150-1) y en la Figura [5.18](#page-151-0) con el gráfico de los promedios.

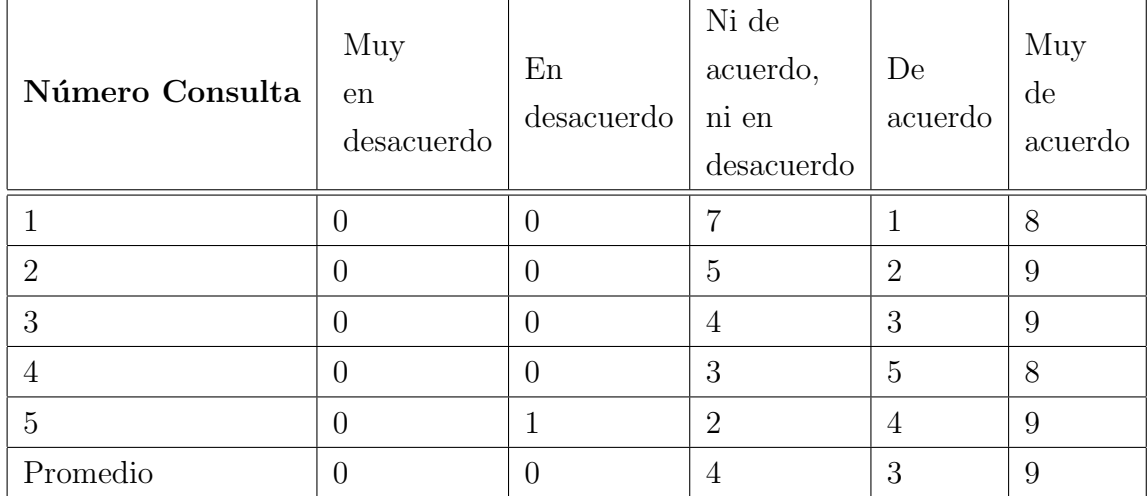

<span id="page-150-0"></span>Cuadro 5.18: Resultados Encuesta Terapeutas, Etapa Usabilidad.

| Número Consulta | Muy<br>en<br>desacuerdo | En<br>desacuerdo | Ni de<br>acuerdo,<br>ni en<br>desacuerdo | De<br>acuerdo  | Muy<br>$\mathrm{d}\mathrm{e}$<br>acuerdo |
|-----------------|-------------------------|------------------|------------------------------------------|----------------|------------------------------------------|
|                 | 0                       | $\theta$         | 4                                        | 2              | 6                                        |
| $\overline{2}$  | 0                       | $\theta$         | 4                                        | $\overline{2}$ | 6                                        |
| 3               | 0                       | 0                | 3                                        |                | 8                                        |
| 4               | 0                       | 0                | 4                                        |                |                                          |
| 5               | 0                       | $\overline{0}$   | $\overline{2}$                           | $\overline{2}$ | 8                                        |
| Promedio        | 0                       | 0                | 3                                        | 2              |                                          |

<span id="page-150-1"></span>Cuadro 5.19: Resultados Encuesta Paciente, Etapa Usabilidad.

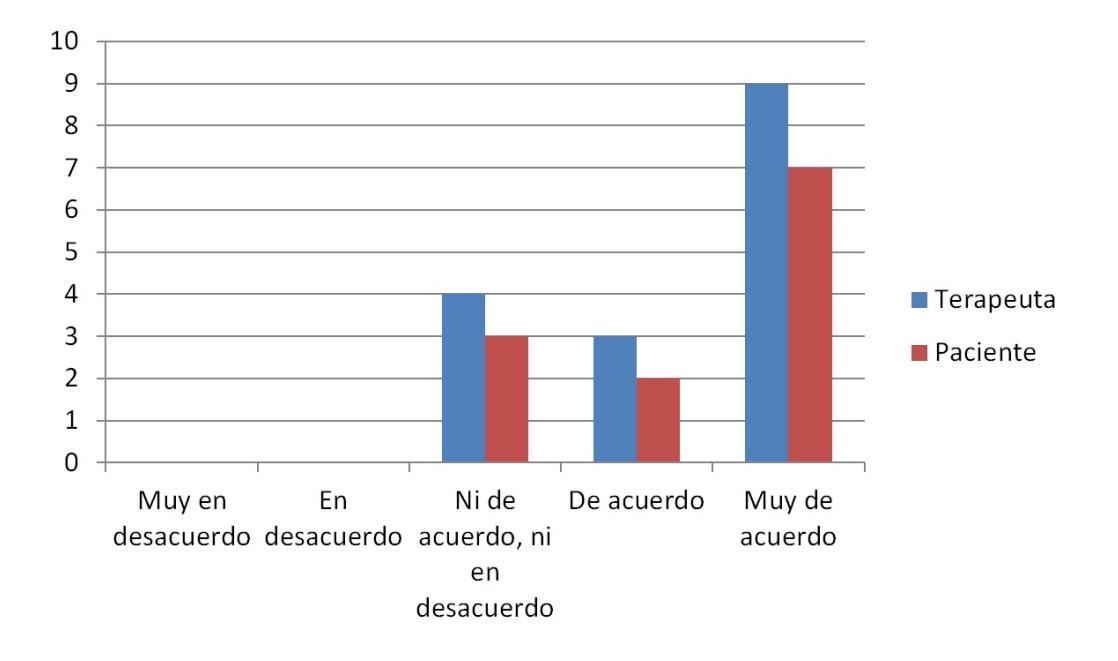

<span id="page-151-0"></span>Figura 5.18: Gráfico del Promedio de la Encuesta Etapa Usabilidad

Los resultados obtenidos en la etapa Seguimiento, tanto en las respuestas por parte de los terapeutas como pacientes, son positivas. Los resultados dieron como promedio 11 "Muy de acuerdo"de 16 terapeutas (equivalente a un 68,75 %) y 8 "Muy de acuerdo" de 12 pacientes (equivalente a un  $66,6\%$ ) que respondieron. Estos resultados se pueden observar en las Tablas [5.20,](#page-152-0) Tabla [5.21](#page-152-1) y en la Figura [5.19](#page-153-0) con el gráfico de los promedios.

| Número Consulta | Muy<br>en<br>desacuerdo | En<br>desacuerdo | Ni de<br>acuerdo,<br>ni en<br>desacuerdo | De<br>acuerdo  | Muy<br>de<br>acuerdo |
|-----------------|-------------------------|------------------|------------------------------------------|----------------|----------------------|
|                 | 0                       | $\theta$         | 3                                        | 3              | 10                   |
| $\overline{2}$  | $\theta$                | $\theta$         | 1                                        | 3              | 12                   |
| 3               | 0                       |                  | $\overline{2}$                           | $\overline{2}$ | 11                   |
| 4               | 0                       | $\theta$         | $\overline{4}$                           | 3              | 9                    |
| $\overline{5}$  | 0                       | $\theta$         | 3                                        | $\overline{2}$ | 11                   |
| 6               | 0                       | $\theta$         | 1                                        | $\overline{2}$ | 13                   |
| Promedio        | 0                       | $\overline{0}$   | $\overline{2}$                           | 3              | 11                   |

<span id="page-152-0"></span>Cuadro 5.20: Resultados Encuesta Terapeuta, Etapa Seguimiento.

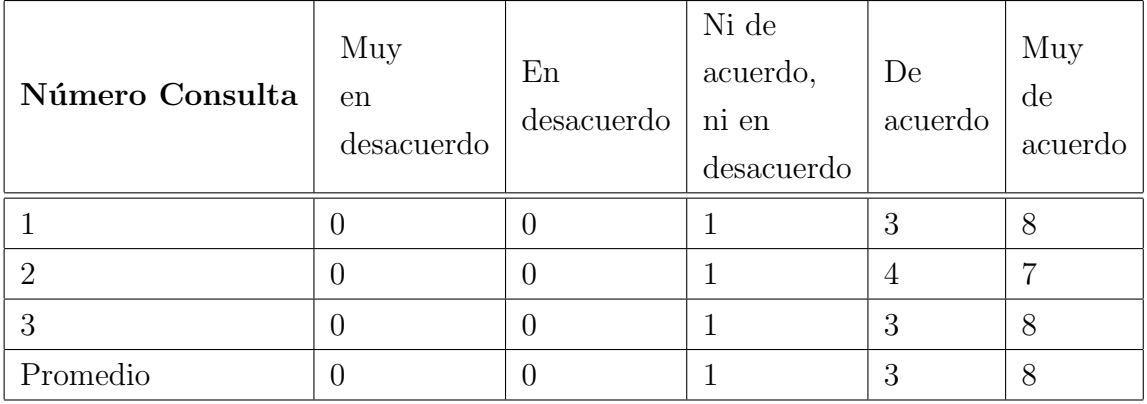

<span id="page-152-1"></span>Cuadro 5.21: Resultados Encuesta Paciente, Etapa Seguimiento.

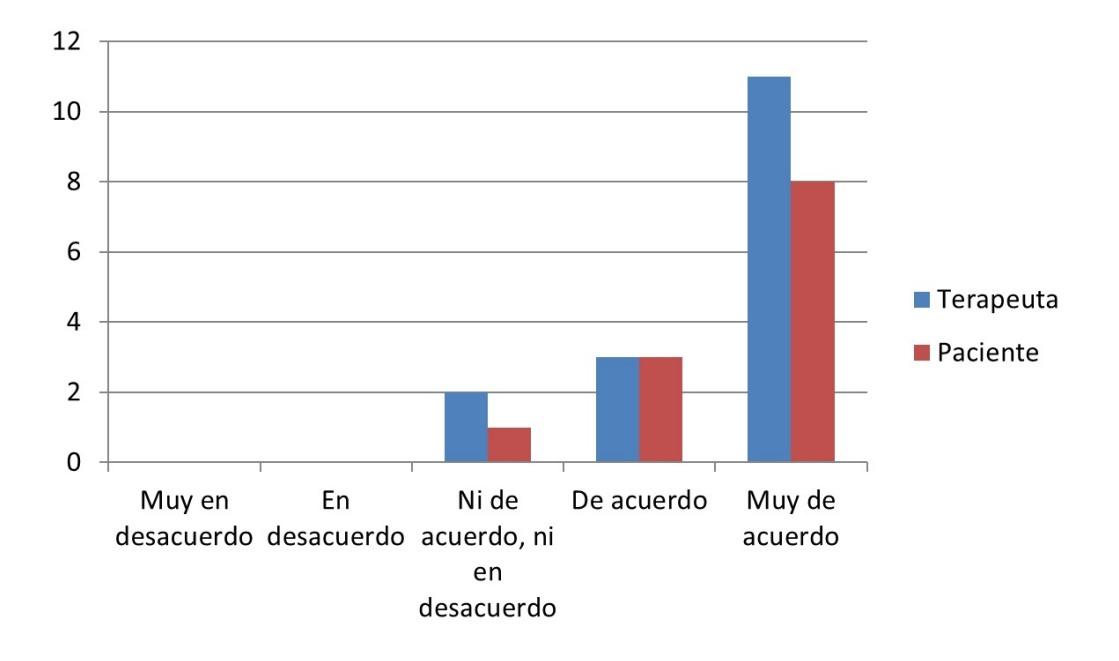

<span id="page-153-0"></span>Figura 5.19: Gráfico del Promedio de la Encuesta Etapa Seguimiento

Los resultados obtenidos en la etapa Comunicación, tanto en las respuestas por parte de los terapeutas como pacientes, son positivas. Los resultados dieron como promedio 9 "Muy de acuerdo"de 16 terapeutas (equivalente a un 56,25 %) y 9 "Muy de acuerdo"de 12 pacientes (equivalente a un 75 %) que respondieron. Estos resultados se pueden observar en las Tablas [5.22,](#page-154-0) Tabla [5.23](#page-154-1) y en la Figura [5.20](#page-155-0) con el gráfico de los promedios.

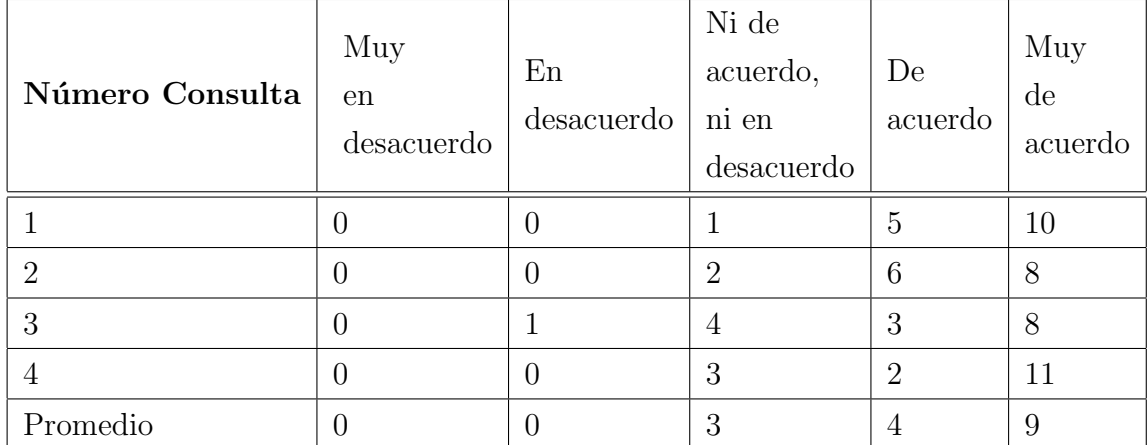

<span id="page-154-0"></span>Cuadro 5.22: Resultados Encuesta Terapeuta, Etapa Comunicación.

| Número Consulta | Muy<br>en<br>desacuerdo | En<br>desacuerdo | Ni de<br>acuerdo,<br>$\,$ ni en<br>desacuerdo | De<br>acuerdo  | Muy<br>$\mathrm{d}\mathrm{e}$<br>acuerdo |
|-----------------|-------------------------|------------------|-----------------------------------------------|----------------|------------------------------------------|
|                 | 0                       | $\theta$         | $\theta$                                      | $\overline{2}$ | 10                                       |
| $\overline{2}$  | $\theta$                | $\theta$         | $\overline{0}$                                | 1              | 11                                       |
| 3               |                         |                  | $\theta$                                      | 3              | 7                                        |
| 4               | $\theta$                | $\theta$         | 3                                             | $\overline{2}$ | 11                                       |
| 5               | 0                       | $\theta$         | $\overline{0}$                                | 3              | 9                                        |
| 6               | $\left( \right)$        | $\theta$         | $\theta$                                      | 3              | 9                                        |
| Promedio        |                         | $\theta$         |                                               | $\mathcal{D}$  | 9                                        |

<span id="page-154-1"></span>Cuadro 5.23: Resultados Encuesta Paciente, Etapa Comunicación.

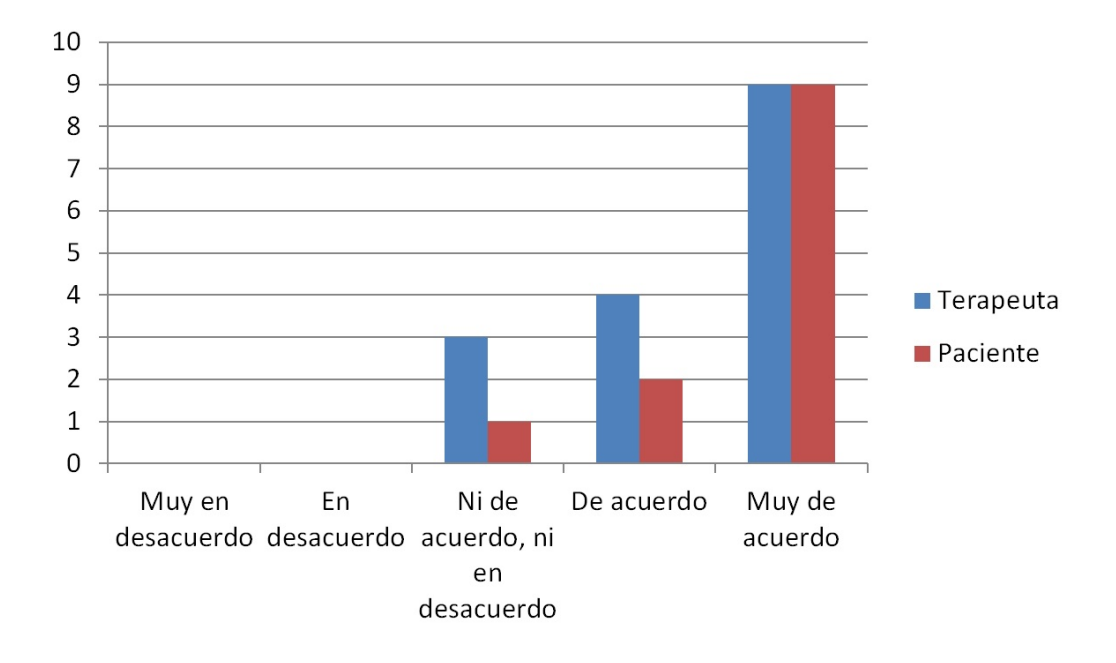

<span id="page-155-0"></span>Figura 5.20: Gráfico del Promedio de la Encuesta Etapa Comunicación

Los resultados obtenidos en la etapa Proyección, tanto en las respuestas por parte de los terapeutas como pacientes, son positivas. Los resultados dieron como promedio 11 "Muy de acuerdo"de 16 terapeutas (equivalente a un 68,75 %) y 9 "Muy de acuerdo"de 12 pacientes (equivalente a un 75 %) que respondieron. Estos resultados se pueden observar en las Tablas [5.22,](#page-154-0) Tabla [5.23](#page-154-1) y en la Figura [5.21](#page-157-0) con el gráfico de los promedios.

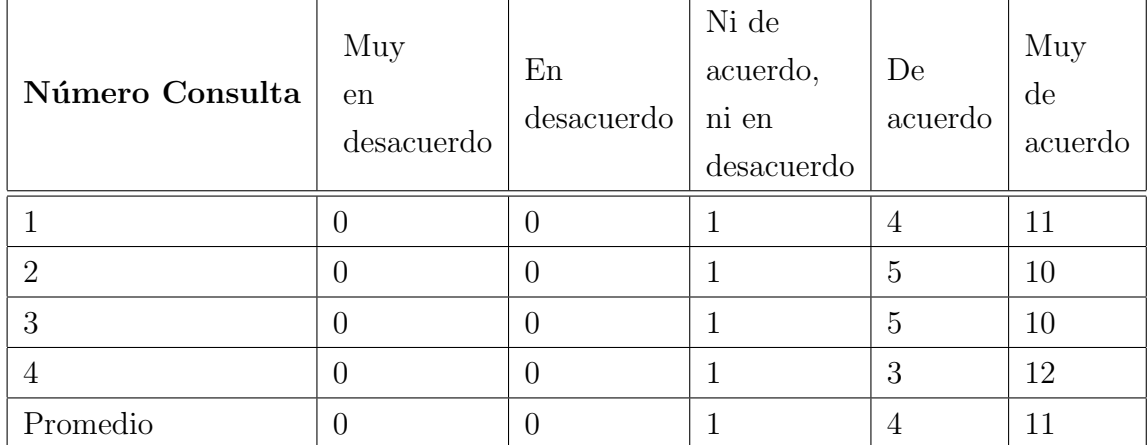

Cuadro 5.24: Resultados Encuesta Terapeuta, Etapa Proyección.

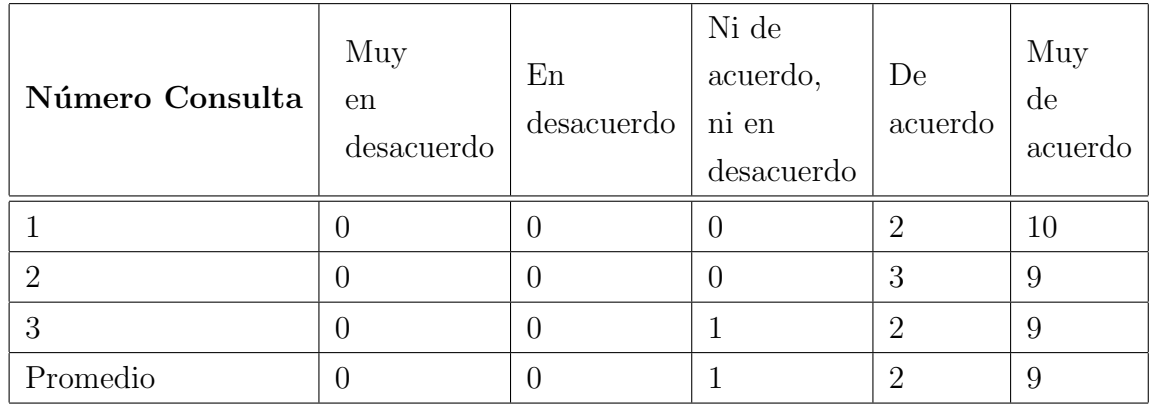

Cuadro 5.25: Resultados Encuesta Paciente, Etapa Proyección.

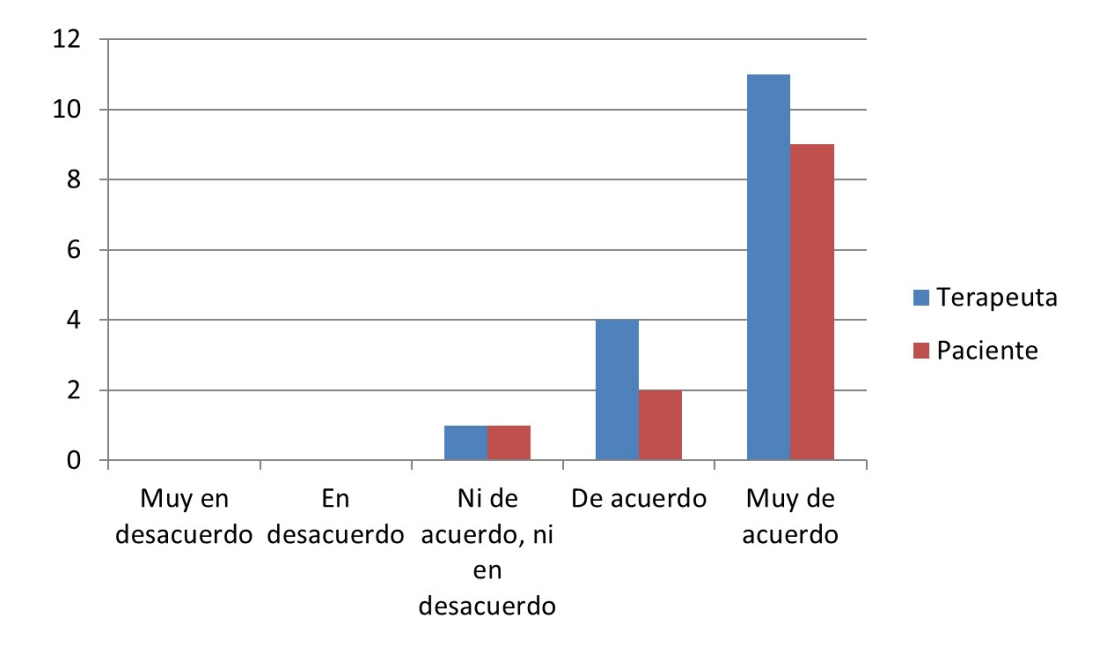

<span id="page-157-0"></span>Figura 5.21: Gráfico del Promedio de la Encuesta Etapa Proyección

En la Figura [5.22](#page-158-0) se muestra un Gráfico del promedio de los resultados, en la encuesta a los usuarios Terapeutas. Se puede observar que las respuestas por parte de los Terapeutas son positivas, en donde la mayoría de los encuestados están "Muy de acuerdo" en cada etapa (Usabilidad, Seguimiento, Comunicación y Proyección) de los objetivos planteados en este proyecto.

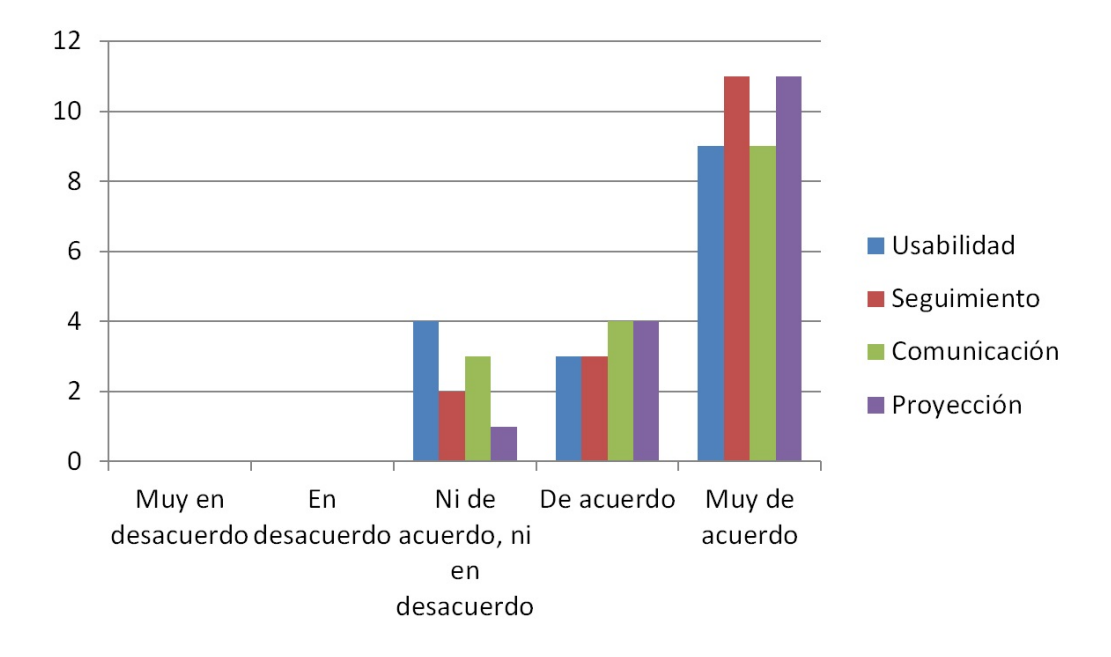

<span id="page-158-0"></span>Figura 5.22: Gráfico del Promedio de la Encuesta a Terapeutas

En la Figura [5.23](#page-159-0) se muestra un Gráfico del promedio de los resultados, en la encuesta a los usuarios Pacientes. Se puede observar que las respuestas por parte de los Pacientes son positivas, en donde la mayoría de los encuestados están "Muy de acuerdo" en cada etapa (Usabilidad, Seguimiento, Comunicación y Proyección) de los objetivos planteados en este proyecto.

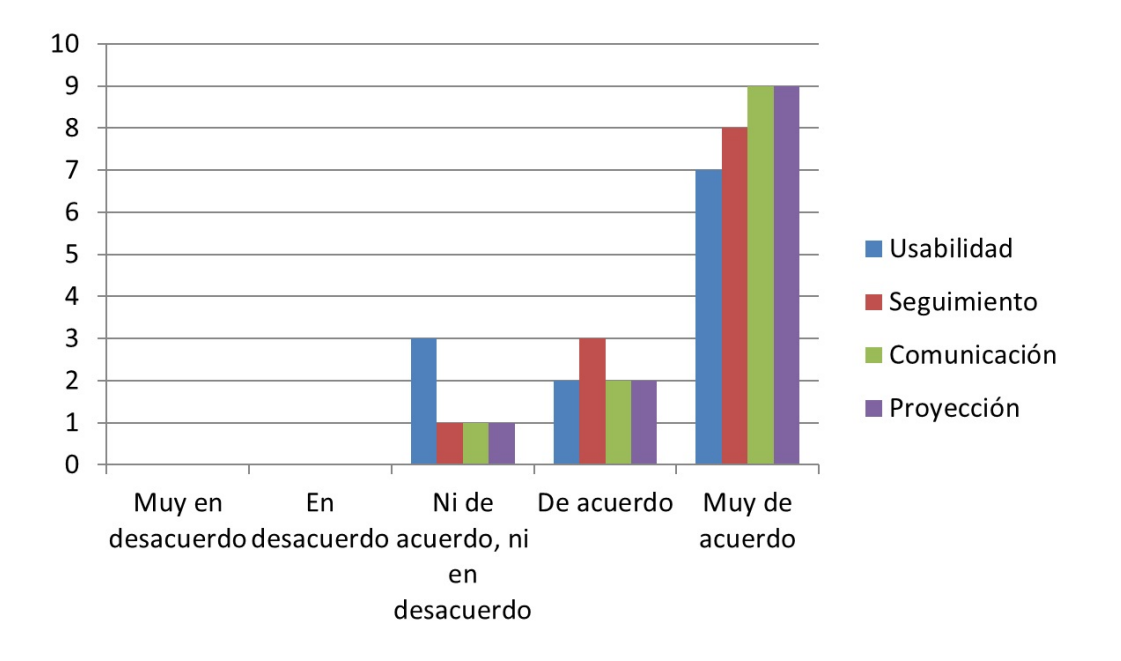

<span id="page-159-0"></span>Figura 5.23: Gráfico del Promedio de la Encuesta a Pacientes

Como los resultados de las encuestas fueron positivos, entonces los objetivos planteados en este proyecto se han logrado alcanzar. Por lo tanto, la aplicación desarrollada es una herramienta que puede ayudar tanto a terapeutas como a pacientes durante sus terapias. Facilitando al terapeuta en dar seguimientos a los pacientes y en la comunicación entre estos dos actores, durante el proceso de rehabilitación.

#### 5.3. Resumen

En este capitulo se mostraron los planes de pruebas que se realizó en cada interfaz de la app Terapeuta y Paciente, para confirmar que las interfaces estaban funcionando según lo planeado.

También se mostraron los resultados de las encuestas realizadas a los usuarios y se analizaron para confirmar que se cumplieron los objetivos del proyecto.

### 6. Conclusión

En este proyecto se construyeron dos aplicaciones m´oviles en Android, una app para Terapeuta y otra para Paciente, para ayudar al Terapeuta en realizar las terapias con sus pacientes. El rol del terapeuta es tratar a un paciente de su enfermedad que le aqueja, a través de una o más terapias, utilizando sus conocimientos en el área de la salud, para con ello sanarlo de su situación. Por otra parte el paciente es es una persona que sufre alguna condici´on o enfermedad y es atendida por un terapeuta.

Principalmente, la aplicación para el Terapeuta puede ayudar a este a entregar indicaciones al paciente, así como también dar seguimiento al paciente, de las indicaciones que ha realizado, visualizando y retroalimentando el trabajo hecho por el paciente. Por otro lado, la aplicación para el paciente puede ayudar a este a visualizar las indicaciones entregadas por el terapeuta, ya sea a través de texto, imagen o video de referencia. También, a través de esta app, el paciente puede enviar un registro al terapeuta de lo que ha realizado.

Antes de analizar si se cumplió el objetivo hay que recordar cual era este. El objetivo general del desarrollo de la aplicación móvil es "facilitar la comunicación y seguimiento, entre paciente y terapeuta, en el proceso de rehabilitación, a través de una aplicación móvil". Según las encuestas realizadas, a los usuarios terapeutas y pacientes, este objetivo se cumple, confirmado por los resultados positivos de estas. Aunque fueron pocos los usuarios que ocuparon la aplicación y por ende respondieron las encuestas, igual da una idea que la aplicación puede ser una herramienta útil, en una de las ´areas tan importantes en la sociedad como el ´area de la salud. Apoyando las terapias, tanto a los terapeutas como a los pacientes, facilitando la comunicación,

el seguimiento en las terapias y proceso de rehabilitación.

Además destacar que la aplicación desarrollada en este proyecto es innovadora, debido a que no existe una aplicación pública para terapeutas que interactúen con sus pacientes. Las aplicaciones que existen son para organizaciones de servicio público y empresas privadas como son las clínicas, hospitales o consultorios.

Concluir también que la aplicación a pesar de ser una primera versión, tuvo una buena acogida en los usuarios, seg´un el resultado de la encuesta y si se realizan mejoras para las siguientes versiones, puede ser una herramienta poderosa en las terapias. Adem´as en estos momentos ha sido desarrollada solo para smartphones con Sistema Operativo Android, pero para las siguientes versiones puede ser desarrollado para las dem´as plataformas de smartphones y ordenadores, llegando a un mayor cantidad de usuarios.

Por otro lado, el uso de una metodología es de gran ayuda al momento de desarrollar una aplicaci´on, ya que se dividen el trabajo en etapas, facilitando el desarrollo de las tareas y ayudando a estimar los tiempos de desarrollo y que estos se cumplan, como por ejemplo el uso correcto de los burndown charts entre otros.

Finalmente, se ve como el uso de las notificaciones entre las aplicaciones es de mucha ayuda para la interacción entre los usuarios, permitiendo a terapeutas evaluar prontamente la realización de una terapia.

### 7. Trabajos Futuros

La aplicación del Terapeuta y Paciente deben contar, para más adelante, con lo siguiente:

- Que el terapeuta pueda visualizar los comentarios realizados por otros terapeutas, sobre el paciente en común.
- Que el paciente pueda ser vinculado con uno a varios familiares de confianza que puedan complementar con información sobre el seguimiento.
- Que el terapeuta pueda eliminar indicaciones dadas a los pacientes.
- Confirmar hora agendada por parte del terapeuta o paciente.
- Manual o tutorial de ayuda a los usuarios.
- Un canal de comunicación entre terapeuta y paciente, como un chat.
- Paciente pueda visualizar indicación que realizó.
- Recordatorio al usuario de cuando tiene hora agendada con terapeuta o paciente
- $\blacksquare$  Recordatorio al paciente de cuando debe realizar indicación.
- Que los usuarios puedan ser calificados entre si, en donde el terapeuta pueda calificar al paciente y viceversa.

### Glosario

- IDE: El Entorno de desarrollo Integrado es un software que entrega servicios integrados, facilitando la programación al desarrollador de software.
- SDK: Es un kit de desarrollo de software, formado por un conjunto de herramientas para el desarrollo de software.
- **Smartphones:** Teléfono inteligente, el cuál cuenta con diversas funciones avanzadas.
- Android: Sistema operativo de smartphones.
- Android Studio: IDE para desarrollar aplicaciones móviles para Smartphones con Android.
- Firebase: Plataforma con diferentes herramientas, que entrega servicio en la nube, para el desarrollo de aplicaciones.
- Terapia: Tratamiento que sigue una persona para mejorarse de alguna enfermedad.
- **Terapeuta:** Especialista en un área de la salud, que entrega terapias a pacientes.
- Paciente: Persona que tiene alguna enfermedad o condición y es tratada por algún terapeuta.
- Bitácora Itinerario Terapéutica: Libro de las indicaciones que el terapeuta ha entregado al paciente y este ha realizado en su terapia.

### **Bibliografía**

- [1] 4rsoluciones. Ventajas y desventajas de jquery mobile. urlhttp://www.4rsoluciones.com/blog/ventajas-y-desventajas-de-jquery-mobile-2, 2013.
- [2] 4rsoluciones. Aplicaciones nativas con tecnolog´ıa web: ventajas y desventajas de phonegap. urlhttp://www.4rsoluciones.com/blog/aplicaciones-nativas-con-tecnologiaweb-ventajas-y-desventajas-de-phonegap/ , 2016.
- [3] Jonathan Morales Vélez Andrés Navarro Cadavid, Juan Daniel Fernéndez Martínez. Revisión de metodologías ágiles para el desarrollo de software. *PROSPECTIVA*, 11:30–39, 07–12 2011.
- [4] The American Occupational Therapy Association (AOTA). About occupational therapy. urlhttps://www.aota.org/About-Occupational-Therapy.aspx.
- [5] Manuel Báez, Álvaro Borrego, Jorge Cordero, Luis Cruz, Miguel González, Francisco Hernández, David Palomero, José Rodríguez de Llera, Daniel Sanz, Mariam Saucedo, et al. Introducción a android. *EME Madrid, España*, page 3, 2012.
- [6] Ya˜nes Cecilia. Casi 11 millones de chilenos viven con al menos una enfermedad crónica. urlhttps://www.latercera.com/nacional/noticia/ casi-11-millones-chilenos-viven-al-menos-una-enfermedad-cronica/369472, 2018.
- [7] Corona. The 2d game engine. urlhttps://coronalabs.com/, 2018.
- [8] Organización Panamericana de la Salud (OPS). Rehabilitación. urlhttps://www.paho.org/hq/index.php?option=com<sub>c</sub>ontentview = articleid =  $13919 : rehabilitationItemid = 41651lang = es.$
- [9] Javier de la Torre, Jesús Santos, Emilio Perea-Milla, Iván Pérez, Francisco Moreno, Rosario Palacios, Sonia Santamaría, Alfonso del Arco, Enrique Nuño, Montserrat Godoy, et al. Primera pauta de tratamiento antirretroviral en pacientes con infección por el virus de la inmunodeficiencia humana. durabilidad y factores asociados a su modificación. *Enfermedades Infecciosas y Microbiología Clínica*, 26(7):416–422, 2008.
- [10] Xavier Pons Diez. La comunicación entre el profesional de la salud y el paciente: aspectos conceptuales y gua de aplicación. *Enfermería Integral*,  $1(73):3-9$ , 2006.
- [11] Troy Dimes. Conceptos B´asicos de Scrum: Desarrollo de software Agile y manejo de proyectos Agile. Babelcube Inc., 2015.
- [12] Real Academia Española. agenda. urlhttps://dle.rae.es/srv/search?m=30w=agenda.
- [13] Real Academia Española. cuaderno de bitácora. urlhttps://dej.rae.es/lema/cuaderno-de-bitácora.
- [14] Firebase. Acceso multiplataforma sencillo y gratuito. urlhttps://firebase.google.com/products/auth/, 2019.
- [15] Firebase. Almacena y procesa contenido con facilidad. urlhttps://firebase.google.com/products/storage/, 2019.
- [16] Firebase. Almacena y sincroniza datos en tiempo real. urlhttps://firebase.google.com/products/realtime-database/, 2019.
- [17] Firebase. Env´ıa notificaciones a diversas plataformas de forma gratuita. urlhttps://firebase.google.com/products/cloud-messaging/, 2019.
- [18] Firebase. Firebase helps mobile and web app teams succeed. urlhttps://firebase.google.com/?hl=es-419 , 2019.
- [19] Firebase. Pricing plans. urlhttps://firebase.google.com/pricing?hl=es-419, 2019.
- [20] Flutter. Firebase. urlhttps://flutter.dev/docs/development/data-andbackend/firebase , 2019.
- [21] Manuel Trigas Gallego. Metodologia scrum. Universitat Oberta de Catalunya, page 52, 2012.
- [22] Git. Branching and merging. urlhttps://git-scm.com/about.
- [23] Yanette Díaz González and Yenisleidy Fernández Romero. Patrón modelo-vistacontrolador. Revista Telemática,  $11(1):1-3$ , 2012.
- [24] Galileo Guzmán. Introducción y usos del mobile backend as a service. urlhttps://platzi.com/blog/mbaas/, 2015.
- [25] Hosting. Beneficios y ventajas del backend as a service (baas). urlhttps://revistacloud.com/ventajas-del-backend-as-service/, 2016.
- [26] jQuery Mobile. A touch-optimized web framework. urlhttps://jquerymobile.com, 2019.
- [27] Kumulos. Made for the business of mobile app development. urlhttps://www.kumulos.com, 2019.
- [28] Paula Margozzini and Alvaro Passi. Encuesta nacional de salud, ens 2016-2017: un aporte a la planificación sanitaria y políticas públicas en chile. ARS MEDICA  $Revista de Ciencias Médicas, 43(1):30-34, 2018.$
- [29] Sonia I Mariño and Pedro L Alfonzo. Implementación de scrum en el diseño del proyecto del trabajo final de aplicación. Scientia et technica, 19(4):413-418, 2014.
- [30] Julio Salas Bacalla Oscar Tinoco G´omez, Pedro Pablo Rosales L´opez. Criterios de selección de metodologías de desarrollo de software. Revista de la Facultad de Ingeniería Industrial, 13:70–74, 12 2010.
- [31] Adobe PhoneGap. Build amazing mobile apps powered by open web tech. urlhttps://phonegap.com/, 2016.
- [32] Alexandra Prados-Torres, Isabel del Cura-González, Juan Daniel Prados-Torres, Francisca Leiva-Fernández, Juan Antonio López-Rodríguez, Amaia Calderón-Larranaga, and Christiane Muth. Multimorbilidad en medicina de familia y los principios ariadne. un enfoque centrado en la persona.  $Atención Primaria, 49(5):300-307,$ 2017.
- [33] Carlos Billy Reynoso. Introducción a la arquitectura de software. Universidad de Buenos Aires, 33:11, 2004.
- [34] David Robledo. *Desarrollo de aplicaciones para Android I*. Ministerio de Educación, Cultura y Deporte, 2017.
- [35] Ismael San Mauro Martín, Miguel González Fernández, and Luis Collado Yurrita. Aplicaciones móviles en nutrición, dietética y hábitos saludables: análisis y consecuencia de una tendencia a la alza. Nutrición Hospitalaria,  $30(1):15-24$ , 2014.
- [36] Amazon Web Services. Aws amplify. urlhttps://aws.amazon.com/es/amplify/, 2019.
- [37] American Dialect Society. "app" voted 2010 word of the year by the american dialect society. urlhttps://www.americandialect.org/app-voted-2010-word-of-the-yearby-the-american-dialect-society-updated, 2011.
- [38] StatCounter. Desktop, mobile console operating system market share chile. urlhttp://gs.statcounter.com/os-market-share/desktop-mobileconsole/chile/monthly-201001-201905, 2019.
- [39] StatCounter. Desktop, mobile console operating system market share worldwide. urlhttp://gs.statcounter.com/os-market-share/desktop-mobileconsole/worldwide/monthly-201001-201905-bar, 2019.
- [40] StatCounter. Mobile operating system market share chile. urlhttp://gs.statcounter.com/os-market-share/mobile/chile/monthly-201001- 201905, 2019.
- [41] StatCounter. Mobile operating system market share worldwide. urlhttp://gs.statcounter.com/os-market-share/mobile/worldwidemonthly-201001- 201905-bar, 2019.
- [42] Android Studio. Android studio release notes. urlhttps://developer.android.com/studio/releases/index.html, 2019.
- [43] Dra. Xiaorui Zhang. Medicina tradicional, medicamentos esenciales y política farmacéutica (edm). urlhttps://www.who.int/topics/traditional medicine/definitions/es.

## ANEXOS

## A. Mock-up

Los anexos a continuación corresponde a los mock-up de la aplicación.

### A.1. Mock-up Terapeuta

Se anexan los mock-up de la aplicación correspondiente al Terapeuta.

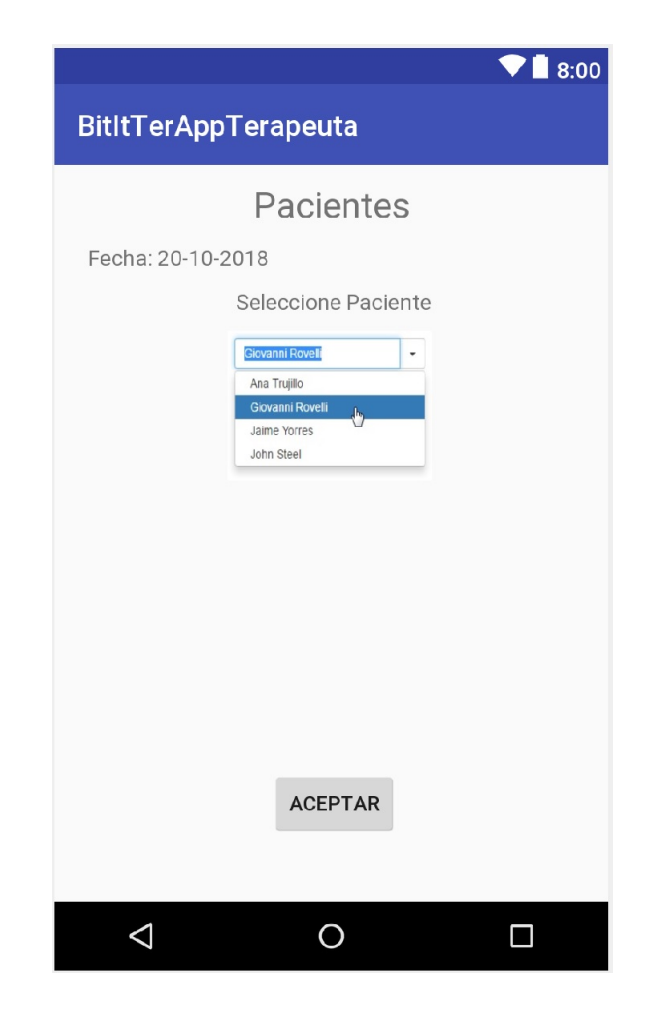

Figura A.1: Mock-up Selección Paciente.

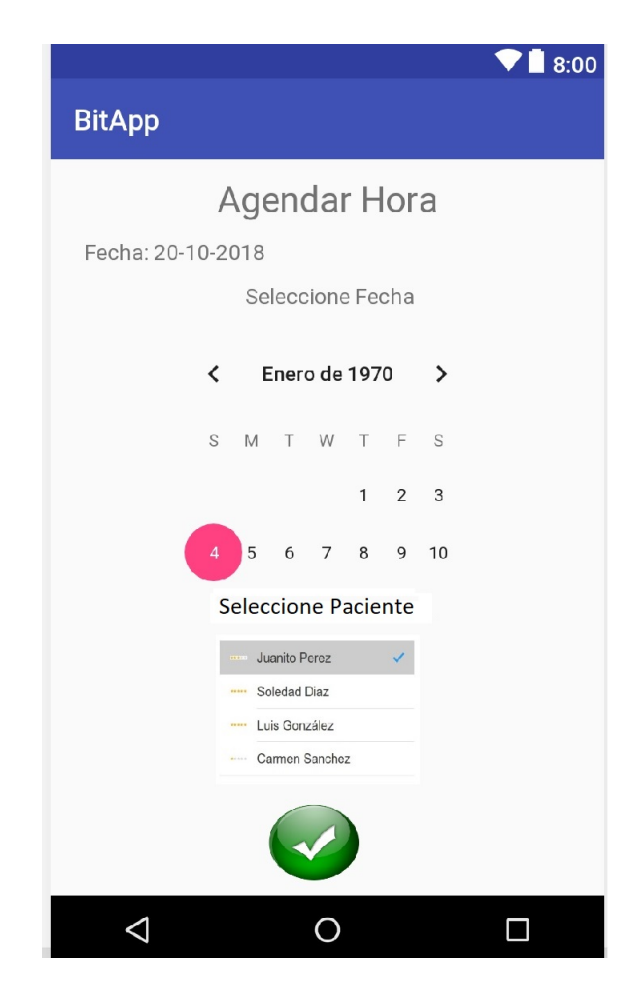

Figura A.2: Mock-up Agedar Hora.

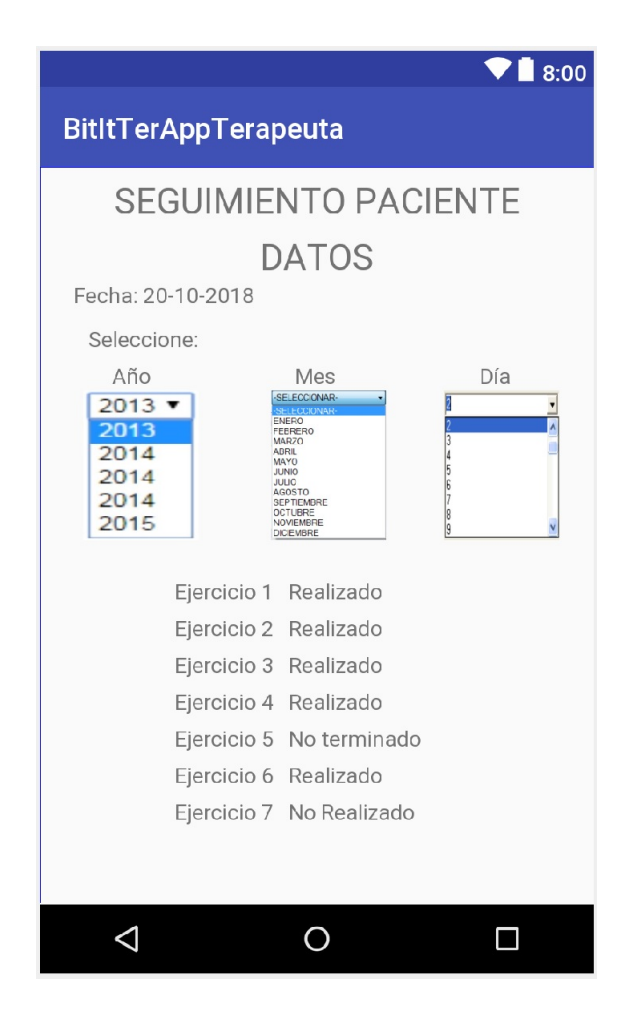

Figura A.3: Mock-up Seguimiento Paciente (Bitácora).

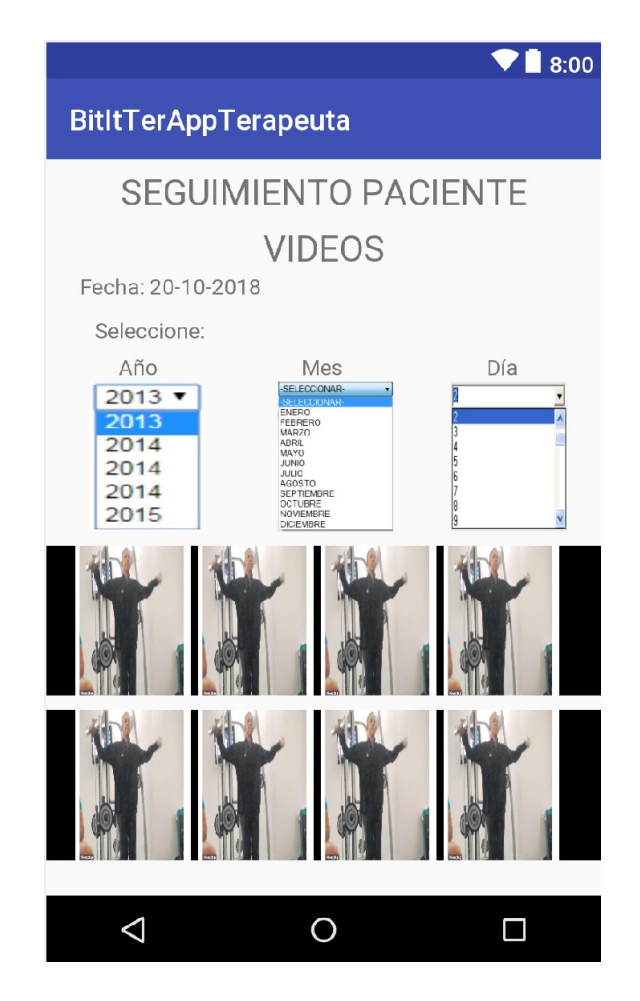

Figura A.4: Mock-up Seguimiento Paciente a través de videos.

### A.2. Mock-up Paciente

Se anexan los mock-up de la aplicación correspondiente al Paciente.

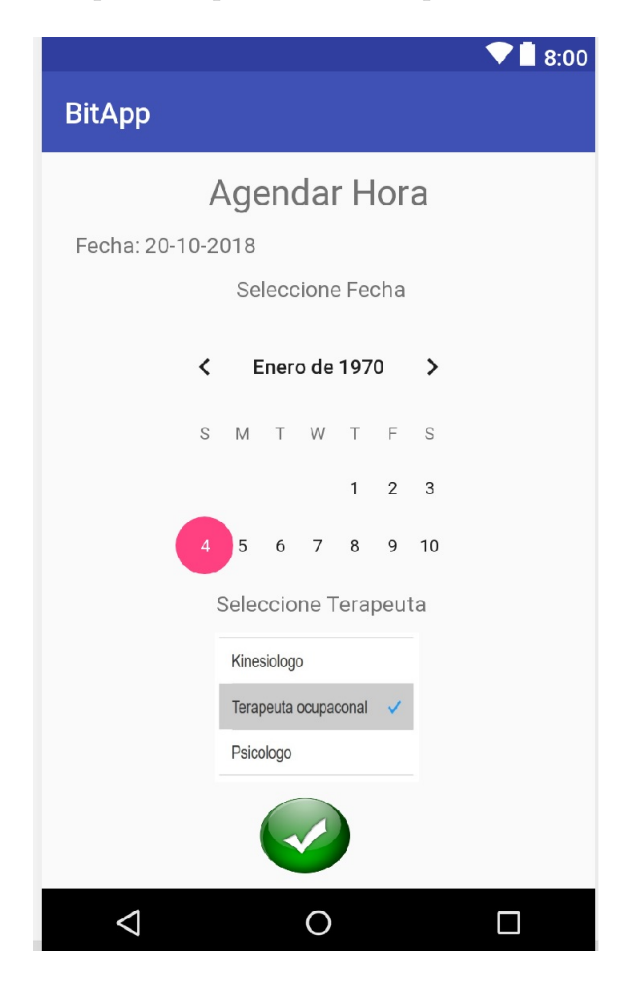

Figura A.5: Mock-up Agendar Hora.

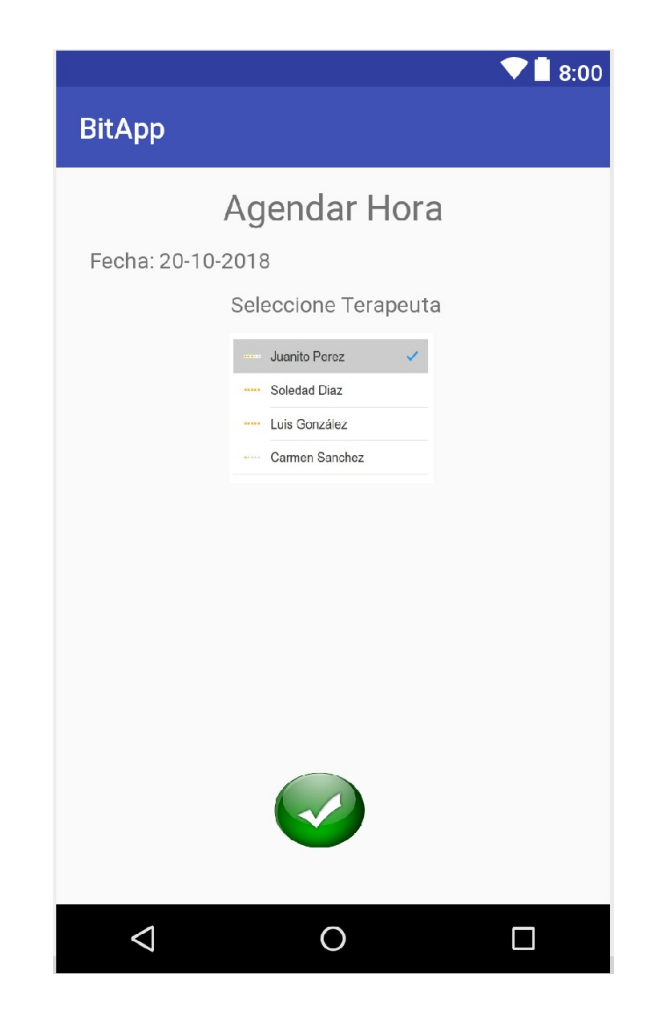

Figura A.6: Mock-up Selección terapeuta para agendar hora.

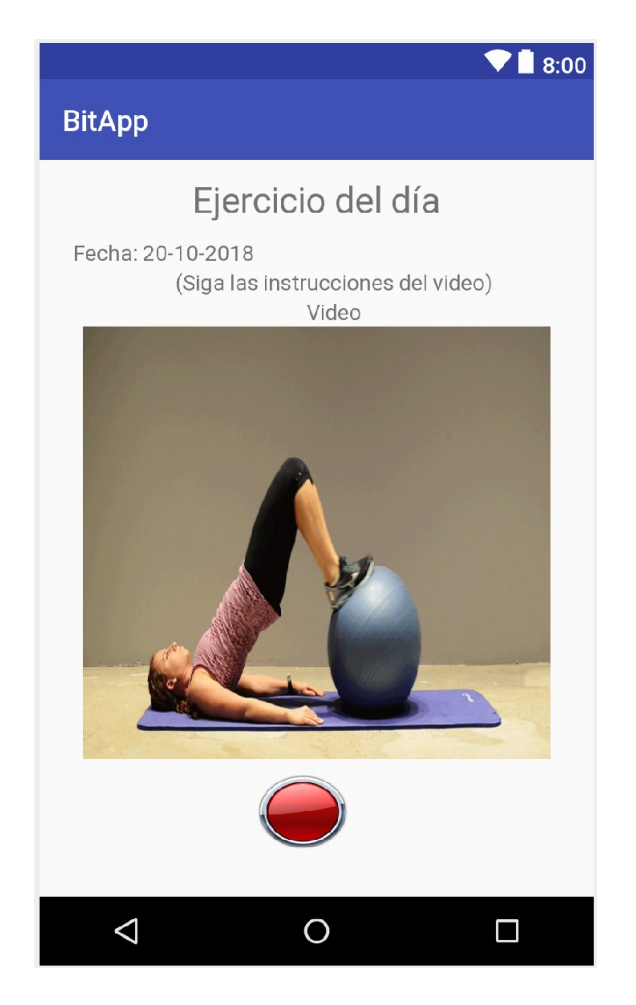

Figura A.7: Mock-up Indicación del Día.

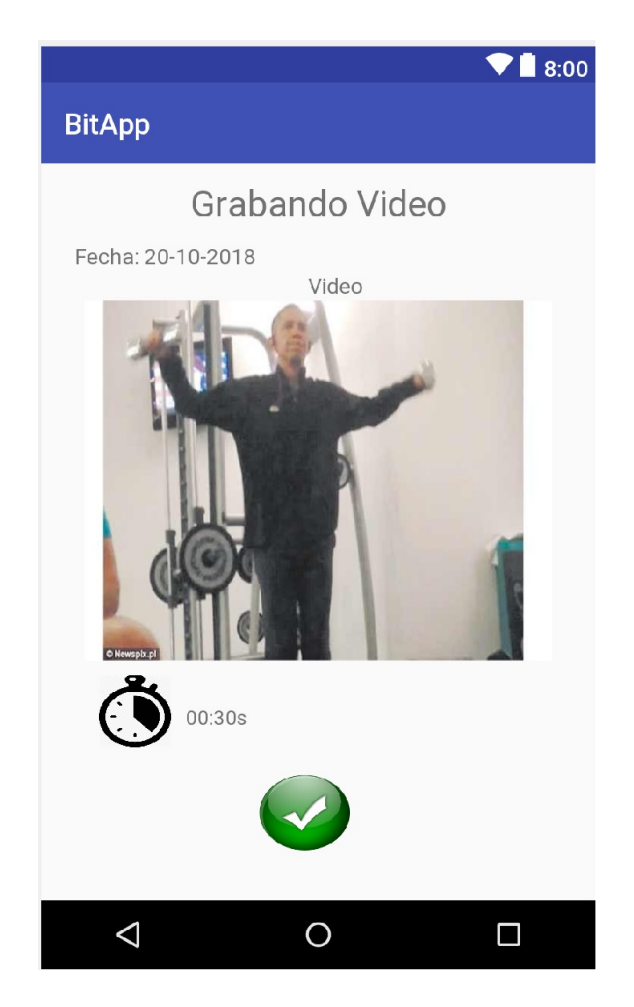

Figura A.8: Mock-up Grabar Indicación Realizada.

# B. Product Backlog e Historias de Usuario

En este anexo se continua con la explicación del Product Backlog e Historias de Usuario, vista en el Capitulo 4 de Desarrollo.

En la Tabla [B.1](#page-180-0) se muestran los siguientes items del Backlog, del 5 al 8, seguidos por las historias de usuarios correspondientes, junto con sus criterios de aceptación. El quinto item del Product Backlog y la Historia de Usuario constan de que el terapeuta pueda comentar y evaluar indicación realizadas por el paciente, para que el terapeuta pueda retroalimentar lo hecho por este. Para los Criterios de Aceptación se debe poder seleccionar paciente vinculado. También debe haber un calendario para visualizar y seleccionar fechas en las que se les dio las indicaciones al paciente y que ya realizó. Además poder ver una lista de las indicaciones realizadas por el paciente en la fecha selecciona, ya que las indicaciones de un día se puede realizar mas de una vez. Finalmente, al seleccionar la indicaciones realizada por paciente poder calificarla y comentarla.

El sexto item del Product Backlog y la Historia de Usuario constan de que el terapeuta pueda ver la bitácora de lo realizado por el paciente, para que el terapeuta pueda dar seguimiento al paciente. Para los Criterios de Aceptación debe poder seleccionar paciente vinculado y ver la bit´acora de lo realizado por este paciente, durante toda su terapia.

El séptimo item del Product Backlog y la Historia de Usuario constan de que el

paciente pueda ver la bitácora de lo realizado en su terapia, para que así el paciente pueda ver lo que ha realizado con todos los terapeutas o con algunos en especifico. Esto puede servir además para que el paciente muestre esta bitácora a un tercer terapeuta, en caso de que este necesite saber lo que ha realizado el paciente en otras terapias. Para los Criterios de Aceptación se debe poder seleccionar terapeuta vinculado o todos lo terapeutas vinculados y ver la bitácora de lo realizado con dichos terapeutas, durante toda su terapia.

El octavo item del Product Backlog y la Historia de Usuario constan en que el terapeuta pueda agregar hora de consultas, para que estas horas puedan ser agendadas con los pacientes, para una consulta. Para los Criterios de Aceptación se debe poder contar con un calendario para seleccionar fecha de consultas. También poder agregar un cuadro de selección, para seleccionar las horas que atiende el terapeuta en las fechas seleccionadas. Finalmente, poder agregar horarios de consultas en las fechas y horas seleccionadas.
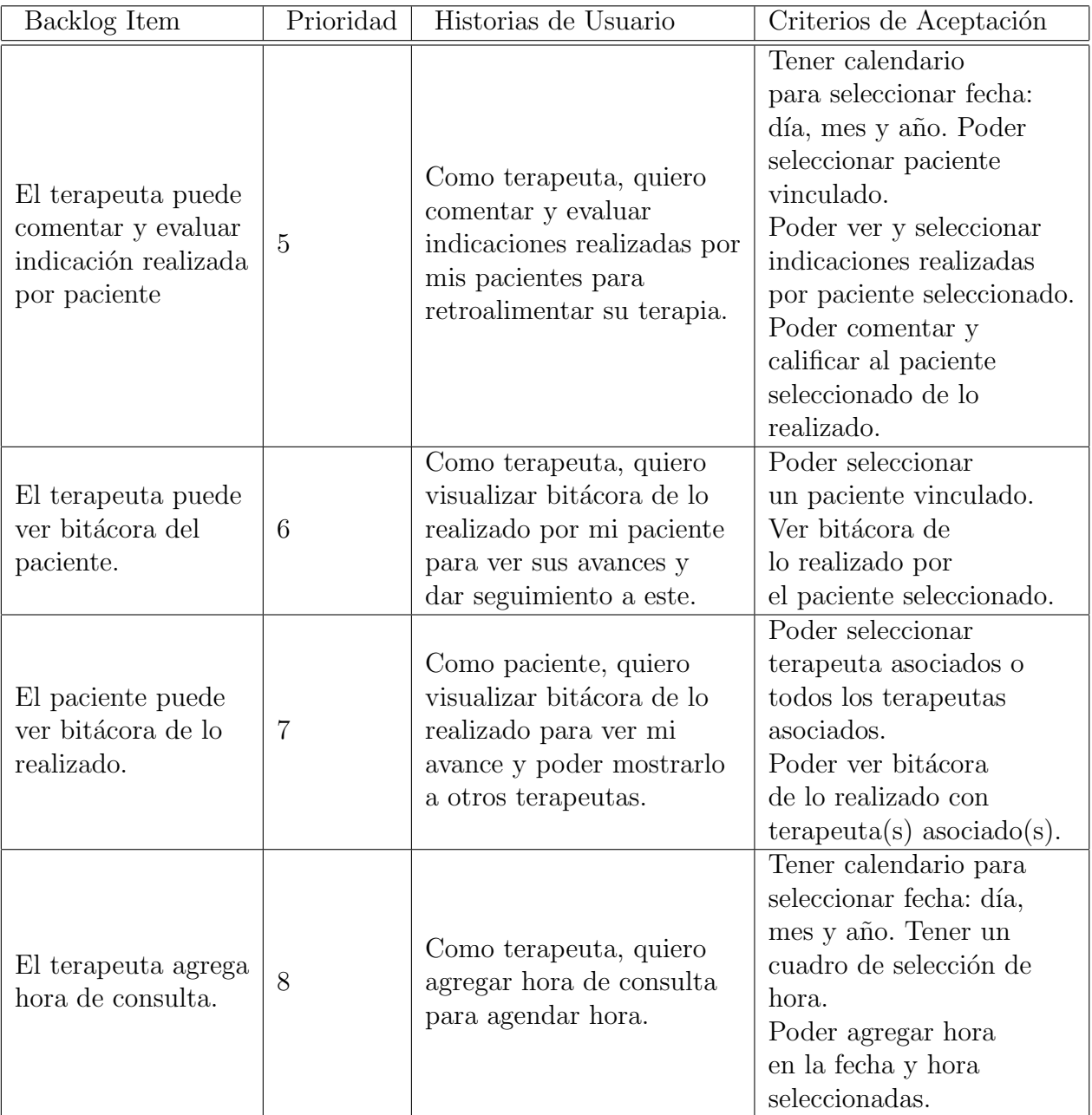

Cuadro B.1: Product Backlog e Historias de Usuario

En la Tabla [B.2](#page-182-0) se muestran los siguientes items del Backlog, del 9 al 12, seguidos por las historias de usuarios correspondientes, junto con sus criterios de aceptación. El noveno item del Product Backlog y la Historia de Usuario constan de que el paciente pueda agendar hora con terapeuta, para que el paciente pueda calendarizar hora para una consulta con el terapeuta. Para los Criterios de Aceptación se debe poder seleccionar terapeuta vinculado, adem´as contar con un calendario para seleccionar la fechas ha agendar y para mostrar las fechas que ya están agendadas. También debe haber un cuadro de selección de hora que tiene el terapeuta y mostrar cuales horas est´an disponibles y cuales no, pudiendo seleccionar solo las horas que están disponibles. Finalmente, poder agendar hora con terapeuta seleccionado, en las fechas y horas seleccionadas.

El décimo item del Product Backlog y la Historia de Usuario constan en que el terapeuta pueda agendar hora con paciente, para que el terapeuta pueda calendarizar hora para una consulta con el paciente. Para los Criterios de Aceptación son similiares que en el item 9, pero de parte del terapeuta.

El onceavo item del Product Backlog y la Historia de Usuario constan en que el terapeuta pueda desvincularse del paciente, para que el terapeuta pueda desasociar a un paciente que tenga vinculado y así no seguir trabajando con él. Para los Criterios de Aceptación el terapeuta debe poder visualizar un paciente asociado, junto a los datos de este. También poder seleccionar paciente vinculado, para desvincularlo.

El doceavo item del Product Backlog y la Historia de Usuario constan en que el paciente pueda desvincularse del terapeuta, para que el paciente pueda desasociar a un terapeuta y así no seguir trabajando con él. Para los Criterios de Aceptación es similiar al del item 11 pero enfocado en el paciente.

| Backlog Item                                         | Prioridad | Historias de Usuario                                                                           | Criterios de Aceptación                                                                                                    |  |  |  |  |  |  |  |
|------------------------------------------------------|-----------|------------------------------------------------------------------------------------------------|----------------------------------------------------------------------------------------------------|--|--|--|--|--|--|--|
| El paciente agenda<br>hora con terapeuta.            | 9         | Como paciente, quiero<br>agendar hora con<br>terapeuta para tener<br>una consulta con este.    | Tener calendario para<br>seleccionar fecha: día,<br>mes y año. Tener un<br>cuadro de selección<br>de hora.<br>Poder seleccionar<br>terapeuta vinculado.<br>Poder agendar hora<br>con terapeuta<br>seleccionado, en las<br>fechas y horas<br>seleccionadas.<br>No poder agendar<br>hora ya agendadas. |  |  |  |  |  |  |  |
| El terapeuta agenda<br>hora con paciente.            | 10        | Como terapeuta, quiero<br>agendar hora con paciente<br>para tener una consulta<br>con este.    | Tener calendario para<br>seleccionar fecha: día,<br>mes y año. Tener<br>un cuadro de selección<br>de hora.<br>Poder seleccionar<br>paciente vinculado.<br>Poder agendar hora<br>con paciente<br>seleccionado, en las<br>fechas y horas<br>seleccionadas.<br>No poder agendar<br>hora ya agendadas.   |  |  |  |  |  |  |  |
| El terapeuta puede<br>desvincularse del<br>paciente. | 11        | Como terapeuta, quiero<br>desvincularme de un<br>paciente para no<br>seguir trabajando con él. | Poder visualizar a<br>pacientes asociados,<br>con sus datos.<br>Poder seleccionar<br>paciente vinculado<br>y desvincularlo.                                                                                                    |  |  |  |  |  |  |  |
| El paciente puede<br>desvincularse del<br>terapeuta. | 12        | Como paciente, quiero<br>desvincularme de un<br>terapeuta para no<br>seguir trabajando con él. | Poder visualizar a<br>terapeutas asociados,<br>con sus datos.<br>Poder seleccionar<br>terapeuta vinculado y<br>desvincularlo.                                                                                                    |  |  |  |  |  |  |  |

<span id="page-182-0"></span>Cuadro B.2: Product Backlog e Historias de Usuario

En la Tabla [B.3](#page-184-0) se muestran los siguientes items del Backlog, del 13 al 16, seguidos por las historias de usuarios correspondientes, junto con sus criterios de aceptación. El treceavo item del Product Backlog y la Historia de Usuario constan de que el terapeuta pueda cancelar hora agendada con paciente, para que el terapeuta pueda cancelar horario de consulta calendarizado con el paciente. Para los Criterios de Aceptación se debe poder seleccionar paciente vinculado, además contar con un calendario para mostrar las fechas que ya estas agendadas y seleccionar fecha agendada para cancelar. Finalmente, cancelar hora agendada que se haya seleccionado.

El catorceavo item del Product Backlog y la Historia de Usuario constan de que el paciente pueda cancelar hora agendada con terapeuta, para que el paciente pueda cancelar horario de consulta calendarizado con el terapeuta. Para los Criterios de Aceptación son similares que en el item 13, pero enfocado en el paciente.

El quinceavo item del Product Backlog y la Historia de Usuario constan de notificar al paciente cuando hay algo nuevo que el terapeuta le ha entregado, para que el paciente pueda estar al tanto de lo que debe realizar. Para los Criterios de Aceptación se deben enviar y llegar notificaciones al paciente cuando el terapeuta se desvincule, agende hora, cancele hora agendada, entregue indicación y retroalimente indicación a este.

El dieciseisavo item del Product Backlog y la Historia de Usuario constan de notificar al terapeuta cuando su paciente realice una acción con él, para que el terapeuta pueda estar al tanto de lo que ha realizado el paciente. Para los Criterios de Aceptación se deben enviar y llegar notificaciones al terapeuta cuando el paciente se vincule, desvincule, agende hora, cancele hora agendada y realice indicación con él.

<span id="page-184-0"></span>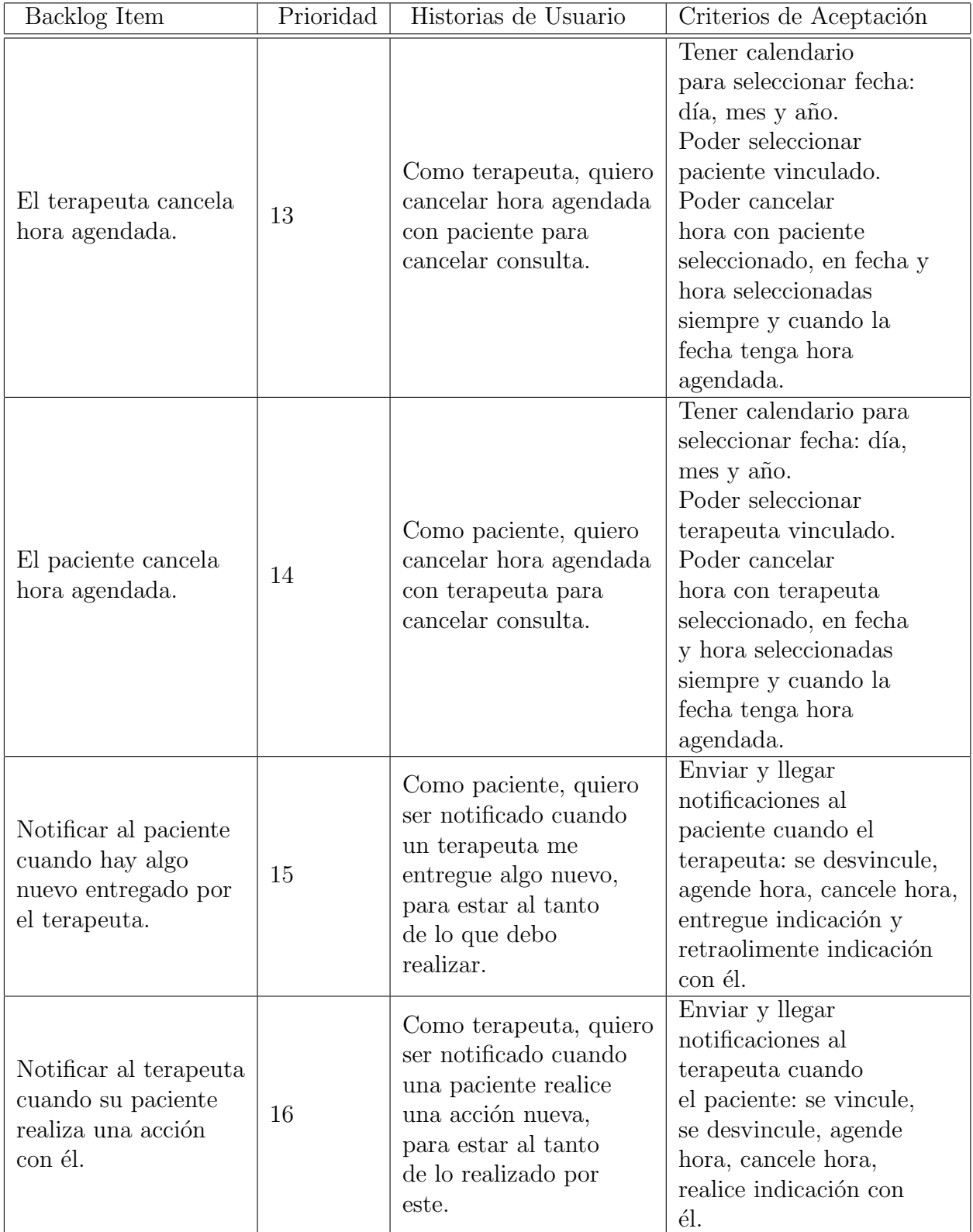

| Backlog Item                                                                                                    | Prioridad | Historias de Usuario                                                                                                    | Criterios de Aceptación                                                                                                    |
|----------------------------------------------------------------------------------------------------|-----------|----------------------------------------------------------------------------------------------------|----------------------------------------------------------------------------------------------------|
| El terapeuta puede<br>visualizar los<br>comentarios de los<br>paciente hechos por<br>los otros terapeutas.                         | 17        | Como terapeuta, quiero<br>ver los comentarios<br>a los pacientes hechos<br>por otros terapeutas,<br>para complementar la<br>terapia. | Seleccionar paciente<br>vinculado.<br>Poder visualizar en<br>un cuadro de<br>comentarios, los<br>comentarios hechos<br>por otros terapeuta al<br>paciente seleccionado. |
| El paciente puede<br>ser vinculado con<br>uno a varios familiares<br>de confianza que<br>ingresen a la aplicación<br>del paciente. | 18        | Como paciente, quiero<br>estar vinculado con<br>uno o varios familiares,<br>para que estos ayuden<br>con mi terapia.                 | Poder seleccionar<br>familiares.<br>Poder vincular<br>familiares seleccionados.                                                                                         |

Cuadro B.4: Product Backlog e Historias de Usuario

<span id="page-185-0"></span>En la Tabla [B.4](#page-185-0) se muestran los siguientes items del Backlog, 17 y 18, seguidos por las historias de usuarios correspondientes, junto con sus criterios de aceptación. El diecisieteavo item del Product Backlog y la Historia de Usuario constan de que el terapeuta pueda visualizar los comentarios hechos por otros terapeuta al paciente, para complementar la terapia. Para los Criterios de Aceptación se debe poder seleccionar paciente vinculado. Además, poder visualizar los comentarios hechos por otros terapeutas al paciente.

El dieciochoavo item del Product Backlog y la Historia de Usuario constan de que el paciente pueda ser vinculado a uno o varios familiares de confianza, para que los familiares ayuden con la terapia del paciente. Para los Criterios de Aceptación el paciente debe poder seleccionar familiares y poder vincularse con él.

# C. Sprint

En este anexo se continua con la explicación de los Sprint, vista en el Capitulo 4 de Desarrollo.

El Sprint 5 corresponde a las tareas para realizar la quinta Historia de Usuario: "Como terapeuta, quiero comentar y evaluar indicaciones realizadas por mis pacientes para retroalimentar su terapia". Las tareas de este Sprint son para desarrollar en la app del terapeuta, la sección del comentar y evaluar indicación realizada por el paciente, como se puede ver en la Figura [C.1.](#page-187-0) Este Sprint tiene un total de 49 Puntos de Historia. Su desarrollo corresponde a la semana 3 y 4 del mes de Diciembre. Al finalizar el Sprint se realizaron todos los test y pruebas necesarias para confirmar su correcto funcionamiento y que se cumplieran los Criterios de Aceptación.

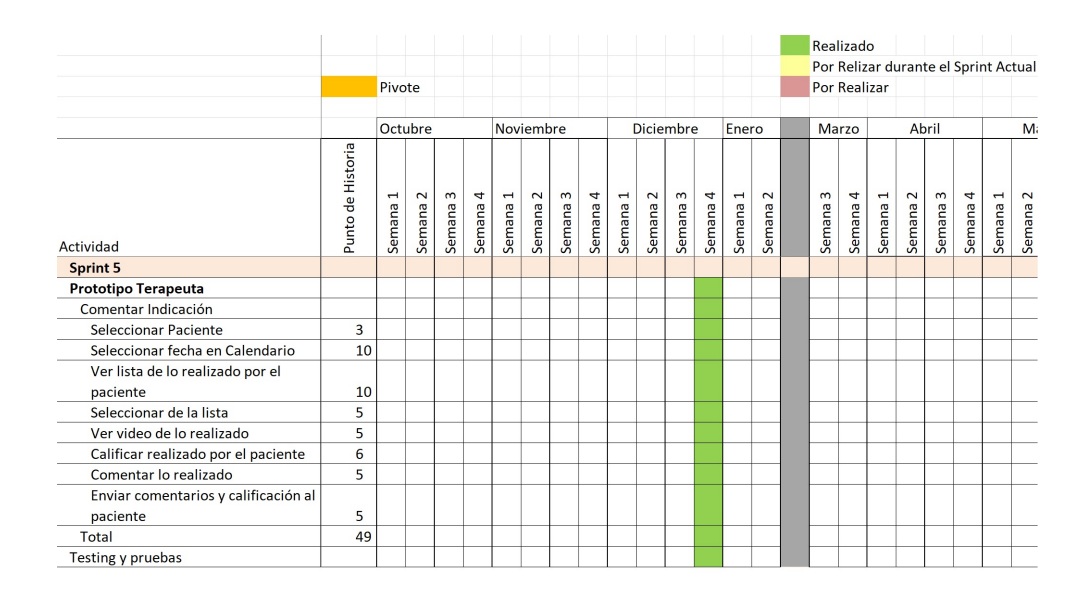

<span id="page-187-0"></span>Figura C.1: Sprint 5, Evaluar Indicación Realizada por Paciente.

El Sprint 6 corresponde a las tareas para realizar la sexta y séptima Historia de Usuario: "Como terapeuta, quiere visualizar bitácora de lo realizado por mi paciente para ver sus avances y dar seguimiento a este" y "Como paciente, quiere visualizar bit´acora de lo realizado para ver mi avance y poder mostrarlo a otros terapeutas". Las tareas de este Sprint son para desarrollar en la app del terapeuta y paciente, la sección de visualizar Bitácora del paciente por parte del terapeuta y la sección del visualizar su bitácora por parte del paciente, como se puede ver en la Figura [C.2.](#page-188-0) Este Sprint tiene un total de 40 Puntos de Historia. Su desarrollo corresponde a la semana 1 y 2 del mes de Enero. Al finalizar el Sprint se realizaron todos los test y pruebas necesarias para confirmar su correcto funcionamiento y que se cumplieran los Criterios de Aceptación.

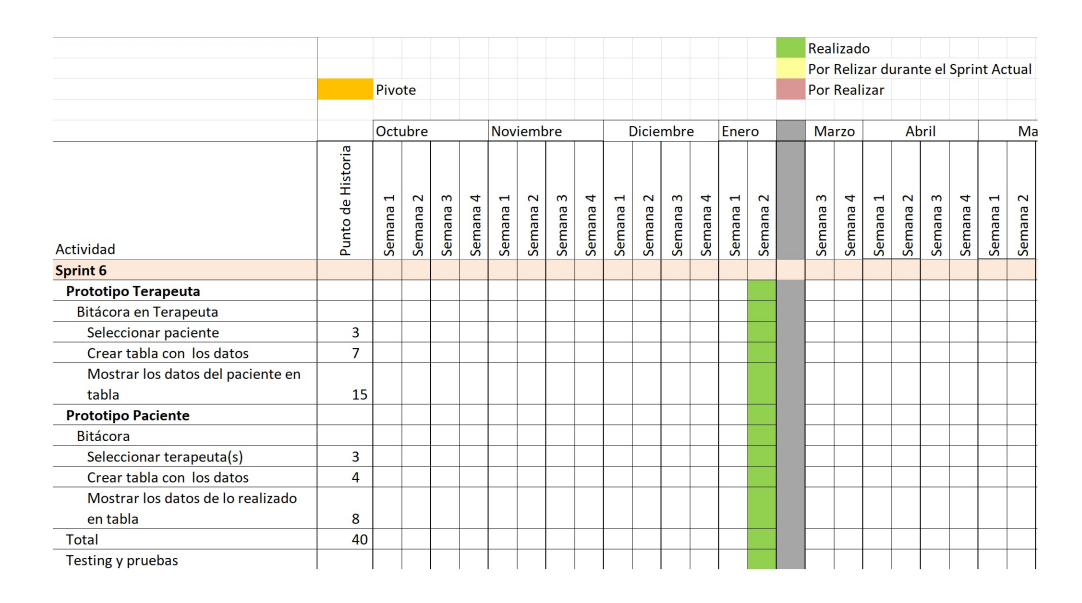

<span id="page-188-0"></span>Figura C.2: Sprint 6, Bitácora Paciente.

El Sprint 7 corresponde a las tareas para realizar la octava Historia de Usuario: "Como terapeuta, quiero agregar hora de consulta para agendar hora". Las tareas de este Sprint son para desarrollar en la app del terapeuta, la sección de agregar y eliminar hora de consulta, como se puede ver en la Figura [C.3.](#page-189-0) Este Sprint tiene un total de 41 Puntos de Historia. Su desarrollo corresponde a la semana 3 y 4 del mes de Marzo. Al finalizar el Sprint se realizaron todos los test y pruebas necesarias para confirmar su correcto funcionamiento y que se cumplieran los Criterios de Aceptación.

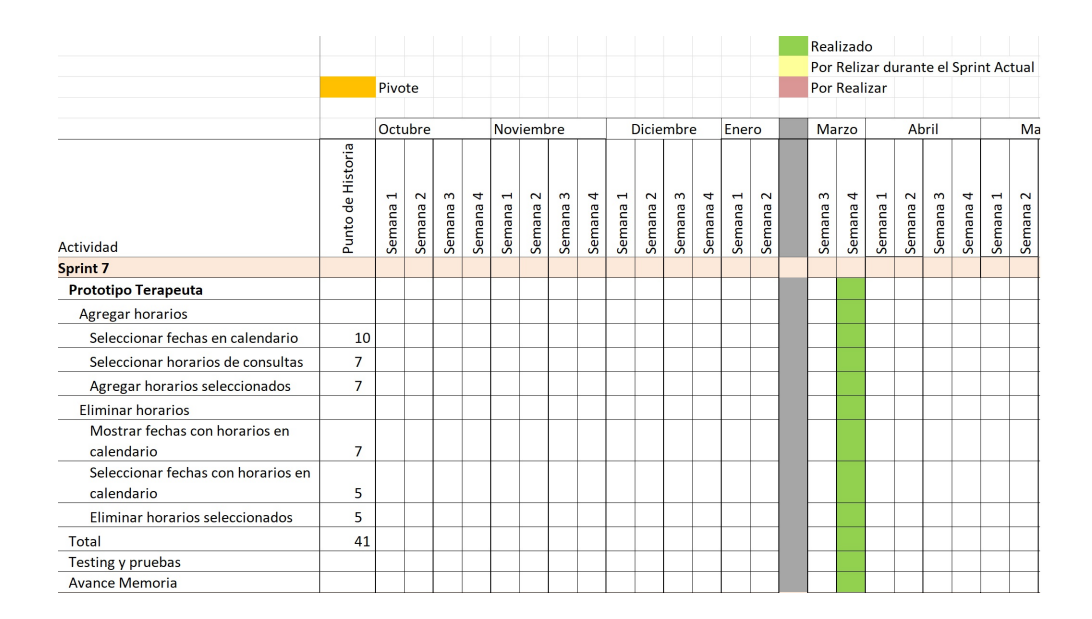

<span id="page-189-0"></span>Figura C.3: Sprint 7, Agregar y Eliminar Horarios de Consulta.

El Sprint 8 corresponde a las tareas para realizar la novena y décima Historia de Usuario: "Como paciente, quiero agendar hora con terapeuta para tener una consulta con este" y "Como terapeuta, quiero agendar hora con paciente para tener una consulta con est". Las tareas de este Sprint son para desarrollar en la app del paciente y terapeuta, la sección de agendar hora para consulta por parte del paciente y terapeuta, como se puede ver en la Figura [C.4.](#page-190-0) Este Sprint tiene un total de 48 Puntos de Historia. Su desarrollo corresponde a la semana 1 y 2 del mes de Abril. Al finalizar el Sprint se realizaron todos los test y pruebas necesarias para confirmar su correcto funcionamiento y que se cumplieran los Criterios de Aceptación.

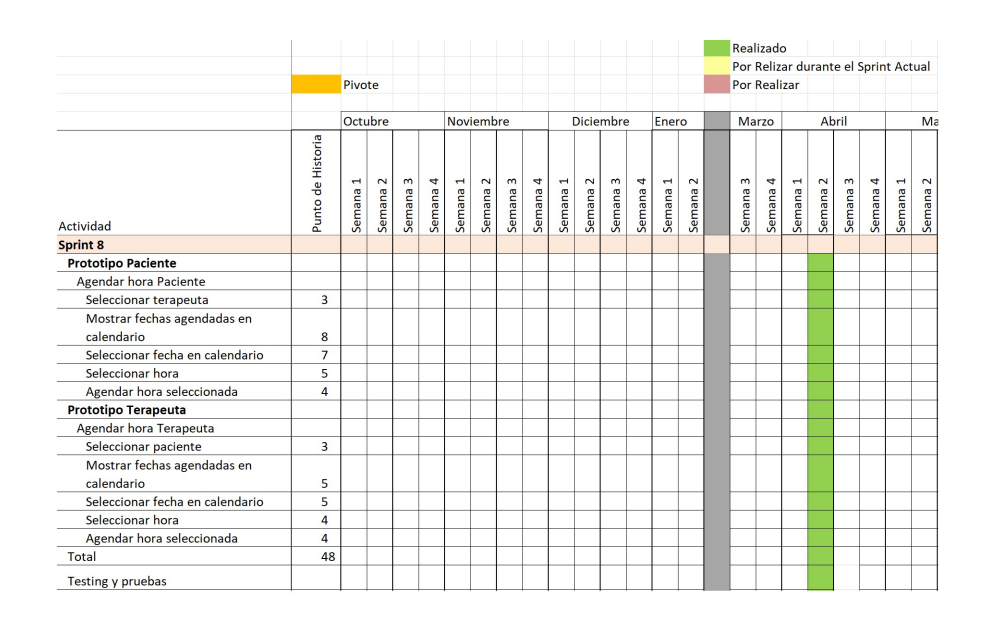

<span id="page-190-0"></span>Figura C.4: Sprint 8, Agendar Horario de Consulta

El Sprint 9 corresponde a las tareas para realizar la onceava y doceava Historia de Usuario: "Como terapeuta quiero desvincularme de un paciente para no seguir trabajando con él" y "Como paciente, quiero desvincularme de un terapeuta para no seguir trabajando con él", también en este Sprint se realizó la treceava Historia de Usuario "Como terapeuta, quiero cancelar hora agendada con paciente para cancelar consulta". Las tareas de este Sprint son para desarrollar en la app del terapeuta y paciente, la sección de desvincular al paciente y terapeuta, también de cancelar hora agendada por parte del terapeuta, como se puede ver en la Figura [C.5.](#page-191-0) Este Sprint tiene un total de 65 Puntos de Historia. Su desarrollo corresponde a la semana 3 y 4 del mes de Abril. Al finalizar el Sprint se realizaron todos los test y pruebas necesarias para confirmar su correcto funcionamiento y que se cumplieran los Criterios de Aceptación.

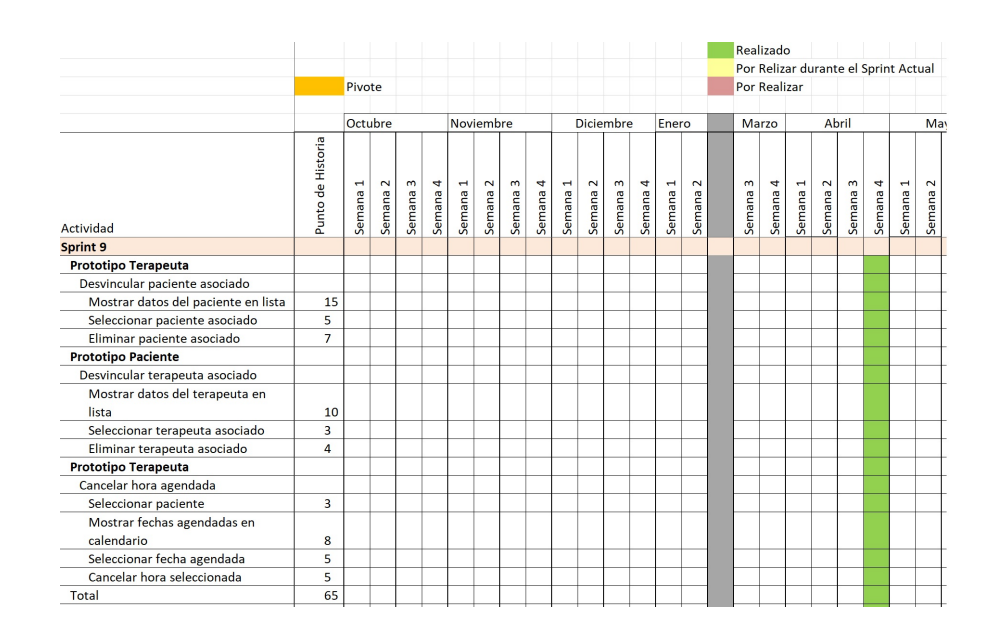

<span id="page-191-0"></span>Figura C.5: Sprint 9, Desvincular Terapeuta o Paciente y Cancelar hora agendada con Paciente.

El Sprint 10 corresponde a las tareas para realizar la catorceava y doceava Historia de Usuario: "Como paciente, quiero cancelar hora agendada con terapeuta para cancelar consulta". Las tareas de este Sprint son para desarrollar en la app del paciente, la sección de de cancelar hora agendada con terapeuta, pero también en este Sprint se agregó unas tareas para que el Terapeuta pueda visualizar la indicación que el ha entregado al paciente, como se puede ver en la Figura [C.6.](#page-192-0) Este Sprint tiene un total de 41 Puntos de Historia. Su desarrollo corresponde a la semana 1 y 2 del mes de Mayo. Al finalizar el Sprint se realizaron todos los test y pruebas necesarias para confirmar su correcto funcionamiento y que se cumplieran los Criterios de Aceptación.

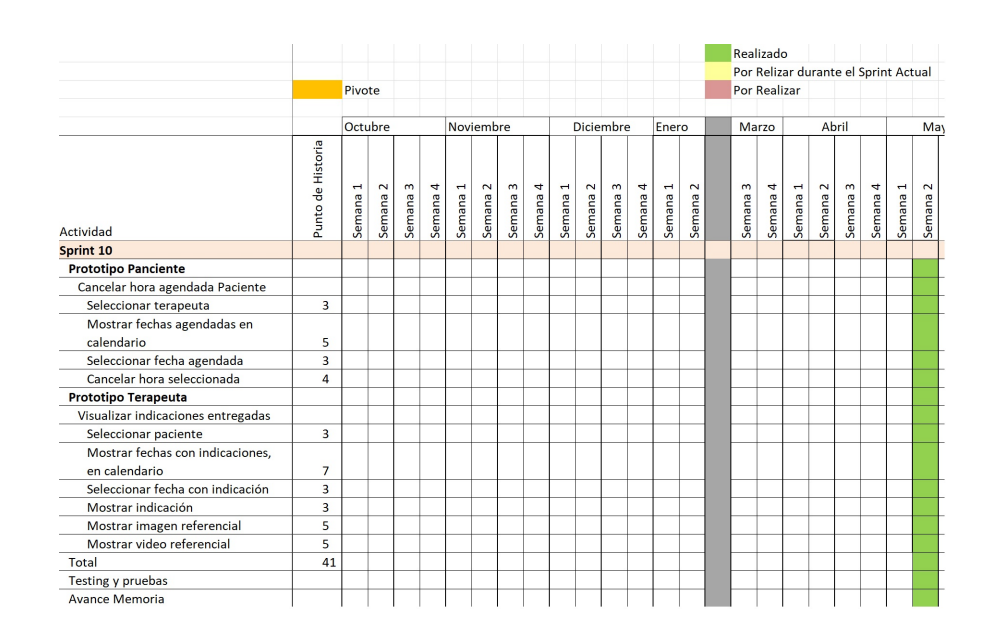

<span id="page-192-0"></span>Figura C.6: Sprint 10, Paciente Cancela hora y Terapeuta visualiza Indicación dada a Paciente

El Sprint 11 corresponde a las tareas para realizar la quinceava y dieciseisava Historia de Usuario: "Como paciente, quiero ser notificado cuando una terapeuta me entregue algo nuevo, para estar al tanto de lo que debo realizar" y "Como terapeuta, quiero ser notificado cuando una paciente realice una acción nueva, para estar al tanto de lo realizado por este". Las tareas de este Sprint son para desarrollar en la app del terapeuta y paciente, el envío de notificaciones al paciente y terapeuta, como se puede ver en la Figura [C.7.](#page-193-0) Este Sprint tiene un total de 51 Puntos de Historia. Su desarrollo corresponde a la semana 3 y 4 del mes de Mayo. Al finalizar el Sprint se realizaron todos los test y pruebas necesarias para confirmar su correcto funcionamiento y que se cumplieran los Criterios de Aceptación.

|                                     |                   |                          |                  |                        |             |          |                  |                        |             |                                     |                  |                        |             |                          |                  |                         | Realizado    |                                      |                  |          |          |          |                     |                        |             |
|-------------------------------------|-------------------|--------------------------|------------------|------------------------|-------------|----------|------------------|------------------------|-------------|-------------------------------------|------------------|------------------------|-------------|--------------------------|------------------|-------------------------|--------------|--------------------------------------|------------------|----------|----------|----------|---------------------|------------------------|-------------|
|                                     |                   |                          |                  |                        |             |          |                  |                        |             |                                     |                  |                        |             |                          |                  |                         |              | Por Relizar durante el Sprint Actual |                  |          |          |          |                     |                        |             |
|                                     |                   | Pivote                   |                  |                        |             |          |                  |                        |             |                                     |                  |                        |             |                          |                  |                         | Por Realizar |                                      |                  |          |          |          |                     |                        |             |
|                                     |                   | Noviembre                |                  |                        |             |          |                  |                        |             |                                     |                  |                        |             |                          |                  |                         |              |                                      |                  |          |          |          |                     |                        |             |
|                                     |                   | Octubre                  |                  |                        |             |          |                  |                        |             |                                     | Diciembre        |                        |             | Enero                    |                  | Marzo                   |              |                                      | Abril            |          |          |          | Mayo                |                        |             |
| Actividad                           | Punto de Historia | $\blacksquare$<br>Semana | $\sim$<br>Semana | $\mathsf{m}$<br>Semana | 4<br>Semana | Semana 1 | $\sim$<br>Semana | $\mathsf{m}$<br>Semana | 4<br>Semana | $\overline{\phantom{a}}$<br>Semana: | $\sim$<br>Semana | $\mathbf{m}$<br>Semana | 4<br>Semana | $\overline{ }$<br>Semana | $\sim$<br>Semana | $\mathbf{c}$<br>Semana: | 4<br>Semana  | Semana 1                             | $\sim$<br>Semana | Semana 3 | Semana 4 | Semana 1 | Semana <sub>2</sub> | $\mathbf{c}$<br>Semana | 4<br>Semana |
| Sprint 11                           |                   |                          |                  |                        |             |          |                  |                        |             |                                     |                  |                        |             |                          |                  |                         |              |                                      |                  |          |          |          |                     |                        |             |
| <b>Prototipo Terapeuta</b>          |                   |                          |                  |                        |             |          |                  |                        |             |                                     |                  |                        |             |                          |                  |                         |              |                                      |                  |          |          |          |                     |                        |             |
| Notificaciones Terapeuta            |                   |                          |                  |                        |             |          |                  |                        |             |                                     |                  |                        |             |                          |                  |                         |              |                                      |                  |          |          |          |                     |                        |             |
| Enviar notificación al paciente     |                   |                          |                  |                        |             |          |                  |                        |             |                                     |                  |                        |             |                          |                  |                         |              |                                      |                  |          |          |          |                     |                        |             |
| cuando se desvincula                | 10                |                          |                  |                        |             |          |                  |                        |             |                                     |                  |                        |             |                          |                  |                         |              |                                      |                  |          |          |          |                     |                        |             |
| Enviar notificación al paciente al  |                   |                          |                  |                        |             |          |                  |                        |             |                                     |                  |                        |             |                          |                  |                         |              |                                      |                  |          |          |          |                     |                        |             |
| agendar hora                        | 5                 |                          |                  |                        |             |          |                  |                        |             |                                     |                  |                        |             |                          |                  |                         |              |                                      |                  |          |          |          |                     |                        |             |
| Enviar notificación al paciente al  |                   |                          |                  |                        |             |          |                  |                        |             |                                     |                  |                        |             |                          |                  |                         |              |                                      |                  |          |          |          |                     |                        |             |
| cancelar hora agendada              | 5                 |                          |                  |                        |             |          |                  |                        |             |                                     |                  |                        |             |                          |                  |                         |              |                                      |                  |          |          |          |                     |                        |             |
| Enviar notificación al paciente     |                   |                          |                  |                        |             |          |                  |                        |             |                                     |                  |                        |             |                          |                  |                         |              |                                      |                  |          |          |          |                     |                        |             |
| cuando se entrega indicación        | 5                 |                          |                  |                        |             |          |                  |                        |             |                                     |                  |                        |             |                          |                  |                         |              |                                      |                  |          |          |          |                     |                        |             |
| Enviar notificación al paciente     |                   |                          |                  |                        |             |          |                  |                        |             |                                     |                  |                        |             |                          |                  |                         |              |                                      |                  |          |          |          |                     |                        |             |
| cuando se califica y comenta        |                   |                          |                  |                        |             |          |                  |                        |             |                                     |                  |                        |             |                          |                  |                         |              |                                      |                  |          |          |          |                     |                        |             |
| indicación                          | 5                 |                          |                  |                        |             |          |                  |                        |             |                                     |                  |                        |             |                          |                  |                         |              |                                      |                  |          |          |          |                     |                        |             |
| <b>Prototipo Paciente</b>           |                   |                          |                  |                        |             |          |                  |                        |             |                                     |                  |                        |             |                          |                  |                         |              |                                      |                  |          |          |          |                     |                        |             |
| <b>Notificaciones Paciente</b>      |                   |                          |                  |                        |             |          |                  |                        |             |                                     |                  |                        |             |                          |                  |                         |              |                                      |                  |          |          |          |                     |                        |             |
| Enviar notificación al terapeuta    |                   |                          |                  |                        |             |          |                  |                        |             |                                     |                  |                        |             |                          |                  |                         |              |                                      |                  |          |          |          |                     |                        |             |
| cuando se asocia                    | 5                 |                          |                  |                        |             |          |                  |                        |             |                                     |                  |                        |             |                          |                  |                         |              |                                      |                  |          |          |          |                     |                        |             |
| Enviar notificación al terapeuta    |                   |                          |                  |                        |             |          |                  |                        |             |                                     |                  |                        |             |                          |                  |                         |              |                                      |                  |          |          |          |                     |                        |             |
| cuando se desvincula                | 4                 |                          |                  |                        |             |          |                  |                        |             |                                     |                  |                        |             |                          |                  |                         |              |                                      |                  |          |          |          |                     |                        |             |
| Enviar notificación al terapeuta al |                   |                          |                  |                        |             |          |                  |                        |             |                                     |                  |                        |             |                          |                  |                         |              |                                      |                  |          |          |          |                     |                        |             |
| agendar hora                        | 4                 |                          |                  |                        |             |          |                  |                        |             |                                     |                  |                        |             |                          |                  |                         |              |                                      |                  |          |          |          |                     |                        |             |
| Enviar notificación al terapeuta al |                   |                          |                  |                        |             |          |                  |                        |             |                                     |                  |                        |             |                          |                  |                         |              |                                      |                  |          |          |          |                     |                        |             |
| cancelar hora agendada              | 4                 |                          |                  |                        |             |          |                  |                        |             |                                     |                  |                        |             |                          |                  |                         |              |                                      |                  |          |          |          |                     |                        |             |
| Enviar notificación al terapeuta    |                   |                          |                  |                        |             |          |                  |                        |             |                                     |                  |                        |             |                          |                  |                         |              |                                      |                  |          |          |          |                     |                        |             |
| cuando se realiza indicación        | 4                 |                          |                  |                        |             |          |                  |                        |             |                                     |                  |                        |             |                          |                  |                         |              |                                      |                  |          |          |          |                     |                        |             |
| Total                               | 51                |                          |                  |                        |             |          |                  |                        |             |                                     |                  |                        |             |                          |                  |                         |              |                                      |                  |          |          |          |                     |                        |             |
| Testing ambos prototipos            |                   |                          |                  |                        |             |          |                  |                        |             |                                     |                  |                        |             |                          |                  |                         |              |                                      |                  |          |          |          |                     |                        |             |
| Avance Memoria                      |                   |                          |                  |                        |             |          |                  |                        |             |                                     |                  |                        |             |                          |                  |                         |              |                                      |                  |          |          |          |                     |                        |             |

<span id="page-193-0"></span>Figura C.7: Sprint 11, Enviar Notificaciones

En el Sprint 12 las tareas no corresponden a ninguna Historia de Usuario, pero era necesaria realizarlas para que la app pueda completarse. Las tareas de este Sprint son para desarrollar en la app del paciente y terapeuta, la sección de login y registro de usuario, como se puede ver en la Figura [C.8.](#page-194-0) Este Sprint tiene un total de 62 Puntos de Historia. Su desarrollo corresponde a la semana 1 y 2 del mes de Junio. Al finalizar el Sprint se realizaron todos los test y pruebas necesarias para confirmar su correcto funcionamiento y que se cumplieran los Criterios de Aceptación.

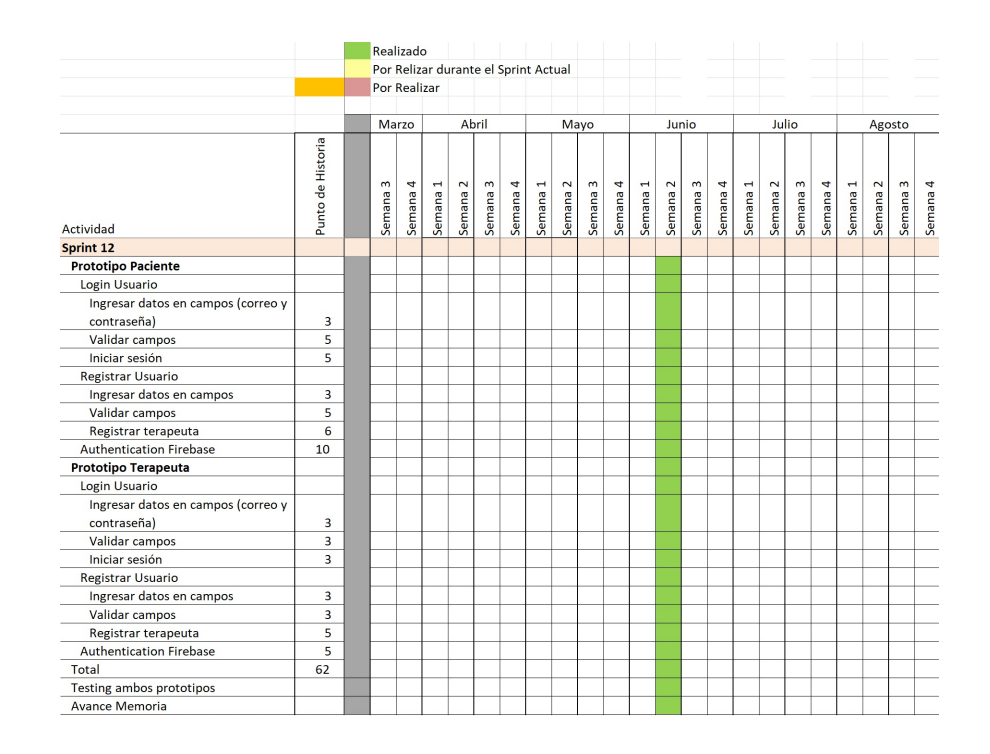

<span id="page-194-0"></span>Figura C.8: Sprint 12, Login y Registro de Usuario.

Los Sprint 13 y 14 no se alcanzaron a realizar, debido a que no alcanzo el tiempo. Estos Sprint corresponden al diecisieteava y dieciochoava Historia de Usuario respectivamente: "Como terapeuta, quiero ver los comentarios a los pacientes hechos por otros terapeutas, para complementar la terapia" y "Como paciente, quiero estar vinculado con uno o varios familiares, para que estos ayuden con mi terapia". Los Sprint 13 y 14 se pueden visualizar en la Figura [C.9](#page-195-0) y Figura [C.10](#page-195-1) respectivamente.

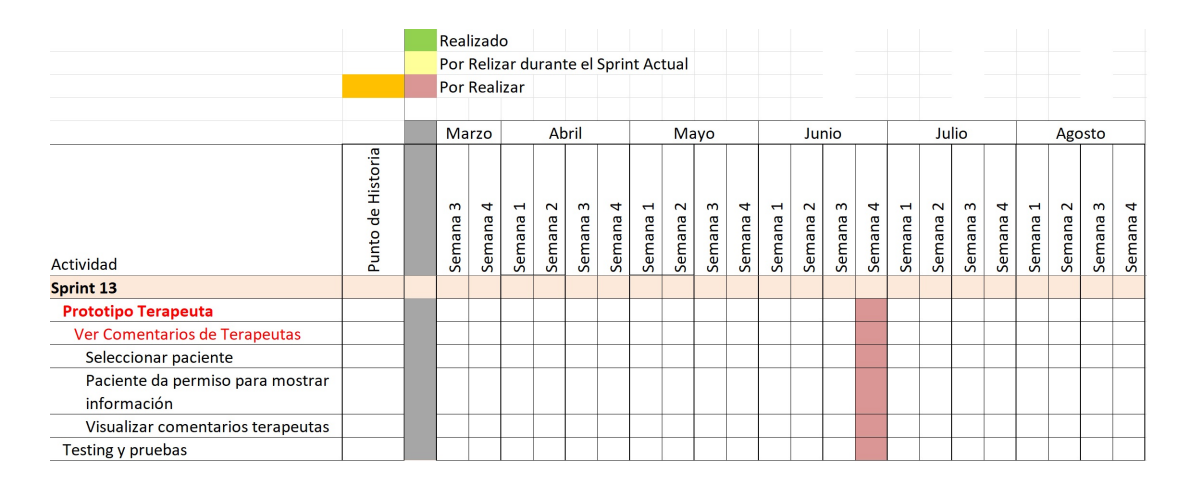

<span id="page-195-0"></span>Figura C.9: Sprint 13, Ver Comentarios de Otros Terapeutas.

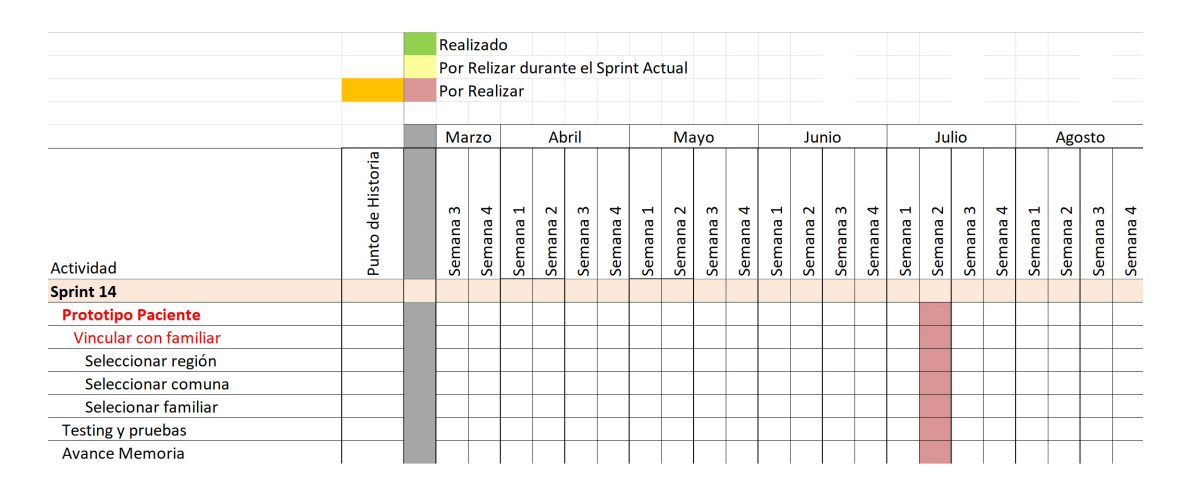

<span id="page-195-1"></span>Figura C.10: Sprint 14, Vincular Familiar.

# D. Respuestas Encuesta

En este anexo se muestran las respuestas de las encuestas, del tipo likert, que se respondieron los usuarios terapeutas y pacientes, mostrando los resultados a través de gráficos.

### D.1. Respuestas Encuestas Terapeutas

En esta sección se muestran las respuestas en la encuesta realizada a los usuarios Terapeutas, con los gráficos de las respuestas seleccionadas. Fueron 16 usuarios que respondieron esta encuesta.

Las encuestas del terapeuta se dividieron en 4 etapas: Usabilidad, Seguimiento, Comunicación y Proyección.

#### D.1.1. Respuestas Encuesta Etapa Usabilidad

A continuación se muestran las Figuras con las consultas y gráficos de las respuestas dadas por los usuarios Terapeutas, en la etapa Usabilidad.

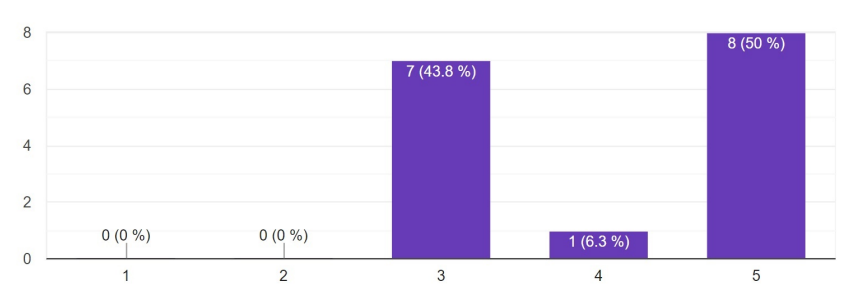

La aplicación ha sido fácil de usar 16 respuestas

Figura D.1: Gráfico de las Respuestas en la Etapa Usabilidad, Consulta 1.

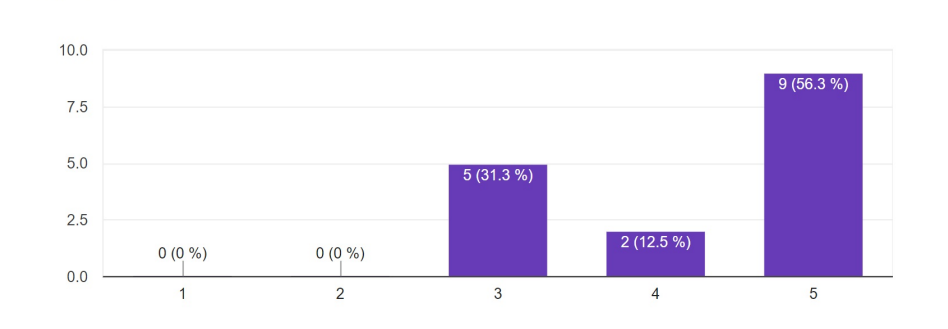

El diseño de la aplicación ha sido de su agrado

16 respuestas

Figura D.2: Gráfico de las Respuestas en la Etapa Usabilidad, Consulta 2.

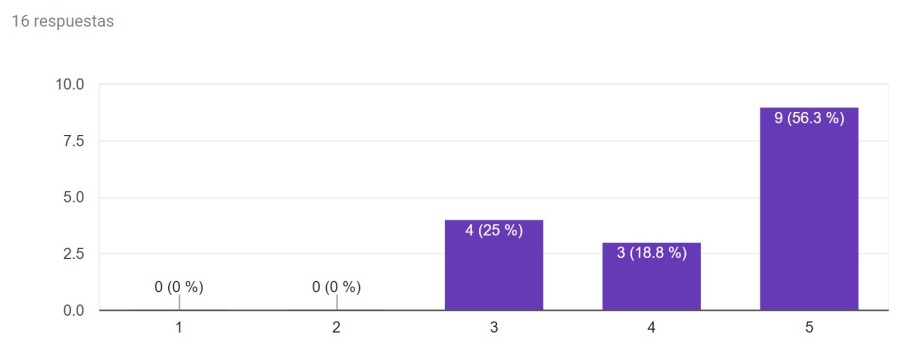

La aplicación ha funcionado fluidamente

Figura D.3: Gráfico de las Respuestas en la Etapa Usabilidad, Consulta 3.

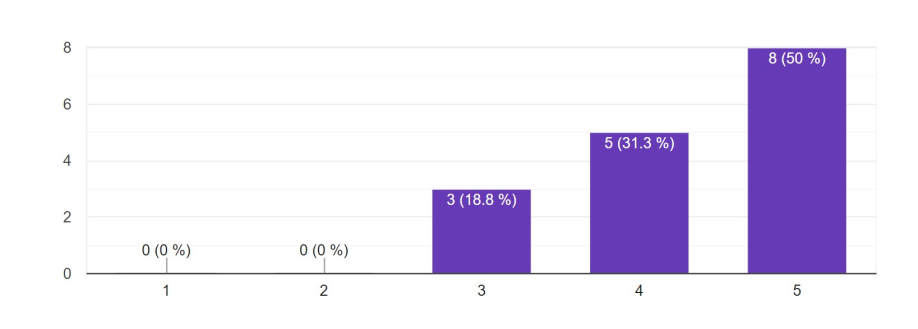

Ventanas y botones estaban en un lugar adecuado o de fácil manipulación 16 respuestas

Figura D.4: Gráfico de las Respuestas en la Etapa Usabilidad, Consulta 4.

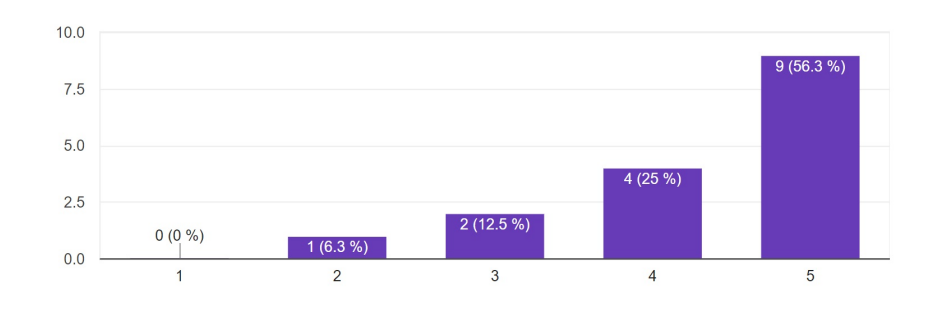

La definición de colores de la app fueron de su agrado 16 respuestas

Figura D.5: Gráfico de las Respuestas en la Etapa Usabilidad, Consulta 5.

#### D.1.2. Respuestas Encuesta Etapa Seguimiento

La aplicación le ha ayudado en la terapia con los pacientes

A continuación se muestran las Figuras con las consultas y gráficos de las respuestas dadas por los usuarios Terapeutas, en la etapa Seguimiento.

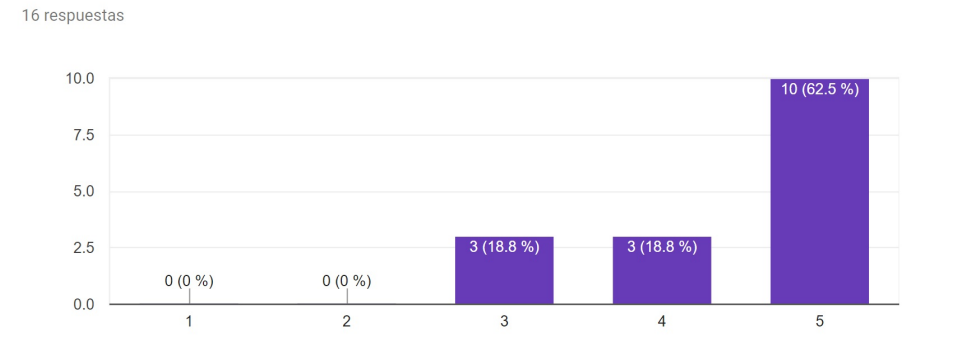

Figura D.6: Gráfico de las Respuestas en la Etapa Seguimiento, Consulta 1.

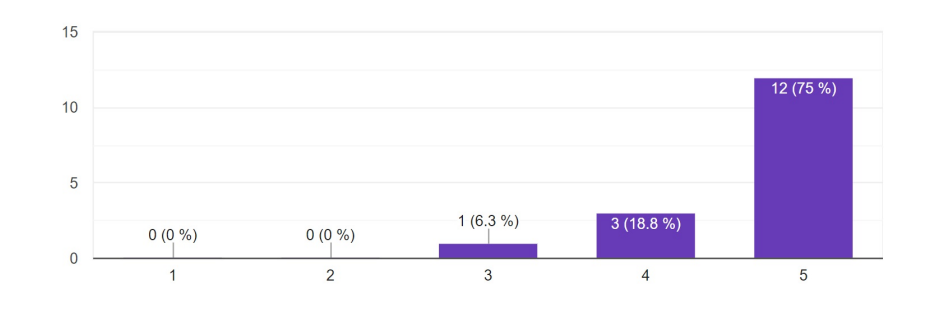

La aplicación le ha ayudado a entregar indicaciones a pacientes 16 respuestas

Figura D.7: Gráfico de las Respuestas en la Etapa Seguimiento, Consulta 2.

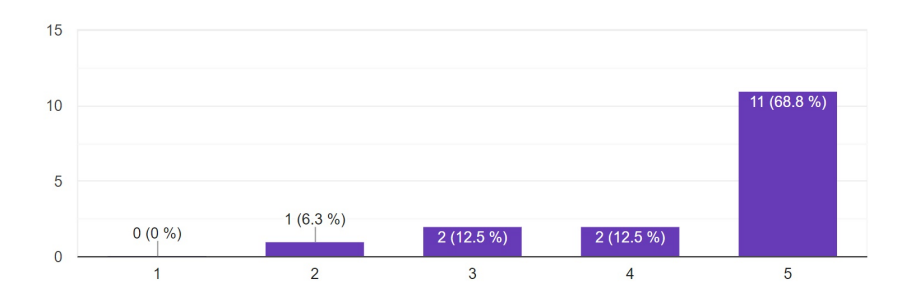

La aplicación le ha ayudado a entregar retroalimentación a pacientes 16 respuestas

Figura D.8: Gráfico de las Respuestas en la Etapa Seguimiento, Consulta 3.

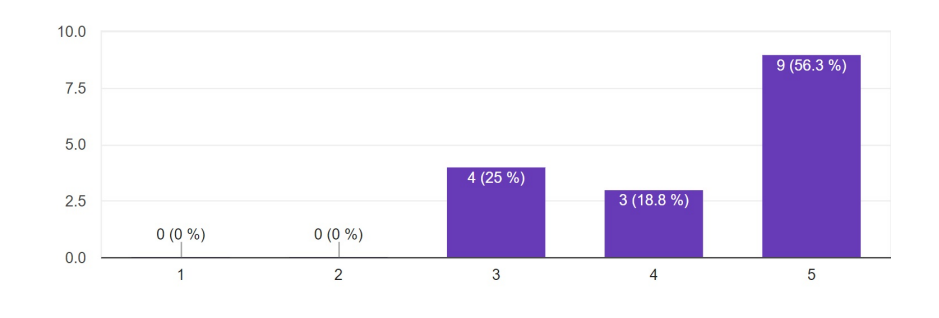

La aplicación le ha ayudado a evaluar el avance de pacientes

Figura D.9: Gráfico de las Respuestas en la Etapa Seguimiento, Consulta 4.

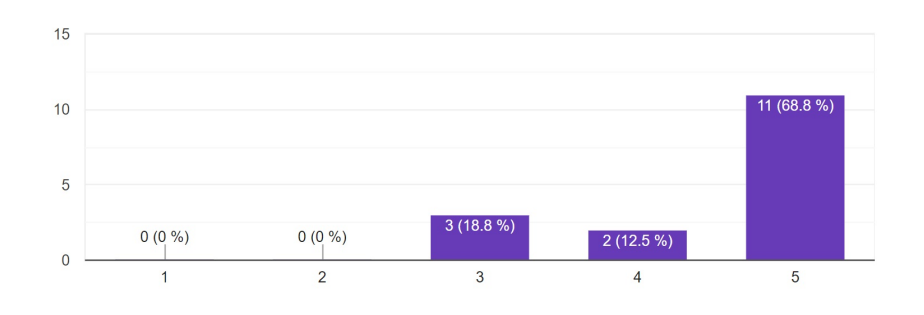

La aplicación le ha ayudado a hacer seguimiento a los pacientes 16 respuestas

Figura D.10: Gráfico de las Respuestas en la Etapa Seguimiento, Consulta 5.

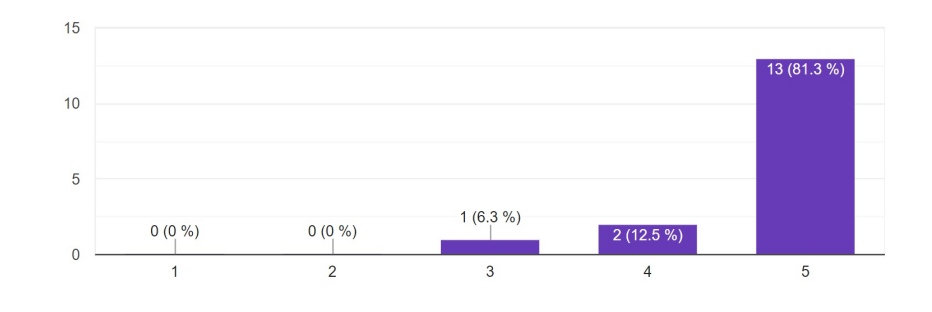

La aplicación le ha ayudado a agendar hora con pacientes 16 respuestas

Figura D.11: Gráfico de las Respuestas en la Etapa Seguimiento, Consulta 6.

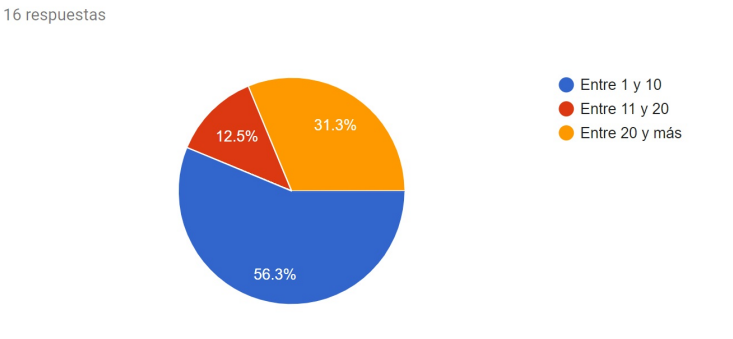

A cuantos pacientes nuevos podrá hacer seguimiento en el transcurso de un mes

Figura D.12: Gráfico de las Respuestas en la Etapa Seguimiento, Consulta 7.

#### D.1.3. Respuestas Encuesta Etapa Comunicación

A continuación se muestran las Figuras con las consultas y gráficos de las respuestas dadas por los usuarios Terapeutas, en la etapa Comunicación.

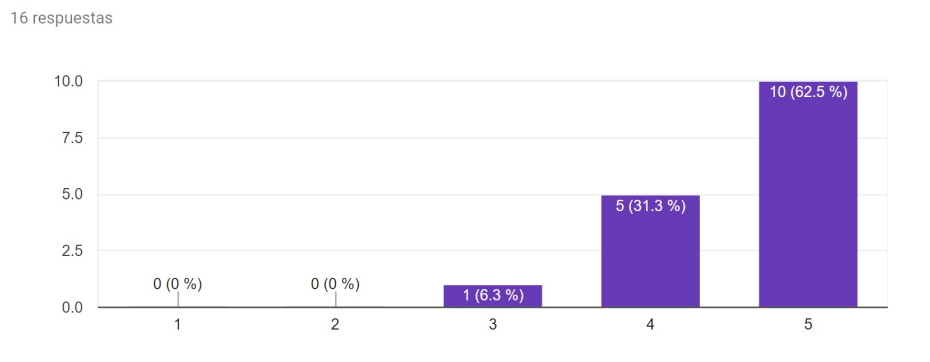

#### Las notificaciones de la aplicación le han ayudado a estar en contacto con el paciente

Figura D.13: Gráfico de las Respuestas en la Etapa Comunicación, Consulta 1.

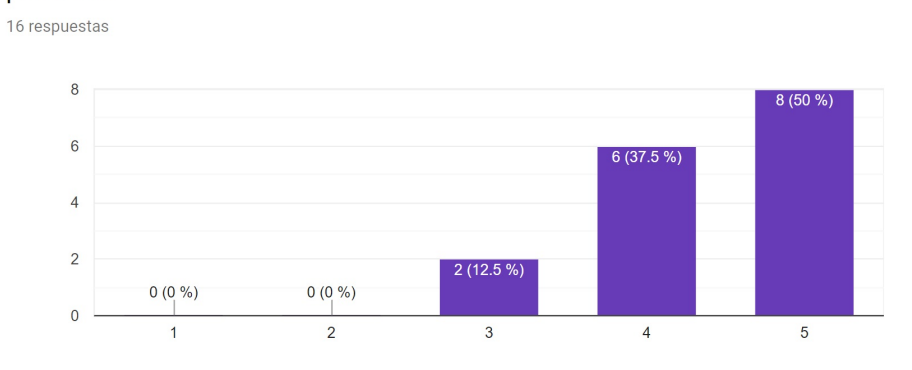

La aplicación le ha ayudado a notificar acciones importantes a los pacientes

Figura D.14: Gráfico de las Respuestas en la Etapa Comunicación, Consulta 2.

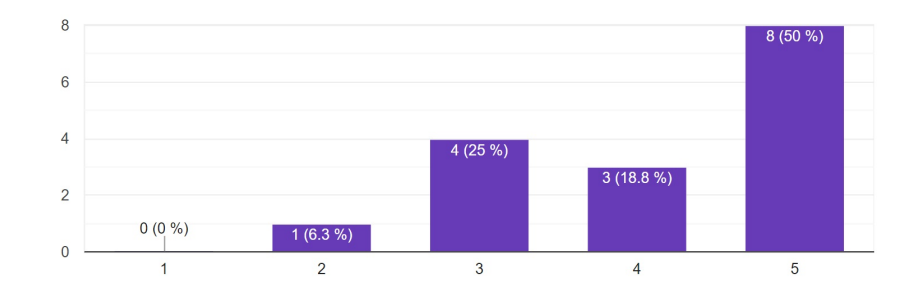

Las notificaciones de las acciones de los pacientes han sido de utilidad 16 respuestas

Figura D.15: Gráfico de las Respuestas en la Etapa Comunicación, Consulta 3.

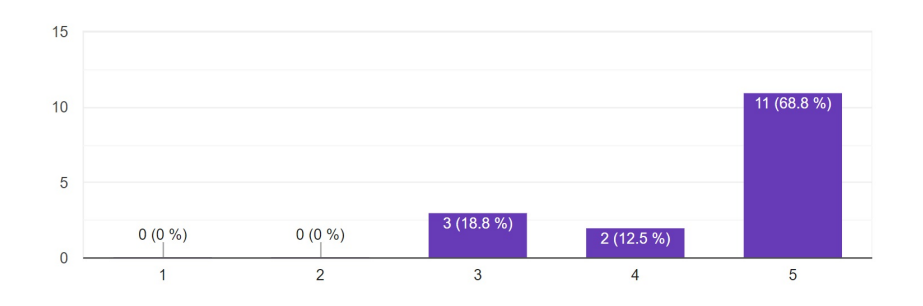

La aplicación le ha ayudado a que pacientes se vinculen con usted 16 respuestas

Figura D.16: Gráfico de las Respuestas en la Etapa Comunicación, Consulta 4.

### D.1.4. Respuestas Encuesta Etapa Proyección

A continuación se muestran las Figuras con las consultas y gráficos de las respuestas dadas por los usuarios Terapeutas, en la etapa Proyección.

16 respuestas

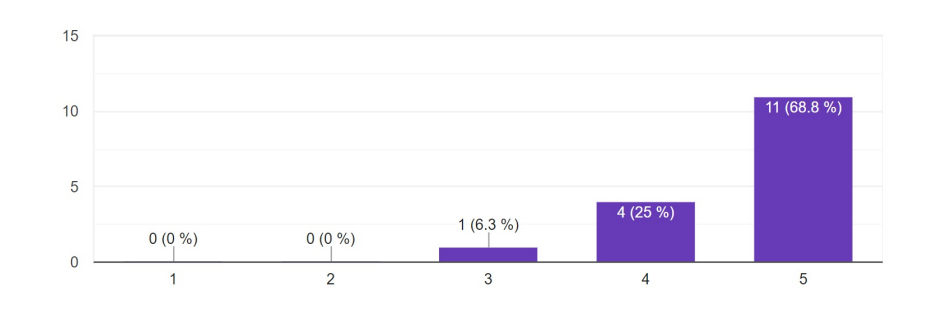

#### Recomendaría a otros terapeutas a utilizar la aplicación

Figura D.17: Gráfico de las Respuestas en la Etapa Proyección, Consulta 1.

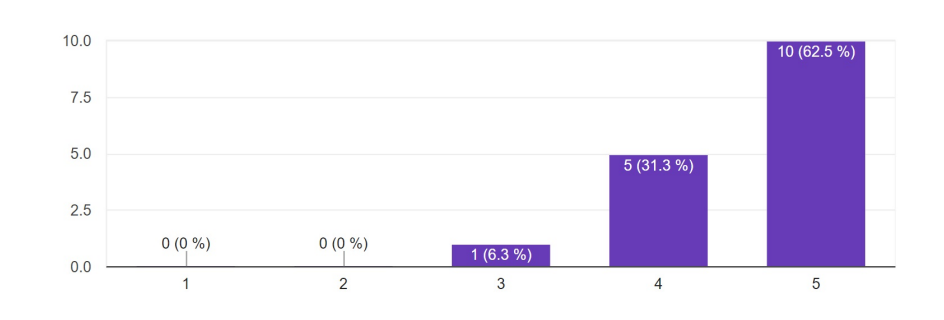

Considera que la aplicación es valiosa para ayudar al proceso de rehabilitación de pacientes

Figura D.18: Gráfico de las Respuestas en la Etapa Proyección, Consulta 2.

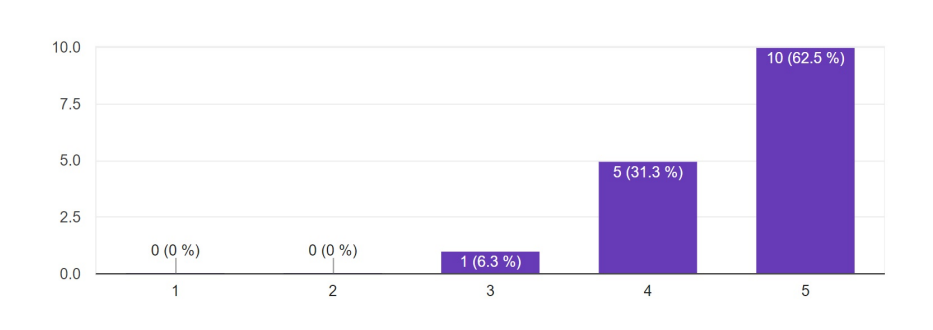

#### Considera que la aplicación es necesaria para mejorar el proceso de rehabilitación

Figura D.19: Gráfico de las Respuestas en la Etapa Proyección, Consulta 3.

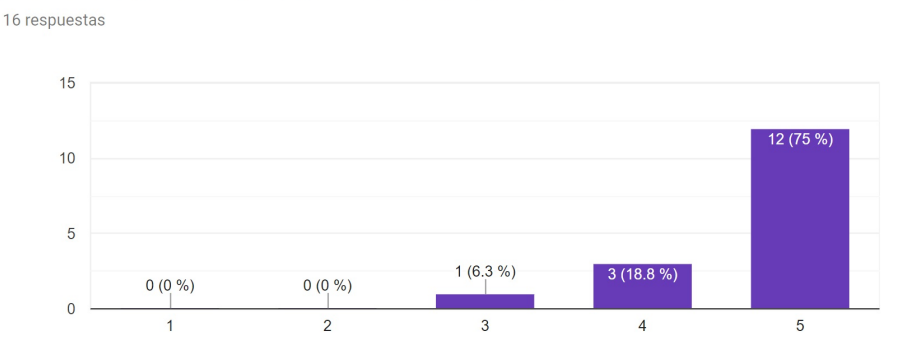

Recomendaría a sus pacientes utilizar la aplicación

Figura D.20: Gráfico de las Respuestas en la Etapa Proyección, Consulta 4.

## D.2. Respuestas Encuestas Pacientes

En esta sección se muestran las respuestas en la encuesta realizada a los usuarios Pacientes, con los gráficos de las respuestas seleccionadas. Fueron 12 usuarios que respondieron esta encuesta.

Las encuestas del paciente se se dividieron en 4 etapas: Usabilidad, Seguimiento, Comunicación y Proyección.

#### D.2.1. Respuestas Encuesta Etapa Usabilidad

La aplicación ha funcionado fluidamente

12 respuestas

A continuación se muestran las Figuras con las consultas y gráficos de las respuestas dadas por los usuarios Pacientes, en la etapa Usabilidad.

#### 8  $\overline{6}$  $\overline{4}$  $3(25%)$  $\overline{c}$  $0(0\%)$  $0(0\%)$  $1(8.3\%)$  $\pmb{0}$  $\overline{1}$  $\overline{2}$  $\mathbf{3}$  $\overline{4}$  $\sqrt{5}$

Figura D.21: Gráfico de las Respuestas en la Etapa Usabilidad, Consulta 3.

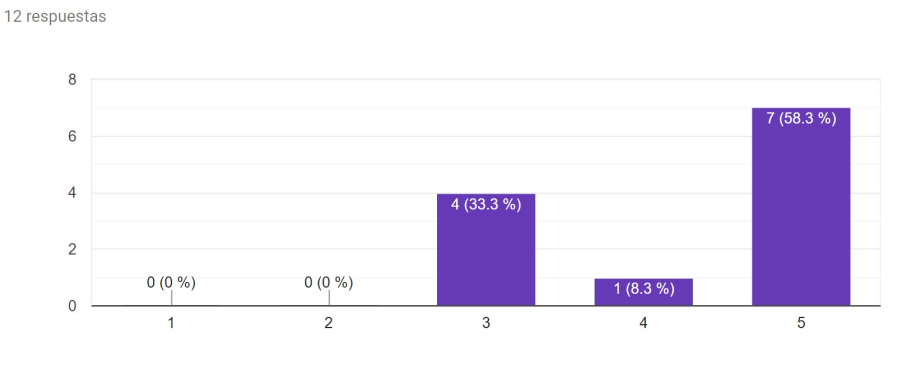

Ventanas y botones estaban en un lugar adecuado o de fácil manipulación

Figura D.22: Gráfico de las Respuestas en la Etapa Usabilidad, Consulta 4.

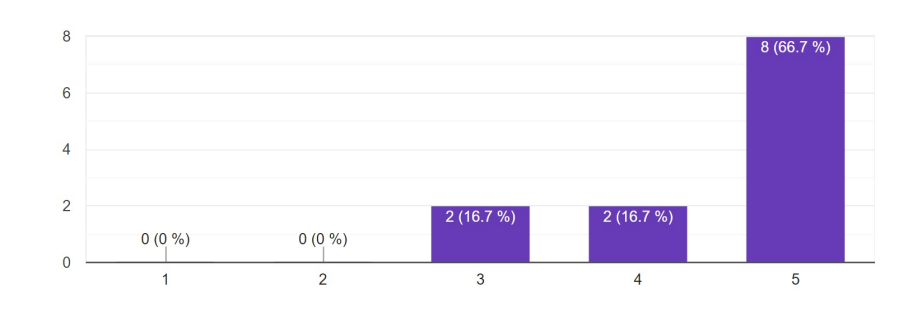

La definición de colores de la app fueron de su agrado

Figura D.23: Gráfico de las Respuestas en la Etapa Usabilidad, Consulta 5.

#### D.2.2. Respuestas Encuesta Etapa Seguimiento

A continuación se muestran las Figuras con las consultas y gráficos de las respuestas dadas por los usuarios Pacientes, en la etapa Seguimiento.

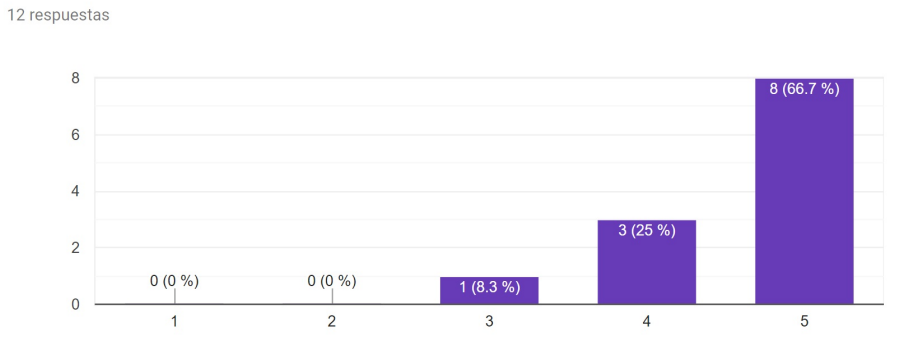

La aplicación le ha ayudado en su terapia

Figura D.24: Gráfico de las Respuestas en la Etapa Seguimientos, Consulta 1.

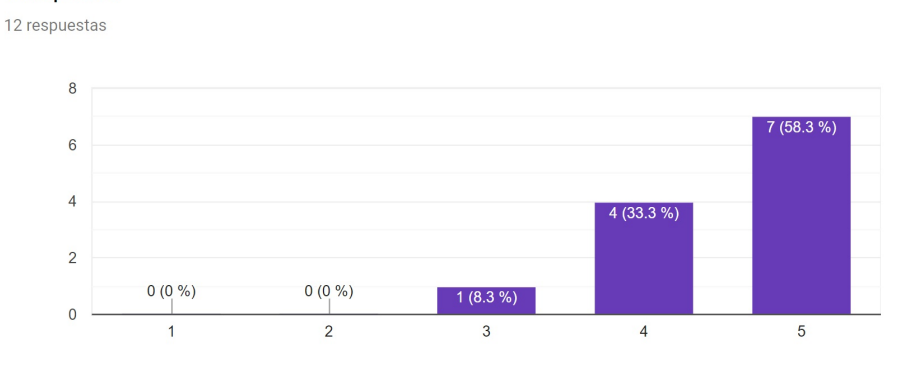

La aplicación le ha ayudado a realizar indicaciones dadas por el Terapeuta

Figura D.25: Gr´afico de las Respuestas en la Etapa Seguimientos, Consulta 2.

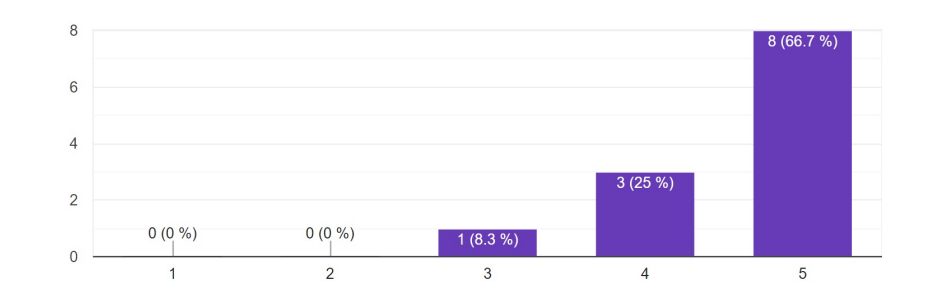

La aplicación le ha ayudado a que el Terapeuta retroalimente su terapia 12 respuestas

Figura D.26: Gráfico de las Respuestas en la Etapa Seguimientos, Consulta 3.

#### D.2.3. Respuestas Encuesta Etapa Comunicación

A continuación se muestran las Figuras con las consultas y gráficos de las respuestas dadas por los usuarios Pacientes, en la etapa Comunicación.

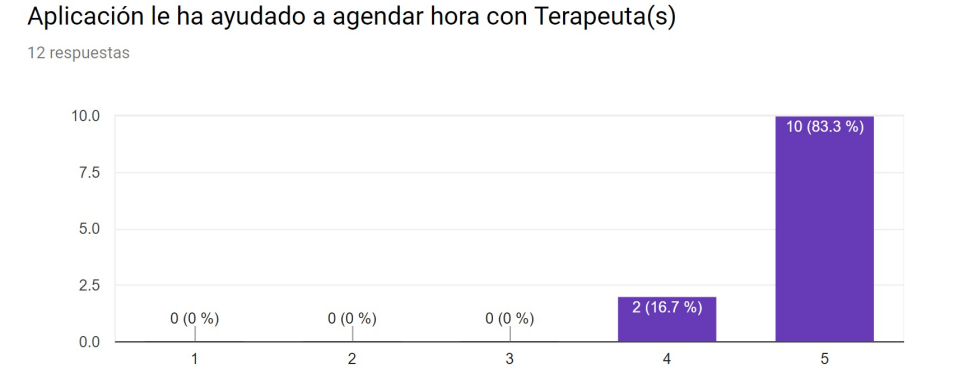

Figura D.27: Gráfico de las Respuestas en la Etapa Comunicación, Consulta 1.

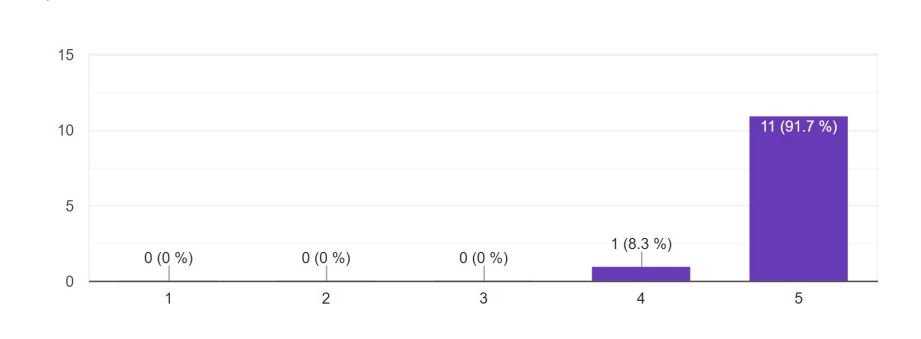

#### Las notificaciones de la aplicación le han ayudado a estar en contacto con el Terapeuta

Figura D.28: Gráfico de las Respuestas en la Etapa Comunicación, Consulta 2.

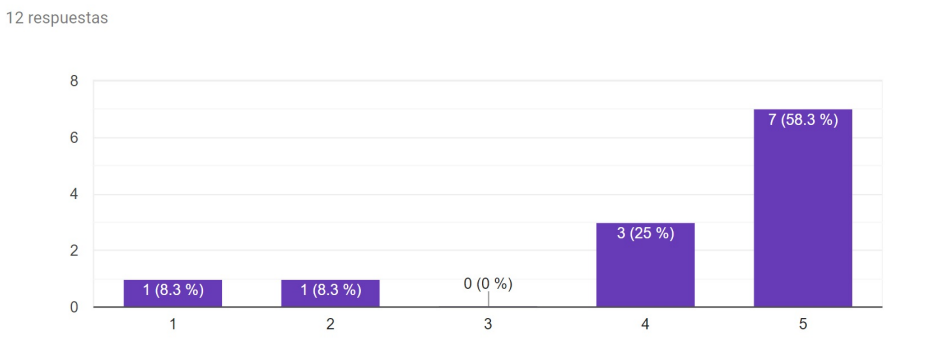

#### La aplicación le ha ayudado a notificar acciones importantes a los Terapeutas

Figura D.29: Gráfico de las Respuestas en la Etapa Comunicación, Consulta 3.

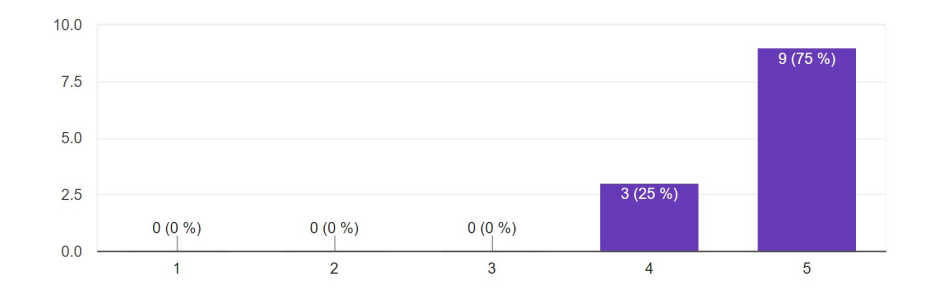

Las notificaciones de las acciones de los terapeuta han sido de utilidad 12 respuestas

Figura D.30: Gráfico de las Respuestas en la Etapa Comunicación, Consulta 4.

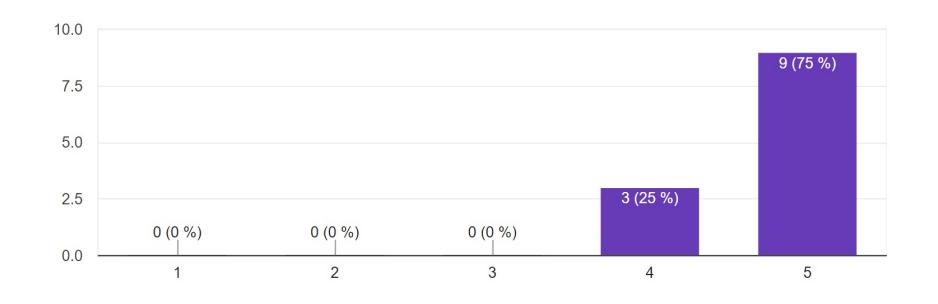

La aplicación le ha ayudado a encontrar y vincularse con Terapeutas 12 respuestas

Figura D.31: Gráfico de las Respuestas en la Etapa Comunicación, Consulta 5.

#### D.2.4. Respuestas Encuesta Etapa Proyección

A continuación se muestran las Figuras con las consultas y gráficos de las respuestas dadas por los usuarios Pacientes, en la etapa Proyección.

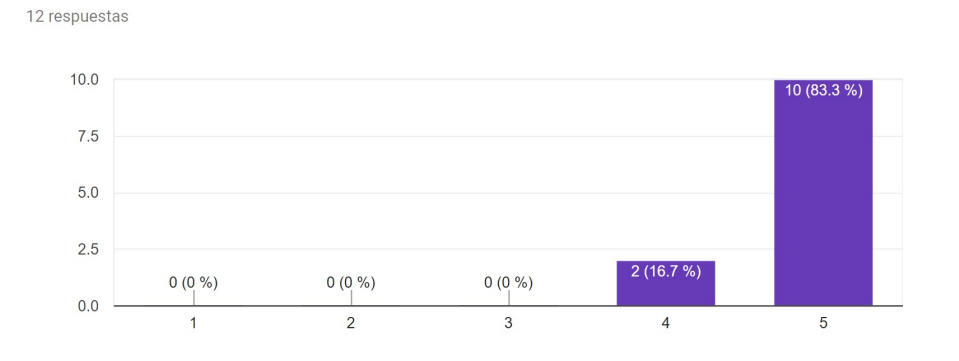

#### Recomendaría a otros personas a utilizar la aplicación

Figura D.32: Gráfico de las Respuestas en la Etapa Proyección, Consulta 1.

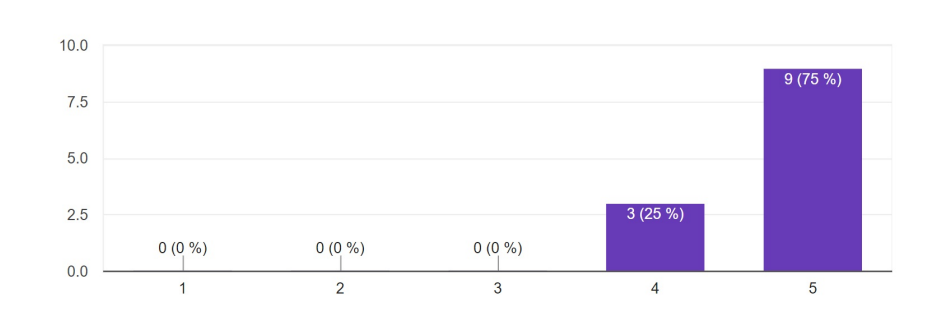

#### Considera que la aplicación es valiosa para ayudar en su proceso de rehabilitación

Figura D.33: Gráfico de las Respuestas en la Etapa Proyección, Consulta 2.

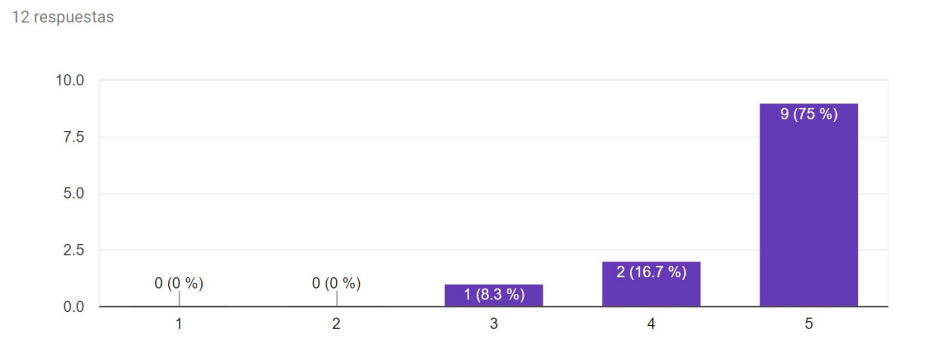

#### Considera que la aplicación es necesaria para mejorar el proceso de rehabilitación

Figura D.34: Gráfico de las Respuestas en la Etapa Proyección, Consulta 3.